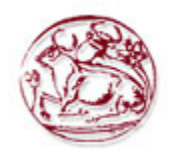

# **ΑΝΩΤΑΤΟ ΤΕΧΝΟΛΟΓΙΚΟ ΕΚΠΑΙ∆ΕΥΤΙΚΟ Ι∆ΡΥΜΑ ΚΡΗΤΗΣ**

# **Τµήµα Εφαρµοσµένης Πληροφορικής & Πολυµέσων**

Πτυχιακή Εργασία

# **«Ανάλυση Πλατφόρµας Ηλεκτρονικού Εµπορίου»**

Παπαντωνάτου Ελένη

**Επιβλέπων Καθηγητής** Βασιλάκης Κώστας

**Ηράκλειο Κρήτης** Νοέµβριος, 2006

## **Περιεχόµενα**

### **1. Πρόλογος**

### **2. Εισαγωγή στο Ηλεκτρονικό Εµπόριο**

- 2.1. Το ιστορικό της Ανάπτυξης του Ηλεκτρονικού Εµπορίου
- 2.2. Τι είναι ηλεκτρονικό εµπορίου
- 2.3. Είδη ηλεκτρονικού εµπορίου
	- 2.3.1. Εσωτερικό Ηλεκτρονικό Εµπόριo
	- 2.3.2. Ηλεκτρονικό Εµπόριο Μεταξύ Επιχειρήσεων
	- 2.3.3. Ηλεκτρονικό Εµπόριο Μεταξύ Επιχείρησης και Καταναλωτή
- 2.4. Εφαρµογές Ηλεκτρονικού Εµπορίου B2C
	- 2.4.1. ∆ιαφήµιση
	- 2.4.2. Ηλεκτρονικοί Κατάλογοι
	- 2.4.3. Ηλεκτρονικές Εκδόσεις
	- 2.4.4. Τραπεζικές Υπηρεσίες
	- 2.4.5. Ταξιδιωτικές Υπηρεσίες
- 2.5. Εφαρµογές Ηλεκτρονικού Εµπορίου B2B
	- 2.5.1. Ηλεκτρονική Ανταλλαγή ∆εδοµένων (Electronic Data Interchange).
	- 2.5.2. Σχεδιασµός Επιχειρησιακών Πόρων(ERP)
	- 2.5.3. Ηλεκτρονική Προµήθεια
	- 2.5.4. Εφαρµογές Intranet/ Extranet
- 2.6. Πλεονεκτήµατα ηλεκτρονικού εµπορίου
- 2.7. Φραγµοί του ηλεκτρονικού εµπορίου
- 2.8. Τεχνολογίες και τεχνολογικά πρότυπα
- 2.9. Απαντήσεις σε καίρια ερωτήµατα που αφορούν το ηλεκτρονικό εµπόριo

#### **3. Ανάλυση Πλατφόρµας Ηλεκτρονικού Εµπορίου**

- 3.1. Ορίζοντας την ανάλυση απαιτήσεων
- 3.2. Ανάγκες Απαιτήσεις Ηλεκτρονικού Καταστήµατος Super-Market
	- 3.2.1. Ερωτηµατολόγιο Πελάτη
- 3.3. Προδιαγραφές Συστήµατος
	- 3.3.1. Επιλογή Απαιτήσεις Πλατφόρµας
	- 3.3.2. Λειτουργίες πλατφόρµας osCommerce

# **4. Παραµετροποίηση Ηλεκτρονικού Καταστήµατος**

- 4.1. ∆ιαµόρφωση Ηλεκτρονικού Καταστήµατος
	- 4.1.1. Προσθήκες Κατηγοριών/ Προϊόντων/ Προσφορών/ Εικόνες/ Στοιχεία
	- 4.1.2. Αλλαγές Στην Σχεδίαση και ∆ιάταξη( design & Layout ) των σελίδων

# **5. Γέφυρα από την Εφαρµογή Μηχανοργάνωσης Eurofasma στην βάση δεδοµένων του osCommerce**

- 5.1. Εισαγωγή
	- 5.2. Οδηγίες Εγκατάστασης EasyPopulate 2.7.2
	- 5.3. Οδηγίες Εξαγωγής Αρχείων Eurofasma
	- 5.4. Σύνδεση βάσης osCommerce µε τα αρχεία εξαγωγής Eurofasma
	- 5.5. Upload Βάσης ∆εδοµένων στο Ηλεκτρονικό Κατάστηµα

### **6. Έλεγχος- Επαλήθευση σωστής λειτουργίας**

### **7. Οδηγίες Εγκατάστασης Πλατφόρµας osCommerce**

- 7.1. ∆ηµιουργία Βάσης ∆εδοµένων
- 7.2. Upload των αρχείων του Ηλεκτρονικού Καταστήµατος
- 7.3. Αλλαγή Permissions ( CHMOD 777 ) στα configuration files
- 7.4. Εκκίνηση της Web Based εγκατάστασης
- 7.5. Ορισµός εκ νέου των permissions και δηµιουργία επιπλέον καταλόγων
- 7.6. Rename του κατάλογου εγκατάστασης

### **8. Εγχειρίδιο ∆ιαχείρισης osCommerce**

- 8.1. Εγχειρίδιο ∆ιαχείρισης OsCommerce
- 8.2. Ρυθµίσεις
- 8.3. Κατάλογος
- 8.4. Μονάδες
- 8.5. Πελάτες
- 8.6. Τοποθεσίες/ Φόροι
- 8.7. Ρυθµίσεις Τοποθεσίας
- 8.8. Αναφορές
- 8.9.Εργαλεία

### **9. Συντήρηση**

# **10. Συµπεράσµατα**

# **12. Παράρτηµα**

- 12.1. Γενική Λίστα Αρχείων
- 12.2. Τεχνική περιγραφή αρχείων
- 12.3. Προσδιορισµός Links αρχείων
- 12.4. Λίστα αρχείων ανά διαδικασία
- 12.5. PhpMyAdmin -Βάση ∆εδοµένων Πλατφόρµας osCommerce

# **12. Βιβλιογραφία**

# **Πρόλογος**

Σκοπός αυτής της πτυχιακής εργασίας είναι η ανάλυση µιας πλατφόρµας Ηλεκτρονικού Εµπορίου. Η ανάλυση βασίζεται στην καταγραφή των απαιτήσεων, τον προσδιορισµό των προδιαγραφών µέσα από συνεντεύξεις, επισκέψεις και ερωτηµατολόγια. Όλα αυτά συντελούν στη συλλογή του κατάλληλου υλικού και στην επιλογή του εργαλείου. Ο σχεδιασµός γίνεται µε βάση την αξιολόγηση των στοιχείων της ανάλυσης και τον προσδιορισµό της δοµής της βάσης δεδοµένων. Σε αυτή τη φάση θα γίνει ο σχεδιασµός αποθήκευσης και παρουσίασης του περιεχοµένου, και θα καθοριστεί ο τρόπος λειτουργίας και επικοινωνίας µε το χρήστη. Για την υλοποίηση παραθέτουµε τον κώδικα, και περιγράφουµε τις ενέργειες για εισαγωγή/ ανανέωση διαγραφές περιεχοµένου. Στη συνέχεια περιγράφεται η διαδικασία εγκατάστασης και παραµετροποίησης της πλατφόρµας, και εξασφαλίζεται η σωστή λειτουργία της. Τέλος, παρατίθεται ένα εγχειρίδιο χρήσης για τη διαχείριση του καταστήµατος και παρουσιάζονται τα τελικά συµπεράσµατα, σχετικά µε τα πλεονεκτήµατα και µειονεκτήµατα της πλατφόρµας.

# **2. Εισαγωγή Στο Ηλεκτρονικό Εµπόριο**

Το ηλεκτρονικό εµπόριο σήµερα αναπτύσσεται µε ταχύτατους ρυθµούς. Η εκρηκτική αυτή αύξηση του εµπορίου στο INTERNET έχει εξάψει την φαντασία του κοινού και δεν

είναι δύσκολο να καταλάβουµε το γιατί. Ένα µεγάλο µέρος της έξαψης αυτής του κοινού µε το Internet οφείλεται στις τεράστιες δυνατότητες που δηµιουργούνται. Πολλοί οργανισµοί και ιδιώτες αναζητούν στο World Wide Web( Παγκόσµιος Ιστός) το µέλλον,

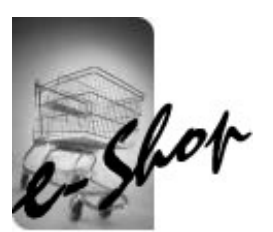

µια σίγουρη πηγή πληροφόρησης, αγαθών ,υπηρεσιών και επικοινωνίας. Καθώς οι επιχειρηµατικές δραστηριότητες που διεξάγονται στο WWW αυξάνονται ,η ποσότητα των αγαθών, των υπηρεσιών και των πληροφοριών που ανταλλάσσονται στο ∆ιαδίκτυο φαίνεται ότι διπλασιάζεται ή τριπλασιάζεται χρόνο µε το χρόνο. Οι άνθρωποι βγάζουν λεφτά και µάλιστα πολλά. Σύµφωνα µε µία πρόσφατη µελέτη που έγινε από την Cisco Systems, η οικονομία του Internet προβλέπεται να φτάσει τα \$507 δισεκατομμύρια. Το ηλεκτρονικό εµπόριο παράγει ήδη περισσότερα χρήµατα από τις τηλεπικοινωνίες και τις αεροπορικές εταιρίες. Η Αmazon, µια εταιρία που άρχισε να λειτουργεί πριν από µερικά χρόνια, πωλεί τώρα πέντε φορές περισσότερα βιβλία από όσα πωλεί το γνωστό βιβλιοπωλείο Barnes & Noble. Μικροί και µεγάλοι οργανισµοί, κερδοσκοπικού ή µη χαρακτήρα , ιδιωτικής ή δηµόσιας διοίκησης, αναγκάζονται να αναπτύξουν δραστηριότητα στον ιστό λόγω της πίεσης που δέχονται τόσο από τους πελάτες όσο και από τους ανταγωνιστές. Σε ορισµένες περιπτώσεις οι παραδοσιακές επιχειρήσεις προσπαθούν να µείνουν πίσω και µπαίνουν στο παιχνίδι του ηλεκτρονικού εµπορίου, έστω και µε κάποια καθυστέρηση. Σύµφωνα µε όλες τις ενδείξεις το ηλεκτρονικό εµπόριο θα συνεχίσει να αναπτύσσεται και, συνεπώς, πολλοί οργανισµοί θα αναγκαστούν, είτε να δικτυωθούν ,είτε να κλείσουν.

## **2.1 Το Ιστορικό Ανάπτυξης του Ηλεκτρονικού Εµπορίου**

#### **∆εκαετία του 1970**

Εµφανίζονται τα συστήµατα ηλεκτρονικής µεταφοράς χρηµατικών πόρων (**EFT)** µεταξύ τραπεζών, που χρησιµοποιούν ασφαλή ιδιωτικά δίκτυα. Τα συστήµατα **EFT** αλλάζουν τη µορφή των αγορών.

#### **∆εκαετία του 1980**

Οι τεχνολογίες ηλεκτρονικής επικοινωνίας που βασίζονται στην αρχιτεκτονική της ανταλλαγής µηνυµάτων (συστήµατα EDI και ηλεκτρονικό ταχυδροµείο) αποκτούν σηµαντική διάδοση. Πολλές δραστηριότητες, που παραδοσιακά διεκπεραιώνονταν µε βασικό µέσο το χαρτί, µπορούν πλέον να γίνουν ταχύτερα και µε µικρότερο κόστος. Οι συναλλαγές , που παλαιότερα απαιτούσαν έντυπα, όπως παραγγελίες αγοράς, συνοδευτικά έγγραφα και επιταγές πληρωµής, µπορούν να γίνουν κατά ένα µέρος ή στο σύνολό τους ηλεκτρονικά µε δοµηµένο τρόπο χάρη στα συστήµατα EDI ή µέσω του ηλεκτρονικού ταχυδροµείου.

#### **Τέλη της δεκαετίας του 1980 - αρχές της δεκαετίας του 1990**

Τα ηλεκτρονικά δίκτυα προσφέρουν µια νέα µορφή κοινωνικής επικοινωνίας, µε δυνατότητες όπως ηλεκτρονικό ταχυδροµείο (e-mail), ηλεκτρονική διάσκεψη (conferencing) και ηλεκτρονική συνοµιλία (IRC), οµάδες συζήτησης (newsgroups, forums), µεταφορά αρχείων (FTP) κτλ. Η πρόσβαση στο δίκτυο γίνεται φθηνότερη λόγω της διεθνούς απελευθέρωσης της αγοράς τηλεπικοινωνιών.

#### **Μέσα της δεκαετίας του 1990**

Η εµφάνιση του Παγκόσµιου Ιστού (WWW) στο Internet και η επικράτηση των προσωπικών ηλεκτρονικών υπολογιστών (PC) που χρησιµοποιούν λειτουργικά συστήµατα τύπου Windows, προσφέρουν µεγάλη ευκολία χρήσης λύνοντας το πρόβληµα της δηµοσίευσης και της εύρεσης πληροφοριών στο ∆ιαδίκτυο. Το ηλεκτρονικό εµπόριο γίνεται ένας πολύ φθηνότερος τρόπος για την πραγµατοποίηση µεγάλου όγκου συναλλαγών, ενώ συγχρόνως διευκολύνει την παράλληλη λειτουργία πολλών διαφορετικών επιχειρηµατικών δραστηριοτήτων, επιτρέποντας σε µικρές επιχειρήσεις να ανταγωνιστούν µεγαλύτερες, µε πολύ ευνοϊκότερες προϋποθέσεις.

### **Τέλη της δεκαετίας του 1990**

Η καθιέρωση µεθόδων [κρυπτογράφησης](http://www.go-online.gr/ebusiness/specials/article.html?article_id=710) του περιεχοµένου και εξακρίβωσης της ταυτότητας του αποστολέα ηλεκτρονικών µηνυµάτων, καθώς και η σχετική προσαρµογή της νοµοθεσίας στους τοµείς των εισαγωγών-εξαγωγών και των επικοινωνιών, καθιστούν δυνατή την πραγµατοποίηση ασφαλών διεθνών ηλεκτρονικών συναλλαγών.

### **2.2 Τι Είναι Όµως το Ηλεκτρονικό Εµπόριο**

Ο όρος e-commerce (ηλεκτρονικό εµπόριο) αναφέρεται στην διαδικασία αγοράς ή πώλησης ενός προϊόντος ή υπηρεσίας µέσω ενός ηλεκτρονικού δικτύου και το δηµοφιλέστερο µέσο πάνω στο οποίο γίνεται το ηλεκτρονικό εµπόριο είναι το Internet. To ηλεκτρονικό εµπόριο, στην απλούστερη µορφή του είναι οποιαδήποτε επιχειρησιακή συναλλαγή πραγµατοποιείται µέσω ψηφιακών διαδικασιών και δικτύων. Ωστόσο, το ηλεκτρονικό εµπόριο είναι κάτι περισσότερο από την απλή αγορά προϊόντων ή υπηρεσιών µέσω διαδικτύου. Το ηλεκτρονικό εµπόριο είναι µια προωθητική τεχνολογία που επιτρέπει στις επιχειρήσεις να αυξήσουν την ακρίβεια και την αποτελεσµατικότητα τους στην διεκπεραίωση των εµπορικών τους συναλλαγών και ένας τρόπος ανταλλαγής πληροφοριών µεταξύ οργανισµών, πελατών και πωλητών προς όφελος όλων. Με την εµφάνιση του ηλεκτρονικού εµπορίου αλλάζει ο τρόπος µε τον οποίο τα προϊόντα, οι υπηρεσίες, ακόµη και οι πληροφορίες παρουσιάζονται ,πωλούνται και ανταλλάσσονταιαλλάζει ο τρόπος µε τον οποίο οι οργανισµοί αλληλεπιδρούν µε τους πελάτες και τους συνεργάτες τους. Θα λέγαµε λοιπόν ότι το ηλεκτρονικό εµπόριο είναι πολύ πιθανό να αντικαταστήσει την ανταλλαγή έντυπων πληροφοριών εντός και µεταξύ οργανισµών καθώς επίσης και µεταξύ οργανισµών και καταναλωτών.

#### **2.3 Είδη Ηλεκτρονικού Εµπορίου**

Το ηλεκτρονικό εµπόριο προορίζεται να βελτιώσει την πραγµατοποίηση εµπορικών συναλλαγών µέσα από δίκτυα ηλεκτρονικών υπολογιστών. Συγκεκριµένα, τέσσερα είναι τα συστατικά στοιχεία από τα οποία απαρτίζεται :

**Επιχειρήσεις**: το ηλεκτρονικό εµπόριο είναι η εφαρµογή της νέας τεχνολογίας προς την κατεύθυνση του αυτοµατισµού των συναλλαγών και της ροής εργασιών.

**Αγαθά και υπηρεσίες**: τα αγαθά που πωλούνται µπορεί να είναι υλικά όπως για παράδειγµα ένα βιβλίο, ένα έπιπλο, ή άυλα όπως το δικαίωµα χρήσης ενός προγράµµατος ή µιας φωτογραφίας. Μερικές φορές είναι δύσκολο να διακρίνουµε αν κάτι είναι αγαθό ή υπηρεσία. Και αυτό συµβαίνει συνήθως µε τα νέα προϊόντα που πωλούνται στο ∆ιαδίκτυο. Πολύ συχνά πωλείται ένα υβριδικό αγαθό-υπηρεσία όπως π.χ. αναλώσιµα που συνοδεύονται από τη στατιστική παρακολούθηση των αναλωσίµων της επιχείρησης αποδέκτη. Ο τελικός στόχος του ηλεκτρονικού εµπορίου είναι να ικανοποιήσει την κοινή επιθυµία προµηθευτών και πελατών για καλύτερη ποιότητα αγαθών και υπηρεσιών, µεγαλύτερη ταχύτητα εκτέλεσης συναλλαγών και µικρότερο κόστος.

**Απόσταση:** ηλεκτρονικό εµπόριο είναι η δυνατότητα αγοραπωλησίας προϊόντων και υπηρεσιών µέσω του Internet ανεξάρτητα από τη γεωγραφική απόσταση.

**Επικοινωνία:** ηλεκτρονικό εµπόριο είναι η δυνατότητα παροχής πληροφοριών, προϊόντων ή υπηρεσιών, και πληρωµών µέσα από δίκτυα ηλεκτρονικών υπολογιστών. Οι Επιχειρήσεις, δηµόσιοι οργανισµοί και πελάτες µπορούν να συµµετέχουν σε ένα περιβάλλον ηλεκτρονικού εµπορίου.

Σε αυτό το πλαίσιο το ηλεκτρονικό εµπόριο µπορεί να διακριθεί σε τρία επίπεδα:

#### **I. Εσωτερικό ηλεκτρονικό εµπόριο**

Αφορά τη χρήση της ηλεκτρονικής επικοινωνίας για τις εσωτερικές λειτουργίες µιας επιχείρησης.

### **II. Ηλεκτρονικό εµπόριο µεταξύ επιχειρήσεων (B2B)**

Αφορά τις πωλήσεις από επιχειρήσεις σε επιχειρήσεις. Θα µπορούσαµε να το ονοµάσουµε χονδρικό εµπόριο. Χαρακτηριστικό παράδειγµα είναι οι παραγγελίες και οι αγορές ενός εργοστασίου ή ενός εµπορικού οίκου από τους προµηθευτές του. Η διαδικασία είναι αµφίδροµη και συµπεριλαµβάνει την αγορά και την πώληση αλλά και στοιχεία που έχουν σηµασία για τη λειτουργία της επιχείρησης όπως είναι η µελλοντική διαθεσιµότητα, οι όροι πληρωµής ή οι χρόνοι παράδοσης µιας παρτίδας.

### **III. Ηλεκτρονικό εµπόριο µεταξύ επιχειρήσεων και καταναλωτών (B2C)**

Αφορά τις πωλήσεις από επιχειρήσεις σε καταναλωτές. Κατά αναλογία θα το αποκαλούσαµε λιανικό ηλεκτρονικό εµπόριο. Χαρακτηριστικά παραδείγµατα αποτελούν οι πωλήσεις βιβλίων, υπολογιστών ή ακόµη και συνδροµών περιοδικών.

#### **2.3.1 Εσωτερικό Hλεκτρονικό Eµπόριο**

Η εσωτερική χρήση εφαρµογών του ηλεκτρονικού εµπορίου έχει ως στόχο την αποτελεσµατικότερη λειτουργία των δραστηριοτήτων µιας επιχείρησης, ώστε να µπορεί να προσφέρει καλύτερα προϊόντα και υπηρεσίες στους πελάτες της. Οι εφαρµογές που συνήθως εντάσσονται στη λειτουργία ενός ενδο-δικτύου (εσωτερικού δια-δικτύου, intranet) µιας επιχείρησης είναι οι εξής:

### **Επικοινωνία µεταξύ οµάδων εργασίας**

Οι εφαρµογές αυτές, όπως ηλεκτρονικό ταχυδροµείο (e-mail), κλειστές οµάδες συζήτησης (discussion groups) και βιντεοσυνδιάσκεψη (video conference), επιτρέπουν το διοικητικό συντονισµό και τη συνεχή πληροφόρηση των οµάδων, αυξάνοντας τη ροή των πληροφοριών και βελτιώνοντας την απόδοση των οµάδων εργασίας.

#### **Ηλεκτρονική δηµοσίευση**

Επιτρέπει την άµεση διανοµή πληροφοριών όπως λειτουργικές διαδικασίες, προδιαγραφές προϊόντων, χρονοδιαγράµµατα εργασιών και συναντήσεων, σε ηλεκτρονική µορφή, κυρίως µέσα από ιστοσελίδες. Στόχος της δηµοσίευσης είναι η ολοκληρωµένη τεκµηρίωση των δραστηριοτήτων της επιχείρησης για την αποφυγή λαθών. Η ηλεκτρονική δηµοσίευση έχει σηµαντικά πλεονεκτήµατα σε σύγκριση µε την παραδοσιακή έντυπη διανοµή πληροφοριών, όπως σχεδόν µηδενικό κόστος, ταχύτερη µετάδοση, συνεχής ενηµέρωση και αυτόµατη αντικατάσταση πληροφοριών που έχουν πάψει να ισχύουν.

### **Παραγωγικότητα πωλήσεων**

Οι εφαρµογές αυτής της κατηγορίας βελτιώνουν τη ροή των πληροφοριών ανάµεσα στην επιχείρηση και τη δύναµη πωλητών της, καθώς επίσης ανάµεσα στην επιχείρηση και τους πελάτες της. Η επικοινωνία ανάµεσα στη δύναµη πωλητών και όλες τις άλλες δραστηριότητες της επιχείρησης προσφέρει διπλό όφελος: καλύτερη γνώση των πωλητών για τις δυνατότητες των προϊόντων και συγχρόνως ενηµέρωση όλων των τµηµάτων της επιχείρησης για τη συµπεριφορά της αγοράς και των ανταγωνιστών. Οι πληροφορίες αυτές επιτρέπουν την ευέλικτη προσαρµογή της στρατηγικής και των προϊόντων της επιχείρησης στις ανάγκες και τις προτιµήσεις των καταναλωτών. Το εσωτερικό ηλεκτρονικό εµπόριο έχει δώσει µεγάλη ώθηση στην ανάπτυξη ενδο-δικτύων από επιχειρήσεις. Τα ενδο-δίκτυα χρησιµοποιούν την τεχνολογία του Internet για τη σύνδεση των ανεξάρτητων τοπικών δικτύων των διάφορων παραρτηµάτων µιας επιχείρησης σε ένα ενιαίο κλειστό δίκτυο. Προς το παρόν η χρήση των ενδο-δικτύων περιορίζεται στη δηµοσίευση ζωτικών πληροφοριών για τη λειτουργία της επιχείρησης, όπως: στοιχεία διοίκησης προσωπικού, επικοινωνία µεταξύ των υπαλλήλων, δεδοµένα για την ανάπτυξη προϊόντων και το συντονισµό οµάδων εργασίας, εσωτερικοί κατάλογοι ,στοιχεία υποστήριξης πωλήσεων, απογραφή εξοπλισµού και προµηθειών, και πρόσβαση σε εταιρικές βάσεις δεδοµένων. Η ύπαρξη ενός ενδο-δικτύου διευκολύνει επίσης σε µεγάλο βαθµό την ανάπτυξη της παρουσίας µιας επιχείρησης στο Internet.

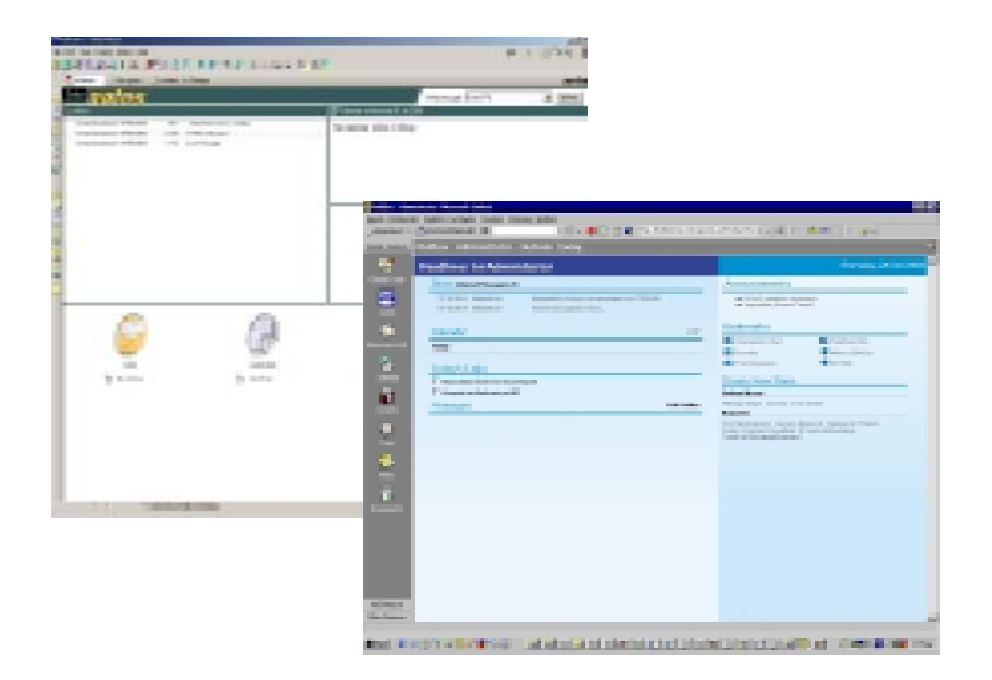

Εικόνα 1: Παραδείγµατα Ενδο-δικτύων (intranets).

### **2.3.2. Ηλεκτρονικό εµπόριο µεταξύ επιχειρήσεων**

Το ηλεκτρονικό εµπόριο επιτρέπει σε επιχειρήσεις να βελτιώσουν τη µεταξύ τους συνεργασία, απλοποιώντας τις διαδικασίες των προµηθειών, το κόστος, την ταχύτερη αποστολή τους και τον αποτελεσµατικότερο έλεγχο του επιπέδου αποθεµάτων. Επίσης κάνει ευκολότερη την αρχειοθέτηση των σχετικών εγγράφων και την παροχή καλύτερης εξυπηρέτησης σε πελάτες. Η διαχείριση των επαφών µε εταίρους (διανοµείς, µεταπωλητές, µετόχους) της επιχείρησης γίνεται πολύ πιο αποτελεσµατική. Κάθε αλλαγή µπορεί να ανακοινώνεται µέσα από µια ιστοσελίδα και το ηλεκτρονικό ταχυδροµείο, εκµηδενίζοντας την ανάγκη για οµαδικές επιστολές και άλλες δαπανηρές µορφές ειδοποίησης. Η δυνατότητα ηλεκτρονικής σύνδεσης µε προµηθευτές και διανοµείς, και η πραγµατοποίηση ηλεκτρονικών πληρωµών, βελτιώνουν ακόµη περισσότερο την αποτελεσµατικότητα. Οι ηλεκτρονικές πληρωµές περιορίζουν το ανθρώπινο λάθος, αυξάνουν την ταχύτητα και µειώνουν το κόστος των συναλλαγών. Μια επιχείρηση που εµπλέκεται σε αυτό τον τύπο ηλεκτρονικού εµπορίου είναι συνήθως λιγότερο ορατή στους καταναλωτές , και άρα στο µεγάλο κοινό. Ένα καλό παράδειγµα µιας επιχείρησης που εµπλέκεται σε αυτό τον τύπο ηλεκτρονικού εµπορίου είναι Cisco Systems. Η Cisco Systems δηµιουργεί το µεγαλύτερο µέρος της υποδοµής του Internet, που επιτρέπει στις επιχειρήσεις να επικοινωνούν.

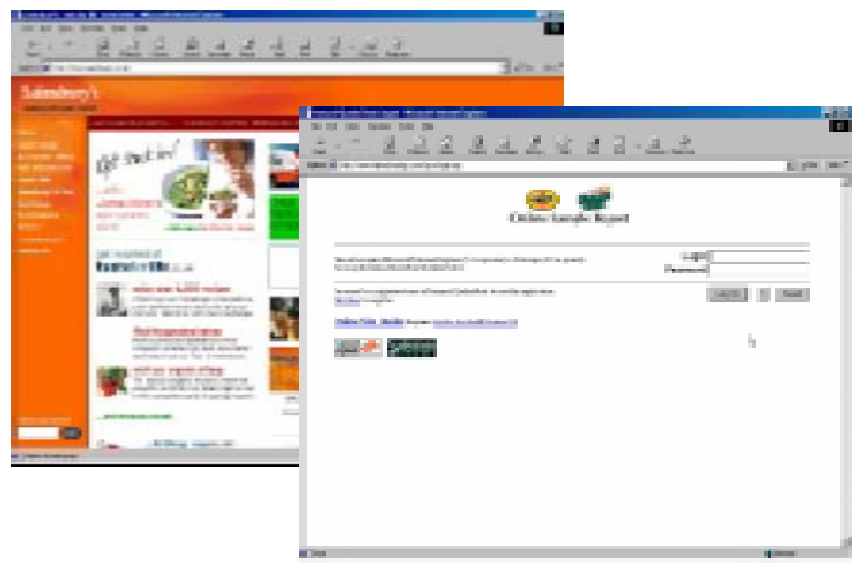

**Εικόνα 2:** Παραδείγµατα ηλεκτρονικού εµπορίου µεταξύ επιχειρήσεων.

Το ηλεκτρονικό εµπόριο προσφέρει τη δυνατότητα αυξηµένης πληροφόρησης σχετικά µε τα αγοραζόµενα προϊόντα είτε από τους προµηθευτές είτε από ενδιάµεσους οργανισµούς, που προσφέρουν υπηρεσίες ηλεκτρονικού εµπορίου. Ιδιαίτερα το πρωτόκολλο SET προβλέπει την παροχή λεπτοµερών πληροφοριών για τα προϊόντα ως µέρος της σύµβασης για τη χρήση πιστωτικών καρτών, χρεωστικών και αγοραστικών καρτών, που έχουν αρχίσει να κάνουν την εµφάνισή τους. Πολλοί από τους παράγοντες αυτούς ισχύουν ανεξάρτητα από το µέγεθος της επιχείρησης, και έτσι οι µικρές επιχειρήσεις βαθµιαία αναγνωρίζουν τα πλεονεκτήµατα του ηλεκτρονικού εµπορίου, ιδιαίτερα για τον περιορισµό του κόστους παραγωγής, διανοµής και µάρκετινγκ. Τα περισσότερα έγγραφα που ανταλλάσσονται στα πλαίσια µιας συναλλαγής (παραγγελίες, τιµολόγια , επιταγές, εκθέσεις) µπορούν να παράγονται σε ηλεκτρονική µορφή και να εκτυπώνονται µόνο στο σηµείο παραλαβής. Το ηλεκτρονικό εµπόριο είναι µια ελκυστική εναλλακτική λύση απέναντι στη σηµερινή διαδικασία της δακτυλογράφησης, ταχυδροµικής αποστολής, επαναδακτυλογράφησης, κτλ., που κοστίζει σε χρήµα, χρόνο και ανθρώπινα λάθη.

### **2.3.3 Ηλεκτρονικό εµπόριο µεταξύ επιχείρησης και καταναλωτών**

Μια συναλλαγή µπορεί να γίνει ανάµεσα σε µία επιχείρηση και ένα καταναλωτή. Πράγµατι όταν σκεφτόµαστε τον όρο ηλεκτρονικό εµπόριο, αυτός ο τύπος συναλλαγής είναι ο πρώτος που µας έρχεται στο µυαλό. Ένα παράδειγµα επιχείρησης που εκτελεί αυτό το είδος ηλεκτρονικού εµπορίου ανάµεσα σε επιχείρηση και καταναλωτή είναι η Amazon. H Amazon αυτοδιαφηµίζεται σαν το µέρος για να βρούµε και να

ανακαλύψουµε οτιδήποτε θέλουµε να αγοράσουµε ηλεκτρονικά, και πουλάει cd, βιβλία ηλεκτρονικά και βίντεο σε καταναλωτές. Το ηλεκτρονικό εµπόριο επιχείρησης προς καταναλωτή µπορεί επίσης να περιλαµβάνει υπηρεσίες. Ένας συνδροµητικός δικτυακός τόπος που δεν πωλεί υλικά προϊόντα µπορεί επίσης να εµπλακεί στο ηλεκτρονικό εµπόριο. Οι εφαρµογές B2C απευθύνονται στον µέσο καταναλωτή. Αυτός ο τύπος εφαρµογών ηλεκτρονικού εµπορίου έχει αναπτυχθεί τα τελευταία χρόνια, κυρίως µετά την ευρεία χρήση του διαδικτύου και την βελτίωση των παρεχόµενων υπηρεσιών µέσω αυτού. Το ∆ιαδίκτυο είναι κατάλληλο γι' αυτό το είδος του ηλεκτρονικού εµπορίου, καθώς είναι ευρέως διαθέσιµο και µπορεί να προωθήσει αποτελεσµατικά προϊόντα και υπηρεσίες σε όλους τους τύπους πιθανών πελατών. Οι καταναλωτές µπορούν ήδη να βρουν πληροφορίες για πολλά προϊόντα στο δίκτυο, µέσα από τις ιστοσελίδες ενός µεγάλου αριθµού επιχειρήσεων, να αγοράσουν προϊόντα χρησιµοποιώντας πιστωτικές κάρτες ή συστήµατα SET, ακόµη και να παραλάβουν αµέσως τα προϊόντα από το δίκτυο, αν αυτά µπορούν να αποσταλούν σε ψηφιακή µορφή. Προς το παρόν το ηλεκτρονικό εµπόριο έχει µικρή διάδοση, αλλά µε το σηµερινό ρυθµό αύξησης των ηλεκτρονικών υπολογιστών και των συνδροµητών στο Internet υπάρχει στις ΗΠΑ και στο µεγαλύτερο µέρος της Ευρώπης ένα υπολογίσιµο δυναµικό για τη δηµιουργία µιας ηλεκτρονικής αγοράς, που θα επιτρέπει στους καταναλωτές να διαλέγουν προϊόντα και να ψωνίζουν από το σπίτι τους. Υπάρχουν πολλά παραδείγµατα επιχειρήσεων που προσφέρουν τη δυνατότητα αγορών µέσω του Internet, όπως σούπερ-µάρκετ, εµπορικά κέντρα και εταιρίες ταχυδροµικών παραγγελιών. Είναι θέµα χρόνου πότε οι καταναλωτές θα υιοθετήσουν την ιδέα της αγοράς µέσω του δικτύου. Η εκτίµηση αυτή επιβεβαιώνεται από τις εξής διαπιστώσεις:

 Οι καταναλωτές έχουν φανεί πάντοτε πρόθυµοι να υιοθετήσουν νέες µεθόδους αγοράς, αρκεί να τους προσφέρουν σαφή πλεονεκτήµατα για παράδειγµα, οι ταχυδροµικές αγορές µέσα από έντυπους καταλόγους προϊόντων (όπως ο κατάλογος ARGOS στη Βρετανία) αποτελούν έναν εµπορικό κλάδο µε πολύ µεγάλο κύκλο εργασιών.

 Τα γνωστότερα παραδείγµατα επιχειρήσεων που έχουν εφαρµόσει το ηλεκτρονικό εµπόριο σηµειώνουν τεράστια επιτυχία, όπως η Barclaysquare στη Βρετανία (**[http://www.barclaysquare.co.uk](http://www.barclaysquare.co.uk/)**).

Υπάρχουν πολλά επιτυχημένα παραδείγματα ηλεκτρονικού εμπορίου λιανικής πώλησης στους τοµείς ηλεκτρονικών συσκευών και υπολογιστών π.χ. The Electronics Source (http://www.electsource.com) και **Action Computer Supplies** ([http://action.co.uk\)](http://action.co.uk/).

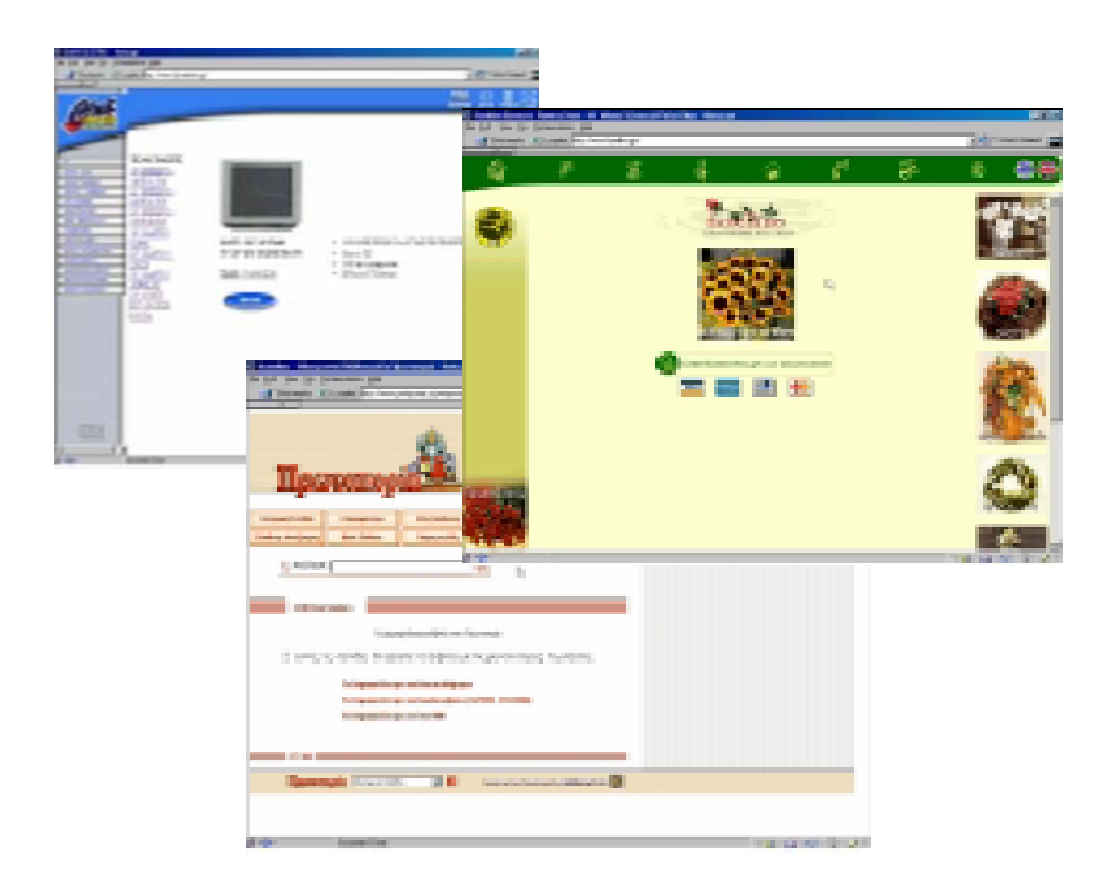

**Εικόνα 3:** Ελληνικά ηλεκτρονικά καταστήµατα,(**[www.protoporia.gr](http://www.protoporia.gr/)**, **[www.fiorellino.gr](http://www.fiorellino.gr/)**, **[www.club-electric.gr](http://www.club-electric.gr/)** )

 Οι καταναλωτές ζητούν πάντοτε µεγαλύτερη άνεση και µικρότερες τιµές για τις αγορές τους. Το ηλεκτρονικό εµπόριο προσφέρει αυτή την άνεση µε διάφορες µεθόδους, από τη δηµοσίευση τιµοκαταλόγων µέχρι την 24-ωρη πρόσβαση σε τραπεζικούς λογαριασµούς, ενώ συγχρόνως εξαλείφει το κόστος της φυσικής παρουσίας για την πραγµατοποίηση των ίδιων δραστηριοτήτων µε παραδοσιακούς τρόπους. Παράλληλα, το ηλεκτρονικό εµπόριο εξασφαλίζει στους παραγωγούς πολλές διευκολύνσεις, όπως η κατάργηση αρκετών ενδιάµεσων σταδίων στην αλυσίδα παραγωγής, η δυνατότητα συντονισµού των δραστηριοτήτων για τη µείωση του όγκου των αποθεµάτων, και ο περιορισµός του κόστους διανοµής, που έµµεσα επιτρέπουν την προσφορά καλύτερων τιµών στους καταναλωτές.

# **2.4 Εφαρµογές Ηλεκτρονικού Εµπορίου B2C**

### **2.4.1 ∆ιαφήµιση**

Ο καθένας µπορεί να καταλάβει ότι όπου υπάρχει µεγάλη κίνηση, υπάρχει και διακίνηση διαφηµιστικών µηνυµάτων. Η διαφήµιση και η διάδοση των πληροφοριών είναι στις µέρες µας οι µεγαλύτερες εµπορικές δραστηριότητες στον ιστό.

Τρόποι διαφήµισης στο διαδίκτυο υπάρχουν πολλοί…

- Ο «δικτυακός τόπος» κάθε οργανισµού, όπου βρίσκει κανείς πληροφορίες για τα προϊόντα και το προφίλ του οργανισµού.
- ∆ιαφηµιστικές λεζάντες που ενεργοποιούνται µε ένα κλικ και µεταφέρουν το χρήστη σε ηλεκτρονικές τοποθεσίες άλλων οργανισµών ή σε άλλες τοποθεσίες µε πληροφορίες.
- «Πύλες» ηλεκτρονικού εµπορίου όπως το [www.yahoo.com](http://www.yahoo.com/)
- Ηλεκτρονικά εµπορικά κέντρα όπως: [http://www.mini-mall.com](http://www.mini-mall.com/)
- <http://www.emp.net/>
- http://www.pouliadis.gr/ver2/news/corp\_12.asp

Ανεξάρτητα από τον τρόπο που θα αποφασίσει να ακολουθήσει κάθε διαφηµιστής πρέπει να έχει υπ' όψιν ότι η διαφήµιση στο νέο αυτό µέσο είναι διαφορετική από την παραδοσιακή διαφήµιση και αυτό συµβαίνει κυρίως για δύο λόγους, την αλληλεπίδραση και την εξατοµίκευση.

Αλληλεπίδραση: ο χρήστης µπορεί να αναζητά ενεργά πληροφορίες, να υποβάλει ερωτήσεις µέσω ηλεκτρονικού ταχυδροµείου και να συµµετέχει σε διάφορες διαφηµιστικές δραστηριότητες όπως σε ηλεκτρονικούς διαγωνισµούς. Επίσης η χρήση των πολυµέσων ενισχύει τη δύναµη του µέσου αυτού.

Η εξατοµίκευση φαίνεται να είναι το επόµενο βήµα στη διαφήµιση: µε ένα σύνολο εργαλείων ο διαφηµιστής µπορεί να φτιάξει το προσωπικό προφίλ του πελάτη και να του προσφέρει εξαιρετικά εξειδικευµένα (σχεδόν εξατοµικευµένα) διαφηµιστικά µηνύµατα. Μολονότι σε µερικές περιπτώσεις ενδέχεται να προκύψει θέµα προστασίας προσωπικών δεδοµένων, οι εξατοµικευµένες διαφηµίσεις είναι πιο αποτελεσµατικές από την µαζική διαφήµιση ή ακόµη και από τη διαφήµιση που στοχεύει σε συγκεκριµένο κοινό.

Καθώς οι υπηρεσίες ηλεκτρονικού εμπορίου βρίσκονται ακόμη σε πρώιμο στάδιο, είναι δύσκολο να αξιολογηθεί η αποτελεσµατικότητα της ηλεκτρονικής διαφήµισης που στοχεύει σε συγκεκριµένο κοινό. Ο τοµέας της ηλεκτρονικής διαφήµισης εξακολουθεί να αναπτύσσεται.

### **2.4.2 Ηλεκτρονικοί Κατάλογοι**

Οι ηλεκτρονικοί κατάλογοι είναι δικτυακές σελίδες που δίνουν πληροφορίες για τα προϊόντα ή τις υπηρεσίες που παρέχει η εταιρεία. Ένας ηλεκτρονικός κατάλογος περιέχει πληροφορίες όπως:

- Ιδιότητες και χαρακτηριστικά του προϊόντος,
- Συσκευασία
- ∆ιαθεσιµότητα
- Τρόποι Πληρωµής
- $\blacksquare$  Τιμή κ.λ.π

Η πραγµατική ισχύς των ηλεκτρονικών καταλόγων σε σχέση µε τους παραδοσιακούς καταλόγους έγκειται στην αλληλεπίδραση και τις δυνατότητες βελτιωµένης παρουσίασης (πολυµέσα). Η δυνατότητα αλληλεπίδρασης επιτρέπει στο χρήστη όχι µόνο να δει πληροφορίες για το προϊόν, αλλά να εντοπίσει και τα κοινά σηµεία µεταξύ των διαφόρων προϊόντων µπορεί εύκολα να περιηγηθεί σε παρόµοια προϊόντα και να επιλέξει αυτά που καλύπτουν τις ανάγκες του.

Συνηθισµένες τεχνικές ηλεκτρονικών πωλήσεων είναι:

- Παράλληλη διάθεση παρόµοιων ή σχετικών µεταξύ τους προϊόντων προς πώληση σε πιθανούς πελάτες,
- Προσφορά προϊόντων υψηλότερης ποιότητας ή τιµής.

Χαρακτηριστικό παράδειγµα, όταν κάποιος ψάχνει για αθλητικά παπούτσια, είναι πιθανόν να ενδιαφέρεται επίσης για κάλτσες ή κορδόνια. Τέλος οι ηλεκτρονικοί κατάλογοι µπορούν να ανανεωθούν µε ταχύτερο ρυθµό και µεγαλύτερη ευκολία, παρέχοντας στους πελάτες τις πιο πρόσφατες πληροφορίες.

### **2.4.3 Ηλεκτρονικές Εκδόσεις**

Ο εκδοτικός τοµέας ήταν από τους πρώτους που επένδυσαν σε νέες τεχνολογίες και ειδικά στο διαδίκτυο. Όλο και περισσότεροι εκδότες χρησιµοποιούν το ∆ιαδίκτυο ως µέσο πληροφόρησης και επιδιώκουν την εµπορική τους εκµετάλλευση. Επιτυχηµένες προσπάθειες ηλεκτρονικού εµπορίου σε σχέση µε τις ηλεκτρονικές εκδόσεις είναι οι ηλεκτρονικές εφηµερίδες και οι ανεξάρτητες εκδόσεις µέσω ∆ιαδίκτυου.

# **Ηλεκτρονικές Εφηµερίδες**

Με τον όρο ηλεκτρονική εφηµερίδα (**[www.nafteboriki.gr](http://www.nafteboriki.gr/)**) εννοούµε την αυτοµατοποιηµένη ηλεκτρονική δηµοσίευση του περιεχοµένου µιας εφηµερίδας στον Ιστό. Αυτό σηµαίνει ότι όλα τα άρθρα, οι φωτογραφίες κ.λ.π διατίθενται ηλεκτρονικά στους χρήστες. Κατά την διάρκεια των περασµένων έξι ετών ο αριθµός των ηλεκτρονικών εφηµερίδων σηµείωσε σηµαντική άνοδο και ειδικότερα οι εβδοµαδιαίες εκδόσεις, όπου η ροή των πληροφοριών είναι διαφορετική και ο κύκλος ζωής τους µεγαλύτερος. Οι ηλεκτρονικές εφηµερίδες προσφέρουν ένα σηµαντικό πλεονέκτηµα: Ενηµερώνονται µε ταχύτερο ρυθµό απ΄ ότι τα παραδοσιακά έντυπα και µε αυτόν τον τρόπο ανταγωνίζονται άλλα µέσα, όπως την τηλεόραση. Επίσης όσοι βρίσκονται εκτός της γεωγραφικής περιοχής που καλύπτουν τα κανάλια διανοµής των έντυπων εφηµερίδων έχουν την ευκαιρία να βρίσκουν θέµατα του ενδιαφέροντος τους(για παράδειγµα, επιχειρηµατίες ή άτοµα που διαµένουν ή εργάζονται µακριά από το σπίτι/ γραφείο ). Πρέπει να σηµειωθεί ότι οι περισσότερες ηλεκτρονικές εφηµερίδες έχουν στόχο να προωθήσουν κυρίως την έντυπη µορφή το, δίνοντας απλά µια εικόνα των ειδήσεων που καλύπτονται. Ωστόσο τα οφέλη και τα χρήµατα που εξοικονοµούνται από την διαφήµιση είναι σηµαντικά. Παρολ' αυτά πολλές εφηµερίδες(ειδικά αυτές που απευθύνονται σε µικρό εξειδικευµένο αναγνωστικό κοινό) έχουν µόνο ηλεκτρονική µορφή, αλλά οι περισσότερες από αυτές δεν φαίνεται να το µετανιώνουν , εφόσον τα έξοδα είναι σε σηµαντικό βαθµό χαµηλότερα και δεν απαιτούνται οι παραδοσιακά µεγάλες επενδύσεις κεφαλαίου. Μερικοί Σύνδεσµοι για ηλεκτρονικές εφηµερίδες παρουσιάζονται παρακάτω:

- **[www.ta-nea.dolnet.gr](http://www.ta-nea.dolnet.gr/)**
- **[www.naftemporiki.gr](http://www.naftemporiki.gr/)**
- **[www.the–news.net](http://www.the�news.net/)**
- **[www.lemonde.fr](http://www.lemonde.fr/)**

Μερικές από τις παρεχόµενες υπηρεσίες των ηλεκτρονικών εκδόσεων είναι οι εξής:

 **Ηλεκτρονική Ανάγνωση/ προβολή ιστοσελίδων:** Ο χρήστης µπορεί να διαβάσει τις ειδήσεις , επωφελούµενος από τα πλεονεκτήµατα του υπερκειµένου.

 **Αναζήτηση Άρθρων:** Η ηλεκτρονική έκδοση προσφέρει εκτεταµένες µηχανές αναζήτησης που δεν θα βρει κανείς στην έντυπη µορφή. Βέβαια στην περίπτωση των βιβλίων ή των εβδοµαδιαίων περιοδικών η αναζήτηση µπορεί να είναι ευκολότερη ή πιο εφικτή µέσω ευρετηρίου. Ωστόσο, οι ηλεκτρονικές εκδόσεις παραµένουν η καλύτερη λύση για την αναζήτηση ειδικών θεµάτων.

 **Πρόσβαση και χρήση ηλεκτρονικών αρχείων:** Πριν από µερικά χρόνια η διαδικασία αυτή ήταν αρκετά περίπλοκη, τώρα πλέον είναι εξαιρετικά εύκολη. Ειδικά στην περίπτωση των βιβλιογραφικών αναφορών και των απαντητικών άρθρων, αυτό µπορεί να γίνει µόνο ηλεκτρονικά.

 **Προσαρµοσµένες υπηρεσίες πληροφοριών:** Με τις ηλεκτρονικές εκδόσεις ο χρήστης µπορεί να ορίσει κάποια κριτήρια ανάλογα µε τις προτιµήσεις του και να ζητήσει να λαµβάνει ειδήσεις ειδικού ενδιαφέροντος και όχι να κατακλύζεται από οτιδήποτε προσφέρει η έκδοση. Η δηµιουργία προφίλ(σύνθεση του προφίλ του χρήστη ανάλογα µε τις προτιµήσεις και τα ενδιαφέροντα του)µπορεί να γίνει είτε µε βάση τα κριτήρια που καθορίζονται από τον χρήστη ή σε πιο σύνθετες περιπτώσεις χρησιµοποιώντας µέσα συλλογής δεδοµένων, οπότε η ηλεκτρονική εφηµερίδα προσαρµόζεται στις ανάγκες και προτιµήσεις του χρήστη βάσει προηγούµενων επιλογών.

Από την άλλη πλευρά, τα οφέλη των ηλεκτρονικών εκδόσεων για τον εκδοτικό οργανισµό ποικίλλουν:

 **Αύξηση της αναγνωστικής βάσης** µε υπηρεσίες που προσελκύουν αναγνώστες οι οποίοι στο παρελθόν δεν είχαν εκδηλώσει ενδιαφέρον ή δεν είχαν εντοπιστεί.

 **Συλλογή πληροφοριών για τις προτιµήσεις και τα χαρακτηριστικά των αναγνωστών και διεξαγωγή έρευνας αγοράς** ο οργανισµός αποκτά έτσι σαφέστέρη εικόνα για το προφίλ των αναγνωστών και συνεπώς, θα είναι σε θέση να προσφέρει κατάλληλο περιεχόµενο.

 **Χρέωση του περιεχοµένου της εφηµερίδας ή των προηγµένων υπηρεσιών** ορισµένες εφηµερίδες χρεώνουν ένα µικρό αντίτιµο και διανέµονται ηλεκτρονικά στο ηλεκτρονικό ταχυδροµείο των χρηστών.

 **∆ωρεάν ∆ιαφήµιση** και αξιοποίηση των σχετικών ευκαιριών. Η ηλεκτρονική εφηµερίδα όχι µόνο προωθεί το έντυπο ,αλλά αποτελεί επίσης ένα νέο διαφηµιστικό µέσο.

#### **Ανεξάρτητες Εκδόσεις**

Τέλος, µια αγορά που δείχνει να έχει µεγάλη δυναµική εξέλιξης είναι οι ανεξάρτητες εκδόσεις. Σχετικά πρόσφατα ένας διάσηµος συγγραφέας έργων τρόµου προσέφερε το πρώτο του βιβλίο αποκλειστικά στο ιστό, παρακάµπτοντας τον παραδοσιακό τρόπο. Προσέφερε το πρώτο κεφάλαιο ως προεπισκόπηση και το υπόλοιπο µπορούσε να το κατεβάσει κανείς έναντι µικρού αντίτιµου( σηµαντικά χαµηλότερου από την τιµή του αντίστοιχου τυπωµένου αντιγράφου). Αυτό είναι ένα µόνο εγχείρηµα για την αποφυγή των παραδοσιακών καναλιών διανοµής, καθώς το προϊόν δεν έχει υλική υπόσταση και µπορεί να µεταφέρεται ηλεκτρονικά. Παρόµοια εγχειρήµατα αναµένεται να αλλάξουν την αγορά όχι µόνο στο χώρο των βιβλίων και της ανάγνωσης, αλλά και στην βιοµηχανία της µουσικής και του βίντεο.

### **2.4.4 Τραπεζικές Υπηρεσίες**

Οι ηλεκτρονικές τραπεζικές υπηρεσίες, γνωστές επίσης και ως τραπεζικές υπηρεσίες µέσω διαδικτύου, εικονικές ή κατ' οίκον τραπεζικές υπηρεσίες, περιλαµβάνουν ποικίλες τραπεζικές δραστηριότητες που εκτελούνται από το σπίτι, το γραφείο, το δρόµο, ή οποιαδήποτε τοποθεσία πλην του χώρου της τράπεζας. Οι τραπεζικές υπηρεσίες περιλαµβάνουν από την απλή πληρωµή και τον έλεγχο υπολοίπου του λογαριασµού έως την εξασφάλιση ενός δανείου. Αυτές οι υπηρεσίες προσφέρονταν για αρκετό διάστηµα αλλά εξαρτιόνταν από λογισµικό αποκλειστικής χρήσης και τις λύσεις ιδιωτικού δικτύου. Μετά την εµφάνιση του ∆ιαδικτύου κατέστη δυνατό οι υπηρεσίες αυτές να προσφέρονται στο ευρύ κοινό.

Τα οφέλη είναι σηµαντικά για τους συµµετέχοντες, τις τράπεζες και τους πελάτες:

Για την τράπεζα είναι ένας γρήγορος, οικονοµικός τρόπος παροχής υπηρεσιών, που απαλλάσσει το προσωπικό από την γραφική εργασία και προσφέρει υπηρεσίες σε 24ωρη βάση, πράγµα αδύνατο για οποιοδήποτε παράρτηµα. Κάτι τέτοιο µπορεί να οδηγήσει σε µείωση του αριθµού των παραρτηµάτων. Ο ρόλος των παραρτηµάτων που θα αποµείνουν ενδεχοµένως να αλλάξει, καθώς θα απαλλαγούν από ένα µέρος του φόρτου των συναλλαγών και θα έχουν την ευκαιρία να επικεντρωθούν σε πιο παραγωγικές δραστηριότητες, όπως η παροχή συµβουλών για χρηµατοοικονοµικά θέµατα και άλλων χρηµατοοικονοµικών υπηρεσιών. Για τον πελάτη είναι φτηνός, εύκολος και επί 24ωρου βάσης διαθέσιµος τρόπος για να διεκπεραιώνει τις υποθέσεις του. Όχι πια έντυπες φόρµες και ουρές. Οι υπηρεσίες που προσφέρονται στους πελάτες περιλαµβάνουν:

- Πληρωµή Λογαριασµών
- Ηλεκτρονική Έκδοση επιταγών
- Έλεγχος Τραπεζικών λογαριασµών, πιστωτικών καρτών κ.λ.π
- ∆ιαχείριση Αρχείου
- Υπολογισµός Φορολογίας
- Ηλεκτρονική Πώληση Μετοχών κ.λ.π

Φυσικά υπάρχει µεγάλη ποικιλία υπηρεσιών που παρέχονται όχι µόνο από τις τράπεζες, αλλά και από εταιρείες που προσφέρουν χρηµατοοικονοµικές υπηρεσίες, που µπορεί να περιλαµβάνουν κάποιες από αυτές που αναφέρθηκαν ή άλλες, ανάλογα µε την ανάπτυξη των χρηµατοοικονοµικών προϊόντων. Πρέπει κανείς να λάβει υπόψιν ότι ο τοµέας των τραπεζικών και χρηµατοοικονοµικών υπηρεσιών ήταν ανάµεσα στους πρώτους που χρησιµοποίησαν την τεχνολογία πληροφοριών για θέµατα συναλλαγών. Λίγο έως πολύ, όλοι είµαστε εξοικειωµένοι µε την χρήση των αυτόµατων µηχανηµάτων συναλλαγών(ΑΤΜ).

### **2.4.5 Ταξιδιωτικές Υπηρεσίες**

Ο παγκόσµιος χαρακτήρας του ∆ιαδικτύου ταιριάζει απόλυτα µε τις ανάγκες των ταξιδιωτών και του ταξιδιωτικού κλάδου, ο οποίος αναπτύσσεται ραγδαία. Κάθε έµπειρος ταξιδιώτης γνωρίζει ότι ο επιµελής προγραµµατισµός και η κράτηση θέσεων µπορούν να εξοικονοµήσουν σηµαντικά χρηµατικά ποσά. Τα χρήµατα που εξοικονοµούνται προέρχονται από προσφορές της τελευταίας στιγµής, από ακυρώσεις ή περίσσιες θέσεις, καθώς και λόγω περιορισµού του επιπρόσθετου κόστους, εφόσον οι ταξιδιωτικοί πράκτορες παρακάµπτονται. Οι υπηρεσίες που προσφέρονται από τα ηλεκτρονικά ταξιδιωτικά πρακτορεία περιλαµβάνουν:

Ηλεκτρονικούς Κατάλόγους, Υπηρεσίες αναζήτησης και υπηρεσίες κρατήσεων για ξενοδοχεία, κρουαζιέρες και ξεναγήσεις, εισιτήρια κ.λ.π. Άλλες παρεχόµενες υπηρεσίες είναι ο Σχεδιασµός Ταξιδιών, Κοινοτικές Υπηρεσίες για την ανταλλαγή πληροφοριών και εµπειριών, ∆ηµοπρασία ταξιδιωτικών υπηρεσιών. Πολλοί παροχείς υπηρεσιών, όπως η αεροπορική εταιρεία Easy Jet , που αποφάσισαν να προσφέρουν τις υπηρεσίες τους απευθείας στους πελάτες, βρήκαν στο διαδίκτυο το ιδανικό µέσο για την εφαρµογή της στρατηγικής τους.

#### **2.5 Εφαρµογές Ηλεκτρονικού Εµπορίου Β2Β**

### **2.5.1 Ηλεκτρονική Ανταλλαγή ∆εδοµένων (Electronic Data Interchange)**

Η ηλεκτρονική ανταλλαγή δεδοµένων (ΕDI) είναι µια τυπική µορφή ανταλλαγής επιχειρησιακών δεδοµένων. Ένα µήνυµα ΕDI περιλαµβάνει µια σειρά από σύµβολα πληροφοριών, καθένα από τα οποία αντιπροσωπεύει ένα µοναδικό στοιχείο, όπως την τιµή, τον αριθµό µοντέλου του προϊόντος κ.ο.κ, χωρισµένα µε οριοθέτες. Ολόκληρη η σειρά ονοµάζεται τµήµα δεδοµένων. Ένα ή περισσότερα τµήµατα δεδοµένων πλαισιωµένα από µια κεφαλίδα και ένα επίµετρο αποτελούν την µονάδα µεταφοράς ΕDI (ισοδύναµη µε ένα µήνυµα), που συνήθως περιλαµβάνει το περιεχόµενο ενός τυπικού επιχειρησιακού εγγράφου ή φόρµας. Τα µέρη που ανταλλάσσουν δεδοµένα ΕDI αναφέρονται ως εµπορικοί εταίροι. Τα µηνύµατα ΕDI µπορούν να κρυπτογραφηθούν και να αποκρυπτογραφηθούν. Το ΕDI είναι µια µορφή ηλεκτρονικού εµπορίου που περιλαµβάνει επίσης ηλεκτρονικό ταχυδροµείο και φαξ.

### **2.5.2 Σχεδιασµός Επιχειρησιακών Πόρων(ERP)**

Ο Σχεδιασµός Επιχειρησιακών Πόρων είναι ένας όρος που χαρακτηρίζει ευρύ φάσµα δραστηριοτήτων, οι οποίες υποστηρίζονται από λογισµικό πολλαπλών εφαρµογών και βοηθούν ένα παραγωγό ή µια επιχείρηση να διαχειριστεί σηµαντικούς τοµείς όπως:

- Σχεδιασµός Προϊόντος
- Αγορά Ανταλλακτικών
- ∆ιατήρηση Αποθεµάτων
- Αλληλεπίδραση µε τους προµηθευτές
- Παροχή υπηρεσίας εξυπηρέτησης πελατών
- Παρακολούθηση παραγγελιών

Το σύστηµα ERP µπορεί επίσης να περιλαµβάνει µονάδες εφαρµογών για τα χρηµατοοικονοµικά θέµατα µιας επιχείρησης και τον τοµέα ανθρώπινου δυναµικού. Συνήθως ένα σύστηµα ERP χρησιµοποιεί ή είναι ενσωµατωµένο µε ένα αντίστοιχο σύστηµα βάσης δεδοµένων. Η ανάπτυξη ενός συστήµατος ERP µπορεί να περιλαµβάνει σηµαντική ανάλυση των επιχειρησιακών διαδικασιών, επανεκπαίδευση του προσωπικού και νέες εργασιακές διαδικασίες.

### **2.5.3 Ηλεκτρονική Προµήθεια**

Μια από τις σηµαντικές δραστηριότητες ενός οργανισµού είναι η προµήθεια των διαφόρων απαραίτητων προϊόντων. Σε αυτά τα προϊόντα περιλαµβάνονται από πολύπλοκα εργαλεία παραγωγής µέχρι απλοί συνδετήρες από απλό υπολογιστή µέχρι µπαταρίες. Η παραδοσιακή διαδικασία προµηθειών µπορεί να είναι χρονοβόρα και να µην προσφέρει πάντα τις καλύτερες τιµές για τον οργανισµό. Με την χρήση των διαφόρων τεχνολογιών( πράκτορες EDI) οι προµήθειες έχουν πλέον αυτοµατοποιηθεί για όλα τα είδη των προϊόντων και για οποιαδήποτε ποσότητα µε πολύ µικρό κόστος. Οι εταιρείες χρησιµοποιούν ολοένα και περισσότερα συστήµατα ηλεκτρονικών προµηθειών, ενώ εάν µια επιχείρηση δεν χρησιµοποιεί αυτή την υπηρεσία, µπορεί να υποστεί αρνητικές συνέπειες.

### **2.5.4 Εφαρµογές Intranet/ Extranet**

Οι τυπικές εφαρµογές Intranet/ Extranet περιλαµβάνουν:

- Τηλεδιάσκεψη/ Βιντεοδιάσκεψη
- Λογισµικό Συλλογικής χρήσης που συµβάλλει στην συνεργασία οµάδων
- Ηλεκτρονική Ανταλλαγή ∆εδοµένων
- Πρόσβαση σε Εταιρικές αποκλειστικές εφαρµογές και βάσεις ∆εδοµένων.
- Συστήµατα Υποστήριξης αποφάσεων

## **2.6 Πλεονεκτήµατα ηλεκτρονικού εµπορίου**

Θα µπορούσε κάποιος στην περίπτωση αυτή να αναρωτηθεί για το ποια είναι τα κίνητρα µιας επιχείρησης για να υιοθετήσει το ηλεκτρονικό εµπόριο. Είναι λοιπόν δυνατό να απαριθµήσει κανείς έναν αριθµό δραστηριοτήτων που προσθέτουν αξία σε µια επιχείρηση µέσω του ηλεκτρονικού εµπορίου, όπως: µάρκετινγκ, πρόσβαση σε νέες αγορές, περιορισµός του άµεσου κόστους, ταχύτερη παράδοση προϊόντων, καλύτερη εξυπηρέτηση των πελατών, βελτίωση της δηµόσιας εικόνας της επιχείρησης, εκµάθηση της νέας τεχνολογίας, νέες σχέσεις µε τους πελάτες, νέες δυνατότητες προϊόντων και νέα λειτουργικά µοντέλα. Όλα αυτά τα πλεονεκτήµατα µπορούν να χωριστούν σε τρεις µεγάλες κατηγορίες: βελτίωση, µετασχηµατισµός και αλλαγή προτύπων.

### **Βελτίωση της λειτουργίας των επιχειρήσεων**

Το ηλεκτρονικό εµπόριο επιτρέπει τη βελτίωση πολλών πλευρών της λειτουργίας µιας επιχείρησης, σε τοµείς όπως: µάρκετινγκ, πρόσβαση σε νέες αγορές, περιορισµός του άµεσου κόστους, ταχύτερη παράδοση προϊόντων, καλύτερη εξυπηρέτηση των πελατών, βελτίωση της δηµόσιας εικόνας της επιχείρησης.

### **Μάρκετινγκ**

Το ηλεκτρονικό εµπόριο µπορεί να βελτιώσει σε µεγάλο βαθµό την προώθηση των προϊόντων µέσα από την άµεση, πλούσια σε πληροφορίες και αµφίδροµη επικοινωνία µε τους πελάτες. Τα ψηφιακά δίκτυα επιτρέπουν στους πωλητές να προσφέρουν αναλυτικές πληροφορίες για τα προϊόντα τους µέσα από τη δηµοσίευση οδηγών και καταλόγων. Το πλεονέκτηµα της ηλεκτρονικής δηµοσίευσης σε σύγκριση µε τα παραδοσιακά µέσα διαφήµισης είναι ότι το περιεχόµενο µπορεί να είναι εξατοµικευµένο και να καθορίζεται µε βάση τους χειρισµούς του ίδιου του πελάτη . Επίσης οι πληροφορίες µπορούν να αλλάζουν συχνά και είναι διαθέσιµες όλο το 24-ωρο σε όλο τον πλανήτη, µε την προϋπόθεση ότι ο πελάτης διαθέτει την κατάλληλη πρόσβαση στο δίκτυο. Τα χαρακτηριστικά αυτά είναι πολύ σηµαντικά σε ένα κόσµο όπου οι

υποψήφιοι πελάτες βοµβαρδίζονται µε διαφηµιστικά µηνύµατα, τα περισσότερα από τα οποία δεν τους ενδιαφέρουν και απλά τους ενοχλούν.

### **Πρόσβαση σε νέες αγορές**

Χάρη στην παγκόσµια διάδοση των ψηφιακών δικτύων και τον αµφίδροµο χαρακτήρα της επικοινωνίας, το ηλεκτρονικό εµπόριο αντιπροσωπεύει ένα νέο κανάλι για την πώληση υπαρχόντων προϊόντων. Αρκετοί υποστηρίζουν ότι το ηλεκτρονικό εµπόριο είναι κατάλληλο για δυο µορφές προϊόντων, υλικά προϊόντα (π.χ. αλεύρι ή βιβλία) και προϊόντα που µπορούν να παραδοθούν µέσω του δικτύου (π.χ. πληροφορίες ή λογισµικό). Η άποψη αυτή είναι πολύ περιοριστική. Ένας πολύ µεγάλος αριθµός επιχειρήσεων δραστηριοποιείται στον τοµέα των υπηρεσιών, και οι δυνατότητες χρήσης του ηλεκτρονικού εµπορίου από τις επιχειρήσεις αυτές είναι προφανείς. Για παράδειγµα, οι αεροπορικές εταιρίες δεν πωλούν υλικά αγαθά, ούτε αυτό που προσφέρουν µπορεί να παραδοθεί µέσα από το δίκτυο. Παρέχουν µια υπηρεσία. Μπορούν όµως να χρησιµοποιήσουν το ψηφιακό δίκτυο για την κράτηση θέσεων, την πώληση εισιτηρίων, και φυσικά για το µάρκετινγκ των υπηρεσιών τους.

### **Περιορισµός του άµεσου κόστους**

Η χρήση ενός ψηφιακού δικτύου για τη δηµοσίευση και τη µετάδοση πληροφοριών σε ηλεκτρονική µορφή µπορεί να µειώσει το κόστος σε σύγκριση µε την επικοινωνία και τη δηµοσίευση σε έντυπη µορφή. Ακόµη, η χρήση ενός δηµόσιου δικτύου, όπως το Internet, έχει πολύ µικρότερο κόστος από τη δηµιουργία και τη συντήρηση ενός ιδιωτικού δικτύου. Μερικοί τοµείς όπου η µείωση του κόστους είναι άµεσα ορατή, είναι η ψηφιακή µετάδοση εγγράφων, η επικοινωνία µεταξύ τµηµάτων της επιχείρησης και µεταξύ επιχείρησης και προµηθευτών, καθώς και η υποστήριξη των πελατών σε 24-ωρη βάση χωρίς την ανάγκη λειτουργίας ενός τηλεφωνικού κέντρου. Ένα πολύ καλό παράδειγµα πρόσθετης µείωσης του κόστους είναι η παράδοση προϊόντων σε ηλεκτρονική µορφή, όπως για παράδειγµα µια σύνθεση ενός γραφίστα ή µια έκθεση ενός συµβούλου επιχειρήσεων.

### **Ταχύτερη παράδοση προϊόντων**

Χάρη στην αµεσότητα της πρόσβασης στις νέες πληροφορίες, το ηλεκτρονικό εµπόριο επιτρέπει τη συντόµευση του χρόνου που απαιτείται για την παραγωγή και την παράδοση πληροφοριών και υπηρεσιών. Αυτό είναι ιδιαίτερα σηµαντικό σε κλάδους που εξαρτώνται από την έγκαιρη παράδοση κρίσιµων πληροφοριών, όπως τα µέσα ενηµέρωσης και η χρηµατιστηριακή αγορά. Ειδικά στα µέσα ενηµέρωσης, το ψηφιακό δίκτυο είναι ένα χαρακτηριστικό παράδειγµα µαζικής παραγωγής εξατοµικευµένων

προϊόντων: οι ηλεκτρονικές εφηµερίδες µπορούν να διαµορφώνουν το περιεχόµενό τους ανάλογα µε τις προτιµήσεις που υποβάλλει κάθε συνδροµητής, και να του στέλνουν µόνο τις πληροφορίες που τον ενδιαφέρουν, µε αµεσότητα και ακρίβεια.

#### **Καλύτερη εξυπηρέτηση των πελατών**

Το ηλεκτρονικό εµπόριο µπορεί να βελτιώσει σε πολύ µεγάλο βαθµό την εξυπηρέτηση των πελατών, αυτοµατοποιώντας τη διαδικασία απάντησης στις πιο συχνές και συνηθισµένες ερωτήσεις, και επιτρέποντας έτσι στο ανθρώπινο δυναµικό της επιχείρησης να ασχοληθεί µε τις περιπτώσεις που πραγµατικά απαιτούν ιδιαίτερη προσοχή. Η διαθεσιµότητα της υποστήριξης των πελατών σε 24-ωρη βάση και όλες τις ηµέρες του χρόνου, είναι ένα πολύ ισχυρό ανταγωνιστικό εργαλείο. Παράλληλα, ένα µεγάλο µέρος της δραστηριότητας για την υποστήριξη των πελατών περνά στην ευθύνη των ίδιων των πελατών, που έχουν τη δυνατότητα να µελετήσουν τις ηλεκτρονικά δηµοσιευµένες οδηγίες και προδιαγραφές των προϊόντων, ή να πάρουν αυτόµατα απαντήσεις στις περισσότερες ερωτήσεις τους. Έτσι, µια σηµαντική πηγή κόστους πρακτικά παύει να υπάρχει. Χάρη στην παγκόσµια πρόσβαση του δικτύου, µια µεγάλη επιχείρηση µπορεί µε µικρό αριθµό προσωπικού να διατηρεί ένα µόνο κέντρο υποστήριξης µε 24-ωρη δυνατότητα άµεσης απάντησης στα ερωτήµατα εκείνα των πελατών, από όλο τον κόσµο, που δεν µπορούν να απαντηθούν αυτόµατα από τη βάση δεδοµένων του συστήµατος. Από την άλλη πλευρά, η προσφορά πληροφοριών και εκτεταµένης υποστήριξης στους πελάτες µέσα από το δίκτυο, επιτρέπει στην επιχείρηση να αντλεί πληροφορίες σχετικά µε τα ενδιαφέροντα και τη συµπεριφορά των πελατών (π.χ. µελετώντας τις ερωτήσεις που υποβάλλονται από διαφορετικές οµάδες πελατών). Η γνώση αυτή είναι πολύτιµη και µπορεί να οδηγήσει στη βελτίωση προϊόντων ή στην ανάπτυξη νέων προϊόντων. ∆υο γνωστές Αµερικανικές εταιρίες µεταφοράς δεµάτων, FederalExpress (www.fedex.com) και UPS (www.ups.com) χρησιµοποιούν σε µεγάλο βαθµό αυτή την προσέγγιση.

### **Βελτίωση της δηµόσιας εικόνας της επιχείρησης**

Το ηλεκτρονικό εµπόριο µπορεί να αποτελέσει ένα εξαιρετικά θετικό στοιχείο της δηµόσιας εικόνας µιας επιχείρησης, ιδιαίτερα όταν η επιχείρηση αυτή απευθύνεται σε τµήµατα της αγοράς µε ευνοϊκή στάση απέναντι στη νέα τεχνολογία. Η δηµόσια εικόνα (ή επωνυµία) είναι ένα από τα πολυτιµότερα άυλα κεφάλαια µιας επιχείρησης. Πολλές επιχειρήσεις επενδύουν τεράστια κεφάλαια για την καλλιέργεια και τη διατήρηση µιας ισχυρής επωνυµίας. Αυτό ισχύει κυρίως στις ανταγωνιστικές αγορές, όπου οι διαφορές µεταξύ των προϊόντων είναι βασικά µικρές και δεν επαρκούν για να κερδίσουν την

προτίµηση των καταναλωτών. Το ηλεκτρονικό εµπόριο µπορεί να αποτελέσει ένα τρόπο για την ενίσχυση της δηµόσιας εικόνας µιας επιχείρησης µε πολύ µικρό σχετικό κόστος.

### **Μετασχηµατισµός των επιχειρήσεων**

Εκτός από τη βελτίωση των παραπάνω δραστηριοτήτων, το ηλεκτρονικό εµπόριο προσφέρει ευκαιρίες για µετασχηµατισµό των επιχειρήσεων.

### **Εκµάθηση της νέας τεχνολογίας**

Η γρήγορη πρόοδος του ηλεκτρονικού εµπορίου θα υποχρεώσει πολλές επιχειρήσεις να προσαρµοστούν στη νέα τεχνολογία και να πειραµατιστούν µε τη χρήση νέων προϊόντων, υπηρεσιών και διαδικασιών. Η επιχείρηση είναι ένας οργανισµός που πρέπει συνεχώς να µαθαίνει. Αυτό δεν ισχύει µόνο για την εξελισσόµενη τεχνολογία, αλλά και για το γενικότερο επιχειρηµατικό περιβάλλον, στο οποίο περιλαµβάνονται οι συνθήκες της αγοράς, οι οργανωτικές δοµές και η διακίνηση των προϊόντων. Στην πραγµατικότητα η µάθηση στους τοµείς αυτούς είναι πολύ δυσκολότερη από την εκµάθηση της χρήσης νέων τεχνολογικών εφαρµογών. Έτσι, η τεχνολογία του ηλεκτρονικού εµπορίου µπορεί να αποτελέσει την ώθηση για τη συνειδητοποίηση και την έγκαιρη προσαρµογή σε εξωτερικούς παράγοντες που υπερβαίνουν τις διαστάσεις του ψηφιακού δικτύου.

### **Νέες σχέσεις µε τους πελάτες**

Το ηλεκτρονικό εµπόριο δηµιουργεί ένα νέο τοπίο σχέσεων µεταξύ προµηθευτών και πελατών, µε τη συχνή και άµεση επικοινωνία, την παροχή πλουσιότερων εξατοµικευµένων πληροφοριών, και τη συλλογή στοιχείων για τις προτιµήσεις και τη συµπεριφορά των πελατών. Η σχέση µε τους πελάτες είναι ένα από τα πρώτα χαρακτηριστικά µιας επιχείρησης που αλλάζουν µε την εφαρµογή του ηλεκτρονικού εµπορίου. Η εποχή που ο πελάτης έπρεπε να συµβιβαστεί µε αυτά που διέθετε η επιχείρηση, έχει περάσει. Τώρα η επιχείρηση µπορεί να είναι πραγµατικά ευαίσθητη στις ανάγκες και τις επιθυµίες των πελατών, και να προσαρµόζει την παραγωγή ή τα αποθέµατά της στις διακυµάνσεις της ζήτησης, τις οποίες πληροφορείται άµεσα από τις ερωτήσεις των πελατών µέσω του δικτύου. Πρόκειται για µια δραστηριότητα που προσθέτει αξία στο µάρκετινγκ της επιχείρησης. Ένας πελάτης που έχει συνηθίσει σε µια τέτοια ικανότητα ανταπόκρισης είναι δύσκολο να αλλάξει προµηθευτή, επειδή τότε θα πρέπει να περιµένει µέχρι ο νέος προµηθευτής να «µάθει τις συνήθειές του». Έτσι, η σχέση αυτή αυξάνει την αφοσίωση των πελατών.

### **Αλλαγή προτύπων**

Οι βελτιώσεις και οι µετασχηµατισµοί που είδαµε παραπάνω αφορούν µικρές ή µεγάλες

αλλαγές µεµονωµένων δραστηριοτήτων µιας επιχείρησης. Η αλλαγή προτύπων αποτελεί µια εντελώς διαφορετική κλίµακα αλλαγών, που οδηγούν σε νέα προϊόντα και νέες λειτουργικές δοµές.

#### **Νέες δυνατότητες προϊόντων**

Η ροή και επεξεργασία των πληροφοριών, που γίνεται δυνατή χάρη στη φύση του ηλεκτρονικού εµπορίου, επιτρέπει τη σύλληψη νέων προϊόντων ή την εξειδίκευση υπαρχόντων προϊόντων µε πρωτοποριακούς τρόπους. Το ηλεκτρονικό εµπόριο δεν προσφέρει µόνο την ευκαιρία πώλησης των υπαρχόντων προϊόντων από ένα νέο κανάλι διανοµής, αλλά και τη δυνατότητα δηµιουργίας και βελτίωσης προϊόντων. Η µαζική παραγωγή εξατοµικευµένων προϊόντων είναι η µια πλευρά αυτής της δυνατότητας. Η δεύτερη είναι ότι ο πωλητής µπορεί να εµπλέξει τον αγοραστή πολύ νωρίς (µερικές φορές ακόµη και από το στάδιο του σχεδιασµού) στην αλυσίδα αξιών της επιχείρησης, µε αποτέλεσµα την έγκαιρη προσαρµογή των υπαρχόντων προϊόντων και τη δηµιουργία νέων προϊόντων σύµφωνα µε τις ανάγκες και τις επιθυµίες των πελατών. Το κλειδί στη δραστηριότητα αυτή είναι η αυξηµένη ροή πληροφοριών µεταξύ πωλητή και αγοραστή.

#### **Νέα λειτουργικά µοντέλα**

Το ηλεκτρονικό εµπόριο, σε συνδυασµό µε την αλλαγή των δοµών της αγοράς, οδηγεί στην εµφάνιση νέων µοντέλων για τη λειτουργία επιχειρήσεων, που βασίζονται στην αφθονία των πληροφοριών και την άµεση διανοµή τους στους πελάτες. Το ηλεκτρονικό εµπόριο µπορεί να προσφέρει ευκαιρίες για την ανάπτυξη νέων προϊόντων, αλλά κυρίως µπορεί να οδηγήσει στην αναθεώρηση των µοντέλων που καθορίζουν τις επιχειρηµατικές δραστηριότητες. ∆εν υπάρχει ένα ενιαίο µοντέλο που να ισχύει για όλες τις επιχειρήσεις που εφαρµόζουν το ηλεκτρονικό εµπόριο. Αντίθετα, υπάρχει ένα διαφορετικό µοντέλο για κάθε τύπο επιχείρησης. Το κέντρο βάρους όλων αυτών των µοντέλων είναι ο νέος ρόλος των ενδιαµέσων. Σε πολλούς κλάδους θα εξαφανιστούν οι παραδοσιακοί µεσάζοντες, ενώ θα εµφανιστούν νέες µορφές ενδιαµέσων, ιδιαίτερα σε σχέση µε τη ψηφιακή υποδοµή. Ως βάση για την ανάλυση της αναγκαιότητας και των πλεονεκτηµάτων του ηλεκτρονικού εµπορίου για µια επιχείρηση, µπορεί να χρησιµοποιηθεί η παρούσα αξία των διάφορων συνιστωσών των δραστηριοτήτων της επιχείρησης.

#### **Χαµηλότερες τιµές προϊόντων**

Η µείωση των τιµών είναι ένα έµµεσο αποτέλεσµα του χαµηλότερου κόστους συναλλαγής. Σύµφωνα µε τη θεωρία του κόστους συναλλαγών, για κάθε δραστηριότητα της αλυσίδας αξιών µια επιχείρηση πρέπει να αποφασίσει αν θα την αναθέσει σε

εξωτερικό προµηθευτή ή αν θα την εκτελέσει η ίδια. Το κριτήριο της απόφασης αυτής είναι το σχετικό κόστος των δυο επιλογών. Το ηλεκτρονικό εµπόριο επιτρέπει την απλοποίηση και την αυτοµατοποίηση πολλών δραστηριοτήτων, ιδίως αυτών που αφορούν την επικοινωνία µε πελάτες ή προµηθευτές. Έτσι, ο συνολικός κύκλος από τη σχεδίαση του προϊόντος ως την παράδοση στον τελικό καταναλωτή απλοποιείται, πολλά στάδια που περιλάµβαναν τη χρήση ενδιαµέσων καταργούνται ή ενοποιούνται, και το κόστος παραγωγής και διάθεσης των προϊόντων µειώνεται.

### **Αυξηµένος ανταγωνισµός**

Το ηλεκτρονικό εµπόριο δεν γνωρίζει γεωγραφικά σύνορα. Ο καθένας µπορεί να δηµιουργήσει µια «ιδεατή επιχείρηση», που µέσα από τη ψηφιακή υποδοµή θα είναι προσιτή σε όλο τον κόσµο. Οι τοπικοί προµηθευτές κάθε περιοχής παύουν να προστατεύονται από τη γεωγραφική απόσταση, µε αποτέλεσµα µια αύξηση του ανταγωνισµού, που συµπιέζει τις τιµές σύµφωνα µε το νόµο της προσφοράς και της ζήτησης. Βέβαια η τιµή κάθε προϊόντος έχει ένα κατώτατο όριο, που εξαρτάται από το κόστος παραγωγής του. Αν οι τιµές έχουν ήδη πλησιάσει αρκετά αυτό το όριο, ο ανταγωνισµός µπορεί να ωθήσει τους πωλητές να προσφέρουν προϊόντα αυξηµένης αξίας. Η πρόσθετη αξία µπορεί να έχει τη µορφή βελτιωµένης ποιότητας ή δωρεάν υπηρεσιών υποστήριξης.

### **Αυξηµένη αγοραστική παραγωγικότητα**

Το µέτρο της παραγωγικότητας ενός αγοραστή είναι το κόστος και ο χρόνος που απαιτούνται για την επιλογή προµηθευτή-προϊόντος και τη λήψη της απόφασης αγοράς. Αν ο αγοραστής είναι µια επιχείρηση που παράγει προστιθέµενη αξία, η αύξηση της αγοραστικής παραγωγικότητας µεταφράζεται άµεσα σε µείωση του κόστους των δικών της προϊόντων ή υπηρεσιών. Το ηλεκτρονικό εµπόριο διευκολύνει σε µεγάλο βαθµό τη διερεύνηση της αγοράς και τον εντοπισµό του κατάλληλου προϊόντος στην κατάλληλη τιµή σε συντοµότερο χρόνο και µε σχεδόν µηδενικό κόστος.

### **Καλύτερη διαχείριση των πληροφοριών**

Η απόφαση σχετικά την ανάθεση µιας δραστηριότητας σε εξωτερικό προµηθευτή ή την εκτέλεσή της από την ίδια την επιχείρηση καθορίζεται κυρίως από τις πληροφορίες που είναι διαθέσιµες. Η ψηφιακή υποδοµή αυξάνει τροµακτικά τον όγκο αλλά και τη δυνατότητα οργάνωσης και χρήσης των πληροφοριών, επιτρέποντας έτσι την τεκµηρίωση παρόµοιων αποφάσεων µε ακρίβεια και αξιοπιστία. Πολλά διοικητικά στελέχη βλέπουν ευνοϊκά την προοπτική αυτή και προσπαθούν να ενσωµατώσουν τις ηλεκτρονικές επικοινωνίες στην καθηµερινή τους δουλειά.

**Καλύτερος έλεγχος αποθεµάτων**

Οι ηλεκτρονικές επικοινωνίες επιταχύνουν την ολοκλήρωση των συναλλαγών, αυξάνοντας έτσι την ευελιξία στις προµήθειες των επιχειρήσεων. Πολλές επιχειρήσεις αξιοποιούν τη δυνατότητα αυτή µε την εφαρµογή του συστήµατος JIT (Just-In-Time, «Την τελευταία στιγµή»), που µειώνει τα περιθώρια ανανέωσης των αποθεµάτων, περιορίζοντας έτσι σηµαντικά το κόστος παραγωγής/διάθεσης των προϊόντων τους. Στην πραγµατικότητα ο µηδενισµός των αποθεµάτων δεν είναι κάτι εφικτό, και πάντοτε υπάρχει ανάγκη για ένα ελάχιστο απόθεµα ασφαλείας. Ο κρίσιµος παράγοντας, που επιτρέπει τον περιορισµό της ελάχιστης απαραίτητης ποσότητας αποθεµάτων, είναι ο χρόνος. Όσο λιγότερος χρόνος απαιτείται για την ολοκλήρωση µιας παραγγελίας, τόσο µικρότερο απόθεµα είναι υποχρεωµένη να κρατά µια επιχείρηση, ώστε να µην υπάρξει διακοπή στις δραστηριότητές της. Οι ηλεκτρονικές επικοινωνίες κάνουν δυνατή τη στιγµιαία επικοινωνία µεταξύ των τµηµάτων µιας επιχείρησης και µεταξύ της επιχείρησης και των προµηθευτών της. Επίσης, η συνεχής παρακολούθηση των αποθεµάτων από το σύστηµα µηχανογράφησης επιτρέπει την πραγµατοποίηση προβλέψεων για το επίπεδο των αναγκών στο άµεσο µέλλον. Υπάρχει µάλιστα η δυνατότητα σύνδεσης των συστηµάτων της επιχείρησης µε αυτά του προµηθευτή, ώστε ο προµηθευτής να χρησιµοποιεί τις προβλέψεις για τον έλεγχο των δικών του αποθεµάτων και να καλύπτει αυτόµατα (και έγκαιρα) τις ανάγκες της επιχείρησης.

#### **2.7 Φραγµοί ηλεκτρονικού εµπορίου**

Για την ευρύτερη υιοθέτηση του ηλεκτρονικού εµπορίου είναι απαραίτητο να ξεπεραστούν ορισµένοι φραγµοί. Μερικοί από τους πιο σηµαντικούς είναι οι ακόλουθοι:

### **∆υσκολία αναδιάρθρωσης επιχειρηµατικών διαδικασιών**

Η προετοιµασία µιας επιχείρησης για την υιοθέτηση του ηλεκτρονικού εµπορίου είναι χρονοβόρα και δύσκολη. Η αντίσταση προς το ηλεκτρονικό εµπόριο συχνά είναι µια ένδειξη για τους πόρους που είναι αναγκαίο να επενδυθούν. Η µετατροπή σε ηλεκτρονική µορφή των υπαρχόντων εντύπων και διαδικασιών µπορεί να αποτελέσει ένα σηµαντικό φραγµό για την υιοθέτηση του ηλεκτρονικού εµπορίου. Οι µεγαλύτερες επιχειρήσεις είναι επίσης πιθανό να διαπιστώσουν πως ο υπάρχων εξοπλισμός τους σε Η/Υ και λογισµικό, οι τύποι αρχείων και οι προδιαγραφές τους, δεν είναι συµβατά µε τη νέα τεχνολογία. Μπορεί επίσης να υπάρξουν οργανωτικοί φραγµοί. Τα τεχνολογικά προβλήµατα γενικά µπορούν να ξεπεραστούν, µε την προϋπόθεση ότι θα διατεθούν οι αναγκαίοι πόροι. Τα προβλήµατα που οφείλονται στον ανθρώπινο παράγοντα είναι δυσκολότερο να λυθούν. Οι άνθρωποι συχνά αντιδρούν στις αλλαγές, όχι µόνο το

προσωπικό της ίδιας της επιχείρησης, αλλά επίσης οι πελάτες και οι προµηθευτές της. Ακόµη όµως και αν υπάρξει αντίσταση στην αλλαγή, τα αναµενόµενα πλεονεκτήµατα µπορεί να βαρύνουν πολύ περισσότερο από την προσπάθεια που θα απαιτηθεί για την υλοποίησή της.

### **∆υσκολία της χρήσης πολύπλοκων ηλεκτρονικών συστηµάτων πληροφορικής**

Η εκθετική αύξηση της ποσότητας των πληροφοριών που είναι διαθέσιµες µέσα από τη ψηφιακή υποδοµή, κάνει διαρκώς δυσκολότερο το διαχωρισµό και την ανεύρεση συγκεκριµένων πληροφοριών. Οι χρήστες επιθυµούν να µπορούν να βρουν πληροφορίες µε την ελάχιστη δυνατή προσπάθεια, αλλά συχνά δεν διαθέτουν τα εργαλεία και τις γνώσεις που απαιτούνται για µια αποτελεσµατική αναζήτηση. Οι επιχειρήσεις που επιθυµούν να στηρίξουν τις δραστηριότητές τους πάνω στη ψηφιακή υποδοµή αντιµετωπίζουν δυσκολίες στην επιλογή του κατάλληλου εξοπλισµού Η/Υ και λογισµικού, κάτι που όχι σπάνια οφείλεται στην απουσία ή στη συνεχή αλλαγή των προδιαγραφών. Επίσης, ακόµη και αν µια επιχείρηση έχει βρει τη «σωστή λύση», οι υποψήφιοι πελάτες της µπορεί να έχουν πρόβληµα να βρουν την επιχείρηση, µια τυπική περίπτωση φαύλου κύκλου.

#### **Έλλειψη ασφάλειας στο δίκτυο Internet**

Όταν κάποιος χρησιµοποιεί το ∆ιαδίκτυο, προκύπτουν πολλά θέµατα αξιοπιστίας, ασφάλειας και τυποποίησης. Αυτό οφείλεται στο πλήθος των διαφορετικών ανταγωνιστών στην αγορά του διαδικτύου, καθώς και στην φιλοσοφία ανάπτυξης του ∆ιαδικτύου εν γένει.. Το διαδίκτυο αναπτύχθηκε αρχικά για στρατιωτικούς και στην συνέχεια για εκπαιδευτικούς σκοπούς και λίγη προσοχή δόθηκε στους τρόπους ελέγχου του. Στην πραγµατικότητα, αναµενόταν να είναι ανοιχτό και απλό και να έχει την δυνατότητα να συνεχίζει την λειτουργία του, ακόµη και αν κάποιο τµήµα του δεν λειτουργούσε προσωρινά ή είχε καταστραφεί. Μια πολύ σηµαντική συνιστώσα του ηλεκτρονικού εµπορίου, σε σχέση µε τη ψηφιακή υποδοµή, είναι η δυνατότητα αποστολής ευαίσθητων πληροφοριών, όπως οι αριθµοί πιστωτικών καρτών, µε ασφάλεια. Είναι επίσης απαραίτητο να µπορεί να επιβεβαιωθεί η ταυτότητα του αποστολέα ενός µηνύµατος, ώστε ο αποδέκτης να είναι σίγουρος πως το µήνυµα προέρχεται πράγµατι από αυτόν που το υπογράφει και δεν έχει παραποιηθεί ή πλαστογραφηθεί από κάποιον τρίτο.

# **∆υσκολία εκτίµησης των πλεονεκτηµάτων έναντι του κόστους των νέων εφαρµογών**

Πολλές επιχειρήσεις εµφανίζονται αρνητικές ή διστακτικές όταν εξετάζουν τις δυνατότητες επέκτασής τους, και λαµβάνουν υπόψη µόνο το άµεσο κόστος και τα άµεσα πλεονεκτήµατα, αποτυγχάνοντας να δουν τα µακροπρόθεσµα οφέλη. Το κόστος της απαιτούµενης επένδυσης είναι γενικά ευδιάκριτο, αλλά τα πλεονεκτήµατα µπορεί να απαιτούν ένα πιο µακροπρόθεσµο ορίζοντα. Έτσι είναι δυσκολότερο να εκτιµηθούν, και κατά συνέπεια είναι δύσκολο να δικαιολογηθεί η αρχική επένδυση. Επίσης, τα µεγαλύτερα πλεονεκτήµατα συχνά βρίσκονται σε µάλλον «υποκειµενικούς» τοµείς, όπως η εξυπηρέτηση των πελατών και η αποτελεσµατικότητα των υπαλλήλων. Η σηµασία αυτών των φραγµών αλλάζει µε την πάροδο του χρόνου, λόγω της τεχνολογικής προόδου στους τοµείς του ηλεκτρονικού εµπορίου και των συστηµάτων πληροφορικής που χρησιµοποιούνται ως ψηφιακή υποδοµή. Για παράδειγµα:

 Οι επιχειρήσεις βαθµιαία αναγνωρίζουν τα µακροπρόθεσµα πλεονεκτήµατα, όπως η αυξηµένη ικανοποίηση των πελατών που οδηγεί σε υψηλότερα κέρδη.

 Σχεδόν όλα τα τεχνικά προβλήµατα µπορούν να λυθούν µε το χρόνο. Αυτό βαθµιαία γίνεται φανερό στις επιχειρήσεις, µε την εµφάνιση διάφορων µεθόδων ηλεκτρονικής πληρωµής και συστηµάτων που επιλύουν τα προβλήµατα ασφάλειας.

 Ο όγκος των διαθέσιµων πληροφοριών δεν θα σταµατήσει να αυξάνεται. Η λύση ίσως βρίσκεται σε εργαλεία που αυτοµατοποιούν τη διήθηση και την αναζήτηση των πληροφοριών. Η δηµιουργία ευρετηρίων σε διάφορες µορφές παίζει ένα σηµαντικό ρόλο προς την κατεύθυνση αυτή.

Οι τρεις από τους παραπάνω φραγµούς θα µπορέσουν σχετικά εύκολα να ξεπεραστούν. Αντίθετα, η αντίσταση που οφείλεται στον ανθρώπινο παράγοντα θα είναι µάλλον η πιο προβληµατική.

#### **Ανεπαρκές εύρος ζώνης επικοινωνίας(bandwidth)**

To δίκτυο αντιµετωπίζει σοβαρά προβλήµατα κυκλοφορίας και έλλειψης επάρκειας στην µεταφορά δεδοµένων λόγω της ραγδαίας αύξησης των συνδεδεµένων χρηστών. Επιπλέον ,οι εφαρµογές πολυµέσων και οι αυξανόµενες ανάγκες για περισσότερο ψυχαγωγικό, πληροφοριακό, εκπαιδευτικό και άλλου είδους περιεχόµενο δυσχεραίνει τη γρήγορη πρόσβαση στις υπηρεσίες που παρέχονται µέσω διαδικτύου. Υπό πραγµατικές συνθήκες είναι σαν να έχει κανείς να κατευθύνει 100 φορτηγά σε ένα µικρό δρόµο, ο οποίος ήταν αρχικά σχεδιασµένος για την διέλευση 20 επιβατηγών αυτοκινήτων ανά λεπτό. Μολονότι οι δικτυακές τεχνολογίες εξελίσσονται ταχέως, η ανάγκη για µεγαλύτερο εύρος ζώνης και εποµένως ταχύτητα στην µεταφορά δεδοµένων, αυξάνεται µε ακόµη µεγαλύτερο ρυθµό, και ωσότου αντιµετωπιστεί αυτό, τα προβλήµατα σχετικά µε την ποιότητα των υπηρεσιών θα παραµένουν.

### **∆εν έχουν όλοι οι πελάτες πρόσβαση στο ∆ιαδίκτυο**

Σε αρκετές χώρες, όπως οι Σκανδιναβικές ή τις Η.Π.Α το ποσοστό χρηστών του Διαδικτύου είναι αρκετά υψηλό. Ωστόσο, στις περισσότερες από τις άλλες χώρες (ακόμη και στις χώρες της ∆υτικής Ευρώπης) το ποσοστό χρηστών του ∆ιαδικτύου είναι πολύ µικρότερο. Εάν ο κόσµος δεν έχει πρόσβαση στο ∆ιαδίκτυο, τότε η προσπάθεια που γίνεται ουσιαστικά δεν φτάνει στον καταναλωτή. Βέβαια αυτό αναµένεται να αλλάξει σύντοµα, καθώς ο αριθµός των συνδεδεµένων χρηστών αυξάνεται σηµαντικά.

#### **Υπάρχουν αρκετά άλυτα νοµικά και ρυθµιστικά θέµατα**

Η διεθνής και η εθνική νοµοθεσία προσαρµόζονται σιγά σιγά στις αλλαγές που έχει επιφέρει η εµφάνιση αυτού του νέου είδους εµπορίου. Είναι αναγκαίο να τεθούν θέµατα φορολογίας, ιδιοκτησίας και ηθικής. Για παράδειγµα, στην περίπτωση µιας εταιρείας όπως η amazon.com (**[www.amazon.com](http://www.amazon.com/)**), πιθανόν να µην υπάρχει σαφής εικόνα νοµικής ευθύνης, εφόσον η συγκεκριµένη εταιρεία έχει γραφεία στις Η.Π.Α, αποθήκες στην Ασία, ενώ διεκπεραιώνει τις συναλλαγές µέσω µιας τράπεζας στην Αυστραλία κ.λπ.

### **Έχουν προκύψει θέµατα προσωπικών δεδοµένων**

Πολλά άτοµα είναι πρόθυµα να παρέχουν προσωπικές πληροφορίες, προκειµένου να έχουν εξατοµικευµένες υπηρεσίες. Ωστόσο, µε όλες τις σύγχρονες τεχνολογίες και τις εφαρµογές λογισµικού από την µια πλευρά και την έλλειψη τεχνολογικής ειδίκευσης και γνώσεων από την άλλη, η λεπτή γραµµή των προσωπικών δεδοµένων µπορεί να καταπατηθεί.

# **Οι περισσότεροι αντιστέκονται στην αλλαγή και δεν είναι συνηθισµένοι στις απρόσωπες συναλλαγές χωρίς την ύπαρξη εγγράφων.**

Οι περισσότεροι καταναλωτές είναι συνηθισµένοι να διεξάγουν συναλλαγές τύπου «βλέπω και αγγίζω». Είναι συνηθισµένοι να αγγίζουν και να εξετάζουν το προϊόν που θέλουν να αγοράσουν. Επίσης, η πρόσωπο µε πρόσωπο επαφή είναι πολύ σηµαντική στις επιχειρηµατικές συµφωνίες και συναλλαγές ,διότι έχει άµεση σχέση µε την εµπιστοσύνη. Ωστόσο ,στο νέο περιβάλλον των απρόσωπων συναλλαγών η έννοια της εµπιστοσύνης πρέπει να αναθεωρηθεί.

#### **Ο κόσµος νιώθει την υπερβολή και γι'αυτό οι περισσότεροι είναι επιφυλακτικοί.**

Ο κόσµος δηλαδή πιστεύει ότι υπάρχει πολύς ενθουσιασµός, αλλά δεν υπάρχουν σαφείς αποδείξεις, ούτε συγκεκριµένα αποτελέσµατα.

### **2.8 Τεχνολογίες και τεχνολογικά πρότυπα για το ηλεκτρονικό εµπόριο**

Οι τεχνολογίες του ηλεκτρονικού εµπορίου δεν είναι όλες νέες. Οι περισσότερες από αυτές χρησιµοποιούνται εδώ και αρκετά χρόνια από συγκεκριµένες επιχειρήσεις ή κλάδους. Αυτό που τους έδωσε την απαιτούµενη ώθηση και έκανε την αντιµετώπισή τους ενιαία -κάτω από τη µορφή του ηλεκτρονικού εµπορίου- ήταν η αποδοχή διεθνών προτύπων και η ανάγκη για νέες µορφές οργάνωσης και λειτουργικής διαχείρισης. Έτσι, οι επιχειρήσεις θα µπορούσαν στο εξής να αντεπεξέλθουν στις συνθήκες που επιβάλλονται από τη διεθνοποίηση των αγορών, τις νέες καταναλωτικές αντιλήψεις και κοινωνικές συνθήκες.

#### **Ηλεκτρονική Ανταλλαγή ∆εδοµένων (EDI - Electronic Data Interchange)**

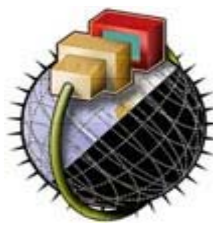

∆ηµιουργήθηκε στις αρχές της δεκαετίας του '70. Η EDI είναι µια κοινή δοµή αρχείων που σχεδιάστηκε ώστε να επιτρέψει σε µεγάλους οργανισµούς να µεταδίδουν πληροφορίες µέσα από µεγάλα ιδιωτικά δίκτυα. Πρόκειται για την ηλεκτρονική ανταλλαγή εµπορικών και διοικητικών δεδοµένων από υπολογιστή σε υπολογιστή, µε την

ελάχιστη παρέµβαση χειρόγραφων διαδικασιών. Τα δεδοµένα αυτά είναι οργανωµένα σε αυτοτελή µηνύµατα (τιµολόγια, παραγγελίες, τιµοκατάλογοι, φορτωτικές κλπ.), το περιεχόµενο και η δοµή των οποίων καθορίζονται από κάποιο κοινώς αποδεκτό πρότυπο. Τα πρότυπα που χρησιµοποιούνται σε παγκόσµιο επίπεδο προέρχονται από τον Οργανισµό Ηνωµένων Εθνών και καλύπτουν ένα ευρύ φάσµα επικοινωνιακών αναγκών των εµπορικών εταιριών. Το πρότυπο αυτό είναι το EDIFACT (EDI For Administration, Commerce and Transportation).

#### **Επίπεδο Ασφαλών Συνδέσεων (SSL-Secure Sockets Layer)**

Το πρωτόκολλο αυτό σχεδιάστηκε προκειµένου να πραγµατοποιεί ασφαλή σύνδεση µε τον εξυπηρετητή (server). Το SSL χρησιµοποιεί "κλειδί" δηµόσιας [κρυπτογράφησης](http://www.go-online.gr/ebusiness/specials/article.html?article_id=710), µε σκοπό να προστατεύει τα δεδοµένα καθώς "ταξιδεύουν" µέσα στο Internet.

#### **Ασφαλείς Ηλεκτρονικές Συναλλαγές (SET - Secure Electronic Transactions)**

Το SET κωδικοποιεί τους αριθµούς της πιστωτικής κάρτας που αποθηκεύονται στον εξυπηρετητή του εµπόρου. Το πρότυπο αυτό, που δηµιουργήθηκε από τη Visa και τη MasterCard, απολαμβάνει μεγάλης αποδοχής από την τραπεζική κοινότητα.

### **Γραµµωτός κώδικας (Barcode)**

Η τεχνολογία του γραµµωτού κώδικα αποτελεί τµήµα του γενικότερου τοµέα των τεχνολογιών αυτόµατης αναγνώρισης (Auto ID Technologies). Είναι ένα σύγχρονο εργαλείο, το οποίο βοηθά καταλυτικά στην οµαλή διακίνηση και διαχείριση (logistics) προϊόντων και υπηρεσιών.Η ανάπτυξη της τεχνολογίας του γραµµωτού κώδικα ξεκίνησε στις αρχές της δεκαετίας του 1960, µε σκοπό να εξυπηρετήσει την πληρωµή προϊόντων στα καταστήµατα [τροφί](http://www.go-online.gr/ebusiness/specials/article.html?article_id=247)µων. Οι πρώτες εφαρµογές σε βιοµηχανικό περιβάλλον εµφανίστηκαν στα τέλη της ίδιας δεκαετίας σε µεγάλες αυτοκινητοβιοµηχανίες, για τον περιορισµό του κόστους εργασίας που σχετιζόταν µε την παραγωγή. Εκτεταµένη χρήση παρουσιάστηκε µετά την ανάπτυξη των πρώτων προτύπων (λόγω των πιέσεων των αρκετών πλέον χρηστών - προµηθευτών, υποκατασκευαστών των µεγάλων βιοµηχανιών) στα τέλη της δεκαετίας του 1970. Κατά τη δεκαετία του 1980 υπήρξε αλµατώδης ανάπτυξη του εξοπλισµού, κατ' επέκταση και των τρόπων χρήσης της τεχνολογίας γραµµωτού κώδικα.

#### **Έξυπνες κάρτες (Smart Cards)**

Οι "έξυπνες κάρτες" αποτελούν εξέλιξη των καρτών µαγνητικής λωρίδας (παθητικό µέσο

αποθήκευσης, τα περιεχόµενα του οποίου µπορούν να διαβαστούν και να αλλαχθούν). Οι έξυπνες κάρτες µπορούν να αποθηκεύσουν µεγάλη ποσότητα δεδοµένων και παρέχουν δυνατότητες [κρυπτογράφησης](http://www.go-online.gr/ebusiness/specials/article.html?article_id=710) και χειρισµού [ηλεκτρονικών](http://www.go-online.gr/ebusiness/specials/article.html?article_id=561) υπογραφών για την ασφάλεια των περιεχοµένων τους. Η ιδέα της έξυπνης κάρτας

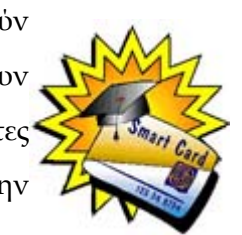

ξεκίνησε στη Γαλλία το 1974. Το 1975 τα δικαιώµατα ανάπτυξης πέρασαν σε µεγάλες εταιρίες ηλεκτρονικού εξοπλισµού. Η νέα αυτή τεχνολογία παρουσιάστηκε στο κοινό το 1981. Μια σειρά από πιλοτικά σχέδια ξεκίνησε αµέσως, και το 1984 µε µια συλλογική αξιολόγησή τους εκδόθηκαν νέες ολοκληρωµένες προδιαγραφές. Σήµερα επικρατεί η λανθασµένη εντύπωση ότι οι Smart Cards είναι τραπεζικές ή πιστωτικές κάρτες, µε αποτέλεσµα να µην αναγνωρίζεται το µεγάλο εύρος των δυνατοτήτων τους. Η τεχνολογία των έξυπνων καρτών προσφέρει απεριόριστες δυνατότητες χρήσης στη βιοµηχανία, το εµπόριο και τη δηµόσια διοίκηση.

#### **Πιστοποίηση και ασφάλεια :**

Για την ασφάλεια των ηλεκτρονικών συναλλαγών χρησιµοποιούνται ευρέως τα [firewalls](http://www.go-online.gr/ebusiness/specials/article.html?article_id=410). Το firewall αποτελεί λογισµικό ή υλικό, που επιτρέπει µόνο στους εξωτερικούς χρήστες που έχουν τα κατάλληλα δικαιώµατα, να προσπελάσουν το προστατευόµενο δίκτυο. Ένα firewall επιτρέπει στους εσωτερικούς χρήστες να έχουν πλήρη πρόσβαση στις παρεχόµενες υπηρεσίες, ενώ οι εξωτερικοί χρήστες πρέπει να πιστοποιηθούν. Υπάρχουν πολλοί τύποι firewalls, καθένας από τους οποίους παρέχει διαφορετικά επίπεδα προστασίας. Ο συνηθέστερος τρόπος χρησιµοποίησης ενός firewall είναι η

τοποθέτηση ενός υπολογιστή ή δροµολογητή µεταξύ συγκεκριµένου δικτύου και του Internet, και η παρακολούθηση όλης της κυκλοφορίας

µεταξύ του εξωτερικού και του τοπικού δικτύου. Η εµπιστευτική πληροφορία που διακινείται στο δίκτυο µπορεί να προστατευθεί µε [κρυπτογράφηση](http://www.go-online.gr/ebusiness/specials/article.html?article_id=710) και χρήση µυστικών κωδικών. Η ασφάλεια του ηλεκτρονικού εµπορίου βασίζεται

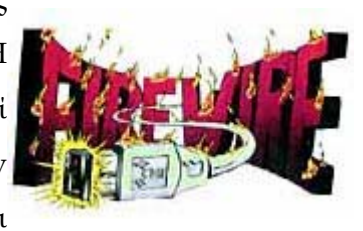

κατεξοχήν στην κρυπτογράφηση, δηλαδή στην κωδικοποίηση του μεταδιδόμενου κειµένου κατά τέτοιο τρόπο ώστε να µπορεί να αποκρυπτογραφηθεί µόνο µε τη χρήση του ειδικού κλειδιού αποκρυπτογράφησης. Η [κρυπτογράφηση](http://www.go-online.gr/ebusiness/specials/article.html?article_id=710) συνοδεύεται πολλές φορές και από την ψηφιακή [υπογραφή](http://www.go-online.gr/ebusiness/specials/article.html?article_id=561) του.

#### **Επιχειρηµατικά Μοντέλα για Ηλεκτρονικές Αγορές**

Το ηλεκτρονικό εµπόριο περιλαµβάνει την ηλεκτρονική ανταλλαγή τόσο φυσικών προϊόντων (βιβλία, CDs, ηλεκτρονικούς υπολογιστές, λογισµικό, εισιτήρια, κλπ.) όσο και άλλων µορφών αγαθών (πληροφορίες, υπηρεσίες, κλπ.). Συγκεκριµένα, περικλείει όλα τα βήµατα των εµπορευµατικών διαδικασιών όπως είναι το on-line µάρκετινγκ, η διαδικασία παραγγελίας, η διαδικασία πληρωµής, η τεχνική υποστήριξη, καθώς και η διανοµή των προϊόντων. Στο ηλεκτρονικό εµπόριο µπορεί επίσης να ανήκει και η παροχή υπηρεσιών µε ηλεκτρονικό τρόπο για παράδειγµα on-line νοµικές συµβουλές ή ακόµα και η ηλεκτρονική υποστήριξη για συνεργασία µεταξύ διαφορετικών επιχειρήσεων. Κάποιες µορφές ηλεκτρονικού εµπορίου είναι διαθέσιµες εδώ και περίπου είκοσι χρόνια, όπως είναι η Ηλεκτρονική Ανταλλαγή ∆εδοµένων (EDI – Electronic Data Interchange), σε τομείς όπως οι λιανικές πωλήσεις και η υποστήριξη κύκλου ζωής (lifecycle) µε τη βοήθεια υπολογιστή στις µεγάλες βιοµηχανίες. Αυτές οι µορφές ηλεκτρονικού εµπορίου είχαν περιορισµένη διάχυση και αποδοχή. Τα τελευταία χρόνια όµως παρατηρείται µια ραγδαία ανάπτυξη στο χώρο του ηλεκτρονικού εµπορίου. Σε αυτό συντέλεσαν φυσικά το ∆ιαδίκτυο και ο Παγκόσµιος Ιστός που διευκόλυναν την πρόσβαση των χρηστών στα ηλεκτρονικά καταστήµατα και προσέφεραν εύκολες, εύχρηστες και χαµηλού κόστους υπηρεσίες. Με τη βοήθεια του νέου µέσου, του ∆ιαδικτύου, γίνεται λοιπόν εφικτή η ανάπτυξη νέων µεθόδων διεξαγωγής επιχειρηµατικών συναλλαγών. Οι περισσότερες από αυτές τις µεθόδους είναι προσανατολιζόµενες στον πελάτη όπως για παράδειγµα η Amazon (http://www.amazon.com) και η Tesco (http://www.tesco.com). Λιγότερη δηµοσιότητα ωστόσο έχει δοθεί στον τρόπο µε τον οποίο το ∆ιαδίκτυο µπορεί να χρησιµοποιηθεί για Β2Β παρόλο που αυτός ο τύπος ηλεκτρονικού εµπορίου είναι

σήµερα µια πραγµατικότητα. Τέτοια παραδείγµατα είναι η εταιρία Cisco(**[http://www.cisco.com](http://www.cisco.com/)**), η εταιρία Pirelli (http://www.pirelli.com) κλπ.

### **Ορισµός Επιχειρηµατικού Μοντέλου**

### **Τι είναι ένα επιχειρηµατικό µοντέλο;**

Ένα επιχειρηµατικό µοντέλο είναι:

- Μια αρχιτεκτονική για τα προϊόντα, τη ροή πληροφορίας και τις υπηρεσίες, ενώ περιλαµβάνει επίσης και µια περιγραφή των διαφόρων επιχειρηµατικών παιχτών καθώς και των ρόλων τους,
- Μια περιγραφή των πιθανών πλεονεκτημάτων και ωφελειών για τους διάφορους
- επιχειρηµατικούς παίχτες,
- Μια περιγραφή των πηγών εσόδων.

Ένα επιχειρηµατικό µοντέλο από µόνο του δεν αποσαφηνίζει πλήρως τον τρόπο µε τον οποίο συνεισφέρει στην κατανόηση του επιχειρηµατικού στόχου καµιάς από τις επιχειρήσεις που συµµετέχουν σε αυτό. Είναι απαραίτητο δηλαδή να γνωρίζει κανείς τη στρατηγική του µάρκετινγκ της επιχείρησης ώστε να εκτιµηθεί η εµπορική του βιωσιµότητα. Συνεπώς είναι απαραίτητο να οριστούν εκτός από τα επιχειρηµατικά µοντέλα και τα µοντέλα µάρκετινγκ (marketing model).

### **Τι είναι ένα µοντέλο marketing;**

Ένα µοντέλο µάρκετινγκ είναι:

- Ένα επιχειρηµατικό µοντέλο,
- Η στρατηγική µάρκετινγκ της επιχείρησης που βρίσκεται υπό θεώρηση.

Παρόλο που η παραπάνω προσέγγιση µπορεί να οδηγήσει σε ένα µεγάλο αριθµό από επιχειρηµατικά µοντέλα, στην πράξη µόνο ένας µικρός αριθµός από αυτά υλοποιούνται. Παρακάτω θα παρουσιαστούν 10 τέτοια επιχειρηµατικά µοντέλα ή γενικεύσεις συγκεκριµένων επιχειρηµατικών µοντέλων. Πολλά φυσικά παραδείγµατα µπορούµε να βρούµε στο διαδίκτυο. Μερικά από αυτά βρίσκονται ακόµα σε πειραµατικό στάδιο ενώ άλλα σε πλήρη εµπορική λειτουργία.

### **Επιχειρηµατικά µοντέλα**

#### **e-shop**

Πρόκειται για το δικτυακό µάρκετινγκ µιας εταιρίας ή ενός καταστήµατος. Σε πρώτη φάση αυτό γίνεται για να µπορέσει η εταιρία να προωθήσει τα προϊόντα και τις υπηρεσίες της. Στην πορεία προσθέτονται νέες δυνατότητες (π.χ. παραγγελία και αγορά προϊόντων ή υπηρεσιών) που συχνά συνδυάζονται µε παραδοσιακά κανάλια µάρκετινγκ. Τα άµεσα οφέλη για την εταιρία είναι η αυξηµένη ζήτηση, η παγκόσµια παρουσία µε χαµηλό κόστος και η µείωση εξόδων για διαφήµιση και πωλήσεις. Για τους καταναλωτές τα οφέλη είναι οι χαµηλότερες τιµές σε σύγκριση µε το παραδοσιακό εµπόριο, περισσότερες επιλογές, καλύτερη πληροφόρηση, διαθεσιµότητα 24 ώρες το 24ώρο και ευκολία στην επιλογή, αγορά και παραλαβή. Στην περίπτωση επαναλαµβανόµενων επισκέψεων σε ένα ηλεκτρονικό κατάστηµα, το 1-προς-1 µάρκετινγκ βελτιώνει τη σχέση µεταξύ πελάτη και πωλητή και αυξάνει τα οφέλη και για τις δύο πλευρές. Τα έσοδα για τους πωλητές προέρχονται από τα µειωµένα έξοδα, τις αυξηµένες πωλήσεις και από τη διαφήµιση. Τα περισσότερα εµπορικά web-sites είναι επιχείρηση- προς -καταναλωτή ηλεκτρονικά καταστήµατα όπως για παράδειγµα ανθοπωλεία, βιβλιοπωλεία, πωλήσεις εισιτηρίων, κλπ. Ακολουθεί µια ενδεικτική λίστα e-shops ανθοπωλείων και βιβλιοπωλείων της ελληνικής αγοράς.

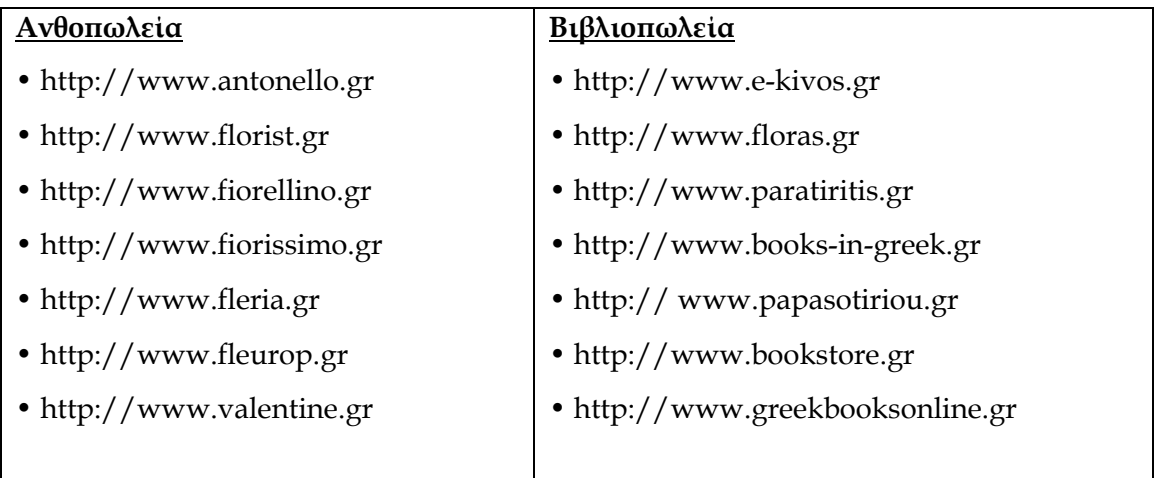

#### **e-procurement**

Είναι η διαδικασία ηλεκτρονικής προσφοράς και προµήθειας αγαθών και υπηρεσιών. Μεγάλες εταιρίες και δηµόσιες υπηρεσίες έχουν υλοποιήσει τέτοιες εφαρµογές στο ∆ιαδίκτυο π.χ. PublicBuy.Net, **[http://www.ariba.net/solutions/ procurement\\_ overview](http://www.ariba.net/solutions/procurement_ overview .cfm)  [.cfm](http://www.ariba.net/solutions/procurement_ overview .cfm)**) , κλπ. Στα οφέλη περιλαµβάνονται η δυνατότητα µεγαλύτερης επιλογής από προµηθευτές που µπορεί µε τη σειρά της να οδηγήσει σε χαµηλότερα έξοδα, καλύτερη
ποιότητα, βελτιωµένη διανοµή και µειωµένα έξοδα προµηθειών (για παράδειγµα φυλλάδια προσφορών µπορούν να «κατεβάζονται» δικτυακά από τους προµηθευτές αντί να στέλνονται µέσω του συµβατικού ταχυδροµείου). Επιπλέον, οι ηλεκτρονικές διαπραγµατεύσεις και συµβάσεις και ίσως και οι συνεργατικές εφαρµογές σε ορισµένες περιπτώσεις µπορεί να οδηγήσουν σε ακόµη µικρότερους χρόνους και έξοδα και αυξηµένη ευχρηστία. Για τους προµηθευτές τα πλεονεκτήµατα είναι οι µεγαλύτερες ευκαιρίες προσφορών (πιθανότα- τα σε παγκόσµια κλίµακα), τα χαµηλότερα έξοδα υποβολής προσφορών και ίσως οι συνεργατικές προσφορές. Η κύρια πηγή εσόδων προέρχεται από τη µείωση των εξόδων (αυτοµατοποιηµένη διαδικασία προσφορών, περισσότερο αποδοτικές προσφορές).

Οι βασικές λειτουργίες αυτού του επιχειρηµατικού µοντέλου είναι οι ακόλουθες:

- Παρουσίαση καταλόγων προϊόντων.
- ∆ιαχείριση παραγγελιών.
- ∆ιαχείριση πληρωµών.
- Μηχανισµός αξιολόγησης προσφορών.

#### **e- auction**

Αποτελούν υλοποίηση µε ηλεκτρονικό τρόπο του µηχανισµού που είναι γνωστός από τις παραδοσιακές δηµοπρασίες. Επιπλέον µπορεί να παρέχεται και µια πολυµεσική παρουσίαση των αγαθών. Συνήθως αυτού του είδους οι δηµοπρασίες δεν περιορίζονται µόνο σε αυτές τις λειτουργίες. Έτσι, είναι δυνατόν να προσφέρουν ενσωµάτωση της δηµοπρατικής διαδικασίας µε τις διαδικασίες συµβάσεων, πληρωµών και παράδοσης. Οι πηγές εσόδων για τον παροχέα της δηµοπρασίας σχετίζονται µε την πώληση της πλατφόρµας τεχνολογιών, τις αµοιβές των συναλλαγών και τη διαφήµιση. Τα οφέλη για τους προµηθευτές και τους αγοραστές αφορούν την αυξηµένη αποδοτικότητα και την εξοικονόµηση χρόνου, τη µεγάλη ποικιλία ενώ δεν είναι απαραίτητη η φυσική µεταφορά των συναλλασσόµενων παρά µόνο όταν η επιτευχθεί η συµφωνία µεταξύ τους. Λόγω των µειωµένων εξόδων γίνεται εφικτή η προσφορά πώλησης µικρότερων ποσοτήτων σε χαµηλές τιµές (π.χ. όταν υπάρχει πλεόνασµα αποθεµάτων). Οι προµηθευτές ωφελούνται καθώς ελαττώνεται το πλεονάζων στοκ τους, από τη µείωση των γενικών τους εξόδων ενώ επιτυγχάνεται καλύτερη χρησιµοποίηση του όγκου παραγωγής. Από την άλλη τα οφέλη για τους αγοραστές είναι η ελάττωση των γενικών εξόδων αγοράς καθώς και η µείωση των τιµών των προσφερόµενων αγαθών και υπηρεσιών. Παραδείγµατα ηλεκτρονικών δηµοπρασιών είναι το πρόγραµµα ESPRIT Infomar

(περισσότερες πληροφορίες σχετικά µε τα προγράµµατα ESPRIT και ACTS στη διεύθυνση http://www.ispo.cec.be/ecommerce/ecomproj.htm και το FastParts (www.fastparts.com). Άλλες πολύ γνωστές διευθύνσεις ηλεκτρονικών δηµοπρασιών είναι οι ακόλουθες:

- **[http://www.ebay.com](http://www.ebay.com/)**
- **[http://auctions.yahoo.com](http://auctions.yahoo.com/)**

#### **e- mail**

Μια ηλεκτρονική αγορά, στη βασική της µορφή αποτελείται από µια συλλογή από ηλεκτρονικά καταστήµατα, συνήθως προσαρµοσµένα κάτω από την ίδια οµπρέλα, όπως είναι για παράδειγµα ένα πολύ γνωστό εµπορικό σήµα, ενώ είναι δυνατό να εµπλουτιστεί µε µια διαδεδοµένη και εγγυηµένη µέθοδο πληρωµών. Ένα παράδειγµα είναι η ηλεκτρονική αγορά Bodensee (http://www.emb.ch), που παρέχει πρόσβαση σε πολλά ανεξάρτητα ηλεκτρονικά καταστήµατα. Όταν τέτοιες ηλεκτρονικές αγορές ειδικεύονται σε κάποιο συγκεκριµένο τοµέα της αγοράς, µετατρέπονται σε βιοµηχανικές αγορές, όπως η Industry.Net (http://www.industry.net), προσφέροντας υπηρεσίες προστιθέµενης αξίας (FAQ, φόρουµ συζητήσεων, κλειστές οµάδες χρηστών, κλπ.).

Ο διαχειριστής της ηλεκτρονικής αγοράς είναι πιθανό να µην ενδιαφέρεται για µια ανεξάρτητη επιχείρηση που φιλοξενείται στην αγορά. Αντίθετα µπορεί να αναζητήσει οφέλη µέσα από τις βελτιωµένες πωλήσεις των τεχνολογιών υποστήριξης (π.χ. η IBM – World Avenue). Εναλλακτικά οφέλη προκύπτουν µέσα από τις υπηρεσίες (π.χ. Barclays - BarclaySquare), από το διαφηµιζόµενο χώρο και από τη χρήση του εµπορικού σήµατος. Τέλος οφέλη προέρχονται από την ίδια τη φιλοξενία των ηλεκτρονικών καταστηµάτων, δηλαδή από την αυξηµένη δικτυακή κίνηση, µε την προοπτική ότι η επίσκεψη ενός ηλεκτρονικού καταστήµατος πιθανότατα θα οδηγήσει το χρήστη να επισκεφτεί και κάποιο από τα γειτονικά του καταστήµατα στην ηλεκτρονική αγορά. Τα οφέλη για τους πελάτες (πραγµατικούς ή πιθανούς) είναι τα οφέλη για κάθε ανεξάρτητο ηλεκτρονικό κατάστηµα (βλέπε παραπάνω) µε την προστιθέµενη άνεση και ευκολία στην πρόσβαση και άλλων καταστηµάτων και την ευχρηστία ενός κοινού περιβάλλοντος αλληλεπίδρασης. Αν η ηλεκτρονική αγορά βρίσκεται κάτω από ένα διαδεδοµένο εµπορικό σήµα τότε επιτυγχάνεται µεγαλύτερη εµπιστοσύνη (etrust) και εποµένως αυξηµένη ετοιµότητα για αγορές. Τα οφέλη για τα µέλη των ηλεκτρονικών αγορών (τα καταστήµατα δηλαδή) είναι η µείωση στα έξοδα και σε πολυπλοκότητα που απαιτούνται για τη δικτυακή παρουσία, µε σύνθετες υπηρεσίες όπως είναι οι ηλεκτρονικές πληρωµές. Επίσης σηµαντική είναι πρόσθετη κίνηση που δηµιουργείται τόσο από τα γειτονικά

καταστήµατα στην ηλεκτρονική αγορά όσο και από την εµπορική επωνυµία κάτω από την οποία φιλοξενούνται. Έσοδα προκύπτουν από τις αµοιβές συµµετοχής (που µπορεί να συµπεριλάβουν µια συνεισφορά σε υλικό/λογισµικό καθώς και έξοδα εγκατάστασης και ελέγχου-service), από διαφηµίσεις καθώς και από αµοιβές κατά τις συναλλαγές (αν η ηλεκτρονική αγορά υποστηρίζει ηλεκτρονικές πληρωµές). Η εµπορική βιωσιµότητα του µοντέλου ηλεκτρονικών αγορών βρίσκεται υπό αµφισβήτηση και παραµένει υπό παρακολούθηση. Η ΙΒΜ για παράδειγµα µε το World Avenue, έχει αποτύχει. Ένας από τους πιθανούς λόγους µπορεί να είναι το γεγονός ότι η έννοια της «γειτονιάς» δεν µεταφράζεται σε φυσική απόσταση στον κυβερνοχώρο, όπου κάθε τοποθεσία βρίσκεται σε απόσταση ενός µόνο «κλικ». Έτσι δεν παρέχεται καµία πρόσθετη ευκολία κατά την αναζήτηση καταστηµάτων. Επιπλέον, ο έµπειρος χρήστης (όπως είναι η πλειοψηφία των δικτυακών χρηστών) είναι ικανός να διαχειριστεί τα διάφορα περιβάλλοντα αλληλεπίδρασης µεταξύ αγοραστών-χρηστών και εποµένως δεν έλκεται περισσότερο από ένα σταθερό και οµοιόµορφο περιβάλλον αλληλεπίδρασης. Από την άλλη πλευρά ωστόσο, υπάρχουν ενδείξεις ότι ένας αυξηµένος αριθµός από εταιρίες επιθυµούν να χρηµατοδοτήσουν τις δικτυακές τους λειτουργίες γεγονός που µπορεί να οδηγήσει σε αύξηση των ηλεκτρονικών αγορών ή των 3rd Party Marketplaces (βλέπε ενότητα 4.5). Έτσι µπορεί να εξηγηθεί και η µετατόπιση των επιχειρήσεων από απλή σε µαζική χρήση του ∆ιαδικτύου.

#### **Third Party Marketplace**

Πρόκειται για ένα ανερχόµενο µοντέλο που είναι κατάλληλο στις περιπτώσεις εκείνες που οι εταιρίες επιθυµούν να παραχωρήσουν το δικτυακό τους µάρκετινγκ σε ένα τρίτο φορέα (πιθανότατα σαν µια επιπρόσθετη υπηρεσία στα υπόλοιπα κανάλια τους). Το κοινό τους σηµείο είναι ότι προσφέρουν τουλάχιστον ένα περιβάλλον αλληλεπίδρασης στους καταλόγους προϊόντων των προµηθευτών τους. Πολλά επιπρόσθετα χαρακτηριστικά όπως εµπορικό σήµα, πληρωµές, λογιστικά, παραγγελίες και σχεδόν όλα τα στοιχεία των ασφαλών συναλλαγών προστίθενται στις Third Party αγορές. Ένα παράδειγµα στο χώρο του επιχείρηση-προς- καταναλωτή ηλεκτρονικού εµπορίου είναι η παροχή κοινής πρακτικής µάρκετινγκ σχετικά µε ένα ιδιαίτερο γεγονός που περιγράφεται µέσα από διαδεδοµένα εµπορικά σήµατα, όπως το πρόσφατο πείραµα e-Christmas. Οι παροχείς δικτυακών υπηρεσιών µπορεί να χρησιµοποιήσουν το µοντέλο αυτό για επιχείρηση-προς- επιχείρηση ηλεκτρονικό εµπόριο χρησιµοποιώντας την τεχνογνωσία τους σε ∆ικτυακό σχεδιασµό και υλοποίηση. Επίσης, µπορεί να κεντρίσει το ενδιαφέρον τραπεζών και άλλων φορέων στην αλυσίδα αξιών. Έσοδα δηµιουργούνται από τις αµοιβές συµµετοχής, αµοιβές υπηρεσιών, συναλλαγών ή από ποσοστό επί της αξίας συναλλαγών. Τέτοια παραδείγµατα είναι το TradeZone (http://tradezone.onyx.net) και το FedExVirtualOrder (**[http://www.fedex.com](http://www.fedex.com/)**)

#### **Virtual Communities**

Η µεγαλύτερη αξία των εικονικών κοινοτήτων προέρχεται από τα µέλη τους (πελάτες οι συνεργάτες), οι οποίοι προσθέτουν τις πληροφορίες τους σε ένα βασικό περιβάλλον το οποίο παρέχεται από την εικονική κοινότητα. Οι αµοιβές συµµετοχής καθώς και οι διαφηµίσεις δηµιουργούν έσοδα. Επίσης οι εικονικές κοινότητες µπορούν να αποτελέσουν ένα επιπρόσθετο εργαλείο στις υπάρχουσες πρακτικές τους µάρκετινγκ έτσι ώστε να χτίσουν µια σχέση εµπιστοσύνης µε τους πελάτες τους και να πάρουν πληροφορίες ανατροφοδότησης από αυτούς. Εικονικές κοινότητες βρίσκονται σε αφθονία σε εξειδικευµένους τοµείς αγοράς όπως για παράδειγµα:

- Amazon.com ( **[http://www.amazon.com](http://www.amazon.com/)** ),
- Apparel/garment ( **<http://apparelex.com/bbs/index.htm>** ),
- Steel industry ( **<http://www.indconnect.com/steelweb>** ),
- Nanotechnology ( **[http://www.nanothinc.com](http://www.nanothinc.com/)** ) και πολλές άλλες.

Η Firefly παρέχει µια ενδιαφέρουσα περίπτωση δηµιουργίας εικονικής κοινότητας, προσθέτοντας αξία στην κοινότητα µε τη δηµιουργία προφίλ για τους πελάτες (http://www.firefly.net). Οι εικονικές κοινότητες έχουν εξελιχθεί σαν µια επιπρόσθετη λειτουργία που συµπληρώνει και καθιστά πιο ελκυστικά τα διάφορα άλλα επιχειρηµατικά µοντέλα που καταγράφηκαν στην ενότητα.

#### **Value Chain Service Provider**

Το µοντέλο αυτό ειδικεύεται σε µια συγκεκριµένη λειτουργία της αλυσίδας αξιών, όπως είναι οι ηλεκτρονικές πληρωµές ή τα λογιστικά, µε την πρόθεση να την καταστήσουν ένα ξεχωριστό και ανταγωνιστικό τους πλεονέκτηµα. Οι τράπεζες για παράδειγµα ανήκουν σε αυτή την περίπτωση. Μπορούν όµως να βρουν νέες ευκαιρίες χρησιµοποιώντας τα δίκτυα. Επίσης νέες προσεγγίσεις αρχίζουν να αναδύονται στον τοµέα διαχείρισης παραγωγής όπου η εξειδικευµένη τεχνογνωσία που απαιτείται για την ανάλυση και σωστή λειτουργία της παραγωγής προσφέρεται από νέους ενδιάµεσους.

#### **Value Chain Integrators**

Το συγκεκριµένο µοντέλο εστιάζει στην ενοποίηση πολλαπλών βηµάτων στην αλυσίδα αξιών µε την προοπτική να εκµεταλλευτεί τη ροή πληροφορίας µεταξύ των βηµάτων

αυτών καθώς προστίθεται αξία. Κέρδη θα προκύψουν από αµοιβές συµβουλών και από αµοιβές που θα προέλθουν από πιθανές συναλλαγές. Παράδειγµα ενός Value chain integrator είναι το πρόγραµµα ESPRIT TRANS2000 στην περιοχή πολλαπλών µεταφορών. Ο διαχειριστής προσφέρει στους πελάτες προστιθέµενη αξία από την ανταλλαγή πληροφοριών, όπως αυτή παρέχεται από ενδοδικτυακές λύσεις όπως είναι τα PartnerNet και MarshallNet. Ένα µέρος από τους παροχείς Third Party αγορών έχουν αρχίσει να µετακινούνται προς αυτή την κατεύθυνση.

#### **Collaboration Platforms**

Οι πλατφόρµες συνεργασίας παρέχουν όλα τα απαραίτητα εργαλεία καθώς και το περιβάλλον πληροφοριών για την συνεργασία µεταξύ των επιχειρήσεων. Αυτό µπορεί να γίνεται είτε για συγκεκριµένες λειτουργίες, όπως είναι το συνεργατικό σχέδιο, είτε παρέχοντας υποστήριξη µέσω µιας εικονικής οµάδας συµβούλων. Επιχειρηµατικές δυνατότητες προκύπτουν κατά τη διαχείριση της πλατφόρµας (αµοιβές συµµετοχής και χρησιµοποίησης) και κατά την πώληση εξειδικευµένων εργαλείων (π.χ. για σχεδίαση, ροή πληροφοριών, διαχείριση κειµένων, κλπ.). Παραδείγµατα υπάρχουν στα προϊόντα και υποπροϊόντα προγραμμάτων από Παγκόσμιο Δίκτυο Μηχανολογίας (Global Engineering Network) όπως είναι το Deutsche Telecom/Globana's ICS, το πρόγραμμα ESPRIT GENIAL και άλλα ερευνητικά προγράµµατα για τρισδιάστατες συνεργατικές σχεδιάσεις και εξοµοιώσεις.

#### **Information Brokerage, Trust and other Services**

Ένα µεγάλος εύρος από νέες υπηρεσίες πληροφόρησης έχει δηµιουργηθεί ώστε να προσθέσει αξία στα τεράστια ποσά δεδοµένων που είναι διαθέσιµα στα ανοικτά δίκτυα, ή που προέρχονται από ενδοεπιχειρησιακές λειτουργίες όπως είναι η αναζήτηση πληροφοριών π.χ. το Yahoo (http://www.yahoo.com), δηµιουργία προφίλ πελατών, συµβουλές για επενδύσεις, κλπ. Συχνά οι συµβουλές και πληροφορίες πρέπει να πληρώνονται άµεσα είτε µέσω συνδροµής ή µε πληρωµή ανάλογη της χρήσης (pay-peruse), παρόλο που διαφηµιστικά σχήµατα είναι επίσης δυνατόν να υπάρξουν. Μια πιο ειδική κατηγορία είναι η υπηρεσίες εµπιστοσύνης, όπως αυτές παρέχονται από διάφορες αρχές πιστοποίησης, από ηλεκτρονικούς συµβολαιογράφους και από έµπιστους τρίτους φορείς. Έσοδα προκύπτουν από συνδροµές και αµοιβές από τη χρήση των υπηρεσιών καθώς και από πωλήσεις λογισµικού ή ακόµα και συµβουλών. Παράδειγµα παροχέα έµπιστων υπηρεσιών είναι η Belsign (http://www.belsign.be). ∆ιάφορες εταιρίες συµβούλων και έρευνας αγορών προσφέρουν σήµερα υπηρεσίες πληροφοριών για

εµπορικές επιχειρήσεις µέσω ∆ιαδικτύου. Η µηχανές αναζήτησης είναι µια ειδική κατηγορία υπηρεσιών πληροφόρησης, που βασίζονται στη διαφήµιση σαν βασική πηγή εσόδων. Μεσιτικές υπηρεσίες πληροφόρησης για υποστήριξη διαπραγµατεύσεων µεταξύ των επιχειρήσεων έχουν αναπτυχθεί από τα προγράµµατα ESPRIT CASBA και ΜΕΜΟ.

#### **Ταξινόµηση επιχειρηµατικών µοντέλων**

Ολοκληρώνουµε µε µια ποιοτική χαρτογράφηση των 10 επιχειρηµατικών µοντέλων σε δύο διαστάσεις (εικόνα 1).Η πρώτη διάσταση δίνει το βαθµό καινοτοµίας. Αυτός κυµαίνεται ουσιαστικά από µια ηλεκτρονική έκδοση του παραδοσιακού τρόπου του «επιχειρείν» σε πιο καινοτόµους τρόπους, π.χ. την εξωτερίκευση µέσω του διαδικτύου εργασιών οι οποίες πραγµατοποιούνταν παλαιότερα σε µια εταιρία ή προσφέροντας λειτουργίες οι οποίες δεν υπήρχαν παλιότερα. Η δεύτερη διάσταση είναι ο βαθµός ενοποίησης λειτουργιών ,που κυµαίνονται από επιχειρηµατικά µοντέλα απλών λειτουργιών (π.χ. ηλεκτρονικά καταστήµατα τα οποία προσφέρουν µόνο τη δυνατότητα αγορών µέσω του διαδικτύου), µέχρι και πλήρως ενοποιηµένες λειτουργίες π.χ. ενοποίηση της αλυσίδας αξιών.

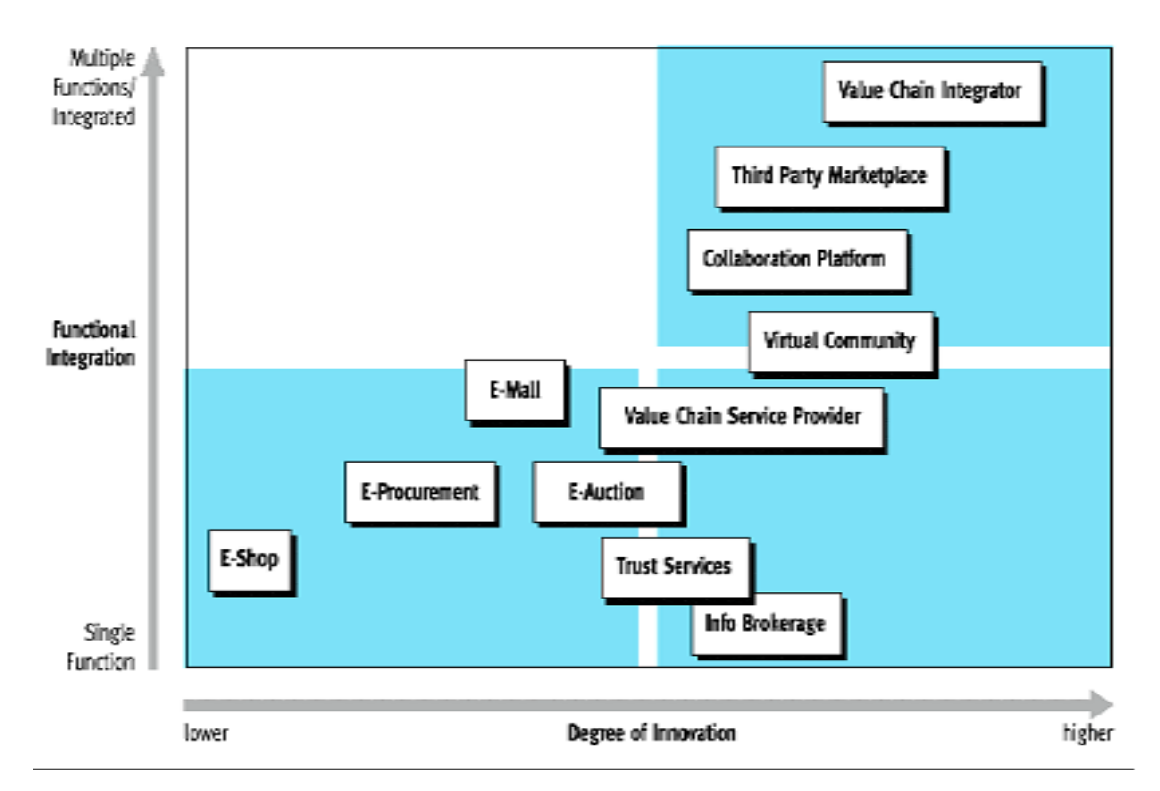

Εικόνα 1: Ταξινόµηση επιχειρηµατικών µοντέλων

Στην αριστερή κάτω γωνία βρίσκονται βασικά ηλεκτρονικά καταστήµατα, τα οποία αποτελούν την ηλεκτρονική έκδοση των παραδοσιακών τρόπων πώλησης. Στο άλλο άκρο, το πάνω µέρος της δεξιάς γωνίας, υπάρχει η ενοποίηση της αλυσίδας αξιών, η οποία δεν µπορεί να πραγµατοποιηθεί µε τον παραδοσιακό τύπο, βασίζεται εξ' ολοκλήρου στην τεχνολογία της πληροφορικής για να επιτρέψει τη ροή των πληροφοριών µέσω των δικτύων και προσθέτει µεγαλύτερη αξία από την ενοποίηση των ροών πληροφορίας. Στο ενδιάµεσο βρίσκονται επιχειρηµατικά µοντέλα τα οποία συχνά συναντούν κάποιο βαθµό αναλογίας µε τις µη-ηλεκτρονικές επιχειρήσεις. Για παράδειγµα, υπηρεσίες εµπιστοσύνης παρέχονται από παλιότερα χρόνια από συµβολαιογράφους ή από βιοµηχανικούς παράγοντες. Η λειτουργικότητα τους υλοποιείται ξανά από ηλεκτρονικές υπηρεσίες εµπιστοσύνης. Ωστόσο, την ίδια χρονική στιγµή προστίθεται λειτουργικότητα εµπιστοσύνης, η οποία ουσιαστικά απαιτεί υποστήριξη από νέες τεχνολογίες, όπως κρυπτογράφηση και διαχείριση δηµοσίου και ιδιωτικού κλειδιού. Το ίδιο ισχύει και για την εφαρµογή υπηρεσίας αλυσίδας αξιών, όπως π.χ. υποστήριξη ηλεκτρονικών πληρωµών: εν µέρει αυτό είναι ένα ζήτηµα του να προσφέρει κανείς ηλεκτρονικά οτιδήποτε προσφέρεται ήδη µη ηλεκτρονικά (συµβατικά) όπως π.χ. διαχείριση λογαριασµών. Ταυτόχρονα προσφέρεται νέα λειτουργικότητα όπως Internet smart card, για την αγορά καρτών για συναλλαγές επιχείρησης προς επιχείρηση. Η εικόνα 2 συνοψίζει την κατηγοριοποίηση ενός αριθµού παραδειγµάτων που αναφέρονται παραπάνω. Φαίνεται πως υπάρχει µια τάση σταδιακής µετακίνησης προς ενισχυµένη ενοποίηση των ροών πληροφορίας.

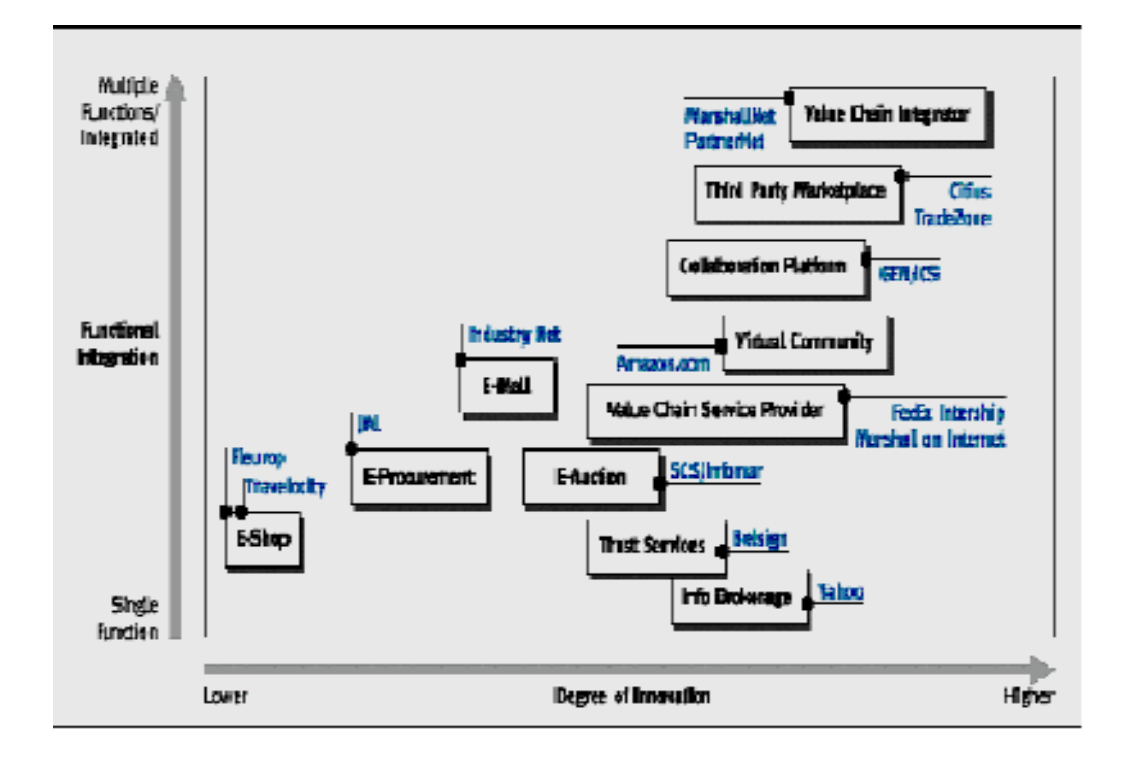

**Εικόνα 2:** Παραδείγµατα επιχειρηµατικών µοντέλων

#### **2.9 Απαντήσεις σε καίρια ερωτήµατα που αφορούν το Ηλεκτρονικό Εµπόριο**

#### **Πόσο προσοδοφόρο είναι το ηλεκτρονικό εµπόριο;**

Αρκετές εταιρίες που δραστηριοποιούνται στο χώρο το ηλεκτρονικού εµπορίου δεν παρουσιάζουν ικανοποιητικά κέρδη. Ορισµένες, µάλιστα, έρευνες κάνουν λόγο για το ένα τρίτο των online εµπόρων. Από την άλλη πλευρά όµως, οι µελέτες δείχνουν ότι οι περισσότεροι χρήστες του Internet ενηµερώνονται για ένα προϊόν online και στη συνέχεια το αγοράζουν από αλλού. Έτσι, ακόµη κι αν ένα δικτυακό κατάστηµα δεν σηµειώνει αρκετές πωλήσεις, µπορεί να συνεισφέρει σηµαντικά στην αύξηση των αγορών µέσα από άλλα κανάλια. Όσον αφορά στις εταιρίες που εστιάζουν στην ανάπτυξη επιχειρηµατικών σχέσεων µε άλλες εταιρίες µέσα από το ηλεκτρονικό εµπόριο, στόχος τους δεν είναι τόσο η άντληση οικονοµικού κέρδους, όσο η περικοπή των εξόδων και η βελτίωση των υπηρεσιών προς τους πελάτες.

#### **Είναι το ηλεκτρονικό εµπόριο ασφαλές για τις επιχειρήσεις;**

Κανείς δεν είναι 100% ασφαλής online. Επιτήδειοι πάντοτε υπάρχουν, αλλά η [κρυπτογράφηση](http://www.go-online.gr/ebusiness/specials/article.html?article_id=710) και τα συστήµατα ασφαλείας αναπτύσσονται συνεχώς. Ωστόσο, επενδυτές και αναλυτές συµφωνούν ότι οι συναλλαγές είναι λιγότερο επικίνδυνες στο Internet συγκριτικά με το "φυσικό" κόσμο. Για τις μικρομεσαίες επιχειρήσεις το ηλεκτρονικό εµπόριο είναι περισσότερο ασφαλές από ένα "πραγµατικό" κατάστηµα, το οποίο µπορεί να λεηλατηθεί, να καεί, να πληµµυρίσει. Η δυσκολία έγκειται στο να κάνουν τους πελάτες να εξοικειωθούν µε την ιδέα ότι το ηλεκτρονικό εµπόριο είναι ασφαλές γι' αυτούς.

#### **Είναι το ηλεκτρονικό εµπόριο ασφαλές για τους πελάτες;**

Μολονότι θεωρείται ότι οι συναλλαγές µέσω πιστωτικής κάρτας στο Internet δεν είναι ασφαλείς, οι ειδικοί υποστηρίζουν ότι το ηλεκτρονικό εµπόριο και οι online συναλλαγές εν γένει είναι ασφαλέστερες από τις αγορές µε πιστωτικές κάρτες σε "φυσικά" καταστήµατα. Κάθε φορά που ο πελάτης πληρώνει µε πιστωτική κάρτα σε ένα κατάστηµα ή εστιατόριο και κάθε φορά που πετά την απόδειξη µιας πιστωτικής κάρτας γίνεται περισσότερο ευάλωτος στην απάτη.

#### **Πώς προσελκύονται πελάτες online;**

Τα «µυστικά» για µια επιτυχηµένη παρουσία στον χώρο του ηλεκτρονικού εµπορίου είναι τα εξής:

- Ο δικτυακός κόµβος πρέπει να είναι πάντοτε ενηµερωµένος.
- Ο κόµβος πρέπει να πληροί όλες τις προϋποθέσεις για τις ασφαλέστερες δυνατές συναλλαγές. Επίσης πρέπει να φαίνεται επαγγελµατικός και να λειτουργεί άψογα.
- Ο δικτυακός κόµβος οφείλει να είναι απλός**,** [εύχρηστος](http://www.go-online.gr/ebusiness/specials/article.html?article_id=611) και γρήγορος. Απλή πρέπει να είναι και η διαδικασία εύρεσης συγκεκριµένων προϊόντων. Οι σελίδες πρέπει να "κατεβαίνουν" γρήγορα. Στο καταναλωτικό κοινό δεν αρέσει να περιµένει περισσότερο από όσο περιµένει σε µια µικρή σειρά.
- Πάντοτε βοηθά η παροχή online επιλογών συγκρίσιµων µε οτιδήποτε προσφέρεται αλλού. Είναι προτιµότερη η πώληση προϊόντων που ο κόσµος θέλει να τα αγοράσει online. Αν ένα προϊόν είναι επιτυχημένο στις πωλήσεις μέσω ταχυδρομικών καταλόγων, θα πουλήσει εξίσου καλά και στο Internet.
- Οι τιµές πρέπει να παραµένουν στα χαµηλότερα δυνατά επίπεδα.

### **Πιο είναι το µέλλον του ηλεκτρονικού εµπορίου;**

Το µέλλον βρίσκεται στην έννοια της ηλεκτρονικής επιχείρησης (σε αντίθεση µε το "απλό" µοντέλο του ηλεκτρονικού καταστήµατος) όπου οι συναλλαγές και οι διεργασίες της επιχείρησης µεταβάλλονται ώστε να γίνονται µε ηλεκτρονικά µέσα. Σηµαντικό κοµµάτι για τη σωστή διαχείριση της επιχείρησης δεν είναι η διαχείριση των αγαθών όσο της πληροφορίας και η καλύτερη δυνατή οργάνωση και ολοκλήρωσή της µε τελικό στόχο τις καλύτερες δυνατές παρεχόµενες υπηρεσίες προς τον πελάτη. Η βελτίωση της ποιότητας των υπηρεσιών και των αγαθών είναι από τους βασικότερους παράγοντες αυτής της αλλαγής, όπως και η συνεχής παρακολούθηση των αιτηµάτων των πελατών. Για τον ελλαδικό χώρο, ως πλέον σηµαντική εµφανίζεται η αύξηση των καναλιών διάθεσης των προϊόντων και του εύρους της αγοράς. Παγκοσµιοποίηση των αγορών συντελείται µέσα από την αξιοποίηση των ψηφιακών επιχειρήσεων.

## **3. Ανάλυση Πλατφόρµας Ηλεκτρονικού Εµπορίου**

### **3.1 Ορίζοντας την Ανάλυση Απαιτήσεων**

Η ανάλυση απαιτήσεων είναι µία διαδικασία κατάρτισης µιας λίστας, όπου αναφέρονται οι προδιαγραφές που πρέπει να πληροί το προϊόν (η λύση) πληροφορικής που πρόκειται να δηµιουργηθεί ή να εγκατασταθεί. Το προϊόν µπορεί να είναι µία νέα εφαρµογή που αναπτύσσεται κατά παραγγελία , η εγκατάσταση ενός έτοιµου προγράµµατος, η δηµιουργία ενός δικτυακού τόπου, ηλεκτρονικού καταστήµατος κ.λπ. Οι προδιαγραφές που προσδιορίζονται µπορεί να είναι τεχνολογικές, επιχειρηµατικές, λειτουργικές, να σχετίζονται µε την µορφή, το κόστος, τη διάρκεια απόσβεσης κ.α. Η ανάλυση απαιτήσεων θα πρέπει να προηγείται της δηµιουργίας δικτυακού τόπου, ειδικά όταν αυτός προορίζεται για την άσκηση ηλεκτρονικού εµπορίου. Ο ορθολογικός σχεδιασµός, η µακρόπνοη στρατηγική και η ορθή εκτίµηση των προοπτικών θα συµβάλλουν στην δηµιουργία ενός site που θα έχει όλα τα εχέγγυα για να θεωρείται επιτυχηµένο. Ας δούµε λοιπόν αναλυτικά πως µπορούν να διαρθρωθούν οι απαιτήσεις ανάγκες για το ηλεκτρονικό κατάστηµα Super Market το οποίο πρόκειται να υλοποιήσουµε.

## **3.2 Ανάγκες - Απαιτήσεις Ηλεκτρονικού Καταστήµατος Super-Market**

### **3.2.1 Ερωτηµατολόγιο Πελάτη**

Ένας τρόπος για να κατανοήσουµε τις ανάγκες – απαιτήσεις ενός e-Supermarket είναι η συλλογή πληροφορίας µέσα από ερωτηµατολόγια και συνεντεύξεις µε τον πελάτη του ηλεκτρονικού καταστήµατος. Το ερωτηµατολόγιο που ακολουθεί περιλαµβάνει µια σειρά από επιχειρηµατικά , τεχνικά και λειτουργικά ζητήµατα που πρέπει καλυφθούν.

### **Επιχειρηµατικά Ζητήµατα**

### 9 *Ποιο ή ποια είναι τα προϊόντα που θέλουµε να εµπορευόµαστε ;*

Επιθυµούµε να δηµιουργήσουµε ένα ηλεκτρονικό κατάστηµα για να εµπορευόµαστε 3000 περίπου προϊόντα . Το ηλεκτρονικό κατάστηµα αναπτύσσεται για µια επιχείρηση Super-Market και τα προϊόντα που περιλαµβάνει είναι όλων των κατηγοριών. Οι κατηγορίες αυτές φαίνονται παρακάτω:

- Τυροκοµικά-Γαλακτοκοµικά
- Αλλαντικά
- Αλίπαστα-Ελιές
- Βιολογικά προϊόντα
- Αρτοσκευάσµατα
- Παιδικές Τροφές-Είδη
- Κάβα-Snacks
- Ιχθυοπωλείο
- Κρεοπωλείο
- Είδη Νοικοκυριού
- Είδη Παντοπωλείου-Τρόφιµα
- Χαρτικά
- Λαχανικά-Φρούτα

### 9 *Τι µεθόδους διανοµής και πληρωµής θα ακολουθήσουµε ;*

Το e-shop αναπτύσσεται σε τοπικό επίπεδο. Tο κατάστηµα Super-Market στεγάζεται στην Κεφαλονιά και θα εξυπηρετεί τις ανάγκες των κατοίκων της. Η παράδοση των προϊόντων θα γίνεται µε µεταφορικά µέσα της εταιρίας σε όλους τους προορισµούς του νησιού . Οι τρόποι πληρωµής που επιθυµούµε να διαθέτει το ηλεκτρονικό κατάστηµα είναι µε αντικαταβολή ή και άµεση εξόφληση µε την παράδοση των προϊόντων.

## 9 *Ποιο είναι το στοχευόµενο κοινό(target group) στο οποίο θ' απευθυνθούµε ;*

Το κοινό στο οποίο θέλουµε να απευθυνθούµε απαρτίζεται από πελάτες:

- Που διαθέτουν στοιχειώδη γνώση χρήσης του Υπολογιστή.
- Που αποδέχονται τις τεχνολογικές εξελίξεις σε όλους τους τοµείς
- Που επιθυµούν την εξοικονόµηση χρόνου
- Που επιθυµούν την εξοικονόµηση χρηµάτων
- Που επιθυµούν να αγοράζουν χωρίς κόπο
- Με οικονοµική Άνεση
- Με οικολογική ευαισθησία
- Που επιθυµούν Ποικιλία Προϊόντων

# 9 *Τι µέτρα θα λάβουµε για την ασφάλεια των συναλλαγών και των προσωπικών δεδοµένων ;*

Μας ενδιαφέρει τόσο η ασφάλεια του πελάτη όσο και αυτή του ηλεκτρονικού καταστήµατος . Επιθυµούµε για τον λόγο αυτό κάποιο προηγµένο σύστηµα για την ταυτοποίηση των χρηστών και την ασφάλεια των προσωπικών δεδοµένων.

### 9 *Θα επιθυµούσαµε την ύπαρξη διαφηµίσεων;*

Αν και δεν είναι κάτι που µας ενδιαφέρει άµεσα, ναι θα θέλαµε να είχαµε την δυνατότητα να προσθέτουµε διαφηµιστικά banner σε διακριτικά σηµεία της σελίδας µας.

# 9 *Ποιος είναι ο µέγιστος αριθµός πελατών που θα µπορούν να εξυπηρετούνται ηλεκτρονικά ταυτόχρονα ;*

Θα επιθυµούσαµε να εξυπηρετούµε το µεγαλύτερο δυνατό πλήθος πελατών. Βέβαια όπως προαναφέραµε επειδή το ηλεκτρονικό κατάστηµα λειτουργεί σε τοπικό επίπεδο και µάλιστα σε επίπεδο νησιού, σίγουρα ο αριθµός των πελατών δεν θα είναι τόσο µεγάλος έτσι ώστε να αναζητήσουµε κάποια ακριβή λύση ή να αντιµετωπίσουµε κάποιον περιορισµό.

# 9 *Ποια πολιτική θα ακολουθηθεί σε ότι αφορά τα έξοδα αποστολής και τους χρόνους παράδοσης των προϊόντων ;*

Τα έξοδα αποστολής θα είναι εις βάρος της επιχείρησης εφόσον το σύνολο της αξίας των προϊόντων ξεπερνά κάποιο χρηµατικό ποσό. Για την περίπτωση που κάποιος άλλος τρόπος πληρωµής χρειαστεί να προστεθεί στο κατάστηµα τότε και µόνο θέλουµε να υπάρχει η δυνατότητα να µπορεί να χρεωθεί ο πελάτης κάποιο ποσό σε µεταφορικά. Οι χρόνοι παράδοσης θα παρουσιάζονται σε κάποιο σχετικό πίνακα ανακοινώσεων από την στιγµή που επαληθευτεί η παραγγελία. Σε µακρινούς προορισµούς του νησιού θα θέλαµε να υπάρχει σχετική ενηµέρωση του πελάτη για το πότε η εταιρεία θα πραγµατοποιήσει δροµολόγιο προς αυτή την κατεύθυνση.

## 9 *Τι ποσό µπορούµε να επενδύσουµε για την ανάπτυξη του καταστήµατος;*

Για την ανάπτυξη του ηλεκτρονικού καταστήµατος µπορούµε να διαθέσουµε ως και 3000 Ευρώ

## **Τεχνικά Ζητήµατα**

## 9 *Ποια προκατασκευασµένη πλατφόρµα θα χρησιµοποιηθεί ή το ηλεκτρονικό κατάστηµα θα αναπτυχθεί εκ του µηδενός ;*

∆εν µας απασχολεί αν θα επιλεγεί µια έτοιµη πλατφόρµα ή αν θα κατασκευαστεί κάποια εξ' αρχής. Αυτό που θέλουµε είναι να παρέχει ένα εύχρηστο και φιλικό περιβάλλον για τον πελάτη αλλά και για εµάς. Από µια περιήγηση σε αντίστοιχα ηλεκτρονικά καταστήµατα στο Internet θα µπορούσα να παραθέσω τα εξής:

**<http://www.megamarket.gr/>**

**<http://bibliopolio.gr/shop/index.php>**

### 9 *Που θα φιλοξενηθεί ( hosting) το ηλεκτρονικό κατάστηµα* **;**

∆εν συνεργαζόµαστε µε κάποια συγκεκριµένη εταιρία φιλοξενίας. Αυτό που µας ενδιαφέρει είναι η αξιοπιστία και η διασφάλιση της οµαλής λειτουργίας της εφαρµογής.

# 9 *Αν επιλεγεί προκατασκευασµένη πλατφόρµα θα είναι κλειστού ή ανοιχτού κώδικα και γιατί;*

Αυτό που µας ενδιαφέρει είναι η διαχείριση του περιεχοµένου να γίνεται εύκολα, να µην απαιτείται εξειδικευµένη συντήρηση και να συνεργάζεται µε την βάση της µηχανογραφικής εφαρµογής που χρησιµοποιούµε στη επιχείρηση.

## 9 *Ποιες ακριβώς λειτουργίες θέλουµε να επιτελεί και τι δυνατότητες θέλουµε να προσφέρει στους χρήστες ;*

- Λογαριασµοί πελατών
- Βιβλίο διευθύνσεων του πελάτη
- Αρχείο παραγγελιών
- Κατάλογος αναζήτησης για προϊόντα κατασκευαστών
- Αναφορές προϊόντων από τους πελάτες
- E-mail ειδοποιήσεις
- ∆ιαδικασία checkout παραγγελία
- Ασφαλής Συναλλαγές
- Ένδειξη του αριθµού των προϊόντων
- Λίστα Bestseller
- Καλάθι Αγορών
- Προϊόντα σε Προσφορά
- Ηλεκτρονικός κατάλογος
- Ενηµέρωση πελάτη µε πίνακα ανακοινώσεων
- ∆ιαχείριση του καταστήµατος
- 9 *Σε ποιους φυλλοµετρητές (browsers) θέλουµε να είναι καλύτερα προσβάσιµο ;* Μας ενδιαφέρει να υποστηρίζει βέλτιστα browsers που διαθέτουν οι περισσότεροι χρήστες όπως o Internet Explorer , Mozilla….
- 9 *Θέλουµε να συνεργάζεται µε κάποια συγκεκριµένη βάση δεδοµένων και µε ποια ;* Αυτό που θέλουµε είναι να µπορεί να συνεργάζεται µε την βάση της εφαρµογής back office που διαθέτει η επιχείρηση.
- 9 *Θα προτιµούσαµε κάποιο εισαγωγικό µε animation (κινούµενη εικόνα) ;* Ναι, µε δυνατότητα αλλαγής από το διαχειριστή.
- 9 *Συνεργασία της εφαρµογής µε µηχανογραφικά συστήµατα διαχείρισης της επιχείρησης***.**

Θέλουµε να συνεργάζεται η εφαρµογή µε το µηχανογραφικό σύστηµα της επιχείρησης, ώστε να περαστούν τιµές και προϊόντα στην βάση του ηλεκτρονικού καταστήµατος.

- 9 *Πόσο γρήγορα θ' ανοίγουν οι σελίδες που καλούνται µέσω αργών συνδέσεων;* Θέλουµε οι σελίδες να ανοίγουν γρήγορα ακόµη και στους επισκέπτες που δεν διαθέτουν γρήγορες συνδέσεις.
- 9 *Επιθυµία για δηµιουργία και ξενόγλωσση έκδοση του site ;* Επιθυµούµε το site να υποστηρίζει προς το παρόν µόνο ελληνικά αλλά να υπάρχει η δυνατότητα για υποστήριξη επιπλέον γλωσσών.
- 9 *Γεωγραφική εµβέλεια του καταστήµατος ;*

Όπως προαναφέραµε η γεωγραφική εµβέλεια του super-market είναι σε τοπικό επίπεδο και άρα δεν θα υποστηρίζει πανελλαδική εξυπηρέτηση.

## 9 *Φροντίδα και πρόβλεψη αποθεµάτων*

Επιθυµούµε να υπάρχει δυνατότητα ενηµέρωσης του πελάτη για την διαθεσιµότητα των προϊόντων. Επίσης θέλουµε να υπάρχει η ίδια δυνατότητα και στην περίπτωση προϊόντων που δεν έχουν παραληφθεί ακόµη από το κατάστηµα.

### 9 *∆υνατότητα παρακολούθησης της κίνησης των πελατών και του site ;*

Θα θέλαµε µε κάποιον τρόπο να ελέγχουµε τους πελάτες που βρίσκονται στο κατάστηµα µας οποιαδήποτε στιγµή και γενικότερα οποιονδήποτε επισκέπτεται το ηλεκτρονικό µας κατάστηµα. Επίσης θα θέλαµε να παίρνουµε κάποιες αναφορές ή στατιστικά της κίνησης των πελατών αλλά και του ηλεκτρονικού καταστήµατος.

9 *Πως επιθυµούµε να γίνεται η διαχείριση του περιεχοµένου και η συντήρηση του site;* Θα επιθυµούσαµε να υπάρχει κάποια σελίδα διαχείρισης του ηλεκτρονικού καταστήµατος για να διαχειριζόµαστε εµείς αλλαγές/ εισαγωγές/ προσφορές προϊόντων και τιµών. Επίσης µας ενδιαφέρει η ακεραιότητα της βάσης σε περίπτωση απροσδόκητου προβλήµατος. Τέλος θα θέλαµε µια σελίδα διαχείρισης εύχρηστη και αξιόπιστη.

## **Λειτουργικά Ζητήµατα**

### 9 *Επιθυµείτε καταγραφή λογαριασµών πελατών ;*

Θεωρούµε απαραίτητη την καταγραφή προσωπικών στοιχείων του πελάτη µε στοιχεία όπως το φύλλο, το όνοµα, το επώνυµο, η ηµεροµηνία γέννησης και η διεύθυνση ηλεκτρονικού ταχυδροµείου.

## 9 *Κατάλογος Αποθηκευµένων διευθύνσεων πελατών;*

Απαραίτητη επίσης η καταγραφή των στοιχείων διεύθυνσης του πελάτη. Μας ενδιαφέρει η ακριβής διεύθυνση και η περιοχή. Επίσης θα θέλαµε ο πελάτης να έχει την δυνατότητα να αποθηκεύει περισσότερες από µια διευθύνσεις.

### 9 *Ιστορικό* **παραγγελιών;**

∆υνατότητα προβολής όλων των παραγγελιών πελατών για τον διαχειριστή.

- Παραγγελίες σε εξέλιξη
- Παραγγελίες που έχουν ολοκληρωθεί
- Παραγγελίες σε αναµονή.

∆υνατότητα επίσης του πελάτη να βλέπει το ιστορικό των παραγγελιών του.

### 9 *Κατάλογος προϊόντων –Αναζήτηση Προϊόντων* ;

Μας ενδιαφέρει η αναζήτηση των προϊόντων να γίνεται:

- Με κάποιον βασικό κατάλογο προϊόντων που είναι δοµηµένος σε κατηγορίες.
- Με αναζήτηση δίνοντας στοιχεία της περιγραφής του προϊόντος
- Με αναζήτηση του προϊόντος με βάση τον κατασκευαστή.

### 9 *Αξιολόγηση προϊόντων από πελάτες ;*

Ναι, µας ενδιαφέρει η γνώµη του πελάτη, και θα θέλαµε αυτή να καταγράφεται αφού µας δίνει δυνατότητες βελτίωσης.

- 9 *Ενηµερώσεις µέσω E-mail;* Επιθυµούµε την αποστολή email σε πελάτες ή σε πελάτη.
- 9 *Καλάθι αγορών και πλήρης επεξεργασία του;* Θέλουµε ο πελάτης ανά πάσα στιγµή να µπορεί να ελέγξει και να µεταβάλλει τα περιεχόµενα του καλαθιού του όπως αυτός επιθυµεί.
- 9 *Αριθµός διαθέσιµων Προϊόντων (stock)*

Ναι, θέλουµε να υπάρχει η δυνατότητα παρακολούθησης της αποθήκης.

## **3.3 Προδιαγραφές του Συστήµατος**

Για να καλύψουµε από τα παραπάνω τις απαιτήσεις του πελάτη, αλλά και τις ανάγκες που δηµιουργούνται για την σωστή παρουσία του ηλεκτρονικού καταστήµατος Supermarket στο παγκόσµιο ιστό καταλήξαµε στις προδιαγραφές που ακολουθούν.

## **3.3.1 Επιλογή - Απαιτήσεις Πλατφόρµας**

Το ηλεκτρονικό κατάστηµα Supermarket θα κάνει χρήση µιας προκατασκευασµένης πλατφόρµας ηλεκτρονικού εµπορίου. Η πλατφόρµα αυτή είναι η πλατφόρµα του osCommerce. Το **[osCommerce](http://www.oscommerce.org/)** είναι µια πλατφόρµα ανοικτού κώδικα (open-source) κατάλληλη για την υλοποίηση online e-shops. Τελεί υπό συνεχή αναβάθµιση και εξέλιξη από την **[κοινότητα](http://www.opensource.org/) ανοικτού κώδικα** και επιτρέπει στους διαχειριστές της ηλεκτρονικής επιχείρησης εύκολη εγκατάσταση, εκτέλεση και συντήρηση µε ελάχιστο κόπο και – κυρίως- δωρεάν! Το osCommerce συνδυάζει λύσεις ανοικτού κώδικα ώστε να παρέχει µια δωρεάν και ανοικτή πλατφόρµα ΗΕ. Οι λύσεις αυτές περιλαµβάνουν την ισχυρή γλώσσα σεναρίου (web scripting language) **[PHP](http://www.php.net/)**, το σταθερό **[Apache](http://httpd.apache.org/)** web server και τον αξιόπιστο και γρήγορο **[MySQL](http://www.mysql.com/)** database server. Χωρίς περιορισµούς ή ειδικές απαιτήσεις, το osCommerce µπορεί να εκτελεστεί σε οποιονδήποτε web server που υποστηρίζει PHP, και σε οποιοδήποτε περιβάλλον (λειτουργικό σύστηµα) που υποστηρίζει PHP και MySQL, συµπεριλαµβανοµένων των Linux, Solaris, BSD, Mac OS X, και Microsoft Windows. Για τη εγκατάσταση και την λειτουργία της πλατφόρµας του δικτυακού Supermarket είναι επίσης απαραίτητο να επιλέξουµε µια εταιρία φιλοξενίας, ικανή να ανταποκριθεί στις απαιτήσεις της.

#### **Πακέτο Φιλοξενίας (Web Hosting) για το** [www.f2dnet.com](http://www.f2dnet.com/)

Για την φιλοξενία του δικού µας δικτυακού Supermarket απευθυνθήκαµε στην εταιρία φιλοξενίας ιστοσελίδων και υπηρεσιών internet **Freedom to Design,** και η οποία µεσολάβησε για την φιλοξενία του ηλεκτρονικού µας καταστήµατος, σ' ένα αυστριακό WebServer ( [www.clever-Servers.com](http://www.clever-servers.com/) )ο οποίος λειτουργεί σε περιβάλλον **Linux**.

#### Στην ηλεκτρονική διεύθυνση που ακολουθεί:

<https://makis.clever-servers.com:8443/client>βρίσκεται το control panel του πακέτου φιλοξενίας µας.

#### Στο Control Panel αυτό δηµιουργήσαµε :

- Email Accounts
- Χρήστες/Users
- DB/Βάση ∆εδοµένων
- Χρήστες Βάσης ∆εδοµένων
- Password για την σελίδα διαχείρισης του e-shop

## **3.3.2 Λειτουργίες Πλατφόρµας osCommerce**

Για να περιγράψουµε τις λειτουργίες του ηλεκτρονικού καταστήµατος, χωρίσαµε τις προδιαγραφές της πλατφόρµας σε επτά βασικά µέρη (σχήµα 2),τα οποία αναλύουµε παρακάτω.

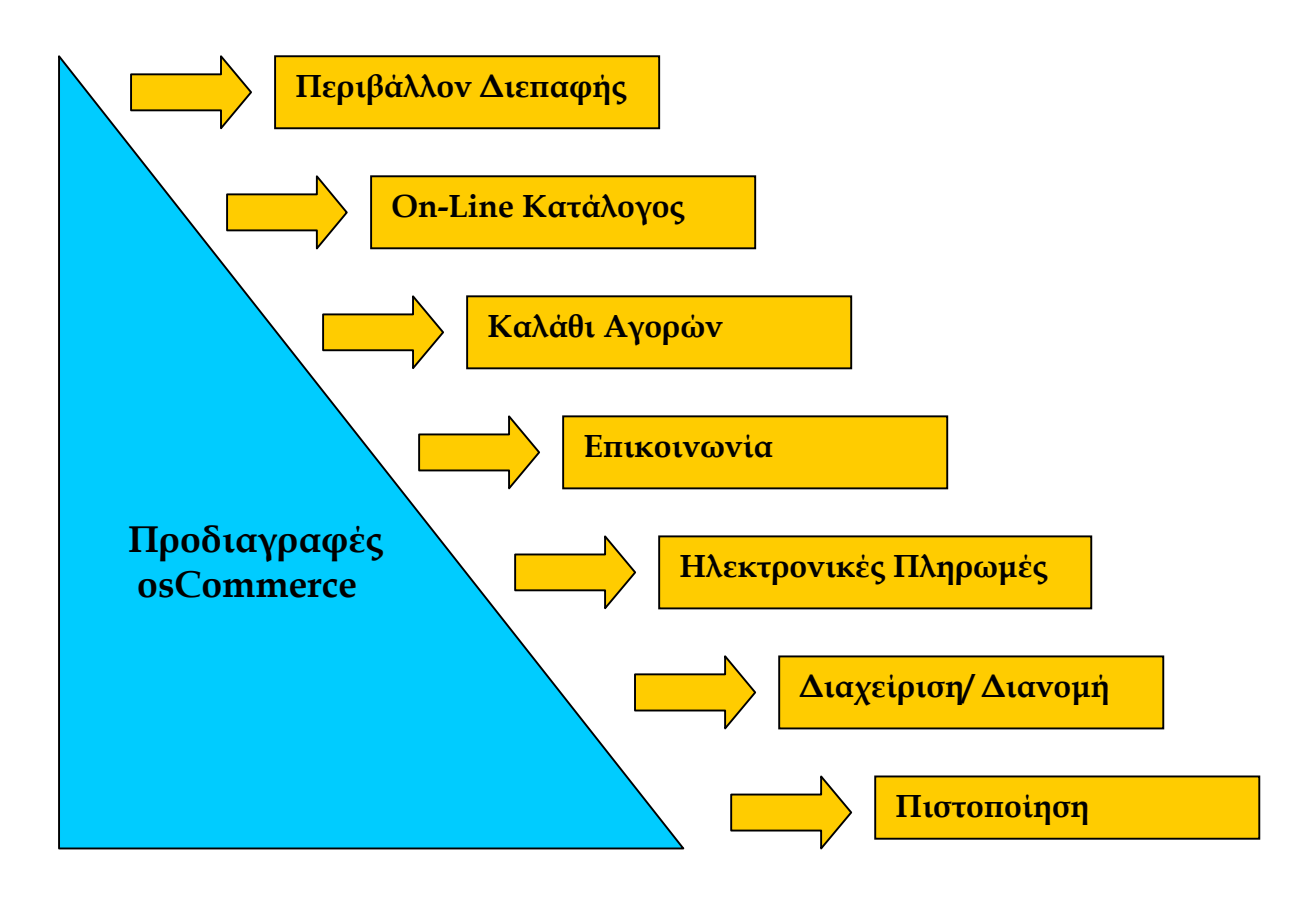

**Σχήµα 2**. Οι βασικές Λειτουργίες για περιπτώσεις B2B και B2C.

#### **Περιβάλλον ∆ιεπαφής**

Το περιβάλλον διεπαφής ενός e-shop είναι εξαιρετικά σηµαντικός παράγοντας και καθορίζει κατά πόσο η παρουσία του είναι επιτυχής ή όχι.

Για να καλυφθεί με πληρότητα ο σχεδιασμός πάνω στην πλατφόρμα του osCommerce, γινε κατάτµηση των προδιαγραφών ανάπτυξης του περιβάλλοντος διεπαφής σε έ επιµέρους κατηγορίες. Αυτές είναι :

**Προδιαγραφές Λειτουργικότητας**

**Προδιαγραφές Πλοήγησης**

**Προδιαγραφές Παρουσίασης**

**Προδιαγραφές Πληροφοριών**

### **Προδιαγραφές Λειτουργικότητας**

**`**

Ύπαρξη δυνατότητας δωρεάν εγγραφής µέλους στο ηλεκτρονικό κατάστηµα, χωρίς απαραίτητα να υπάρξει αγορά. Στην επόμενη επίσκεψη, ο πελάτης θα μπορεί να προβεί σε αγορές χωρίς να επαναλάβει την επίπονη διαδικασία συµπλήρωσης στοιχείων, εισάγοντας απλά ένα email/password.

Στην πλατφόρμα του ηλεκτρονικού καταστήματος **F2dNet.com** η καταχώρηση νέου πελάτη περιλαμβάνει την συμπλήρωση - φόρμας. Στην κεντρική σελίδα του καταστήματος υπάρχει ένα σύνδεσμος (link) που οδηγεί τον νέο πελάτη στην σελίδα καταχώρησης των προσωπικών του στοιχείων ( http://www.f2dnet.com/ **create\_account.php?osCsid=86222acceb484fbdea6b30f12b78362e** ) (Εικόνα 1). προσωπικών

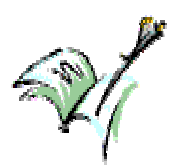

**ΣΗΜΕΙΩΣΗ:** Αν έχετε ήδη λογαριασµό, παρακαλώ συνδεθείτε στο κατάστηµα **εδώ**.

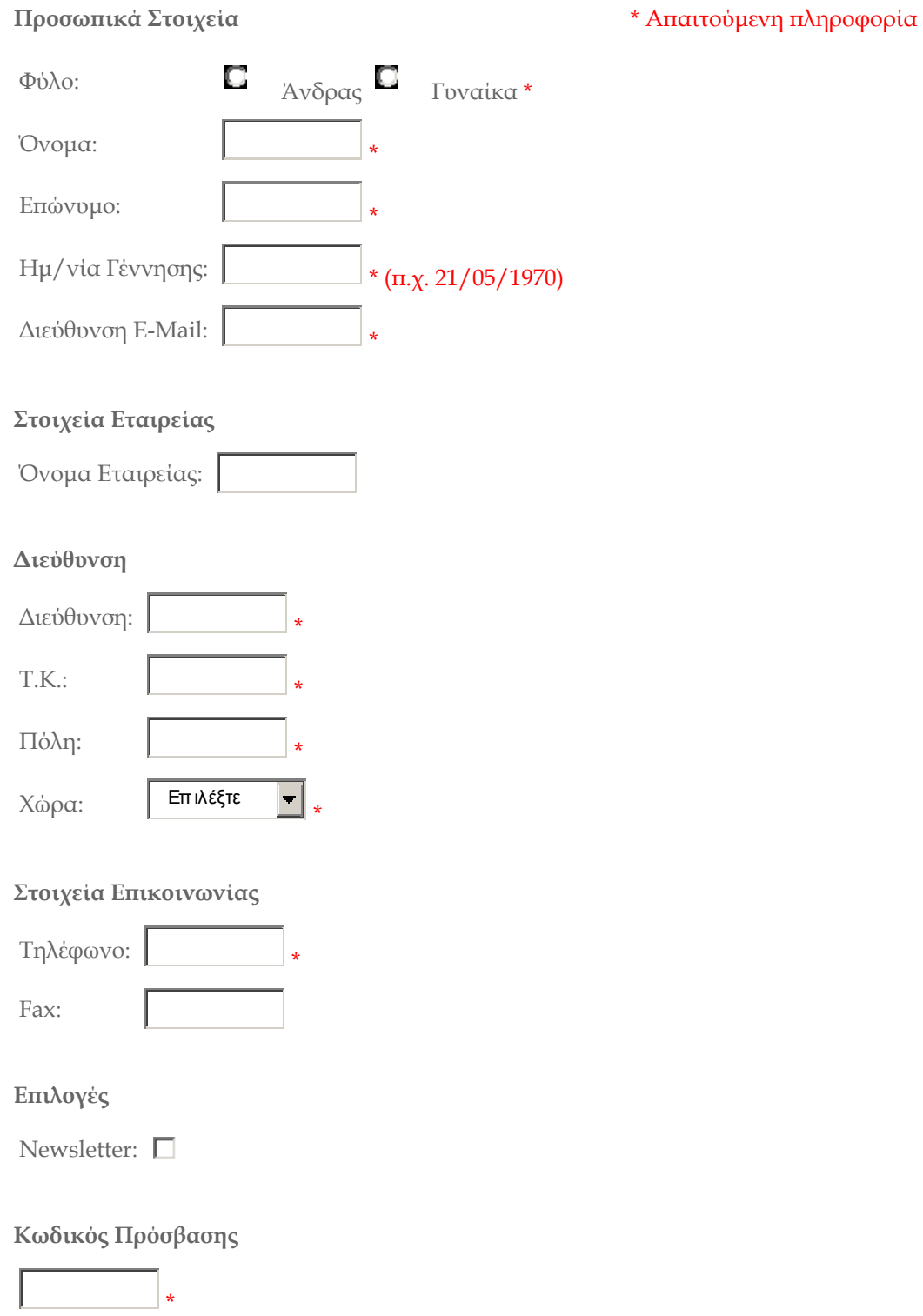

**Εικόνα.1** Φόρµα εγγραφής νέου πελάτη

συμπληρώσει. Μετά την σωστή συμπλήρωση των στοιχείων ο χρήστης οδηγείται στην σελίδα http://www.f2dnet.com/login.php?osCsid=86222acceb484fbdea6b30f12b78 362e προκειμένου να δώσει τα στοιχεία του και να συνδεθεί στο κατάστημα. Στην σελίδα αυτή ο πελάτης ενηµερώνεται για τα υποχρεωτικά πεδία που πρέπει να

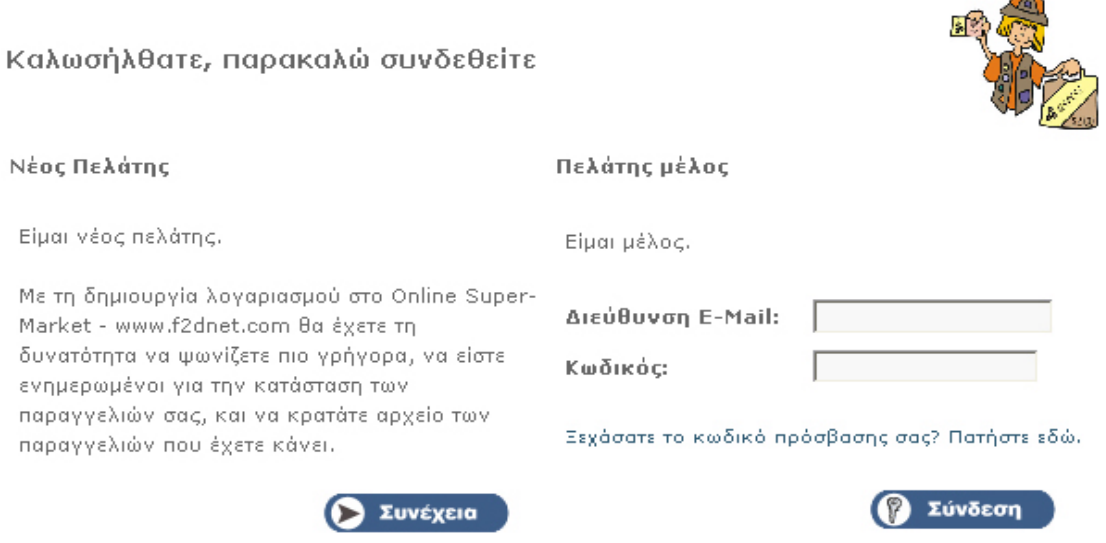

- ∆υνατότ ητα αποστολής password του πελάτη µε email στην περίπτωση που ο πελάτης ξεχάσει το password.
- ∆υνατότητα σύνθεσης και αποθήκευσης παραγγελίας ώστε να ολοκληρωθεί σε µεταγενέστερο στάδιο.
- Επιβεβαίωση λήψης της παραγγε λίας µέσω τυποποιηµένου email(σχήµα.2) που στέλνεται αυτόµατα από το σύστηµα µε τα εξής στοιχεία:
	- Αριθµός π αραγγελίας
	- Αναλυτική κατάσταση µε τα προϊόντα
	- Αναλυτικά στο ιχεία τιµολόγησης /απόδειξης
	- Ημερομηνία παραγγελίας
	- Αναλυτ ικές τιµές που συνοδεύουν το προϊόν
	- Συνολική αξία παραγγελίας
	- Τρ όπος Πληρωµής
	- ∆ιεύθυνση αποστολής προϊόντων
	- ∆ιεύθυνση αποστολής Λογα ριασµού

 $\mathbb{Z}^n$ 

## Στοιχεία Πελάτη

#### **Online Su per-Market - www.f2dnet.com**

-------------------------- ----------------------------

**----------------------------------------------------**

**------------------------------------------------------**

Αριθµός Π αραγγελίας: 16

Σ τοιχεία Τιµολογίου: http://www.f2dnet.com/account\_history\_info.php/order\_id/16 Ηµεροµηνία παραγγ ελίας: Πέµπτη 26 Οκτώβριος, 2006

#### **Προϊόντα**

**--**

x ADVANCE MHLO MAPANANA (12150) = 0.94EUR 1

2 x ΜΠΕΙΚΟΝ ΡΟΛΟ ROUND EUROFOOD (12355) = 2.34EUR

x ΒΟΤΚΑ ABSOLUT 700ML (11809) = 12.15EUR 1

Υπό-σύνολο: 15.43EUR

Σύνολο: 15.43EUR

### **∆ιεύθυνση Αποστολής**

**------------------------------------------------------**

Μ ΑΡΙΕΤΤΑ ΠΑΠΑΝΤΩΝΑΤΟΥ

Σουηδίας Α ργοστόλι, 28100 G REECE

**--------------------**

### **Διεύθυνση Αποστολής Λογαριασμού**

**-- --------------------------------**

ΜΑΡΙΕΤΤΑ ΠΑΠΑΝΤΩΝΑΤΟΥ Σουηδίας Α ργοστόλι, 28100 G REECE

### **Τρόπος Πληρωµής**

**------------------------------------------------------**

**Αντικαταβολή**

**Σχήμα.2** Τυποποιημένο email για την επιβεβαίωση παραγγελίας που αποστέλλεται στο πελάτη µετά την επιτυχή ολοκλήρωση των αγορών του.

Το τυποποιηµένο αυτό email έχει την δυνατότητα να τροποποιηθεί από τον κώδικα της πλατφόρµας ανάλογα µε τις ανάγκες του πελάτη.

- Εναλλακτικές λύσεις ηλεκτρονικών πληρωμών. Οι διαθέσιμοι τρόποι πληρωμής του ηλεκτρονικού καταστήµατος είναι:
	- Αντικαταβολή
	- Pay pal
	- Πιστωτική Κάρτα
	- iPayment
	- **NOCHEX**
	- 2Checkout
	- PsiGate
	- SecPav

διαχείρισης του osCommerce. Ο χρήστης έχει την δυνατότητα να εγκαταστήσει όλους ή μερικούς από τους παραπάνω τρόπους πληρωμής και να ορίσει την σειρά παρουσίασης στ ην σελίδα του πελάτη. Η εγκατάσταση τους είναι πλήρως αυτοµατοποιηµένη και γίνεται από την σελίδα

■ Δημιουργία αντιγράφων ασφαλείας (backup) από τον διαχειριστή του e-shop σε τακτά χρονικά διαστήματα.

Το osCommerce δίνει την δυνατότητα στο διαχειριστή να παίρνει ασφαλή αντίγραφα της βάσης δεδοµένων του καταστήµατος όποτε αυτός επιθυµεί (εικόνα.3). Τα αντίγραφα αυτά αποθηκεύονται σ 'ένα φάκελο που έχουµε ορίσει εµείς µετά την εγκατάσταση της πλατφόρµας στο web Server. Ο διαχειριστής µπορεί επίσης µέσω ενός ftpClient να κατεβάσει το αρχείο backup και να το αποθηκεύσει τοπικά στο δίσκο του.

| $\bullet$ osCommerce                                                                                                    |                                                                             |                                  |                  |                                                           |                                 |
|----------------------------------------------------------------------------------------------------|-----------------------------------------------------------------------------|----------------------------------|------------------|-----------------------------------------------------------|---------------------------------|
| Κονσόλα Ρυθμίσεων                                                                                                    |                                                                             |                                  |                  | Υποστήριξη σελίδας   Online Κατάλογος   Κονσόλα ρυθμίσεων |                                 |
| Ρυθμίσεις<br>Κατάλονος<br>Μονάδες                                                                                                    | Διαχείριση Αντιγράφων Ασφαλείας                                             |                                  |                  |                                                           |                                 |
| Πελάτες                                                                                                    |                                                                             |                                  |                  |                                                           |                                 |
| Tonoθεσίες /<br>Φόροι                                                                                                    | Tirkoc                                                                      | Ημερομηνία                       | Μέγεθος,         |                                                           | Ενέργεια 18/12/2005             |
| Ρυθμίσεις<br>Τοποθεσίας                                                                                                    | db_mysql9d473cb66f423e3e8bc4f888762-<br>20051218103350.sql                  | 18/12/2005 2.271.230<br>20:15:25 | bytes            |                                                           | 20:15:25<br>Επαναφορά           |
| Αναφορές<br>Ερναλεία                                                                                                    | 20051218103350.zip                                                          | 18/12/2005<br>20:27:18           | 114,322<br>bytes |                                                           | O<br>Διαγραφή<br><b>Enavage</b> |
| Ασφαλές αντίνραφο<br>Βάσης Δεδομένων<br>Διαχείριση<br>Διαφημίσεων<br>PúBuion Cache<br>Ρυθμίσεις Γλώσσας<br>Διαχείριση Αρχείων<br>Anogrosh Email<br><b>Alaxsipion Newsletter</b><br>Πληροφορίες<br>Διακομιστή<br><b>Noioc sival Online</b> | ₫ db_new_db-20051122183022.sql                                              | 18/12/2005 2.295.244<br>23:41:16 | bytes            |                                                           | Huspounvia:<br>18/12/2005       |
|                                                                                                    | db supermarket-20060307125552.sql                                           | 07/03/2006 2.146.771<br>12:55:58 | bytes            |                                                           | 20:15:25<br>Œ<br>MávaBoc:       |
|                                                                                                    | db_supermarket-20060617211845.sql                                           | 17/06/2006 2,470,438<br>21:18:50 | bytes            |                                                           | 2,271,230<br>bytes              |
|                                                                                                    | db_supermarket-20060819172447.sql                                           | 19/08/2006 2.021.652<br>17:24:53 | bytes            |                                                           | <b><i><u>Euunison:</u></i></b>  |
|                                                                                                    | Κατάλογος<br>Aντιγράφων:/home/vhosts/f2dnet.com/var/www/html/admin/backups/ |                                  |                  | Ασφαλές Αντίγραφο<br>Επαναφορά                            | Kavśva                          |

**Εικόνα 3**. Αντίγραφα ασφαλείας από την σελίδα διαχείρισης

### **Στατιστικά Επισκεψιµότητας**

Η επισκεψιμότητα του ηλεκτρονικού καταστήματος δίνεται με μια σειρά από στατιστικά τα οποία καλύπτουν κάθε πιθανή απαίτηση. Χαρακτηριστικά αναφέρουµε στατιστικά που σχετίζονται µε τον αριθµό επισκέψεων, αναζητήσεων, παραγγελιών, κτλ. Στην διαχείριση του ηλεκτρονικό καταστήματος Super-Market στην ενότητα «Αναφορές» ο διαχειριστής µπορεί να δει τα εξής:

- Αναφορές για τα πιο δηµοφιλή προϊόντα
- Αναφορές για το ποια προϊόντα προτιµούν περισσότερο οι πελάτες
- Αναφορές για τις παραγγελίες καλύτερων πελατών και προβολή αυτών (εικόνα.4).

επισκέψεων στο ηλεκτρονικό κατάστημα από την ημέρα έναρξης λειτουργίας του. Μια . ποιοι πελάτες είναι συνδεδεµένοι στο ηλεκτρονικό κατάστηµα Μπορεί να δει από πού καταστήματος βρίσκεται ανά πάσα στιγμή (εικόνα 5). Στην κύρια σελίδα του ηλεκτρονικού καταστήµατος υπάρχει επίσης ένας δείκτης επισκεψιµότητας για το site από τους πελάτες του. Ο δείκτης αυτός δείχνει τον αριθµό των τελευταία δυνατότητα που δίνεται στον διαχειριστή ,είναι η δυνατότητα ελέγχου για το συνδέεται ο πελάτης, ποια είναι η IP του ,και σε ποια σελίδα του ηλεκτρονικού

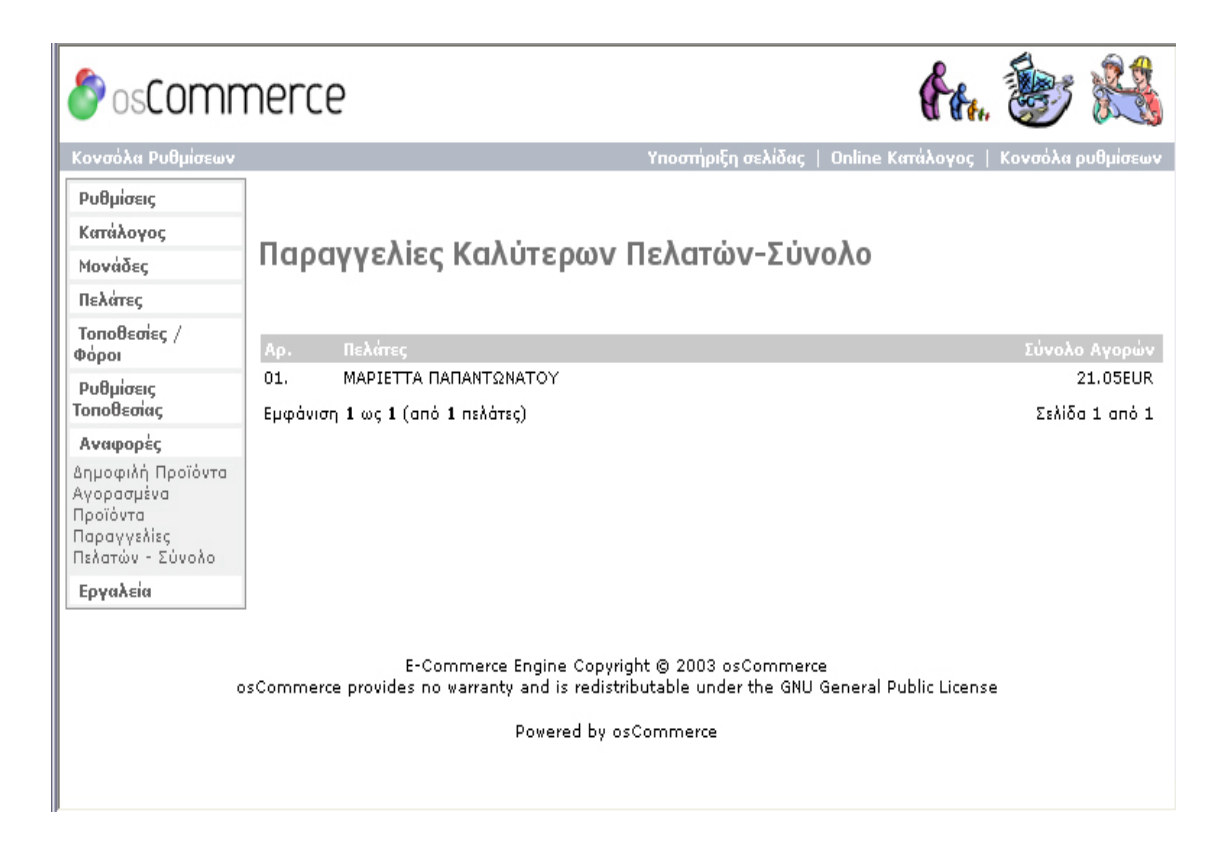

**Εικόνα 4.** Στατιστικά µε τους καλύτερους πελάτες του καταστήµατος

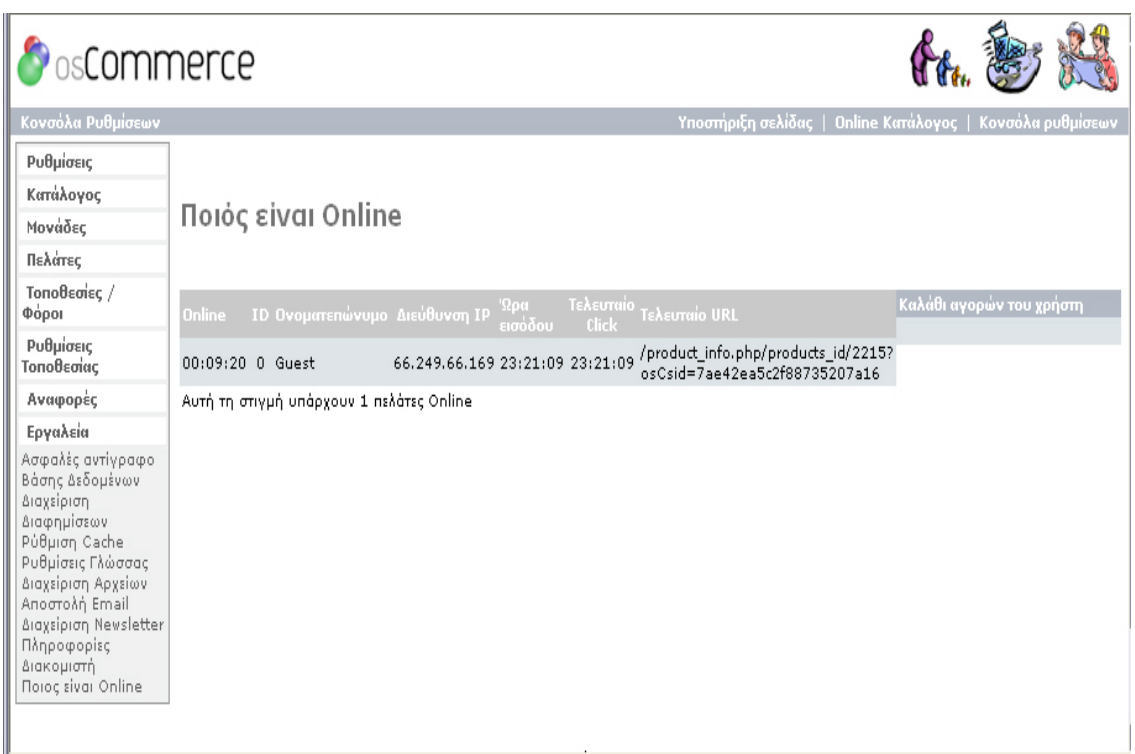

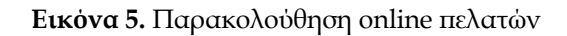

## **Ολοκληρωµένη διαχείριση**

Οποιαδήποτε προσθήκη ή τροποποίηση που σχετίζεται µε το ηλεκτρονικό κατάστηµα γίνεται μέσω ενός πλήρους και εύχρηστου διαχειριστικού προγράμματος, που λειτουργεί σε περιβάλλον Web ώστε να µπορεί να γίνει από οποιοδήποτε µέρος και σε κάθε χρονική στι γµή. Κάθε έµπορος έχει πλήρη πρόσβαση στα στοιχεία του καταστήµατός του και μπορεί εύκολα και γρήγορα να τα αλλάξει. Από το διαχειριστικό περιβάλλον μπορεί να δει για παράδειγµα τις παραγγελίες που έχει, τους πελάτες που έχουν εγγραφεί, να επικοινωνήσει μαζί τους, να εισάγει νέα προϊόντα, να δει τα στατιστικά κτλ .Στην διεύθυνση **www.f2dnet.com\admin** βρίσκεται το web interface διαχείρισης του ηλεκτρονικού super-Market.

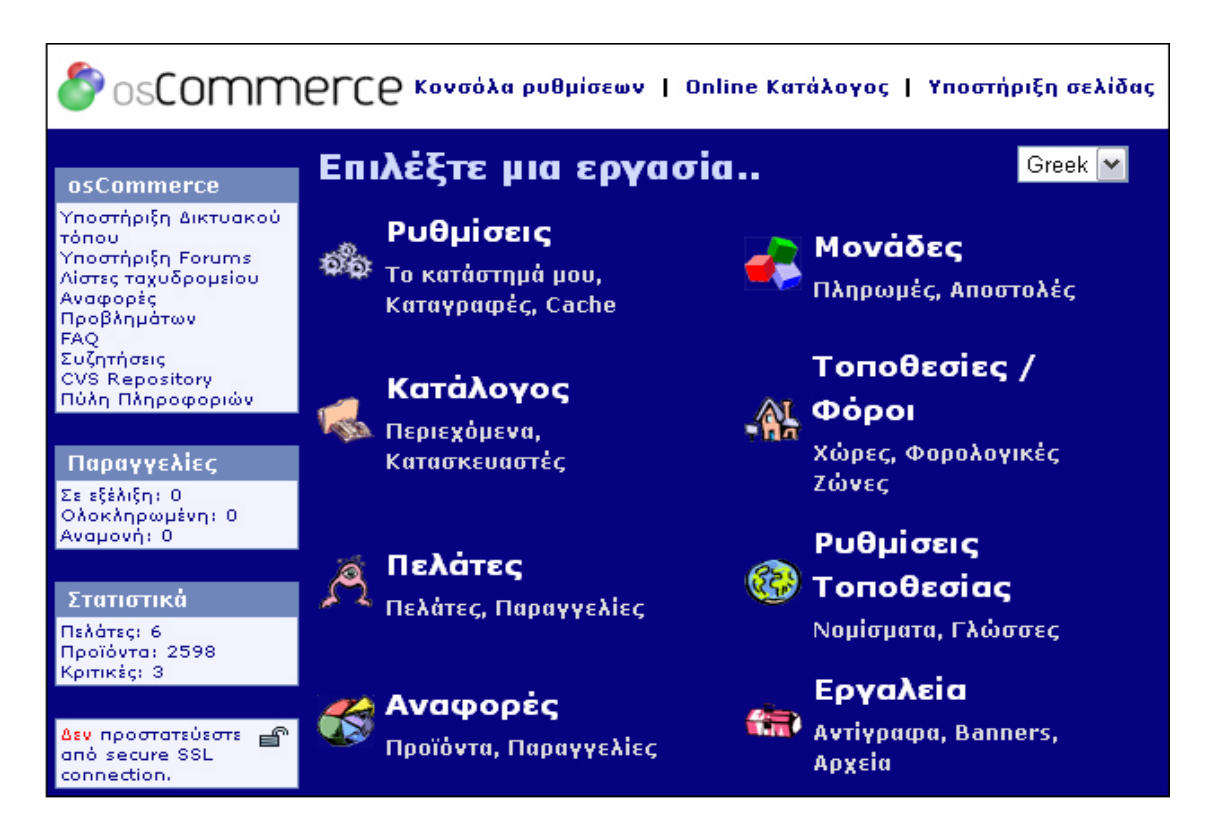

### **Αναζήτηση προϊόντων**

.

Η αναζήτηση προϊόντων µπορεί να γίνει µε συνδυασµό ενός µεγάλου αριθµού παραμέτρων όπως π.χ. κατηγορία, κατασκευαστή, εύρος τιμών, ειδικά χαρακτηριστικά τλ. Η αναζήτηση είναι γρήγορη και µπορεί να προσαρµοσθεί στις ανάγκες κάθε κ καταστήµατος. Στην πλατφόρµα του osCommerce η διαδικασία αναζήτησης χωρίζεται στην βασική και την προχωρηµένη. Στην εικόνα 1 που ακολουθεί φαίνεται η διαδικασία της προχωρηµένης αναζήτησης

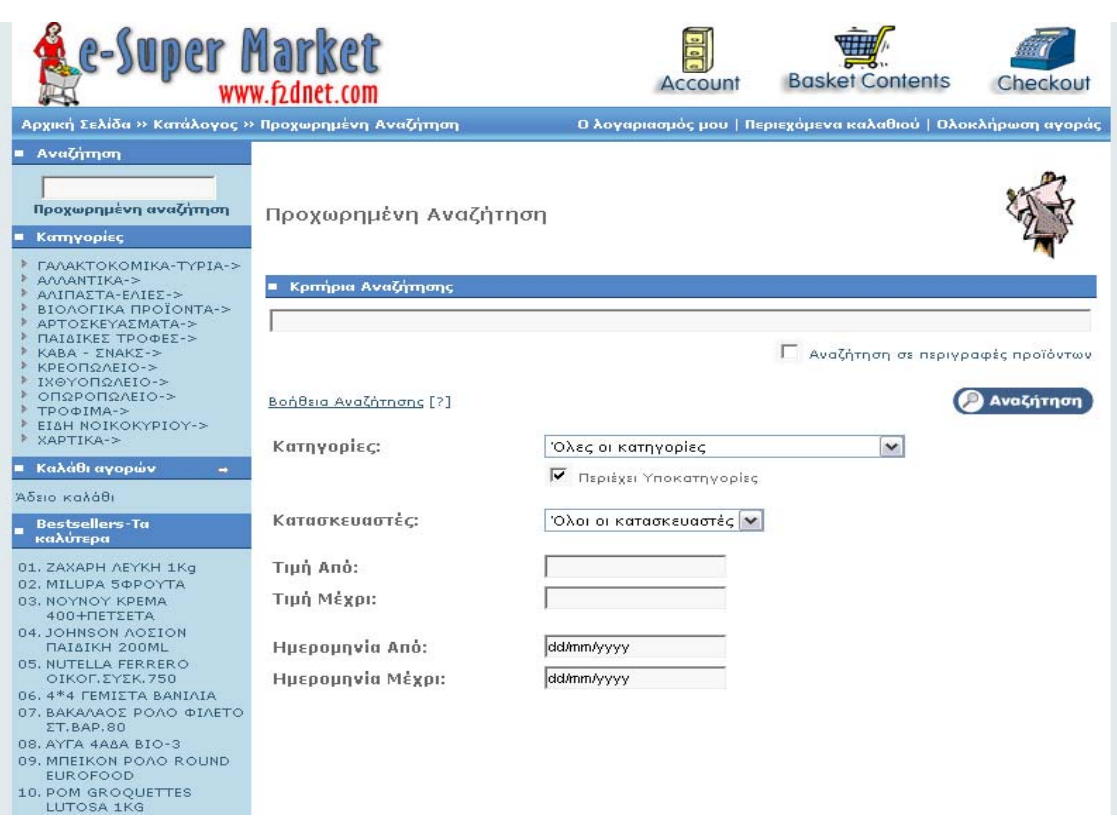

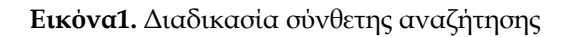

#### **Πρόσθετο πληροφοριακό υλικό**

Επειδή κάθε εταιρεία θέλει µέσα στο ηλεκτρονικό της κατάστηµα να ενσωµατώνει και διάφορες άλλες πληροφοριακές σελίδες (π.χ. στοιχεία εταιρείας, νέα , κτλ), προσφέρεται ειδικό τμήμα διαχείρισης περιεχομένου (content manage- ment ) με το οποίο μπορούν απαιτεί ειδικές γνώσεις μιας και παρέχε-ται διορθωτής που μοιάζει με επεξεργαστή να δηµιουργηθούν απεριόριστες επιπλέον σελί-δες. Η δηµιουργία των σελίδων δεν κειµένου, για εύκολη δηµιουργία και διαµόρφωση κάθε σελίδας.

### **Υποστήριξη για στατικά και δυναµικά banner µε πλήρη στατιστικά**

Η πλατφόρµα του oscommerce υποστηρίζει στατικά και δυναµικά banner. Η διαδικασία εισαγωγής γίνεται πολύ εύκολα από την σελίδα διαχείρισης. Στο ηλεκτρονικό κα τάστηµα του super market έχουµε τοποθετήσει ένα τέτοιο banner και το οποίο βλέπουμε στην σελίδα **www.f2dnet.com\index.php** 

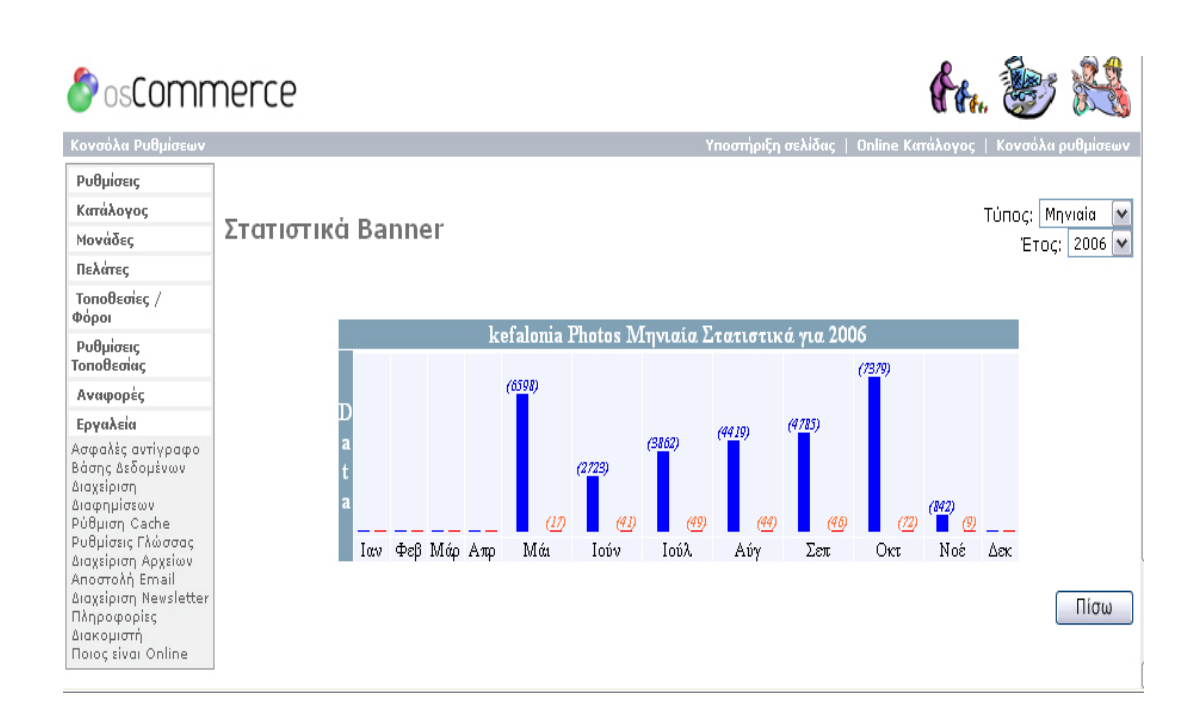

## **Αυτόµατος υπολογισµός ΦΠΑ κατά την διαδικασία της τιµολόγησης**

Από την διαχείριση του ηλεκτρονικού καταστήµατος έχουµε την δυνατότητα να ορίσουµε τους φόρους ανάλογα με την γεωγραφική περιοχή, έτσι ώστε να υπολογίζεται αυτόματα από το κατάστηµα.

## **Προδιαγραφές Πλοήγησης**

∆εδοµένου του γεγονότος ότι κάποιοι χρήστες µπορεί να εισέρχονται στο site µέσω των µηχανών αναζήτησης, οι σελίδας του website πρέπει να περιέχουν σε εµφανή σηµεία συνδέσμους που καθοδηγούν την πλοήγηση στην κύρια σελίδα του καταστήματος, στην κεντρική σελίδα της συγκεκριµένης κατηγορίας.

Στο ηλεκτρ ονικό supermarket µας υπάρχουν τέτοιοι σύνδεσµοι στην κορυφή της σελίδας που µας καθοδηγούν καθώς κινούµαστε µέσα στις σελίδες του καταστήµατος.

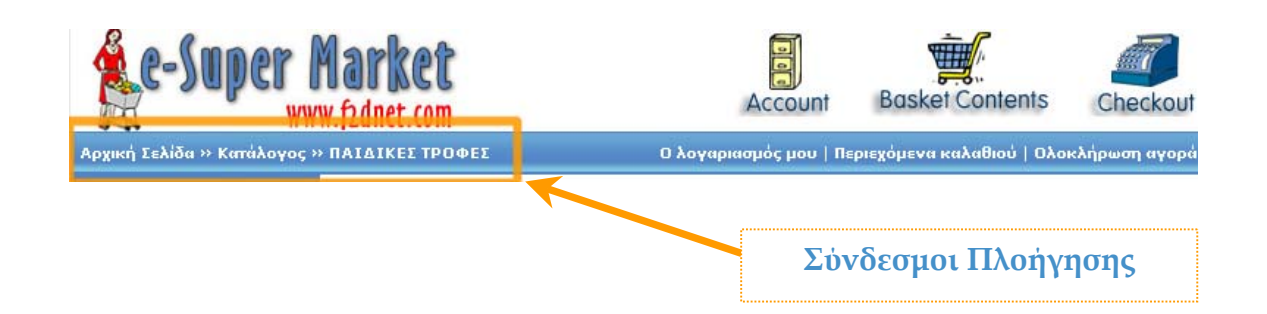

Επί σης οι σύνδεσµοι πρέπει να οδηγούν σε υπαρκτές σελίδες στο site ώστε να µην δημιουργούν σύγχυση στους πελάτες. Στο ηλεκτρονικό κατάστημα έχουμε ελέγξει τους υνδέσµους αυτούς µε την βοήθεια εργαλείων που περιγράφουµε στην ενότητα σ «Έλεγχος επαλήθευση Σωστής Λειτουργίας».

Ένας άλλος σημαντικός παράγοντας πλοήγησης στο ηλεκτρονικό κατάστημα είναι η δυνατότητα του πελάτη να µπορεί να πλοηγηθεί στο κατάστηµα πριν αρχίσει την διενέργεια αγορών. Να μην είναι δηλαδή απαραίτητη η εγγραφή μέλους ως ροϋπόθεση για την έναρξη πλοήγησης. Στο ηλεκτρονικό κατάστηµα του oscommerce ο π χρήστης έχει την δυνατότητα:

- Να πλοηγηθεί στο κατάστηµα χωρίς να συνδεθεί
- Να ξεκινήσει την διαδικασία αγοράς χωρίς να συνδεθεί
- Αν αποφασίσει να ολοκληρώσει την αγορά του να εγγραφεί σαν νέο µέλος και µε την σύνδεση του να αντιστοιχηθούν τα περιεχόµενα του καλαθιού αγορών του.

### **Προδιαγραφές Παρουσίασης :**

Η παρουσίαση του περιεχοµένου στην πλατφόρµα του osCommerce βασίζεται σε βασικές αρχές σχεδιασµού ιστοσελίδων, λαµβάνοντας υπόψη τις σχεδιαστικές ιδιαιτερότητες ενός e-shop και στην δική µας περίπτωση τις ανάγκες του ηλεκτρονικού καταστήµατος supermarket. Η παρουσίαση της πλατφόρµας περιλαµβάνει :

- Υιοθέτηση χαρακτηριστικής δομής για όλες τις ιστοσελίδες, ομοιογενής και εύκολα αφοµοιώσιµη από τον πελάτη.
- Το περιεχόμενο παρουσιάζεται απλά και δομημένα χωρίς μεγάλο αριθμό επιλογών, άτακτα διεσπαρµένων ανά σελίδα.
	- Επιλογή κοινής γκάµας χρωµάτων
	- Συνεπές μοίρασμα της οθόνης σε γραφικά και κείμενο
- Συνεπή γραφική αναπαράσταση χαρακτηριστικών εικονιδίων σε όλη την έκταση του e-shop π.χ. ενιαία µορφοποίηση πλήκτρων πλοήγησης.

Η πλατφόρµα του oscommerce είναι πλήρως παραµετροποιήσιµη (open source). Έχουµε την δυνατότητα να επέµβουµε στο κώδικα για να προσθέσουµε boxes ,banners, extra σελίδες κτλ. Ένα µέρος της παρουσίασης του περιεχοµένου µπορεί να διαµορφωθεί επίσης από την σελίδα διαχείρισης. Η διαµόρφωση αυτή περιλαµβάνει µέγεθος εικόνων , την σειρά ταξινόµησης στις κατηγορίες, στα προϊόντα και στις προσφορές. Επίσης

υπάρχει η δυνατότητα να διαµορφώσουµε την λίστα των προϊόντων µιας κατηγορίας (ονόµατα και θέση στηλών).

Λόγω των ιδιαίτερα διαδεδοµένων δυνατοτήτων της πλατφόρµας, πολλά websites παρέχουν έτοιµα template προσαρµοσµένα στην πλατφόρµα oscommerce και µάλιστα ανάλογα και µε το τι εµπορεύεται το κατάστηµα (templates για ανθοπωλεία, βιβλιοπωλεία, καταστήµατα Η/Υ κτλ). Ένα τέτοιο website από το οποίο πήραµε και το template που έχουµε εγκαταστήσει στο ηλεκτρονικό µας κατάστηµα είναι το **http://www.templatemonster.com /oscommerce-templates.php** .

### **Προδιαγραφές Πληροφοριών :**

Πληροφορίες για το e-shop που αντανακλούν την αξιοπιστία του.

- Ιστορικό ,έδρα τοποθεσίες των φυσικών καταστηµάτων, δραστηριότητες(οθόνη1).
- Χώρος ενηµέρωσης πελατών και σχετικής νοµοθεσίας, οδηγίες αλληλεπίδρασης µε το e-shop, πολιτική ασφαλείας, όροι χρήσης (οθόνη 2, οθόνη 3).
- Στοιχεία επικοινωνίας: τηλέφωνο, fax, email ταχυδρομική διεύθυνση (οθόνη 1).
- Ακριβής πληροφόρηση για το χρονοδιάγραµµα διανοµών των προϊόντων αλλά και για τα µεταφορικά έξοδα που επιβαρύνουν τις αγορές (οθόνη 1 , οθόνη 3) .
- Συλλογή απαραίτητων στοιχείων πελατών που προχωρούν σε ηλεκτρονικές αγορές (οθόνη 4).
- Επαρκής πληροφόρηση για τα προϊόντα (περιγραφή, κριτικές πελατών ,εικόνες κτλ) που θα ανανεώνεται τακτικά (οθόνη 5).
- ∆υνατότητα απλής και σύνθετης αναζήτησης προϊόντων, εµφάνιση καλαθιού αγορών κα συνολικού ποσού αγοράς, διαγραφή προϊόντων από το καλάθι, ακύρωση αγορών, αλλαγή ποσοτήτων των ειδών ( οθόνη 6).
- Προώθηση προϊόντων µε προσφορές , ψώνια συνολικής αξίας πάνω από κάποιο όριο.

Η πλατφόρµα oscommerce καλύπτει τις παραπάνω προδιαγραφές όπως φαίνεται και στις οθόνες που ακολουθούν. Οι αλλαγές στο ηλεκτρονικό κατάστηµα έγιναν µε αλλαγή στο κώδικα της πλατφόρµας καθώς επίσης και από την σελίδα διαχείρισης.

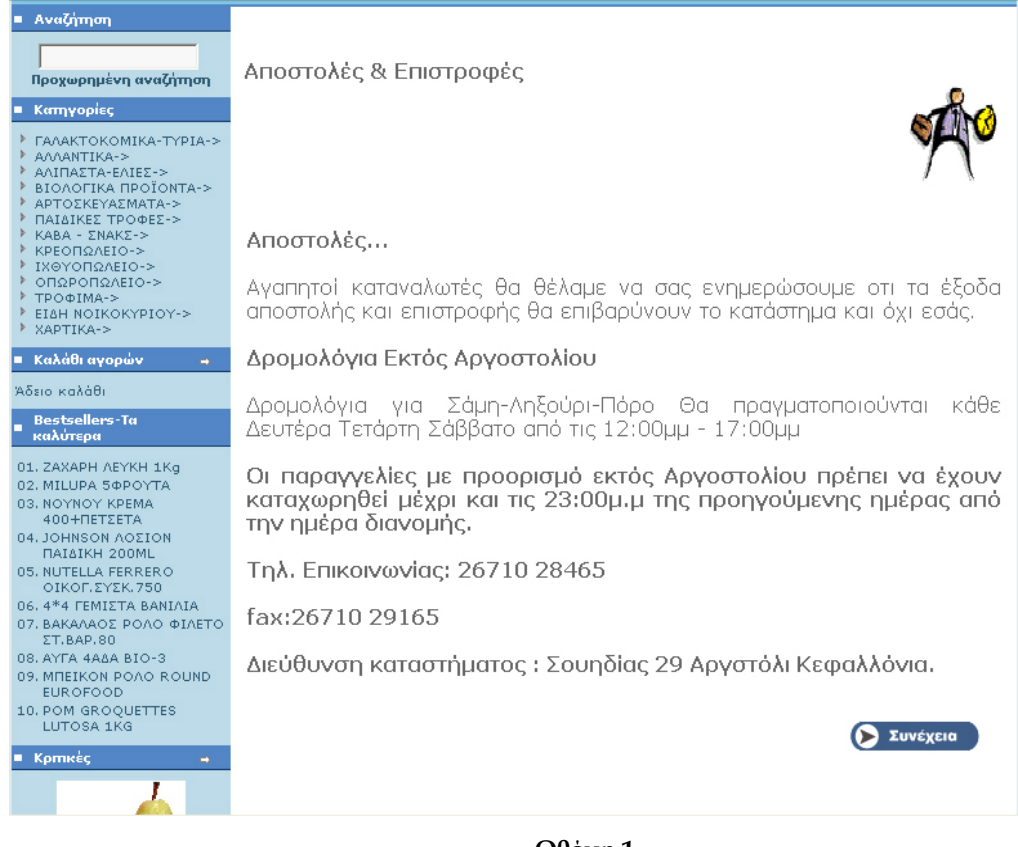

#### **Οθόνη 1**

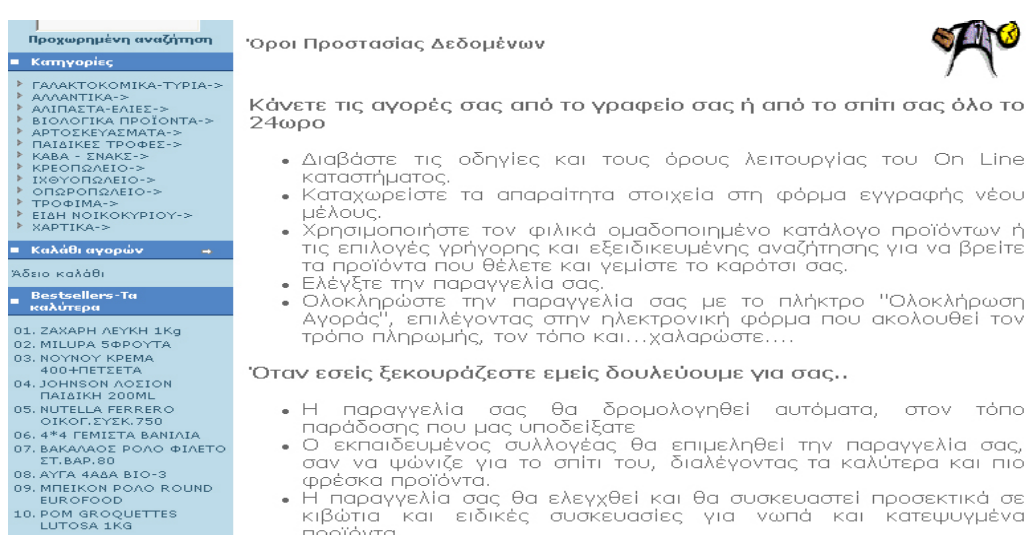

- 
- ι παρασοσης που μας υποσειςαιεί<br>- Ο εκπαιδευμένος συλλογέας θα επιμεληθεί την παραγγελία σας,<br>- σαν να ψώνιζε για το σπίτι του, διαλέγοντας τα καλύτερα και πιο<br>- φέσκα προϊόντα.<br>- Η παραγγελία σας θα ελεγχθεί και θα συσκε προϊόντα<br>Στην πρ
- προιοντα<br>Στην προεπιλεγμένη από εσάς διεύθυνση παράδοσης, ένας<br>χαμογελαστός οδηγός θα παραδώσει στα χέρια σας την παραγγελία<br>σας, και θα επιληφθεί για τις λεπτομέρειες της πληρωμής.

#### Ασφάλεια Συναλλαγών

Ī

Korifaia poiotita ahladiou.<br>Poli<br>Isla kai gia himo kai gia<br>Isla kai katalaka

\*\*\*\*\* ■ Πληροφορίες

Αποστολές & Δρομολόγια<br>Όροι ασφάλειας<br>Όροι χρήσεως<br>Επικοινωνία

i rx

Θέλουμε να νιώθετε ασφαλείς, κάνοντας τις αγορές σας στο "Online<br>Super-Market".

Τα προσωπικά στοιχεία που θα μας εμπιστευθείτε μόνο στην αρχική σας<br>επίσκεψη για αγορές, θα είναι On line μόνο στην διάθεσή σας για να τα<br>διαγράψετε ή να τα τροποποιήσετε.

Πολιτική Διαχείρησης Στοιχείων "Προσωπικού Χαρακτήρα".

#### **Οθόνη 2**

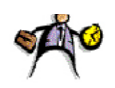

#### 'Opoi Xphone

#### Κατώτερα όρια αγορών

Τρόποι πληρωμής Η πληρωμή νίνεται:

Για να λειτουργήσει επωφελώς το "On Line Super Market" και για το<br>μέλος και για την εταιρεία πρέπει να τηρηθούν ορισμένες προϋποθέσεις,<br>απλές και κατανοητές:

3. Αν η παραγγελία σας δεν συμπληρώνει ένα από τα παραπάνω όρια,<br>δεν μπορεί να ολοκληρωθεί και αύτοματα ακύρώνεται από το σύστημα.

ΓΑΛΑΚΤΟΚΟΝΙΚΑ-ΤΥΡΙΑ-><br>ΓΑΛΑΚΤΟΚΟΝΙΚΑ-ΤΥΡΙΑ-><br>ΑΛΛΑΝΤΙΚΑ-ΣΙΕΕ-><br>ΑΛΛΑΝΤΙΚΑ-ΣΙΕΕ-><br>ΑΡΙΟΛΟΓΙΚΑ ΠΡΟΟΝΙΤΑ-><br>ΑΡΙΟΣΚΕΥΑΣΜΑΤΑ-><br>ΑΡΟΠΩΛΕΙΣ-><br>ΓΑΒΡΟΠΩΛΕΙΟ-><br>ΤΩΡΟΠΩΛΕΙΟ-><br>ΤΩΡΟΠΩΛΕΙΟ-><br>ΤΩΡΟΠΩΛΕΙΟ-><br>ΤΩΡΟΠΩΛΕΙΟ-><br>ΤΩΡΟΠΩΛΕΙΟ-><br>ΤΩΡΟΠΩΛΕΙΟ-><br> **AAAAAAAAAAAAA** 1. Το μέλος έχει απεριόριστο όριο σε αξία για να παραγγείλει. <mark>≡ - Καλάθι αγορών</mark> 2. Ως ελάχιστο όριο ορίζεται το ποσό των 50 ευρώ

∣<br>Προχωρημένη αναζήτηση

#### Άδειο καλάθι

■ Kατηγορίες

= Bestsellers-Tα<br>= καλύτερα **EXAMPLE AND A SUBACTE AN ARTICLE AND A SUBACTE AND A SUBACTE AND A SUBACTE AND A SUBACTE AND A SUBACTE AND A SUBACTE AND SUBACTE AND SUBACTE AND SUBACTE ON SUBACTE ON SUBACTE ON SUBACTE ON A SUBACTE ON A SUBACTE ON A SUBA** 

– Kprnkéç<br>– Kprnkéç 

■ Πληροφορίες -<br>Αποστολές & Δρομολόγια<br>Όροι χρήσεως<br>Επικοινωνία = Γλώσσες  $\equiv$ 

Euro

Κατά την παράδοση πρέπει υπογράψετε στον αρμόδιο υπάλληλο την<br>απόδειξη συναλλαγής

 $\vert \mathbf{v} \vert$ 

Ο υπάλληλος της εταιρείας μας, ελέγχει αν ο αριθμός και τα στοιχεία του<br>τιμολογίου-απόδειξης αντιστοιχούν με αυτά που έχετε δηλώσει στο email<br>της ηλεκτρονικής σας παραγγελίας και που για δική σας ευκολία έχετε<br>εκτυπώσει.

Η υπογραφή του δελτίου χρέωσης γίνεται απαραίτητα από το ίδιο τον κάτοχο

#### Εκτέλεση παραγγελίας - Παράδοση.

1. Μετρητοίς, με αντικαταβολή κατά την παράδοση.

Η σύλλογή των προϊόντων της παραγγελίας σας θα γίνει μέσα στα<br>χρονικά όρια 4ωρών, η παράδοση θα ολοκληρώνεται εντος της ημερας<br>και στην διεύθυνση που εσείς ορίσατε.

ΣΗΜ:Οι παραδόσεις των παραγγελιών σας, θα γίνονται μόνο τις<br>εργάσιμες-καθημερινές-ημέρες-(Δευτέρα-έως-και-Σάββατο)

Για δρομολόγια εκτός Αργοστολίου θα υπάρχουν συγκεκριμένες ημέρες

#### **Οθόνη 3**

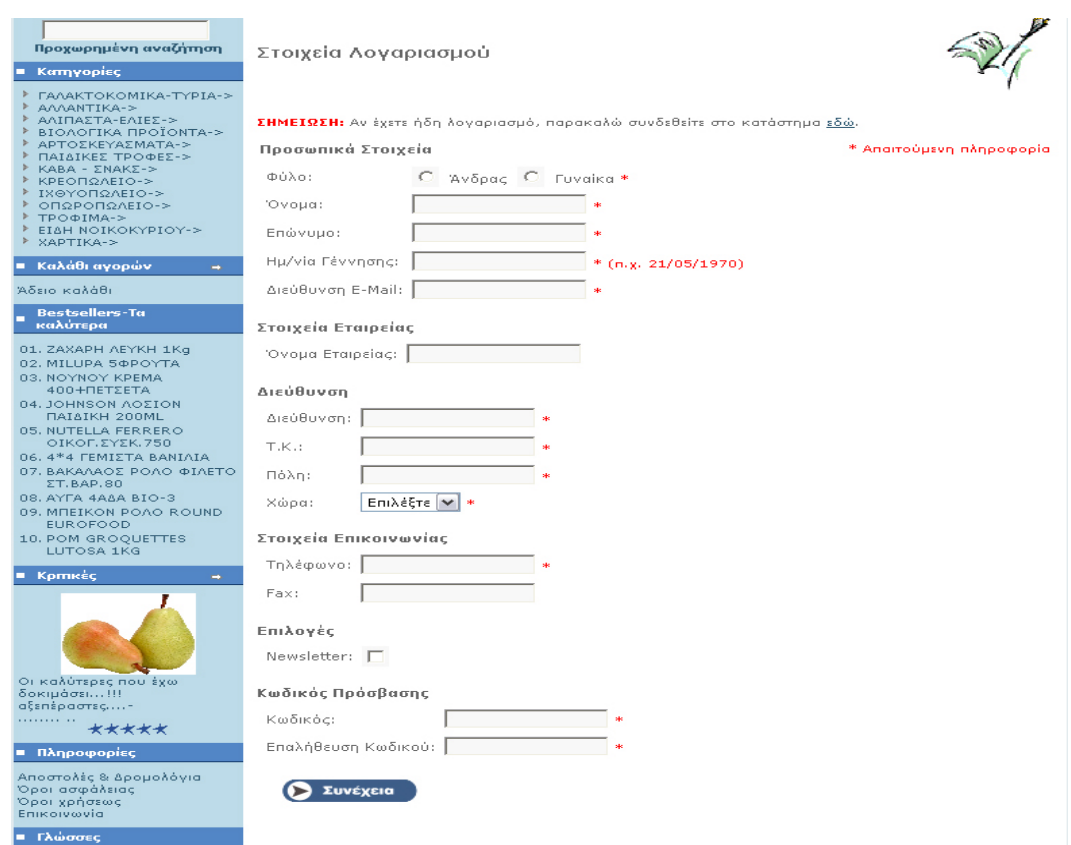

**Οθόνη 4** 

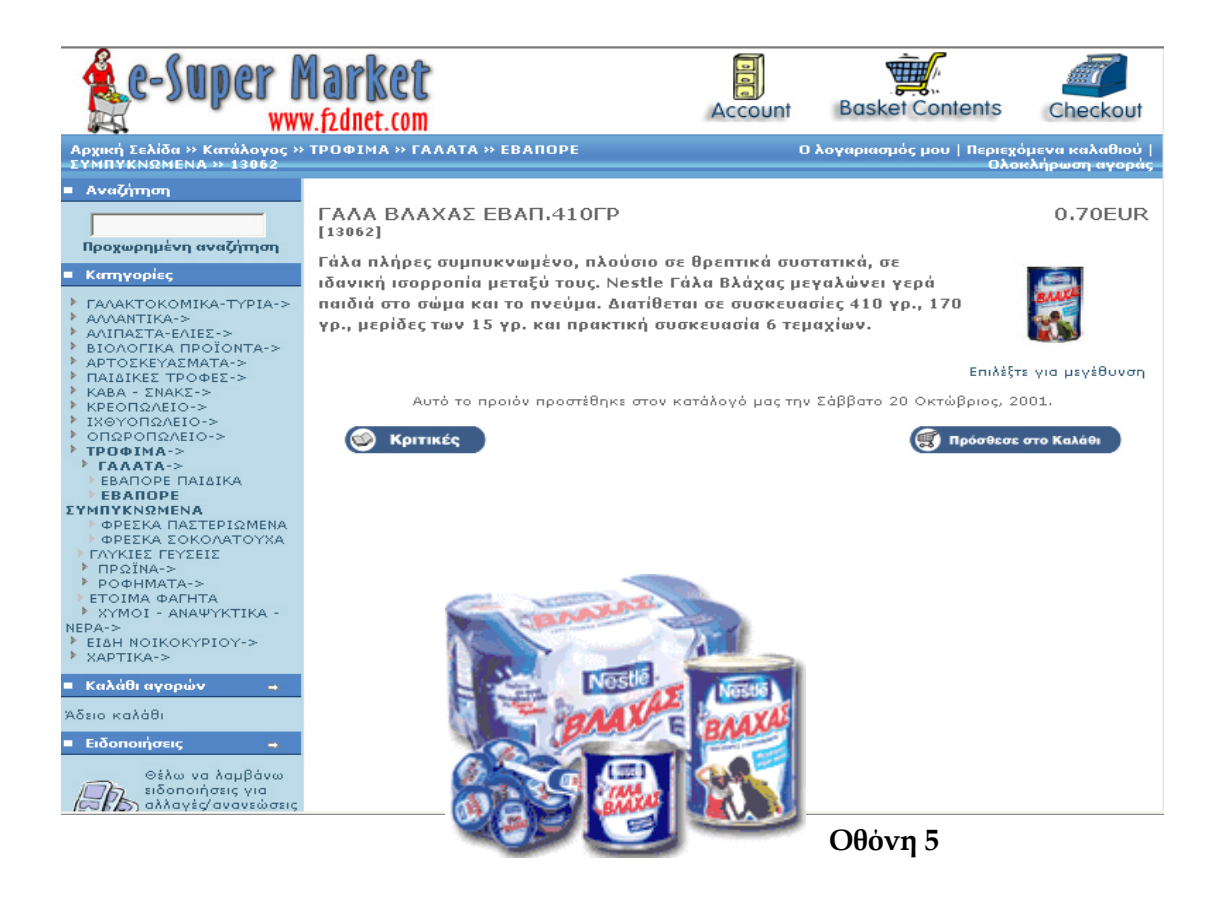

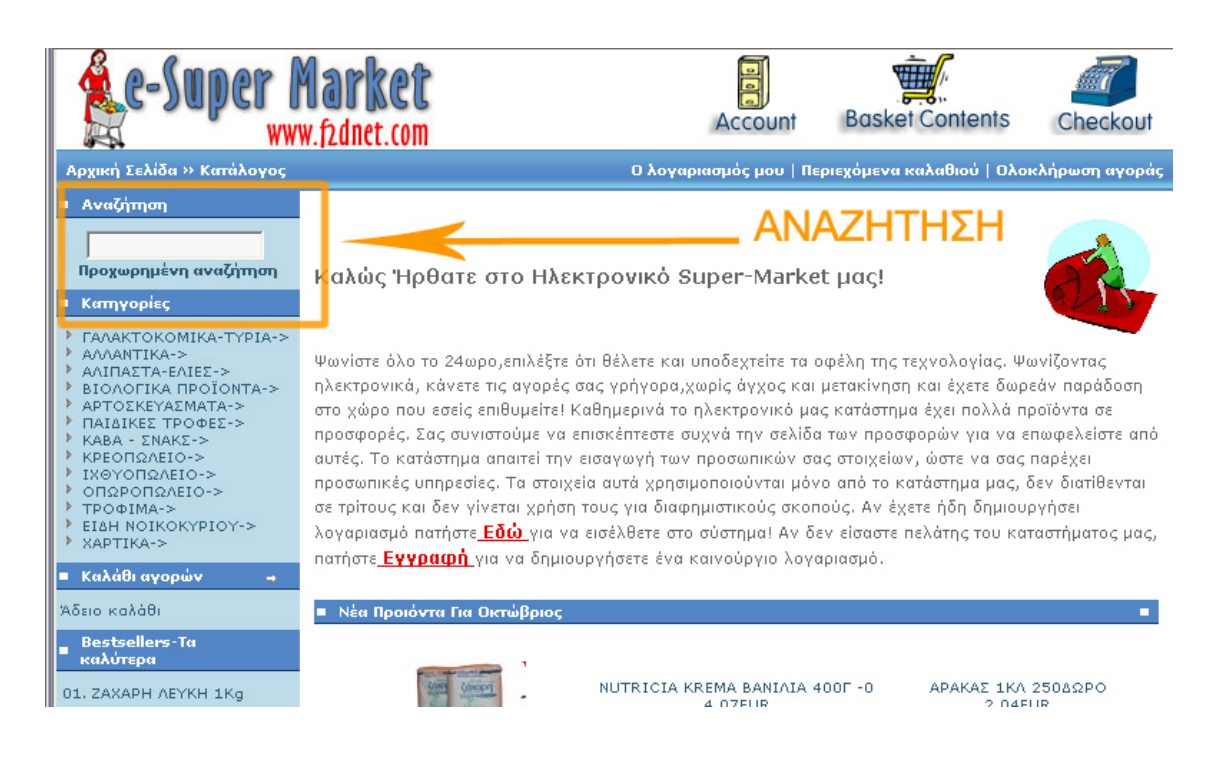

**Οθόνη 6** 

#### **On -Line Κατάλογος**

Ο ηλεκτρονικός κατάλογος του oscommerce είναι διασυνδεδεμένος με όλες τις σελίδες

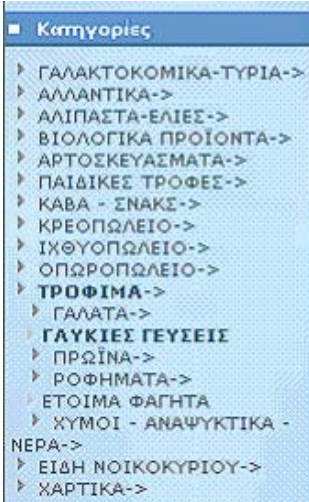

του καταστήµατος. Περιλαµβάνει τα προϊόντα του καταστήµατος σωστά κατηγοριοποιηµένα, συνοδευόµενα από αναλυτικές τιµές, εικόνες, επακριβή χαρακτηριστικά, σύντοµη και σχετική περιγραφή, σχόλια και κριτικές από άλλους πελάτες που έχουν αγοράσει το προϊόν. Επιτρέπει στους χρήστες πελάτες να δουν τα αγαθά που µπορούν να επιλέξουν χωρίς να χρησιµοποιήσουν κάποια µηχανή αναζήτησης. Η κατασκευή του καταλόγου γίνεται από την σελίδα διαχείρισης του καταστήµατος, στην ενότητα

«Κατάλογος» και περιλαµβάνει αναλυτικά:

#### **Απεριόριστες κατηγορίες / υποκατηγορίες προϊόντων**

Κάθε κατάστηµα µπορεί να περιλαµβάνει κατηγορίες οποιουδήποτε βάθους, ακολουθώντας δενδρική μορφή. Βασικές λειτουργίες αποτελούν η δημιουργία, η

η ολόκληρης κατηγορίας κάτω από κάποια άλλη. Από το μενού της διαχείρισης δίνεται επίσης η δυνατότητα για µια µεταβολή, η διαγραφή κατηγοριών ενώ ακόµα υποστηρίζεται µετακίνηση µιας πιο εύκολη και σηµαντικά πιο γρήγορη πλοήγηση µέσα στις κατηγορίες µε την βοήθεια ενός

drop-down μενού που απεικονίζει την δενδρική µορφή των κατηγοριών.

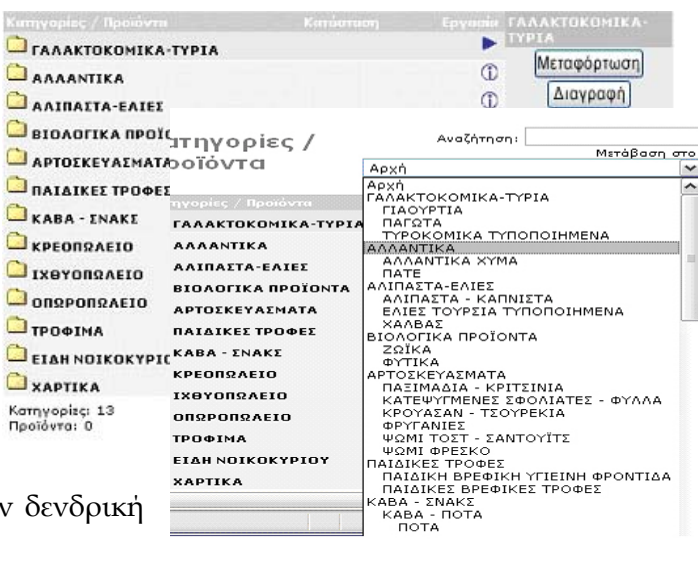

#### **Προϊόντα καταστήµατος**

Κάθε προϊόν έχει ένα πλήθος από βασικές παραµέτρους (π.χ τίτλο, σύντοµη και αναλυτική περιγραφή, τιμή, βάρος,url ,κατασκευαστή, ποσότητα, μοντέλο, τρόπο με τις απαιτήσεις του καταστήματος, χωρίς να χρειάζεται κάθε φορά να γίνονται φορολόγησης, εικόνες, κατάσταση προϊόντος(ενεργό ή ανενεργό)) που υποστηρίζει. Τα χαρακτηριστικά όµως ενός προϊόντος µπορούν να εµπλουτισθούν και µε άλλα, ανάλογα αλλαγές στο κατάστηµα. Υποστηρίζονται χαρακτηριστικά κάθε είδους και πολυπλοκότητας (π.χ. τα διαθέσιμα χρώματα ενός προϊόντος). Υπάρχουν οι εξής δυνατότητες(για τον πελάτη αλλά και για το κατάστηµα):

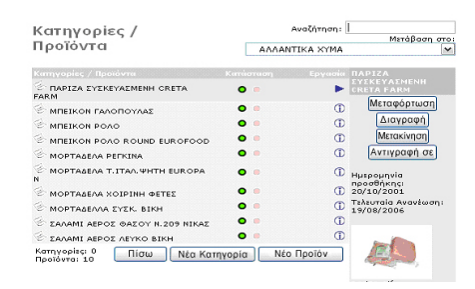

- Δημιουργία και ανανέωση ήδη καταχωρημένων προσφορών.
- Παρουσίαση και εισαγωγή νέων προϊόντων που δεν έχουν ακόμη αφιχθεί στο ηλεκτρονικό κατάστηµα (αναµενόµενα προϊόντα).
- Παρουσίαση και εισαγωγή κριτικών από τους πελάτες του ηλεκτρονικού καταστήµατος για το/τα προϊόν/ντα.
- Παρουσίαση νέων προϊόντων που προτείνει το κατάστημα(προσφορές και τα πιο δηµοφιλή προϊόντα κ.τ.λ)
- Υποστήριξη προϊόντων με παραγγελία, αλλά και προϊόντων που παραδίδονται άµεσα(download).
- Εύκολη και φιλική προς τον χρήστη αναζήτηση.

Βασικές λειτουργίες και εδώ αποτελούν η δημιουργία, η μεταβολή, η διαγραφή, η μετακίνηση και η αντιγραφή προϊόντων.

#### **Καλάθι Αγορών**

χρήση του αφορά την συλλογή των προϊόντων που προκάλεσαν το ενδιαφέρον του πελάτη. Είναι απαραίτητο για την διενέργεια αγορών, και σχετίζεται µε τις διαδικασίες της ι παραγγελίας και της πληρωµής. Το καλάθι της πλατφόρµας του osCommerce είνα δια θέσιµο στον πελάτη ανά πάσα στιγµή για να ελέγξει τα περιεχόµενα του .Εδώ πρέπει να επισημάνουμε ότι στο καλάθι του ηλεκτρονικού μας καταστήματος επιτρέπονται δια δικασίες πλήρης διαχείρισης, δηλαδή εισαγωγής ,διαγραφής, αλλαγής, αναζήτησης πληροφ οριών, υπολογισµού του συνολικού κόστους , µεταβολή της ποσότητας αγοράς, πλήρες ἀδειασμα και επίσπευση της διαδικασίας αγοράς. Η πλατφόρμα έχει επίσης την δυνατότητα να αποθηκεύει το session id του καλαθιού αγορών για τον κάθε χρήστη που θα συνδεθεί και άρα να διαφυλάσσει τα προϊόντα που έχουν τοποθετηθεί σε αυτό Καλάθι αγορών παρέχουν όλα τα σύγχρονα συστήµατα ηλεκτρονικού εµπορίου. Η

ακόµα και αν ο χρήστης εγκαταλείψει το ηλεκτρονικό κατάστηµα προσωρινά και συνδεθεί σε αυτό κάποια άλλη χρονική στιγµή. Επίσης στην περίπτωση που ο χρήστης ξεκινήσει την διαδικασία αγοράς χωρίς να συνδεθεί ,προσθέτοντας είδη στο καλάθι αγορών του και αποφασίσει να ολοκληρώσει την αγορά του – τότε - µε την εισαγωγή των προσωπικών username και password γίνεται αυτόµατη αντιστοίχιση των προϊόντων που υπάρχουν στο καλάθι με τα στοιχεία του πελάτη που μόλις συνδέθηκε. ∆ίνεται επίσης η δυνατότητα εφόσον ο πελάτης τοποθετήσει ένα προϊόν στο καλάθι του να προσθέσει ή να δει την κριτική άλλου πελάτη για το ίδιο προϊόν. Τέλος δίνεται η δυνατότητα στον πελάτη να υπάρχουν στιγµιότυπα του καλαθιού από παλιότερες αγορές του(ιστορικό παραγγελιών).

#### **Επικοινωνία**

Η επικοινωνία του ηλεκτρονικού καταστήµατος µε την πελατειακή του βάση είναι ένας παράγοντας που κρίνει σε µεγάλο βαθµό τη βιωσιµότητα της επιχείρησης.

**E-mail** 

Ένας από τους κλασσικούς τρόπους για επικοινωνία µε την επιχείρηση είναι µε τη χρήση του ηλεκτρονικού ταχυδρομείου. Είναι ένα μέσο το οποίο κοστίζει σχετικά φθηνά και επιπλέον δεν απαιτείται η δέσµευση αφοσιωµένου προσωπικού για την διαχείριση των αιτηµάτων, όπως γίνεται στα τηλεφωνικά κέντρα. Φυσικά το τελευταίο εξαρτάται και από τον όγκο της αλληλογραφίας που διαχειρίζεται η επιχείρηση. Η πλατφόρµα του oscommerce παρέχει επικοινωνία από και προς το κατάστηµα.

#### **Επικοινωνία προς το κατάστηµα:**

Για τους πελάτες που θέλουν να αποστείλουν email υπάρχει ο σύνδεσμος (link) Επικοινωνία» στην πρώτη σελίδα του ηλεκτρονικού καταστήµατος. Ο χρήστης στην « φόρµα αποστολής που εµφανίζεται συµπληρώνει :

- ονοµατεπώνυµο
- διεύθυνση ηλεκτρονικού ταχυδροµείου
- το µήνυµα /σχόλια
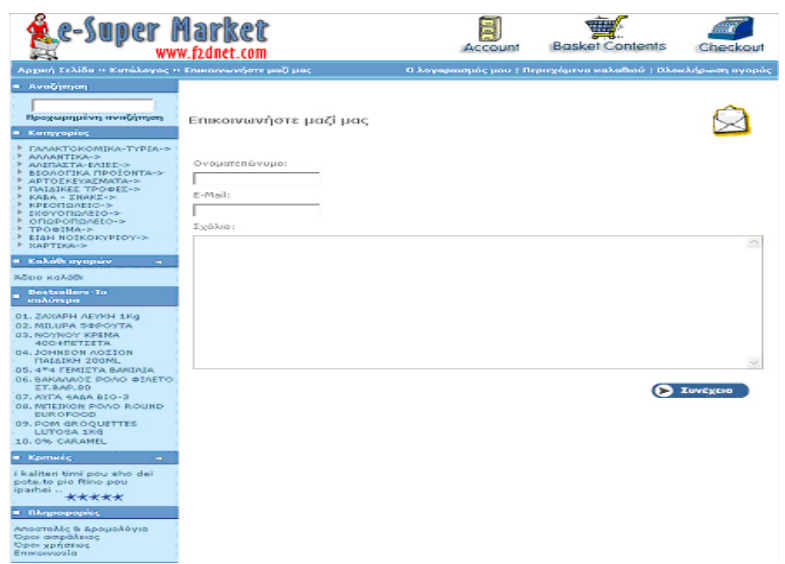

**Εικόνα.1** Φόρµα αποστολής email στο ηλεκτρονικό κατάστηµα

## **Επικοινωνία από το κατάστηµα:**

Εδώ η επικοινωνία µε το κατάστηµα µπορεί να γίνει είτε για επιβεβαίωση παραγγελίας είτε για ενηµέρωση του πελάτη είτε για την επιτυχή εγγραφή του πελάτη στο ηλεκτρονικό κατάστηµα.

## Επιβεβαίωση Παραγγελίας

Όταν ολοκληρωθεί µια διαδικασία αγοράς, η παραγγελία του πελάτη καταχωρείται την βάση δεδοµένων του ηλεκτρονικού καταστήµατος και αυτόµατα ένα email σ αποστέλλεται στον πελάτη σαν αποδεικτικό της επιτυχούς ηλεκτρονικής αγοράς του.

## Αποστολή email στον πελάτη

Στην σελίδα διαχείρισης του ηλεκτρονικού καταστήµατος στην ενότητα «Πελάτες» ο διαχειριστής του ηλεκτρονικού καταστήματος έχει την δυνατότητα να στείλει email σε οποιοδήποτε πελάτη είναι καταχωρηµένος στο αρχείο πελατών του.

## <u>Μαζική αποστολή email</u>

Μια ακόμη λειτουργία της πλατφόρμας που στηρίζει την επικοινωνία με τον πελάτη είναι η µαζική αποστολή email. Αυτό γίνεται από την ενότητα «Εργαλεία» στην επιλογή αποστολή email.

## Αποστολή Newsletter

Aπό την ίδια ενότητα της πλατφόρμας υπάρχει η επιλογή αποστολή newsletter, η δυνατότητα δηλαδή να ενηµερωθεί ο πελάτης για νέα προϊόντα, προσφορές και γενικά ια ότι νέο υπάρχει στο ηλεκτρονικό κατάστηµα . γ

#### Αποστολή email στον πελάτη µετά από εγγραφή στο ηλεκτρονικό κατάστηµα

Αµέσως µετά την πρώτη επιτυχή εισαγωγή των προσωπικών στοιχείων του πελάτη στο ηλεκτρονικό κατάστηµα η πλατφόρµα αποστέλλει αυτόµατα ένα email που καλωσορίζει ευχαριστεί τον πελάτη για την εγγραφή του στο ηλεκτρονικό κατάστηµα κ.τ.λ. και

ι λογαριασµοί ηλεκτρονικού ταχυδροµείου για το super market **www.f2dnet.com** Ο σελίδα διαχείρισης του καταστήματος, στην ενότητα «Ρυθμίσεις» ορίσαμε τα email δηµιουργήθηκαν στο control panel του web server που φιλοξενεί το site µας. Στην accounts τα οποία θα χρησιµοποιούνται από το e-shop.

#### **fo@f2dnet.com** & **sales@f2dnet.com in**

την επιβεβαίωση των παραγγελιών. Τα παραπάνω email χρησιµοποιούνται για την ενηµέρωση των πελατών αλλά και για

## **Πίνακες Ανακοινώσεων**

Οι πίνακες ανακοινώσεων είναι μια ακόμα μέθοδος αλληλεπιδραστικής επικοινωνίας ων πελατών µε το κατάστηµα. Είναι ειδικές γωνίες της ιστοσελίδας του καταστήµατος τ όπου:

- Αναρτώνται ανακοινώσεις από την εταιρεία σχετικές µε τις δραστηριότητές της
- Παρέχονται απαντήσεις στα ερωτήματα των πελατών από το προσωπικό της επιχείρησης
- Οι χρήστες µπορούν ανά πάσα στιγµή να ανατρέξουν στους πίνακες ανακοινώσεων και είτε να υποβάλλουν τα δικά τους ερωτήματα είτε να ψάξουν για απάντηση στις ήδη αναρτηµένες ανακοινώσεις.

Στο ηλεκτρονικό κατάστηµα της πλατφόρµας oscommerce στο σηµείο της ιστοσελίδας «πληροφορίες» και με παρέμβαση στο κώδικα του oscommerce παραθέτουμε μια

µ ορφή πίνακα ανακοινώσεων για τα δροµολόγια, τις αποστολές προϊόντων ,τους όρους χρήσης και γενικά για την ασφάλεια του ηλεκτρονικού καταστήµατος.

# **Παραγγελία & Πληρωµή**

Όταν ο πελάτης τελειώσει την πλοήγηση του στο κατάστηµα και έχει επιλέξει τα ροϊόντα που τον ενδιαφέρουν, ολοκληρώνει την συναλλαγή µε την παραγγελία των π προϊόντων, συμπληρώνει ή μεταβάλλει τα προσωπικά του στοιχεία μαζί με τον τόπο προορισμού και τον τρόπο αποστολής και διάθεσης που επιθυμεί και καταβάλλει το αντίτιμο με έναν από τους υπάρχοντες ηλεκτρονικούς τρόπους πληρωμής που διαθέτει το ηλεκτρονικό κατάστηµα.

την πλατφόρµα του oscommerce η ολοκλήρωση της συναλλαγής περιλαµβάνει τα εξής Σ στάδια:

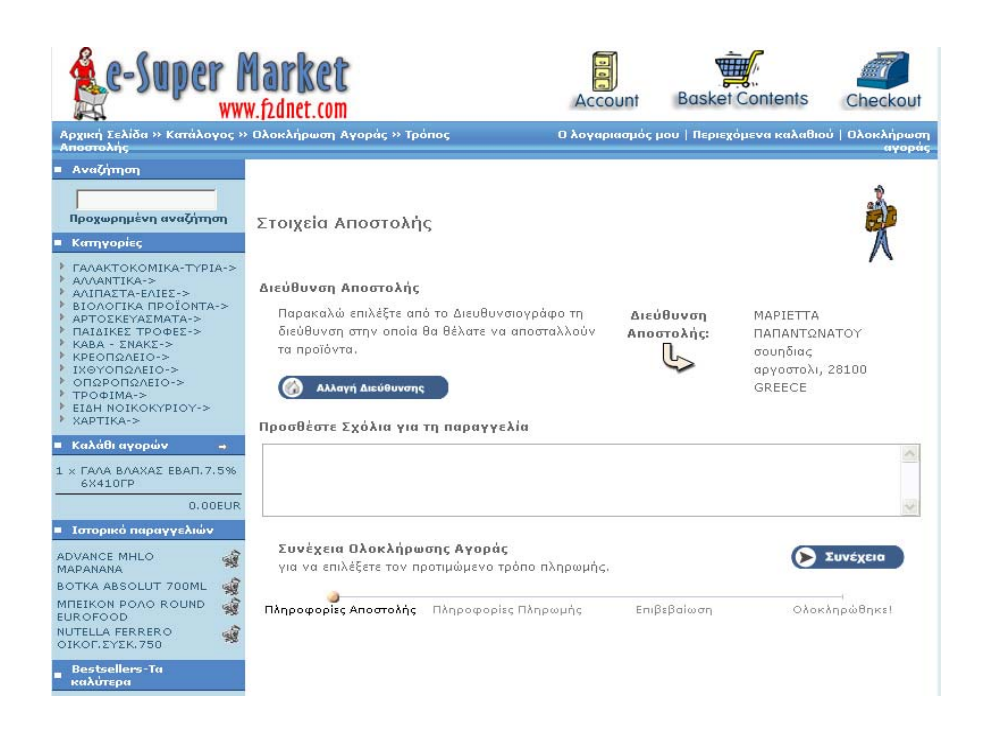

## Στάδιο 1:

Ο πελάτης επιλέγει **«ολοκλήρωση αγορών»** . Οδηγείται στην σελίδα ελέγχου των τοιχειών αποστολής. Εδώ έχει την δυνατότητα να τσεκάρει / µεταβάλλει τα στοιχεία σ διεύθυνσης όπου θα αποσταλούν τα προϊόντα ή ακόμη και να προσθέσει τυχόν σχόλια για την παραγγελία.

## Στάδιο 2:

στοιχεία διεύθυνσης όπου θα αποσταλεί το τιμολόγιο/ απόδειξη και να επιλέξει ένα από τους διαθέσιµους τρόπους πληρωµής του καταστήµατος. Η πλατφόρµα του oscommerce υποστηρίζει πολλούς τρόπους πληρωμής, οι οποίοι ενεργοποιούνται από την σελίδα διαχείρισης του ηλεκτρονικού καταστήµατος και µπορούν πολύ εύκολα να εγκατασταθούν. Το ηλεκτρονικό κατάστημα super-Market που υλοποιούμε υποστηρίζει στοιχείων πληρωµής είναι πάντα επιλεγµένος ο τρόπος πληρωµής µε αντικαταβολή. Ο πελάτης συνεχίζει την διαδικασία ολοκλήρωσης αγοράς. Οδηγείται στην σελίδα ελέγχου των στοιχείων πληρωµής. Εδώ έχει την δυνατότητα να τσεκάρει/ µεταβάλλει τα µόνο πληρωµή µε αντικαταβολή και για το λόγο αυτό στην σελίδα ελέγχου των

#### <u>Στάδιο 3:</u>

Ο πελάτης συνεχίζει την διαδικασία ολοκλήρωσης αγοράς. Οδηγείται στην σελίδα στοιχεία διεύθυνσης που θα σταλούν τα προϊόντα, τα στοιχεία της διεύθυνσης που θα αραλάβει το τιµολόγιο/ απόδειξη, τον τρόπο πληρωµής και τα περιεχόµενα του π τελικού ελέγχου της παραγγελίας. Εδώ έχει την δυνατότητα να τσεκάρει/ µεταβάλλει τα καλαθιού του. Τέλος θα ενηµερωθεί για την τελική χρέωση της παραγγελίας του.

#### Στάδιο 4:

Η παραγγελία έχει ολοκληρωθεί και αποθηκευτεί επιτυχώς! Ο πελάτης έχει παραλάβει ένα email µε τα στοιχεία και το αριθµό της παραγγελίας του, όπως αυτά έχουν καταχωρηθεί στην βάση του ηλεκτρονικού καταστήµατος. Στο σηµείο αυτό µπορεί εάν το επιθυµεί να λαµβάνει ενηµερώσεις για τα προϊόντα που έχει επιλέξει. Τέλος µπορεί να αποσυνδεθεί ή να συνεχίσει τις αγορές του.

**Μερικοί ∆ιαθέσιµοι Τρόποι Πληρωµής στο osCommerce και πως ορίζονται στην σελίδα διαχείρισης.** 

**Αντικαταβολή**

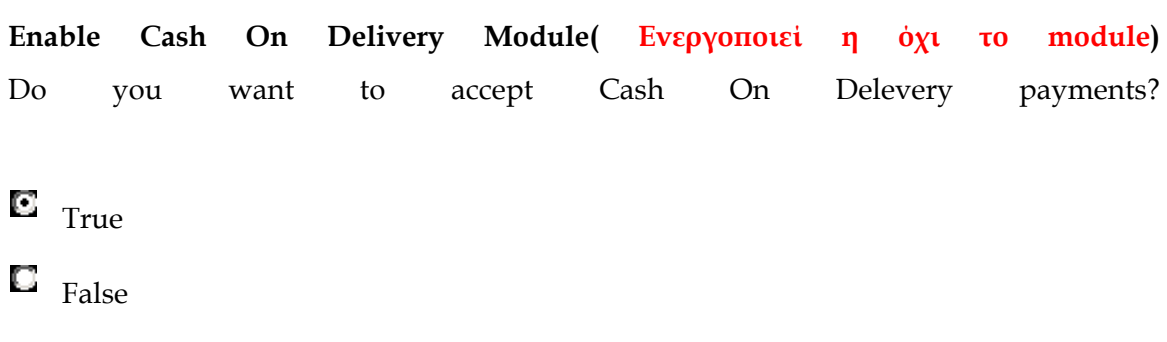

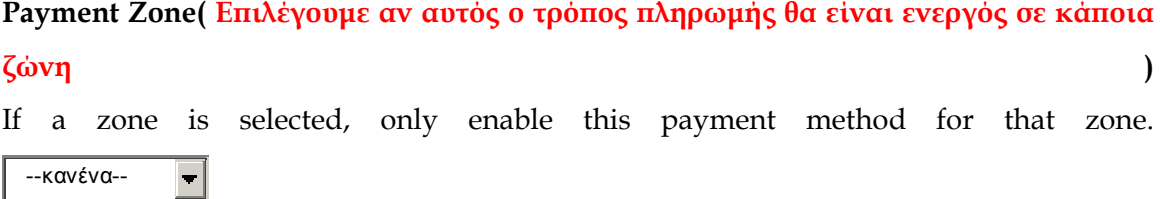

# **Set Order Status(Επιλέγουµε την κατάσταση παραγγελίας γι'αυτό τον τρόπο πληρωµής)**

Set the status of orders made with this payment module to this value Σε εξέλιξη  $\left| \cdot \right|$ 

**Sort order of display.( Σειρά εµφάνισης του συγκεκριµένου τρόπου πληρωµής στην διαδικασία πλήρωµής)** Sort order of display. Lowest is displayed first. **Ταχυδροµική Επιταγή**

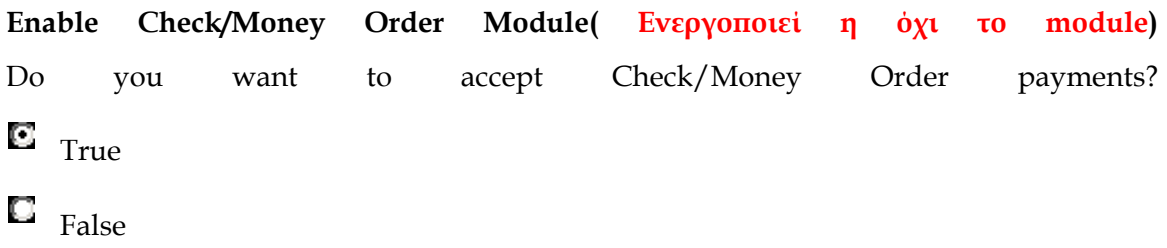

**Payment Zone( Επιλέγουµε αν αυτός ο τρόπος πληρωµής θα είναι ενεργός σε κάποια η ζών )** If a zone is selected, only enable this payment method for that zone. --κανένα--  $\left. \rule{0.2cm}{0.15mm} \right|$ 

**Set Order Status( τρόπο Επιλέγουµε την κατάσταση παραγγελίας γι'αυτό τον πληρωµής)**

Set the status of orders made with this payment module to this value π ροεπ ιλογή  $\left| \rule{0pt}{10pt} \right.$ 

**Sort order of display. .( Σειρά εµφάνισης του συγκεκριµένου τρόπου πληρωµής στην διαδικασία πλήρωµής)** Sort order of display. Lowest is displayed first.  $\overline{0}$ 

**Make Payable to: .( Σειρά εµφάνισης του συγκεκριµένου τρόπου πληρωµής στην διαδικασία πλήρωµής)** Who should payments be made payable to? **Πιστωτική Κάρτα**

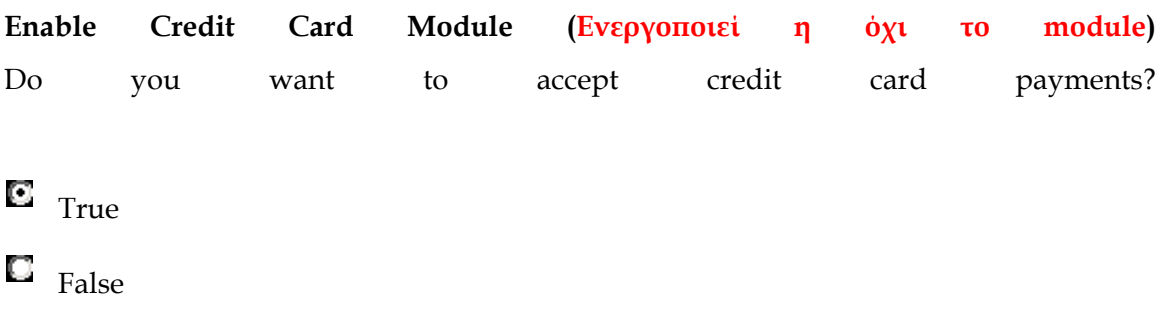

**Split Credit Card E-Mail Addre** If an e-mail address is entered, the middle digit s of the credit card number will be sent to the e-mail address (the outside digits are stored in the database with the middle digits censored) **Address** 

sales@f2dn

**ayment Zone ( Επιλέγουµε αν αυτός ο τρόπος πληρωµής θα είναι ενεργός σε κάποια P ώνη ζ**

If a zone is selected, only enable this payment method for that zone. --κανένα--  $\overline{\phantom{a}}$ 

**Set Order Status. (Επιλέγουµε την κατάσταση παραγγελίας γι'αυτό τον τρόπο ληρωµής) π**

Set the status of orders made with this payment module to this value Σε εξέλιξη  $\blacksquare$ 

**Sort order of display. .( Σειρά εµφάνισης του συγκεκριµένου τρόπου πληρωµής στην διαδικασία πλήρωµής)** Sort order of display. Lowest is displayed first.

**PayPal** 

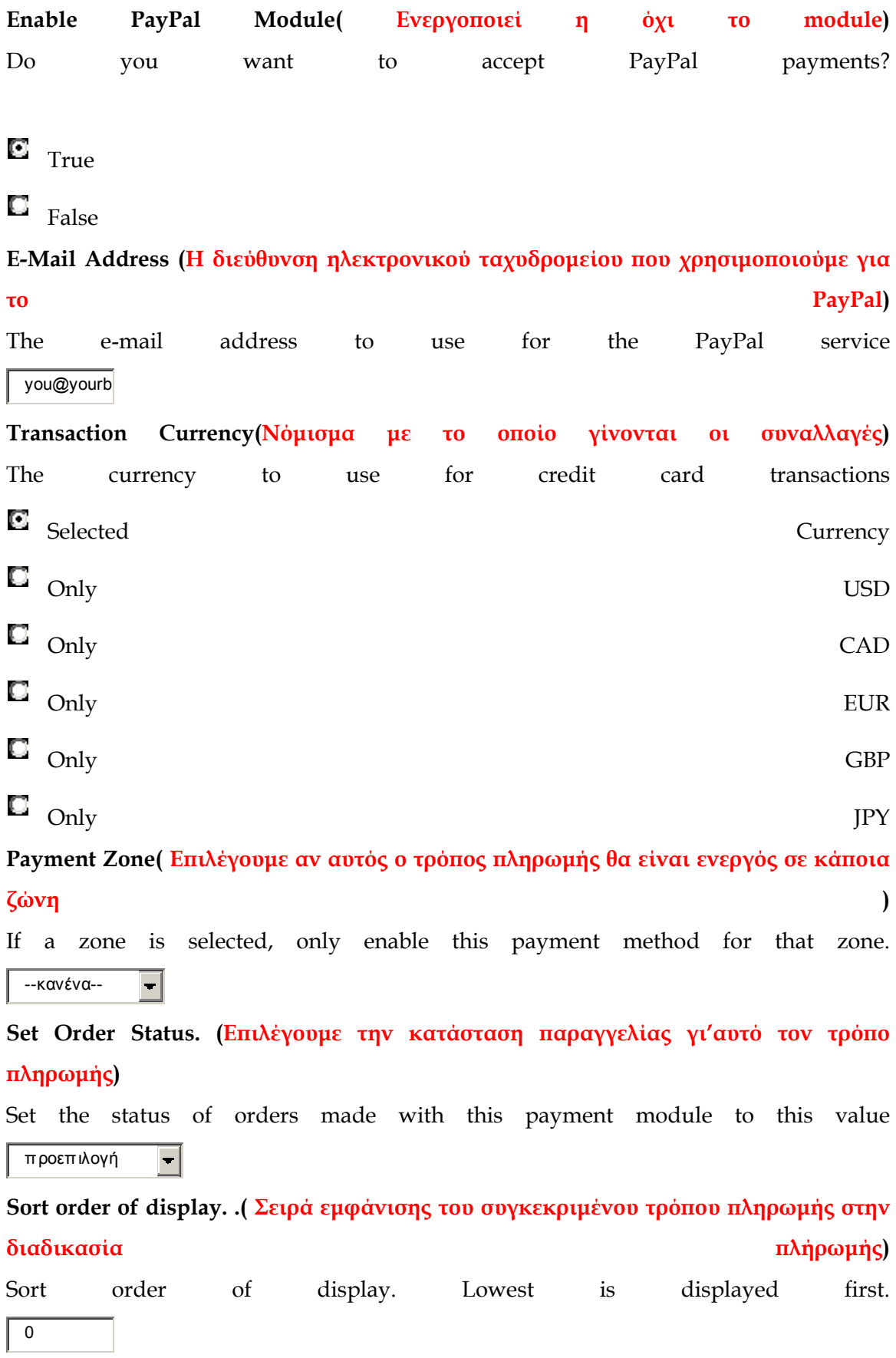

## **∆ιανοµή**

Η διανοµή των προϊόντων µπορεί να γίνει είτε φυσικά ή µε ηλεκτρονικό τρόπο. Στην πρώτη µέθοδο χρησιµοποιούνται όλοι οι υπάρχοντες τρόποι όπως το ταχυδροµείο (airmail, συστημένο, απλό), το courierή ακόμη κάποια υπηρεσία διανομής που να ανήκει είτε κάποια υπηρεσία µπορεί να χρησιµοποιηθεί είτε το email είτε το download από το παγκόσμιο ιστό (www). Τα στοιχεία της διανομής πρέπει να είναι ακριβή τόσο όσον αφορά το κόστος που προστίθεται στην τιµή του αγαθού όσο και τον χρόνο µέχρι την παραλαβή. Ο συνδυασμός αυτών των δύο είναι ο βασικότερος για την επιλογή από τον κατάστηµα µε περιορισµένες επιλογές στη παράδοση των προϊόντων. στο ηλεκτρονικό κατάστηµα .Με την δεύτερη µέθοδο όταν το αγαθό είναι είτε λογισµικό πελάτη του τρόπου διανοµής. Τέλος το ηλεκτρονικό κατάστηµα διαθέτει όλους τους τρόπους διανοµής αφού κάτι τέτοιο το φέρνει σε πλεονεκτικότερη θέση από ένα

το ηλεκτρονικό κατάστηµα του super market : Σ

- η διανομή των προϊόντων γίνεται με αυτοκίνητο της επιχείρησης το οποίο φαίνεται στο πίνακα ανακοινώσεων του καταστήµατος.
- Τα έξοδα αποστολής επιβαρύνουν εξολοκλήρου το ηλεκτρονικό κατάστηµα( η πλατφόρµα έχει την δυνατότητα να χρεώνει τα έξοδα αποστολής αν το επιθυµούµε από την σελίδα διαχείρισης).
- Υπάρχει ενημέρωση για την ακριβή ώρα παράδοσης
- Υπάρχει ενημέρωση για τα δρομολόγια εκτός έδρας
- Υπάρχει ενημέρωση για το ελάχιστο κόστος αγοράς(Ρυθμίζεται από την σελίδα διαχείρισης)
- Υπάρχει ενημέρωση για την διαδικασία ακύρωσης παραγγελίας
- Υπάρχει ενηµέρωση για την ασφάλεια των προσωπικών σας στοιχείων.

## **Πι στοποίηση**

Ένα από τα πρώτα βήµατα που πρέπει να κάνει µια επιχείρηση που προτίθεται να δραστηριοποιηθεί εµπορικά στο διαδίκτυο είναι να αποταθεί προς µια από τις εγγυήτριες αρχές και να πιστοποιηθεί η δυνατότητά της για πραγματοποίηση . Τέτοιες εταιρείες είναι η VeriSign, η GlobalSign, η Nortel , οι οποίες δοσοληψιών πιστοποιούν ότι ο έµπορος που διατηρεί το συγκεκριµένο ηλεκτρονικό κατάστηµα είναι

αυτός που υποδηλώνει η επιχείρησή του και δεν πρόκειται για κάποιον ο οποίος τυχαίνει να έχει υποκλέψει την επωνυμία του με δόλια μέσα. Επιπλέον οι εγγυήτριες αυτές αρχές, επιβεβαιώνουν ότι ο συγκεκριμένος έμπορος έχει τη δυνατότητα να προβαίνει σε ηλεκτρονικές δοσοληψίες. Το oscommerce κάνει χρήση του πρωτοκόλλου SSL προκείμενου να εξασφαλίσει ασφάλεια στις ηλεκτρονικές συναλλαγές. Για τον λόγο αυτό χρειάζεται να βρούμε μια εταιρεία πιστοποιητικών από την οποία μπορούμε να αγοράσουμε ένα πιστοποιητικό SSL. Αφού δώσουμε κάποια απαραίτητα στοιχεία του site μας η διαδικασία που πρέπει να εκτελεστεί στο oscommerce είναι να ορίσουμε την ιαδροµή για http**s**:// στην διαδροµή /includes/configure.php ενεργοποιώντας το δ SSL. Τα υπόλοιπα γίνονται από τον κώδικα της πλατφόρμας

// Define the webserver and path parameters

 $// * DIR_FS_* = Filesystem$  directories (local/physical)

// \* DIR WS \* = Webserver directories (virtual/URL)

define('HTTP\_SERVER', 'http://www.yourdomain.com'); // eg, http://localhost -

should not be empty for productive servers

define('HTTPS\_SERVER', 'https://yourdomain.com'); // eg, https://localhost - should not be empty for productive servers

define('ENABLE\_SSL', true); // secure webserver for checkout procedure?

define('HTTP\_COOKIE\_DOMAIN', 'www.yourdomain.com');

define('HTTPS\_COOKIE\_DOMAIN', 'yourdomain.com');

define('HTTP\_COOKIE\_PATH', '/catalog/');

define('HTTPS\_COOKIE\_PATH', '/catalog/');

define('DIR\_WS\_HTTP\_CATALOG', '/catalog/');

define('DIR\_WS\_HTTPS\_CATALOG', '/catalog/');

# **4. Παραµετροποίηση Ηλεκτρονικού Καταστήµατος**

## **4.1. ∆ιαµόρφωση Ηλεκτρονικού Καταστήµατος**

Παρακάτω παρουσιάζουµε τις αλλαγές που πραγµατοποιήθηκαν στην πλατφόρµα του ηλεκτρονικού καταστήµατος για να πάρει την µορφή µε την οποία αυτό παρουσιάζεται στην ηλεκτρονική διεύθυνση **www.f2dnet.com**. Για την διαµόρφωση της σχεδίασης και του layout του ηλεκτρονικού καταστήµατος τροποποιήσαµε τα αρχεία greek.php & stylesheet.css. Για την προσθήκη κατηγοριών, προϊόντων, εικόνων και σχολίων χρησιµοποιήσαµε το site διαχείρισης του ηλεκτρονικού µας καταστήµατος καθώς και προγράµµατα επεξεργασίας εικόνας και κατασκευής ιστοσελίδων όπως το adobe Photoshop και το Macromedia Dreamweaver.

## **4.1.1. Προσθήκες Κατηγοριών/ Προϊόντων/ Προσφορών/ Εικόνες/ Στοιχεία**

Πριν προχωρήσουμε στην αλλαγή της σχεδίασης του ηλεκτρονικού καταστήματος πραγματοποιήσαμε τις εξής αλλαγές: '

- I. ∆ηµιουργία ,προσθήκη κατηγοριών
- ΙΙ. Προσθήκη Προϊόντων Εικόνες

Η δημιουργία και η προσθήκη κατηγοριών έγινε από την σελίδα διαχείρισης του ηλεκτρονικού καταστήµατος **www.f2dnet.com/admin**. Συγκεκριµένα κάνοντας κλικ στην επιλογή **Κατάλογος** που βρίσκεται στην ηλεκτρονικού πρώτη σελίδα επιλογών του καταστήµατος µεταφερόµαστε στο παρακάτω link: **http://www.f2dnet.com/admin /categories.php?selected\_box=catalog**. Στην σελίδα αυτή πατάµε το κουµπί ΝΕΑ ΚΑΤΗΓΟΡΙΑ και με την ανανέωση της σελίδας, στα δεξιά έχουν εμφανιστεί οι επιλογές που πρέπει να συμπληρώσουμε:

- **α κατηγορίας Όνοµ**
- **Εικόνα Κατηγορίας**

## **Αρ.Ταξινόµησης**

Το όνομα κατηγορίας έχει να κάνει με το όνομα που θα φαίνεται στο κατάλογο με την λίστα των κατηγοριών στο ηλεκτρονικό κατάστημα. Το πεδίο εικόνα είναι το στοιχείο με το οποίο μπορούμε να παρουσιάσουμε την κατηγορία. Ο αριθμός ταξινόμησης μας δίνει την δυνατότητα να ταξινομήσουμε τις κατηγορίες μας, δηλαδή να καθορίσουμε την σειρά εμφάνιση τους. Αφού συμπληρώσουμε τα παραπάνω πεδία πατάμε το κουμπί «Αποθήκευση» για να καταχωρήσουμε τα στοιχεία ή το κουμπί «Ακύρωση» για να διακόψουμε την διαδικασία. Στο ηλεκτρονικό κατάστημα του Super-Market μας κατασκευάσαμε με αυτό τον τρόπο τις εξής κατηγορίες:

- **Αλλαντικά**
- **Αλίπαστα-Ελιές**
- **Βιολογικά Προϊόντα**
- **Αρτοσκευάσµατα**
- **Παιδικές Τροφές**
- **Κάβα-Σνακ**
- **Τρόφιµα**
- **Κρεοπωλείο**
- **ο Ιχθυοπωλεί**
- **Οπωροπωλείο**
- **Γαλακτοκοµικά Τυροκοµικά**
- **Είδη νοικοκυριού**
- **Χαρτικά**

Σε μερικές από αυτές τις κατηγορίες περιλαμβάνεται επιπλέον κατηγοριοποίηση. Για την περίπτωση που θελήσουµε να δηµιουργήσουµε µια επιπλέον κατηγορία σε µία ήδη υπάρχουσα κατηγορία ακολουθούµε την εξής διαδικασία: Στην σελίδα δηµιουργίας **http://www.f2dnet.com/admin/categories. php?selected\_box=catalog** επιλέγουμε την ήδη υπάρχουσα κατηγορία και «μπαίνουμε» σ΄ αυτήν. Εκεί ακολουθούμε την διαδικασία δημιουργίας νέας κατηγορίας όπως περιγράψαμε παραπάνω. Με τον τρόπο αυτό δημιουργούμε υποκατηγορίες μέσα σε κατηγορίες. Στο ηλεκτρονικό μας κατάστημα μία τέτοια κατηγορία είναι αυτή που αναφέρεται ως «Τρόφιμα». Η κατηγορία αυτή έχει την εξής ανάπτυξη: κατηγορίας

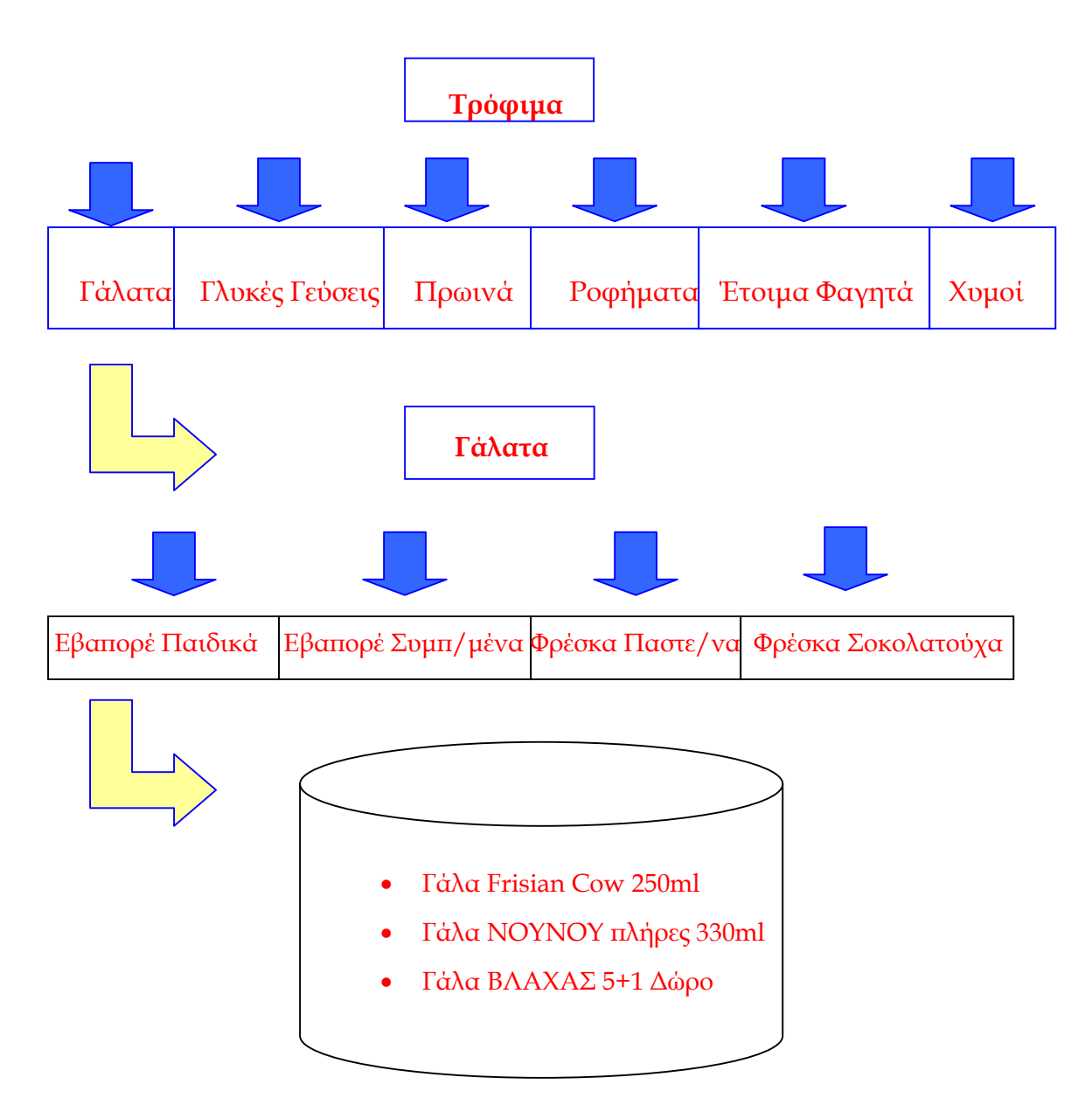

Αφού ολοκληρώσουμε την δημιουργία κατηγοριών και υποκατηγοριών με τον τρόπο που περιγράψαμε παραπάνω είμαστε έτοιμοι να προσθέσουμε προϊόντα στις κατηγορίες μας. Η προσθήκη Νέων προϊόντων γίνεται επίσης από την σελίδα διαχείρισης του λεκτρονικού καταστήµατος **http://www.f2dnet.com/admin/categories.php?cPath= cID=71.**Στην σελίδα που εµφανίζεται πατάµε το κουµπί «Νέο Προϊόν» και **&** οδηγούμαστε στην σελίδα εισαγωγής των στοιχείων νέου προϊόντος. Συμπληρώνουμε τα πεδία, επιλέγουμε «Προεπισκόπηση» και στην σελίδα που φορτώνει επιλέγουμε «Εισαγωγή» για την τελική προσθήκη του προϊόντος στην κατηγορία που έχουμε επιλέξει. Στην σελίδα εισαγωγής νέου προϊόντος και συγκεκριμένα στην εισαγωγή των στοιχείων έχουμε την δυνατότητα να εισάγουμε την φωτογραφία του προϊόντος. Στο ηλεκτρονικό μας κατάστημα έχουμε εισάγει ενδεικτικά ένα πλήθος φωτογραφιών προϊόντων τις οποίες έχουμε επεξεργαστεί με την βοήθεια του Adobe Photoshop. Πρέπει να επισημάνουμε ότι πριν την εισαγωγή του αρχείου εικόνας στην σελίδα καταχώρησης ηλεκτρονικού

νέου προϊόντος πείχαμε ήδη καθορίσει το μέγεθος των εικόνων των προϊόντων του ηλεκτρονικού καταστήματος.Στο σύνδεσμο που ακολουθεί **http://www.f2dnet.com /admin/configuration.php?gID=4** ορίσαμε τα μεγέθη όλων των εικόνων που περιλαμβάνονται στο ηλεκτρονικό κατάστημα.

## **Αλλαγές στην Σελίδα ∆ιαχείρισης**

Στην σελίδα διαχείρισης του ηλεκτρονικού καταστήματος του Super-Market μας ραγµατοποιήσαµε τις εξής αλλαγές: π

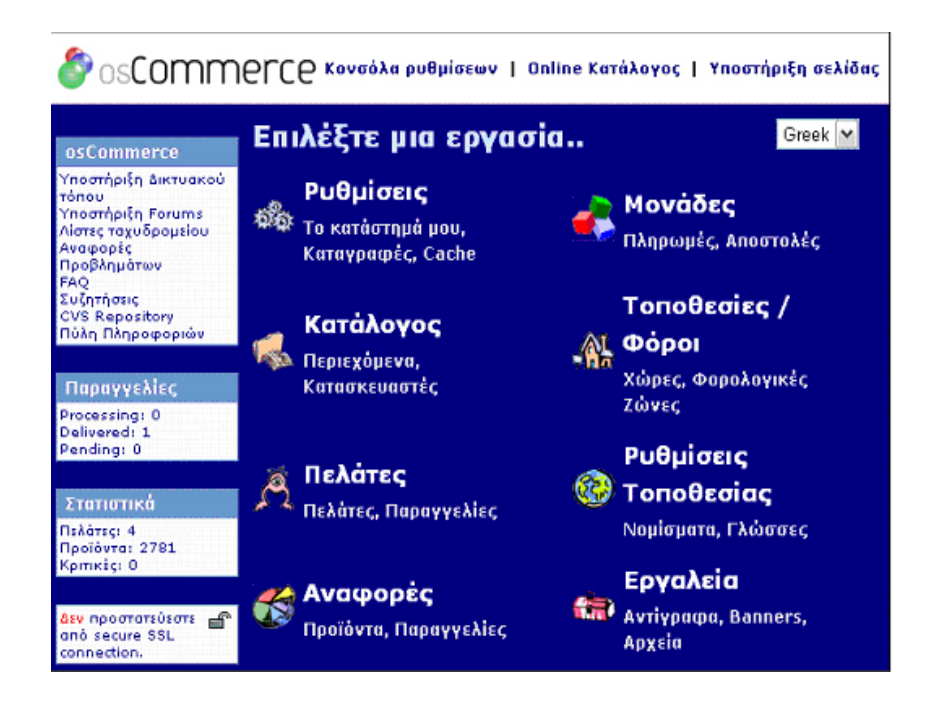

# Ενότητα **«Ρυθµίσεις»**

#### **ο Κατάστηµα µου Τ**

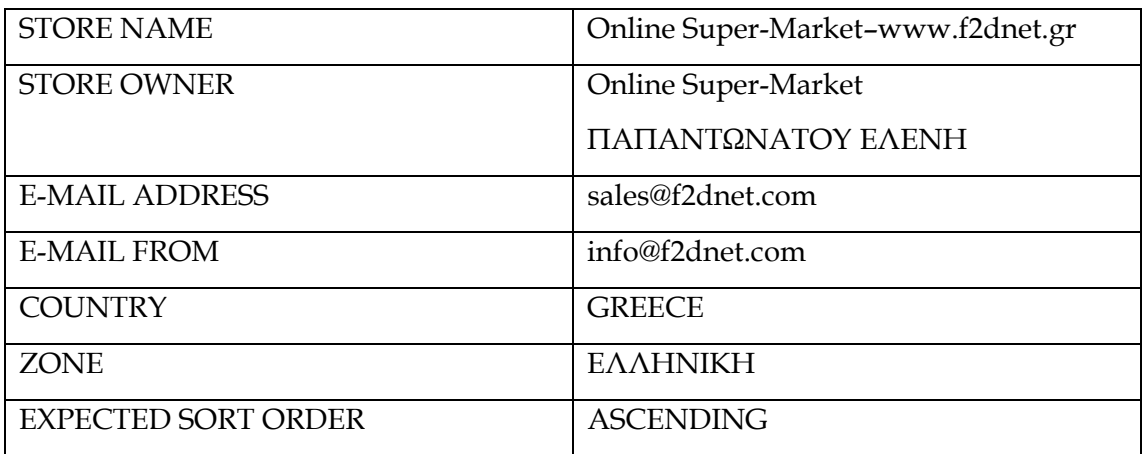

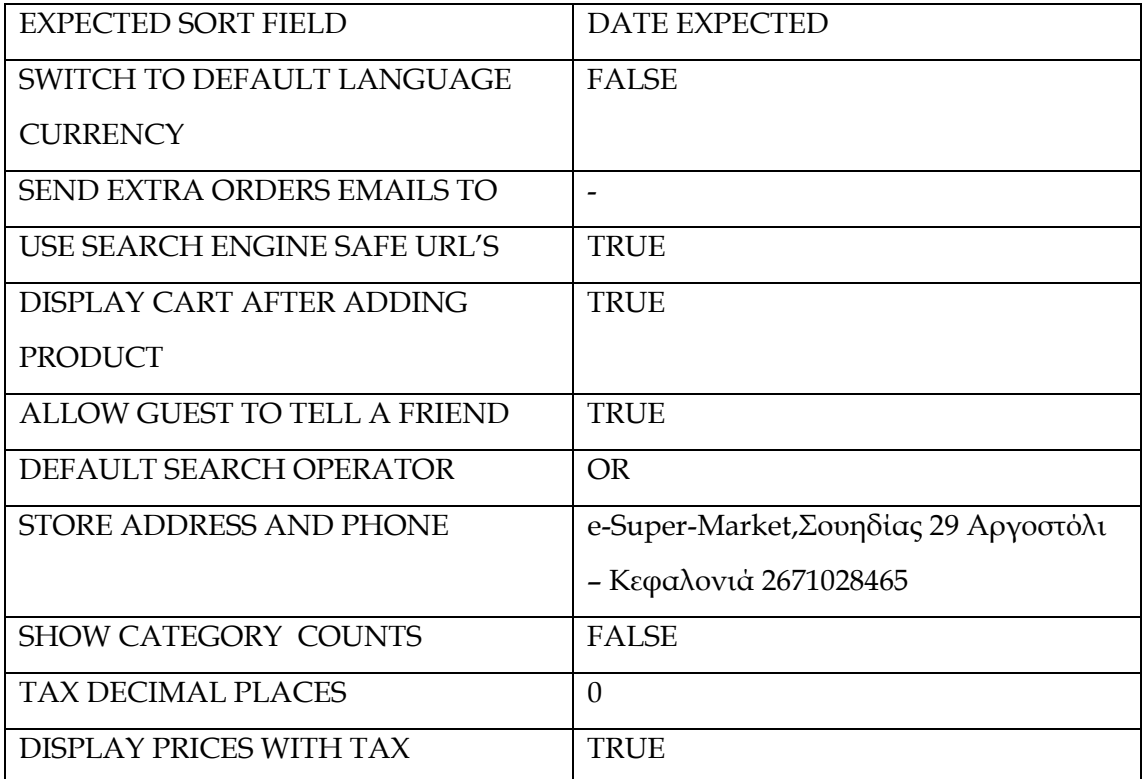

**Ελάχιστες Τιµές…** 

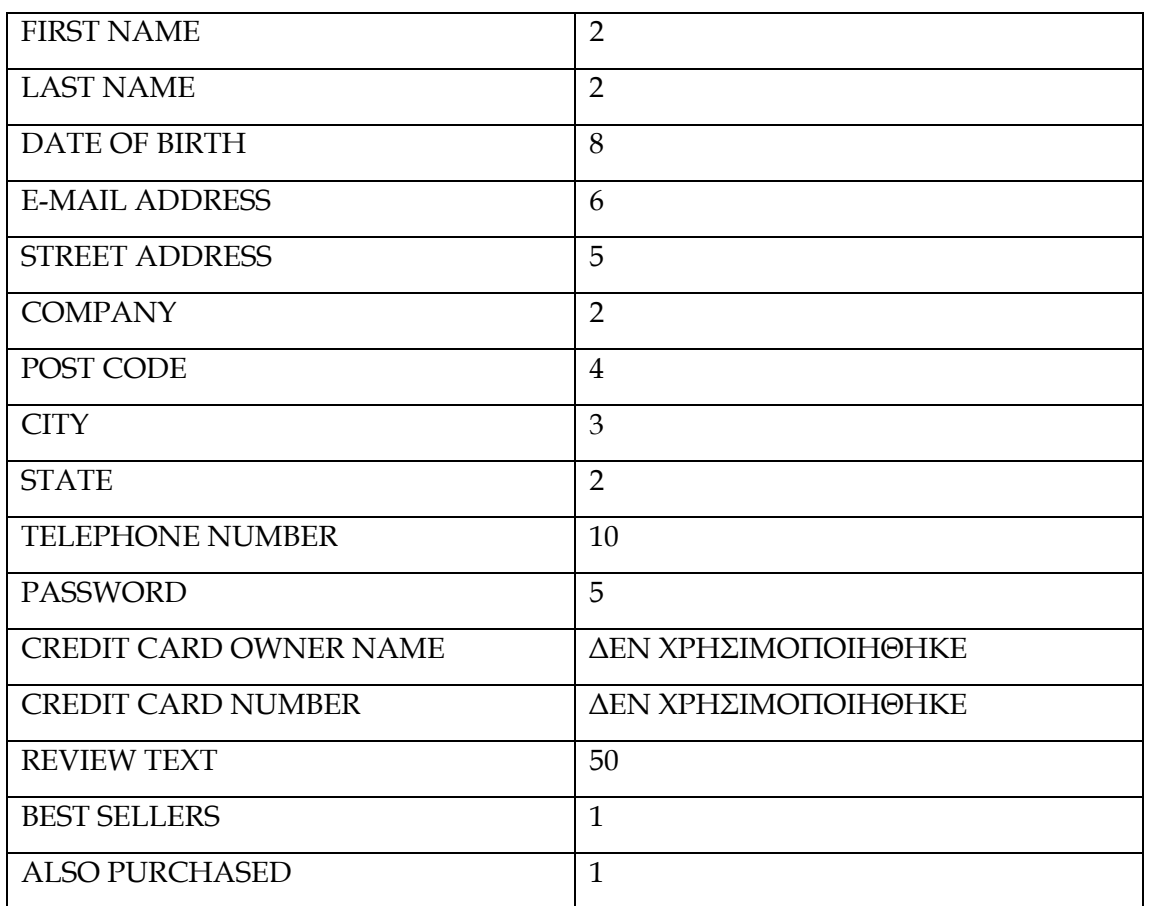

**Μέγιστες Τιµές…** 

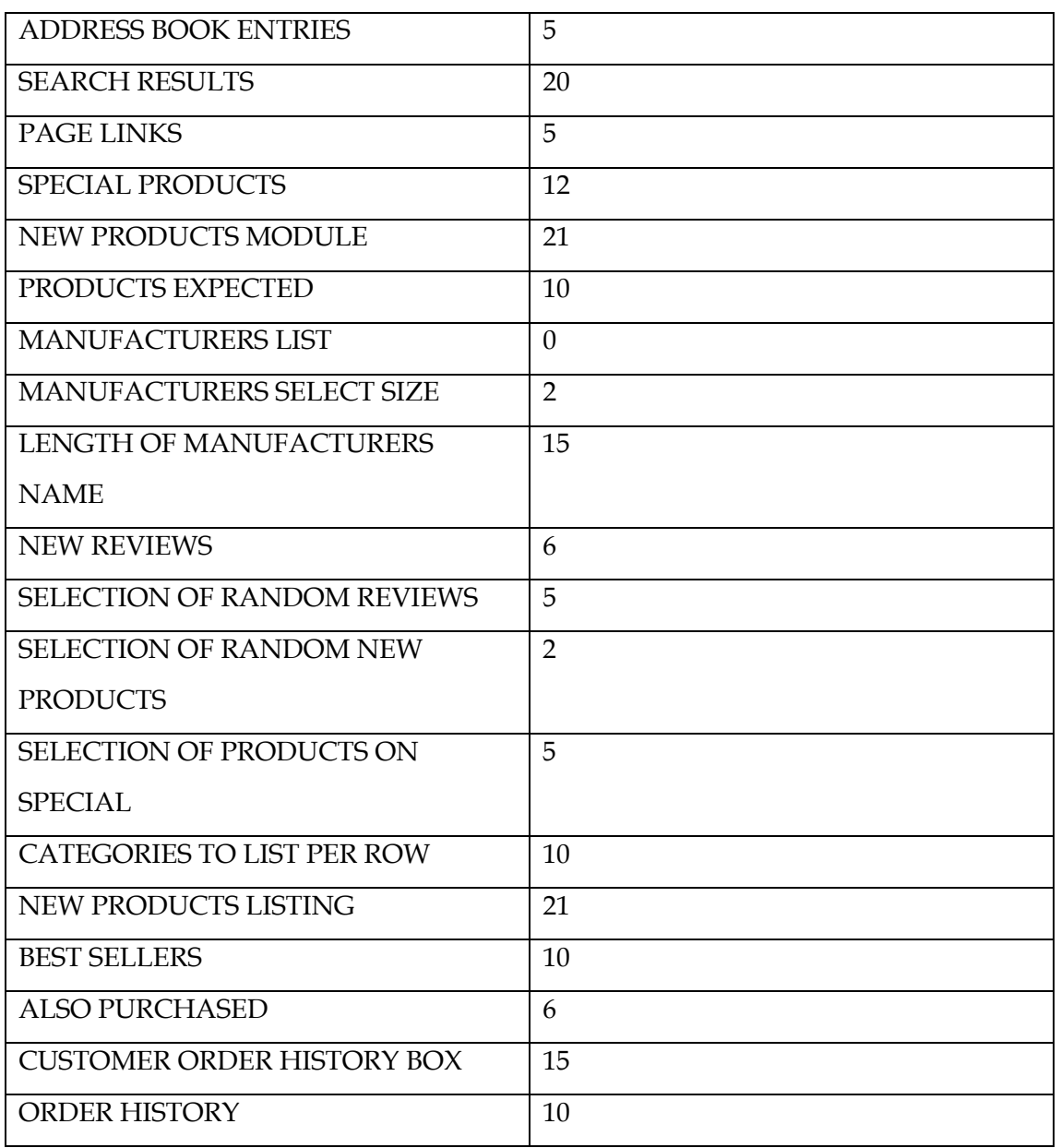

# **Εικόνες…**

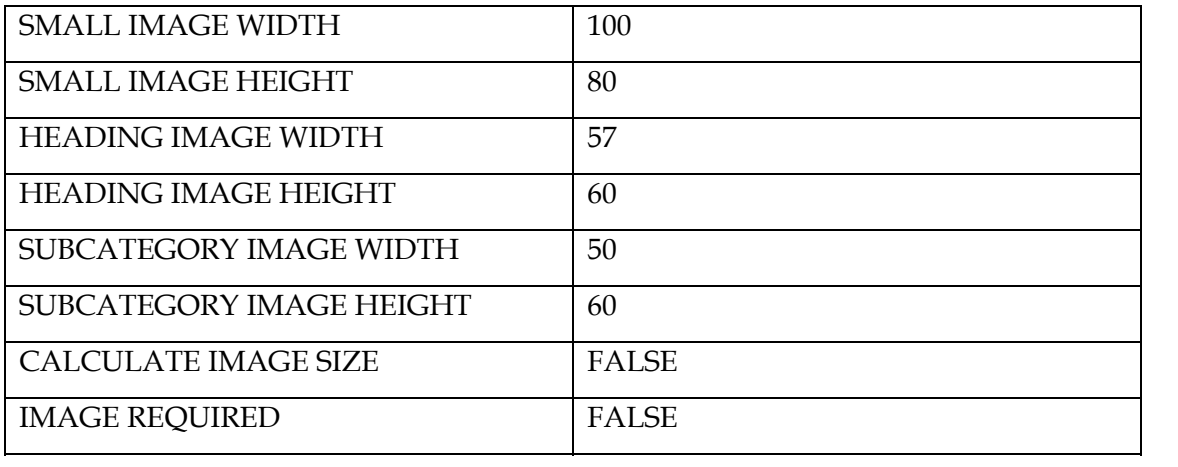

# **Στοιχεία Πελάτη…**

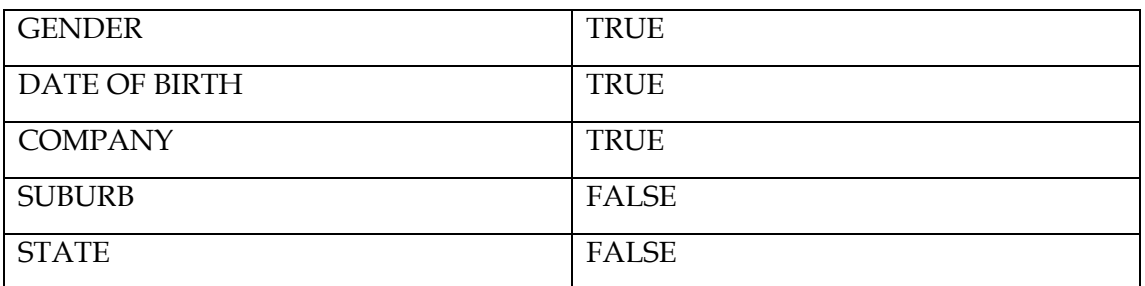

# **Αποστολή/ Μεταφορά…**

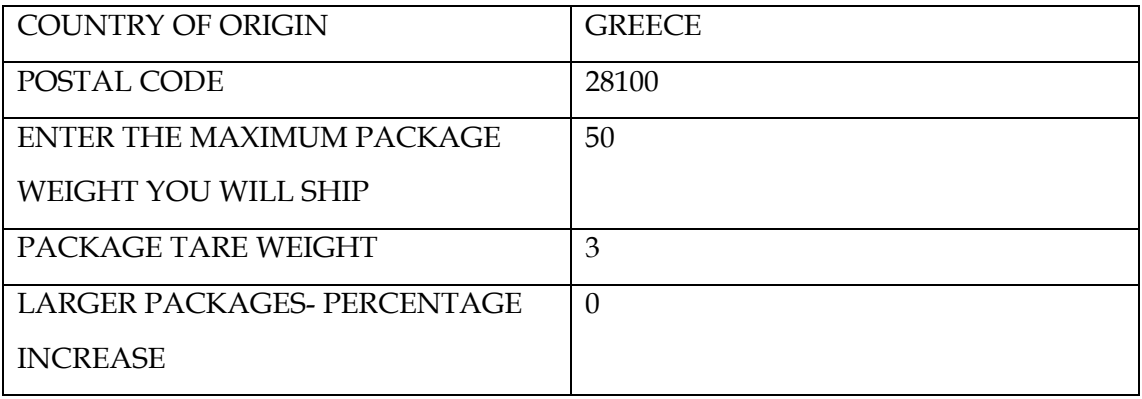

# **Κατάλογος Προϊόντων…**

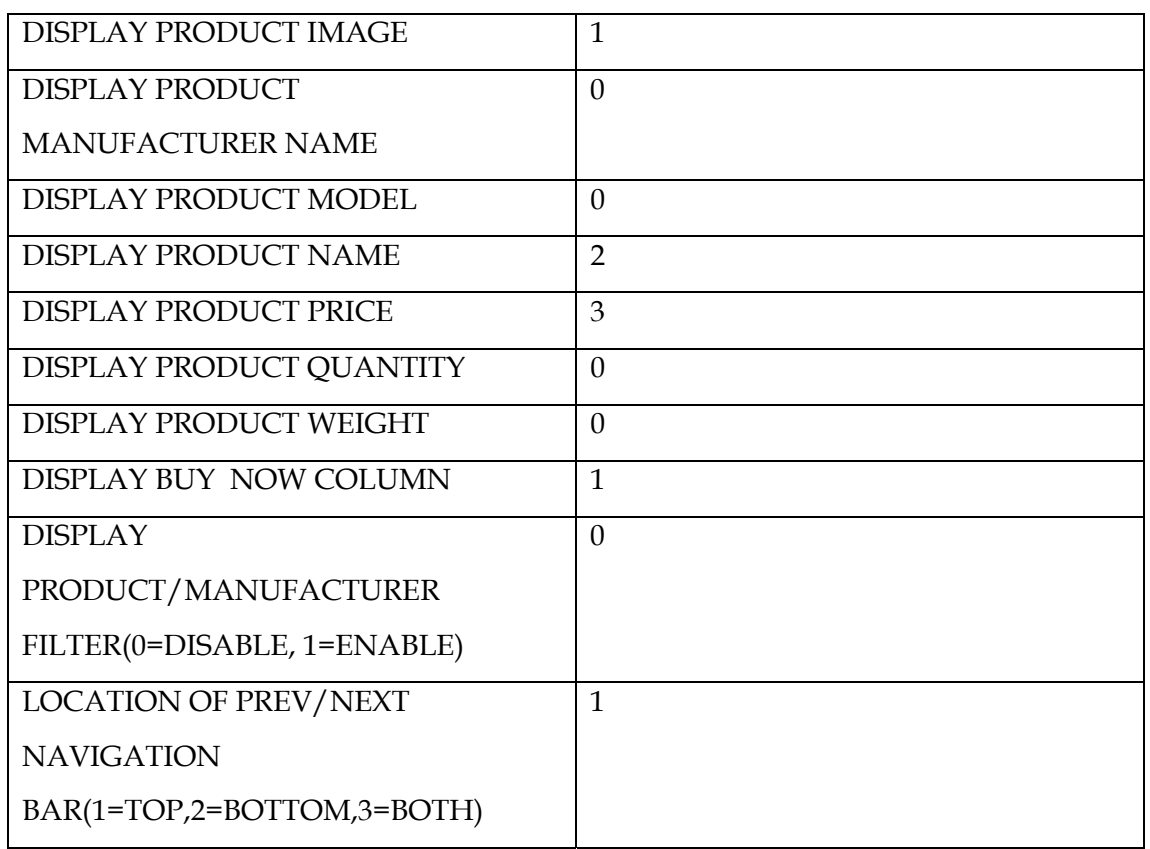

# **Αποθήκη…**

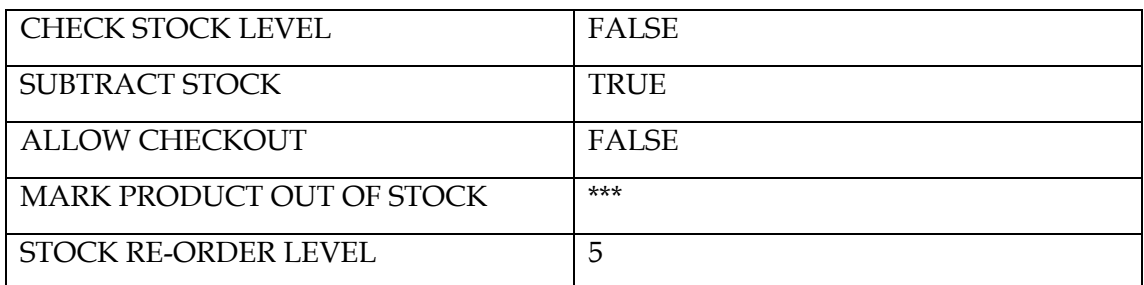

# **Logging…**

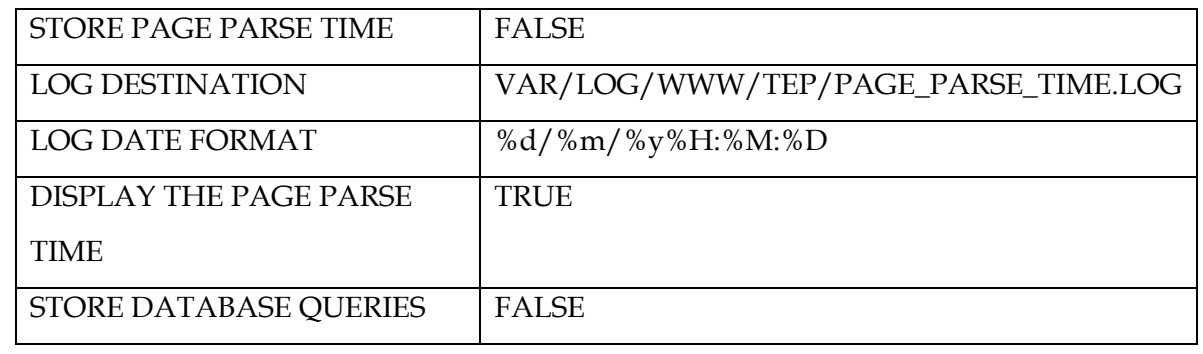

## **Cache…**

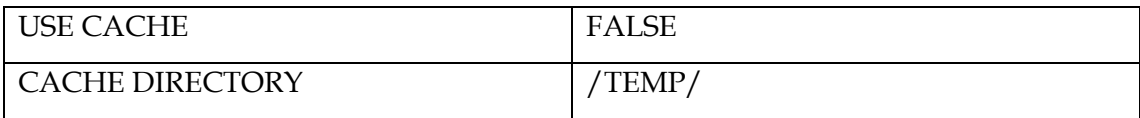

# **Ιδιότητες Ηλεκτρονικού Ταχυδροµείου…**

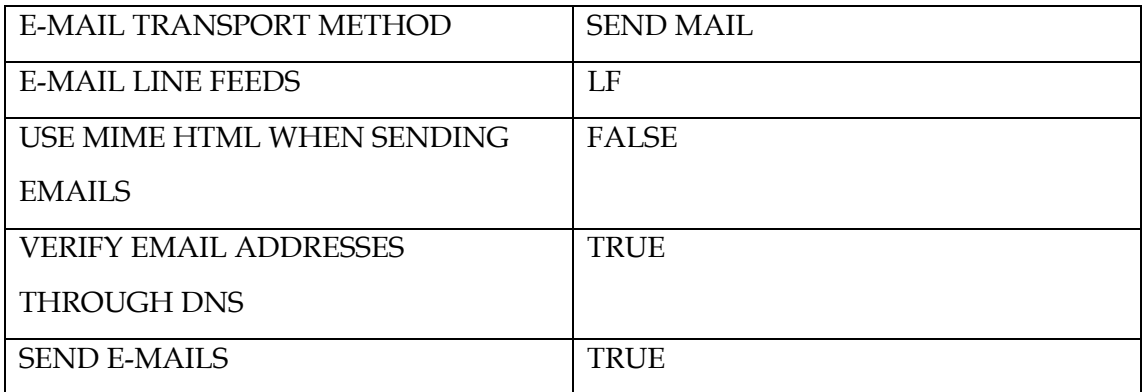

# **Download…**

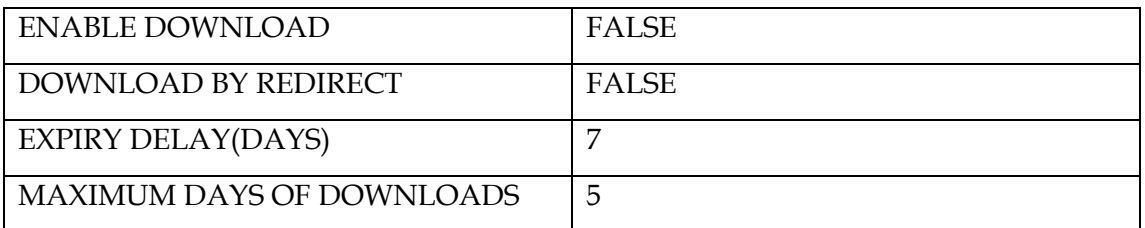

## **Συµπίεση GZip…**

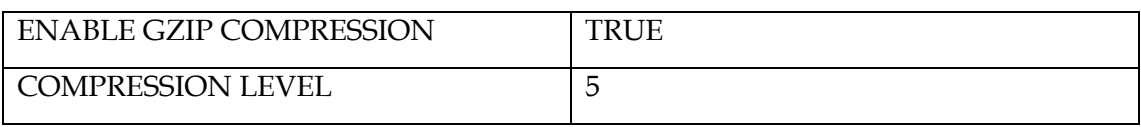

#### **Sessions…**

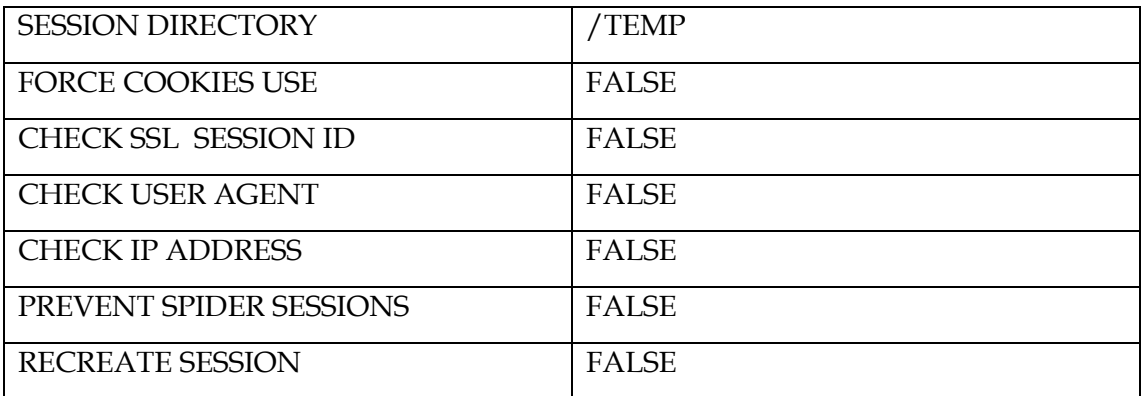

#### Ενότητα **«Κατάλογος»**

#### **Κατηγορίες /Προϊόντα…**

Στην ενότητα αυτή κατασκευάσαμε και προσθέσαμε τις κατηγορίες ,τις υποκατηγορίες και τα προϊόντα του ηλεκτρονικού καταστήματος με τον τρόπο που περιγράφεται στην παράγραφο 4.1.1.

## **Στοιχεία Προϊόντων…**

Την ενότητα αυτή δεν την χρησιμοποιήσαμε στο ηλεκτρονικό κατάστημα. Παραθέτουμε νδεικτικά ένα προϊόν το οποίο θα µπορούσε να χρησιµοποιηθεί µέσα από αυτή την ε ενότητα.

#### **asy Populate… E**

Η λειτουργία του Easy Populate περιγράφεται αναλυτικά στην ενότητα «Γέφυρα από ν εφαρµογή Μηχανοργάνωσης EUROFASMA στην πλατφόρµα του OsCommerce»*.* τη Πρόκειται για ένα εργαλείο που χρησιμοποιήθηκε για να περάσουμε τα προϊόντα από την εφαρμογή μηχανοργάνωσης του Super-Market στην βάση δεδομένων του ηλεκτρονικού καταστήµατος.

#### **Κατασκευαστές…**

Στην ενότητα αυτή συµπεριλάβαµε όλο υς τους κατασκευαστές των προϊόντων του η λεκτρονικού καταστήµατος. Ο τρόπος εισαγωγής ενός νέου κατασκευαστή είναι απλός κα ι ακολουθεί σε γενικές γραµµές τον τρόπο µε τον οποίο εισάγουµε όλες τις νέες εγγραφές στην πλατφόρµα του osCommerce.

#### ∆ιαδικασία εισαγωγής νέου κατασκευαστή:

Πατάµε το πλήκτρο **ΕΙΣΑΓΩΓΗ** που βρίσκεται χαµηλά και δεξιά στο παράθυρο **ht 2d tp://www.f net.com/admin/manufacturers.php** & οδηγούµαστε στην **h ttp://www.f2dnet.com/admin/manufacturers.php?page=1&mID=6&action=new**. Στα δεξιά συµπλη ρώνουµε τα απαραίτητα πεδία: διαλόγου της σελίδας διαχείρισης της πλατφόρµας του osCommere.

- Όνοµα Κατασκευαστή
- Εικόνα Κατασκευαστή
- URL Κατασκευαστή

## Π.χ ΦΑΓΕ, photo. jpg, **www.fage.gr**

#### Και αµέσως µετά πατάµε **Αποθήκευση** .

Γι α να επεξεργαστούµε ή να διαγράψουµε το όνοµα ενός κατασκευαστή, χ ρησιµοποιούµε το πεδίο **Μεταφόρτωση** και **∆ιαγραφή** αντίστοιχα και αποδεχόµαστε τις αλλαγές.

## **Κριτικές…**

την ενότητα αυτή έχουµε την δυνατότητα προβολής µόνο, των κριτικών που Σ αταγράφονται από τους πελάτες του ηλεκτρονικού super-market. κ

#### **Προσφορές…**

Στις ενότητα αυτή εισάγαμε τις προσφορές.

## ∆ιαδικασία εισαγωγής νέας προσφοράς:

Πατάμε στο κουμπί <u>ΝΕΟ ΠΡΟΪΟΝ -</u> και μεταφερόμαστε στην σελίδα **http://www.f2dnet.com/admin/specials.php?page=1&action=new**. Εκεί επιλέγουμε από την λίστα με τα προϊόντα(το drop down αυτό μενού περιλαμβάνει τη λίστα με όλα τα προϊόντα του super-market) το προϊόν εκείνο που θέλουμε να εισάγουμε σαν προσφορά. Αμέσως μετά δίνουμε την τιμή , την ημερομηνία λήξης της προσφοράς και αποθηκεύουμε την εγγραφή πατώντας το πλήκτρο <u>ΕΙΣΑΓΩΓΗ</u> . Στην σελίδα προσφορών του site διαχείρισης **http://www.f2dnet.com/admin/specials.php** υπάρχει το πεδίο κατάστασ η, που µας ενηµερώνει για τον αν το προϊόν σε προσφορά είναι ενεργό ή όχι. Η επιλογή αυτ ή µας βοηθά στην περίπτωση που κάποιον προϊόν χρειαστεί να ξαναµπεί σε προσφορά, αφού δ εν χρειάζεται να εκτελέσουµε την διαδικασία που αναφέραµε πα ραπάνω αλλά απλά να θέσουµε τον προϊόν σε κατάσταση **Ενεργό**.

#### **Αναµενόµενα Προϊόντα…**

Στην ενότητα αυτή βλέπουμε τα αναμενόμενα προϊόντα του ηλεκτρονικού καταστήματος. Αναμενόμενα είναι εκείνα τα προϊόντα τα οποία έχουμε καταχωρήσει με µεροµηνία διαθεσιµότητας µεταγενέστερη από την ηµεροµηνία του συστήµατος. Η η καταχώρηση αυτών γίνεται από τον κατάλογο προϊόντων, όπως ακριβώς θα χωρούσαµε ένα καινούργιο προϊόν. Στην σελίδα **http://www.f2dnet.com/admin/**  κατα **p?cPath=&action=new\_product** εισάγουµε τα στοιχεία του νέου **categories.ph** προϊόντος και στο πεδίο ημερομηνία διαθεσιμότητας συμπληρώνουμε την ημερομηνία για την οποία το προϊόν θα παύει να είναι αναμενόμενο και θα είναι διαθέσιμο προς αγορά από τους πελάτες του ηλεκτρονικού καταστήματος. Έχουμε την δυνατότητα να αλλάξουμε την κατάσταση των αναμενόμενων προϊόντων από «μη διαθέσιμα» σε «διαθέσιμα» από http://www.f2dnet.com/admin/products\_expected.php πατώντας το κουμπί μεταφόρτωση που ουσιαστικά μας μεταφέρει στην σελίδα καταχώρησης του προϊόντος-όπου του ορίζουμε –ότι είναι διαθέσιμο.

## Ενότητα **«Μονάδες»**

#### **Μονάδες Πληρωµής…**

Η πλατφόρµα oscommerce υποστηρίζ ει πολλούς τρόπους πληρωµής. Εµείς χρησιµοποιήσα µε την αντικαταβολή. Όλους τους υπόλοιπους τρόπους πληρωµής τους κάναµε α νενεργούς από την σελίδα διαχείρισης. Στον τρόπο πληρωµής µε αντικαταβολή ορίσαµε:

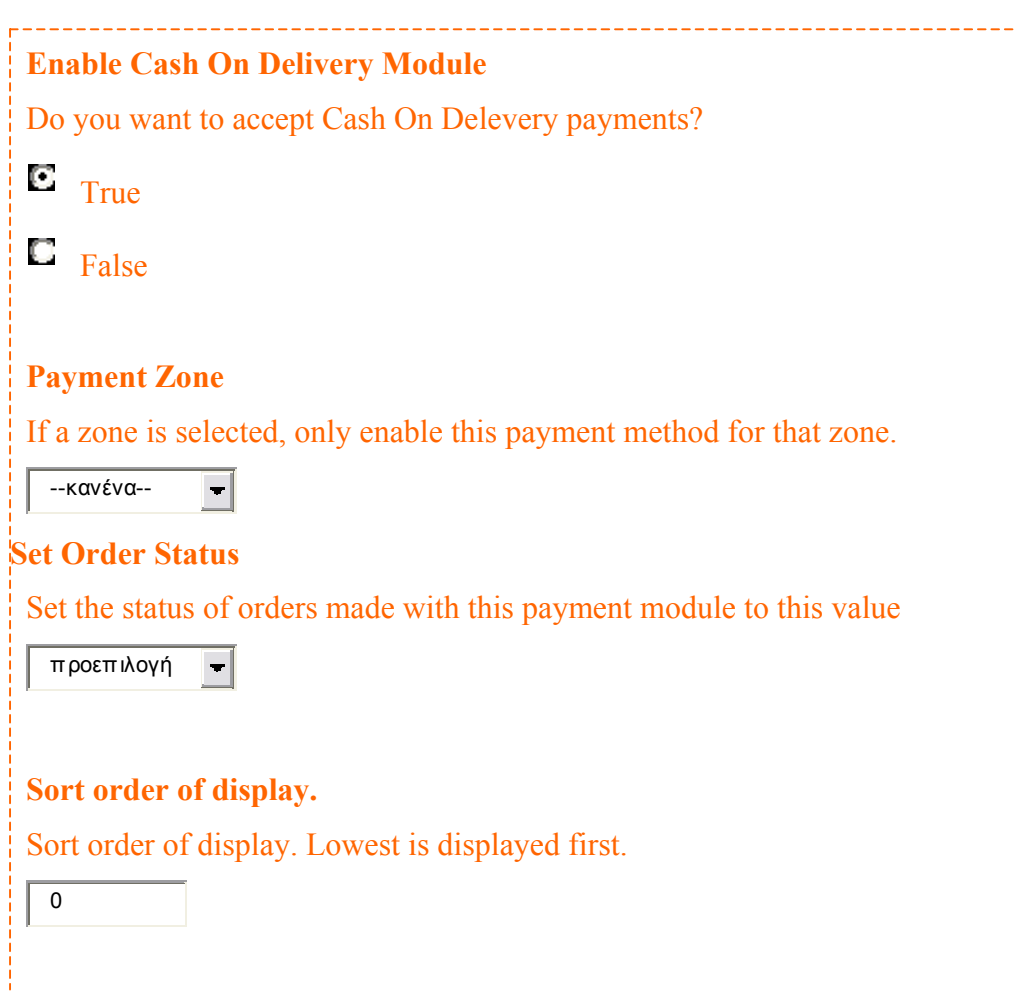

Πατώντας το κουµπί **«Ανανέωση»** αποθηκεύουµε τις επιλογές µας.

## **Μονάδες Αποστολής…**

Εδώ ορίζουμε τις χρεώσεις για τους διαθέσιμους τρόπους πληρωμής. Για την αντικαταβολή ορίζουμε ένα σταθερό τέλος αποστολής.

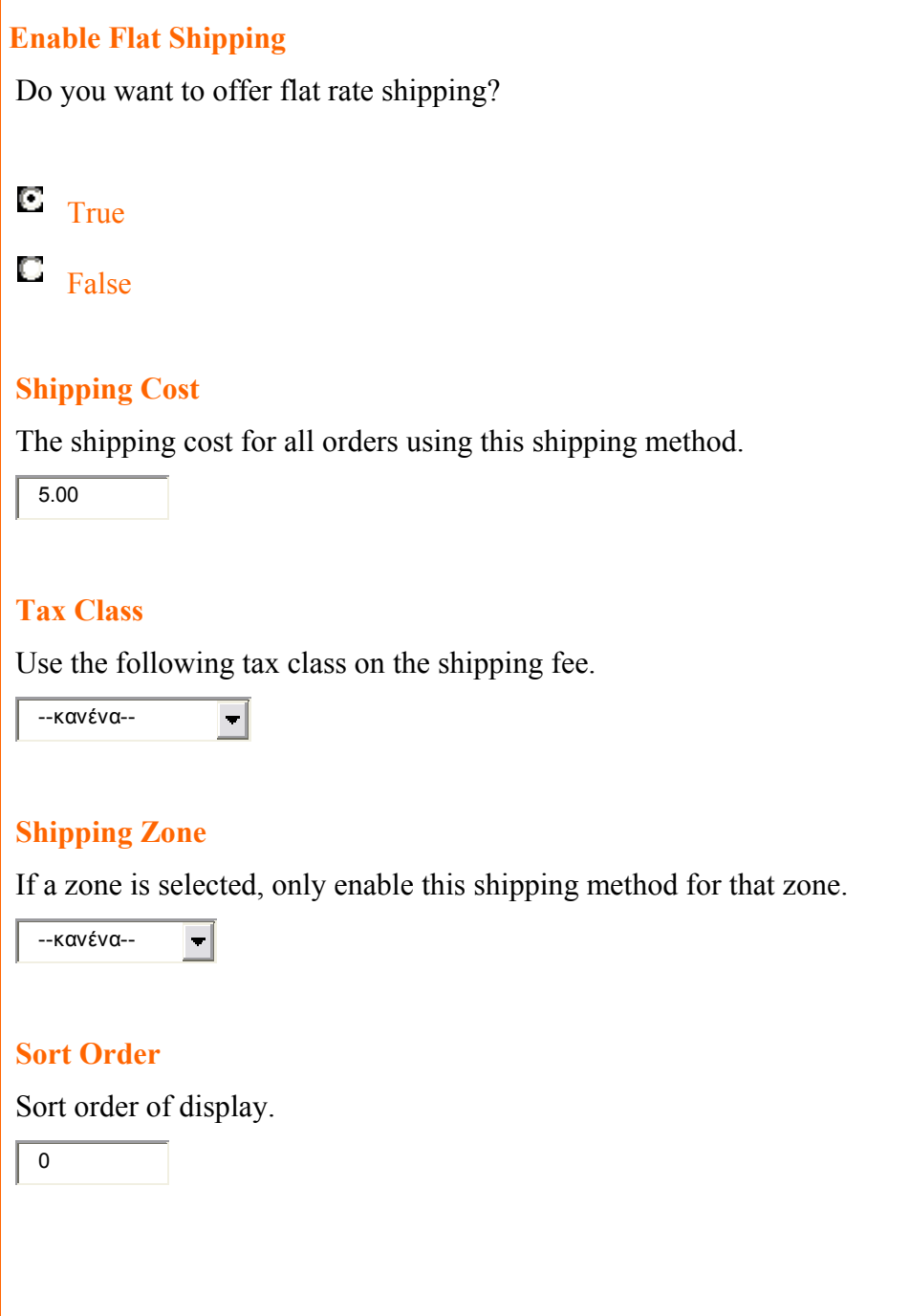

Πατώντας το κουµπί **«Ανανέωση»** αποθηκεύουµε τις επιλογές µας.

**Σύνολο Παραγγελιών…** 

 $\overline{\phantom{a}}$ 

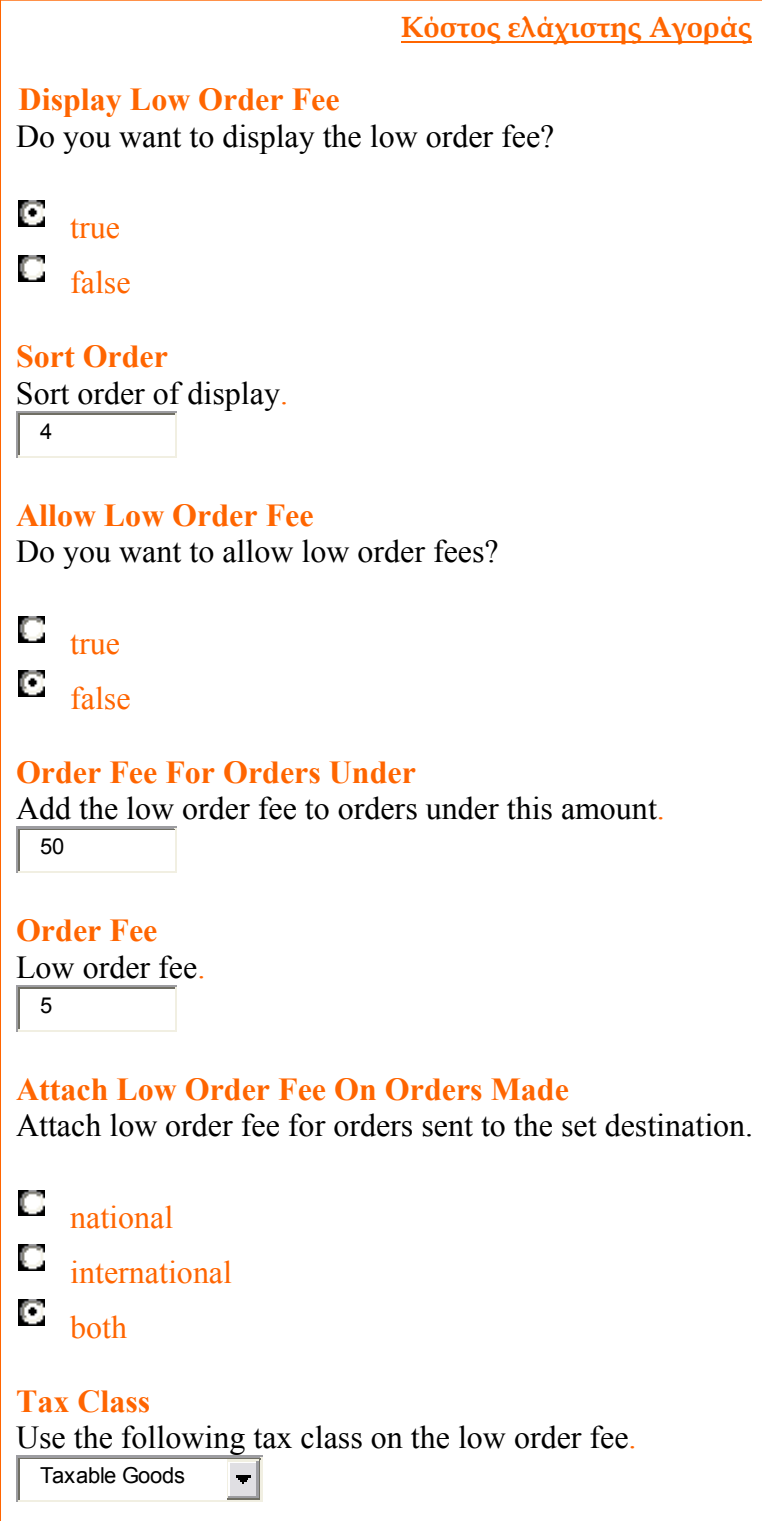

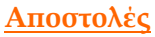

**Display Shipping** Do you want to display the order shipping cost?  $\mathbf{c}_{\text{true}}$  $\Box$  false **Sort Order** Sort order of display.  $\sqrt{2}$  **Allow Free Shipping** Do you want to allow free s hipping?  $\mathbf{E}_{\text{true}}$  $\Box$  false **Free Shipping For Orders Over** Provide free shipping for orders over the set amount.  $\sqrt{50}$ Provide free shipping for orders sent to the set destination. **Provide Free Shipping For Orders Made E** national **international**  $\Box$  both

 $\overline{\phantom{a}}$ 

 $\overline{\phantom{a}}$  $\overline{\phantom{a}}$ 

#### **Υπό Σύνολο**

 **Display Sub-Total** Do you want to display the order sub-total cost?

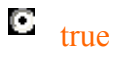

 $\Box$  false

 **Sort Order** Sort order of display.  $\sqrt{1}$ 

#### **ΦΠΑ**

 **Display Tax** Do you want to display the order tax value?

 $\mathbf{E}$ <sub>true</sub>

 $\Box$  false

 **Sort Order** Sort order of display.  $\sqrt{3}$ 

## **Σύνολο**

 **Display Total** Do you want to display the total order value?

 $\mathbf{E}$ <sub>true</sub>

 $\Box$  false

 **Sort Order** Sort order of display.  $\sqrt{4}$ 

**Ρυθµίσεις Τοποθεσίας…** 

#### **Νοµίσµατα**

Στην ενότητα αυτή ορίζουμε το νόμισμα του ηλεκτρονικού καταστήματος. Από **t.com/admi /currencies.php** επιλέγουµε **«Νέο Νόµισµα»** και στην **http://www.f2dne n** σελίδα που ανοίγει συμπληρώνουμε τα παρακάτω:

**ίτλος: Τ Euro Κώδικός:**  EUR **Συµβολο Αριστερά: Σύµβολο ∆εξιά:**  EUR **∆εκαδικό σύµβολο:**  . **Σύµβολο Χιλιάδων:**  , **∆εκαδικα ψηφία:**  2

**Τιµή:**  1.00000000

Αφού συμπληρώσουμε τα στοιχεία πατάμε **«Ανανέωση»**. Οι επιλογές μας έχουν αποθηκευτεί επιτυχώς και στην λίστα με τα διαθέσιμα νομίσματα φαίνεται η επιλογή µας. Αν θελήσουµε να αλλάξουµε την ισοτιµία αρκεί να επιλέξουµε το κουµπί **«Ανα νέωση Ισοτιµιών».**

# **Γλώσσες…**

Στο ηλεκτρονικό κατάστηµα του super-market µας ,διαθέσιµη γλώσσα είναι τα ελληνικά. Από default επιλογή η πλατφόρµα υποστηρίζει αγγλικά. Για την εγκατάσταση της ελληνικής γλώσσας ακολουθήσαµε την εξής διαδικασία:

πό την σελίδα υποστήριξης της πλατφόρµας **http://www.oscommerce.com/**  Α **ity/contributions/category,7 commun**

- Κατεβάζουμε το αρχείο Greek Translation 2.2 CVS και κάνουμε εξαγωγή των zip αρχείων.
- Χρησιμοποιώντας ένα πρόγραμμα FtpClient ανεβάζουμε τα αρχεία αυτά στην διαδροµή /includes/languages/greek
- Από την σελίδα διαχείρισης του site, στην ενότητα γλώσσες, αφού πατήσουμε **Εισαγωγή»** συµπληρώνουµε τα εξής: το κουµπί **«**

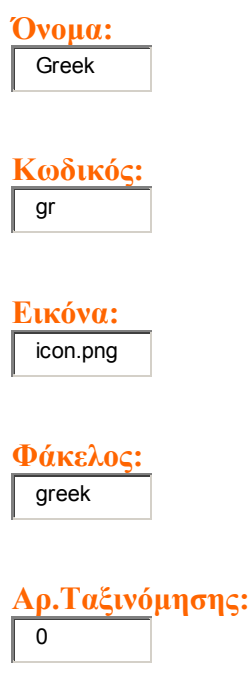

Αποθηκεύουµε τις επιλογές µας πατώντας **«Εισαγωγή»** 

## **Κατάσταση Παραγγελιών…**

Σ' αυτήν την ενότητα ορίσαµε την κατάσταση των παραγγελιών. Έτσι δηµιουργήσαµε 3 καταστάσεις:

- Σε αναµονή
- Σε εξέλιξη
- Ολοκληρωµένη

Δημιουργήσαμε αυτές τις 3 καταστάσεις πατώντας στο κουμπί **«Εισαγωγή».** Στην σελίδα δίο µε λεκτικό **«Κατάσταση αραγγελιών»** και αποθηκεύουµε την επιλογή µας. **Π** που φορτώνει πληκτρολογούμε

Οι υπό αναµονή παραγγελίες περιλαµβάνουν όλες εκείνες τις παραγγελίες που έχουν καταχωρηθεί αλλά που δεν έχει ξεκινήσει η διαδικασία συλλογής και τιµολόγησης.

<u>Οι υπό εξέλιξη παραγγελίες </u>περιλαμβάνουν όλες εκείνες τις παραγγελίες στις οποίες έχει ξεκινήσει η διαδικασία συλλογής( έλεγχος διαθεσιμότητας ) και τιμολόγησης.

Οι ολοκληρωµένες παραγγελίες περιλαµβάνουν τις παραγγελίες που έχουν τιµολογηθεί και έχει ξεκινήσει γι′ αυτές η διαδικασία παράδοσης στους πελάτες.

# **Ενό τητα «Εργαλεία»**

# **Ασφαλές Αντίγραφο Βάσης ∆εδοµένων…**

Στην ενότητα αυτή έχουμε την δυνατότητα λήψης αντιγράφων ασφαλείας της βάσης. Για την επιτυχή ολοκλήρωση αυτής της διαδικασίας χρειάζεται να δημιουργήσουμε ένα άκελο backups. Με το ftpclient πρόγραµµα που χρησιµοποιούµε δηµιουργούµε τον φ φάκελο **backups** ορίζοντας παράλληλα τα αντίστοιχα δικαιώματα write-read. Τον φάκελο αυτό τον δημιουργούμε στην διαδρομή **/home/vhosts/f2dnet.com/var/www/ html/admin/backups/.**

σελίδα διαχείρισης του ηλεκτρονικού καταστήµατος πατώντας το κουµπί Στην **«Ασφαλές Αντίγραφο»** ξεκινά η διαδικασία λήψης αντιγράφου της βάσης στον φάκελο που δηµιουργήσαµε παραπάνω. Η επιλογή **«επαναφορά»** είναι η διαδικασία restore της βάσης µας σε περίπτωση που κάποιο απροσδόκητο σφάλµα συµβεί.

## **∆ιαχείριση ∆ιαφηµίσεων…**

Στην ενότητα αυτήν έχουµε την δυνατότητα να εισάγουµε διαφηµιστικά banners στο site µας. Για την εισαγωγή banner ακολουθούµε την εξής διαδικασία:

#### Επιλέγουµε **Νέος Βanner**

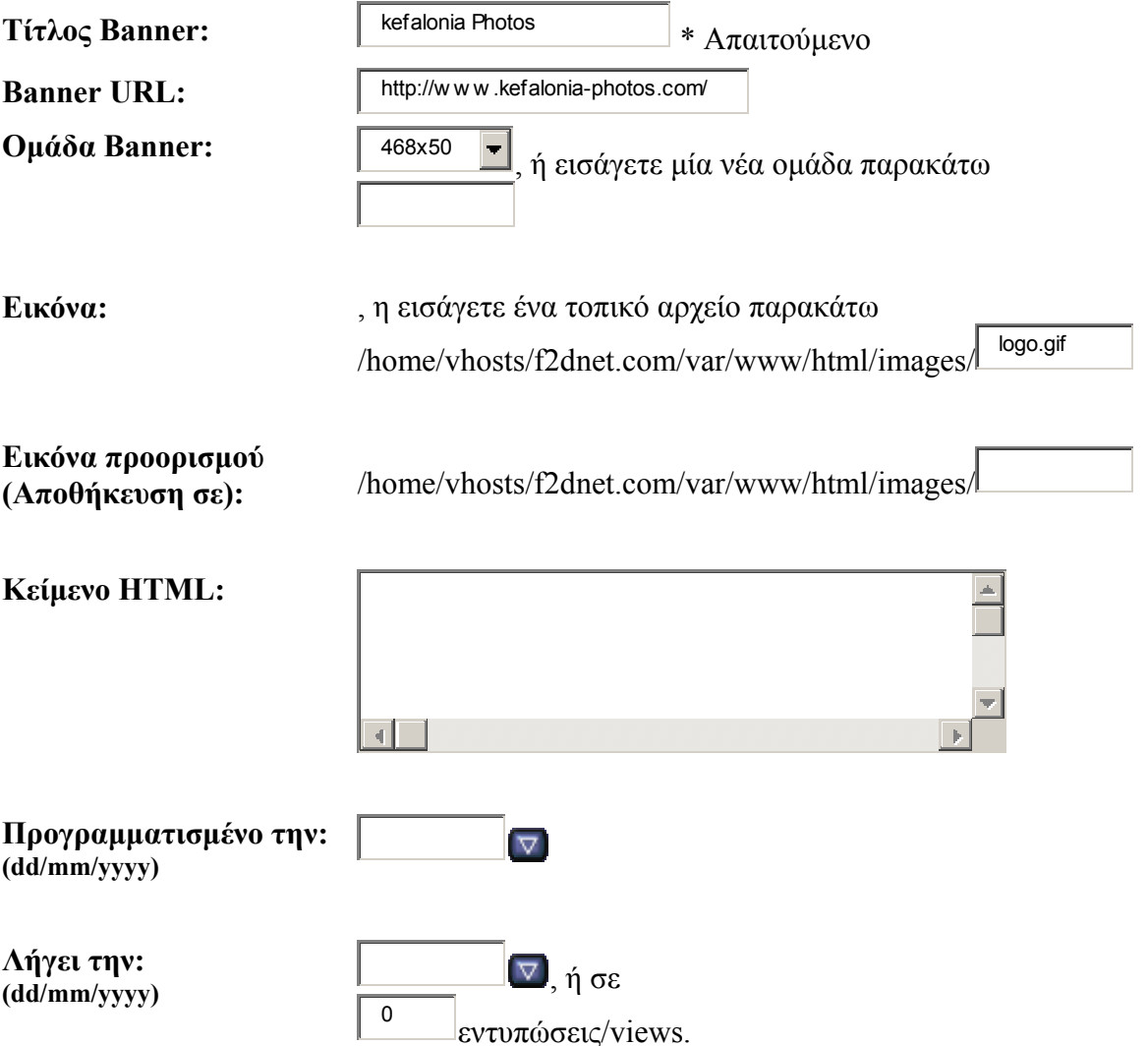

Συµπληρώνουµε τα παραπάνω πεδία και αποθηκεύουµε τις αλλαγές µας.

## **∆ιαχείριση Newsletter…**

Στην ενότητα αυτή έχουµε την δυνατότητα να αποστείλουµε στους πελάτες του ηλεκτρονικού μας καταστήματος ενημερωτικά δελτία. Η δημιουργία και η διαχείριση υτών γίνεται µέσα από την σελίδα διαχείρισης του ηλεκτρονικού καταστήµατος α **http://www.f2dnet.com/admin/newsletters.php?action=new**.

: Η διαδικασία προσθήκης ενός ενηµερωτικού δελτίου περιλαµβάνει τα εξής

- Στην σελίδα διαχείρισης newsletter **http://www.f2dnet.com/admin/ newsletters.php** πατάµε στο κουµπί **«Νέο Newsletter»**
- Στην σελίδα που ανοίγει συµπληρώνουµε :
	- **ΜΟΝΑ∆Α ΛΟΓΙΣΜΙΚΟΥ :** Newsletter ή Product Notification.
	- **ΤΙΤΛΟΣ NEWSLETTER :** ∆ίνουµε ένα τίτλο για το µήνυµα µας.
	- **· ΠΕΡΙΕΧΟΜΕΝΟ** : Περιγράφουμε με τρόπο αναλυτικό τα στοιχεία για τα οποία θέλουµε να ενηµερωθεί ο πελάτης µας.
- Αποθηκεύουµε πατώντας το κουµπί **«Αποθήκευση»**.
- Στην σελίδα **http://www.f2dnet.com/admin/newsletters.php?page=1&nID=2** πατάµε **«Κλείδωµα»** έτσι ώστε να ενεργοποιηθεί η επιλογή **«Αποστολή»** και να σταλεί στους πελάτες του ηλεκτρονικού καταστήµατος**.**

## Ενότητα **«Τοποθεσίες Φόροι»**

#### **Χώρες…**

πλατφόρμα. Default χώρα είναι η Ελλάδα. Η διαγραφή των χωρών έγινε από το Στην ενότητα αυτή διαγράψαµε το πλήθος των χωρών που είχε από default η phpMyAdmin µαζικά. Εναλλακτικός τρόπος διαγραφής θα ήταν να διαγράψουµε µια µία τις χώρες από την σελίδα διαχείρισης του ηλεκτρονικού καταστήµατος.

## **… Ζώνες**

Στην ενότητα αυτή πραγµατοποιήσαµε τις ίδιες αλλαγές µε την ενότητα χώρες, δηλαδή νέα ζώνη. Πατώντας το κουµπί **«Νέα Ζώνη»** συµπληρώνουµε ορίζοντας

- Όνοµα Ζώνης
- Κωδικό Ζώνης
- Χώρα Ζώνης

Έτσι για την Ελλάδα ορίσαµε :

- Κεφαλονιά
- $\blacksquare$  GR
- Ελλάδα

Σηµείωση: Το πεδίο **«Όνοµα Ζώνης»** στο ηλεκτρονικό µας κατάστηµα δεν είναι ακριβής όσον αφορά την σηµασία του. Επειδή το ηλεκτρονικό κατάστηµα έχει γεωγραφική ισχύ στα όρια του νοµού Κεφαλληνίας προσαρµόσαµε αυτό το πεδίο στις δικές µας ανάγκες.

## **Φορολογικές Κλάσεις…**

Στην ενότητα αυτή ορίζουµε τις φορολογικές κατηγορίες. Ορίζουµε:

Νέα φορολογική κλάση

Στην νέα αυτή φορολογική κλάση δίνουµε:

- Όνοµα της φορολογικής κλάσης
- Περιγραφή της φορολογικής κλάσης
- Αποθηκεύουµε πατώντας **«Ανανέωση».**

Επαναλαµβάνουµε την διαδικασία όσες φορές χρειαστεί. Εµείς ορίσαµε δύο φορολογικές κλάσεις. Αυτές είναι:

- **Φορολογική Κλάση 9%**
- **Φορολογική Κλάση 19%**

## **νες… Φορολογικές Ζώ**

την ενότητα αυτή δηµιουργούµε καινούργια φορολογική ζώνη. Η διαδικασία που Σ ακολουθούµε περιγράφεται παρακάτω:

- Πατάµε **«Εισαγωγή»** για την εισαγωγή νέας φορολογικής ζώνης.
- ∆ίνουµε **όνοµα** και **περιγραφή Ζώνης** (εµείς εδώ δώσαµε Ελλάδα, Φορολογική ζώνη Ελλάδας αντίστοιχα)
- Αποθηκεύουµε πατώντας **«Εισαγωγή»**
- Στην νέα φορολογική ζώνη που δηµιουργήσαµε πατάµε το κουµπί **«Λεπτοµέρειες»**  και αµέσως µετά **«εισαγωγή».**
- Στην σελίδα που ανοίγει δίνουµε σαν χώρα την Ελλάδα και σαν ζώνη αυτή που δηµιουργήσαµε παραπάνω.
- Αποθηκεύουµε τα παραπάνω πατώντας **«Εισαγωγή»**

## **ορολογικοί Συντελεστές… Φ**

ρίζουµε τους φορολογικούς συντελεστές του ηλεκτρονικού καταστήµατος. Η Ο διαδικασία περιλαμβάνει τα εξής βήματα:

- Εισαγωγή νέου φορολογικού συντελεστή από το κουμπί «**Νέος Φορ/κός Συντελεστής»**
- Συµπληρώνουµε τα εξής:
- Τίτλος Φορ/κής Κλάσης: **Φορολογική Κλάση 19%** ή **Φορολογική Κλάση 9%**  Φορολογική Ζώνη: Ελλάδα

Φορολογικός Συντελεστής: 19% ή 9%

Προτεραιότητα: 1(στο δεύτερο φορολογικό συντελεστή δίνουµε διαφορετική προτεραιότητα)

Αποθηκεύουµε πατώντας **«Ανανέωση»**

παναλαµβάνουµε την διαδικασία για την προσθήκη και δεύτερου φορολογικού Ε συντελεστή µε ποσοστό 9%.

# **.2 Αλλαγές Στην Σχεδίαση και ∆ιάταξη( design & Layout ) των σελίδων 4**

# **Αλλαγή logo στο ηλεκτρονικό κατάστηµα**

Στην επάνω και αριστερή γωνία του ηλεκτρονικού µας καταστήµατος υπάρχει το default λογότυπο του oscommerce. Για την αντικατάσταση του από κάποιο δικό μας θα χρειαστούμε ένα ftpclient και το λογότυπο που εμείς επιθυμούμε.

Εµείς µε την βοήθεια του AdobePhotoshop κατασκευάσαµε ένα τέτοιο λογότυπο και το αποθηκεύσαµε µε την ονοµασία **logo.jpg** 

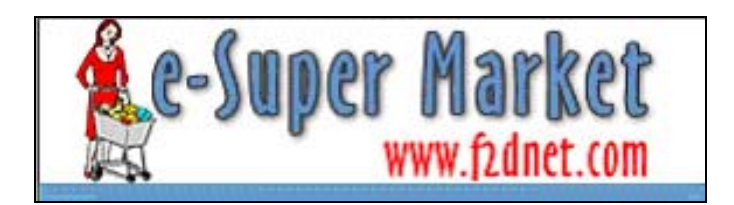

Έπειτα µε την βοήθεια του ftpclient προγράµµατος το ανεβάζουµε στην διαδροµή var/www/html/images.

Εδώ πρέπει να σηµειώσουµε ότι , το logo που κατασκευάστηκε µε την βοήθεια του adobe Photoshop αποθηκεύτηκε με την ίδια ονομασία που είχε αρχικά, έτσι ώστε να μη ρειαστεί να κάνουµε αλλαγές στον κώδικα της πλατφόρµας. χ

# **ωγής στο Ηλεκτρονικό Κατάστηµα Αλλαγή Μηνύµατος & εικόνας Εισαγ .**

Στην διαδρομή **var/www/html/** κατεβάζουμε το αρχείο **index.php**. Με την βοήθεια του Macromedia Dreamweaver ανοίγουμε την σελίδα και στην γραμμή κώδικα 294 πραγµατοποιούµε τις παρακάτω αλλαγές:

 **<td width="100%" valign="top"><table border="0" width="100%" cellspacing="0" cellpadding="0">** 

**<tr>**

 **<td><table border="0" width="100%" cellspacing="0" cellpadding="0">**

 **<tr>** 

**<td class="pageHeading"><?php echo 'Καλώς Ήρθατε στο Ηλεκτρονικό Super-Market µας!'; ?></td>** 

**g" align="right"><?php echo tep\_image(DIR\_WS\_IMAGES . <td class="pageHeadin ADING\_TITLE, HEADING\_IMAGE\_WIDTH, 'table\_background\_default.gif', HE EADING\_IMAGE\_HEIGHT); ?></td> H**

 **</tr>** 

**</table></td>** 

Αποθηκεύουμε τις αλλαγές στο αρχείο και με την βοήθεια του ftpClient προγράμματος **table\_background\_default.gif.** Μετά από ανανέωση της σελίδας μας το αποτέλεσμα µας ανεβάζουµε ξανά την **index.php** στην διαδροµή **var/www/html**. Επίσης µέσω ftpClient ανεβάζουµε µια εικόνα που θα συνοδεύει το κείµενο εισαγωγής µας. Την εικόνα αυτή την κάνουµε upload στην διαδροµή **var/www/html/images/** µε όνοµα φαίνεται στην εικόνα 1 που ακολουθεί.

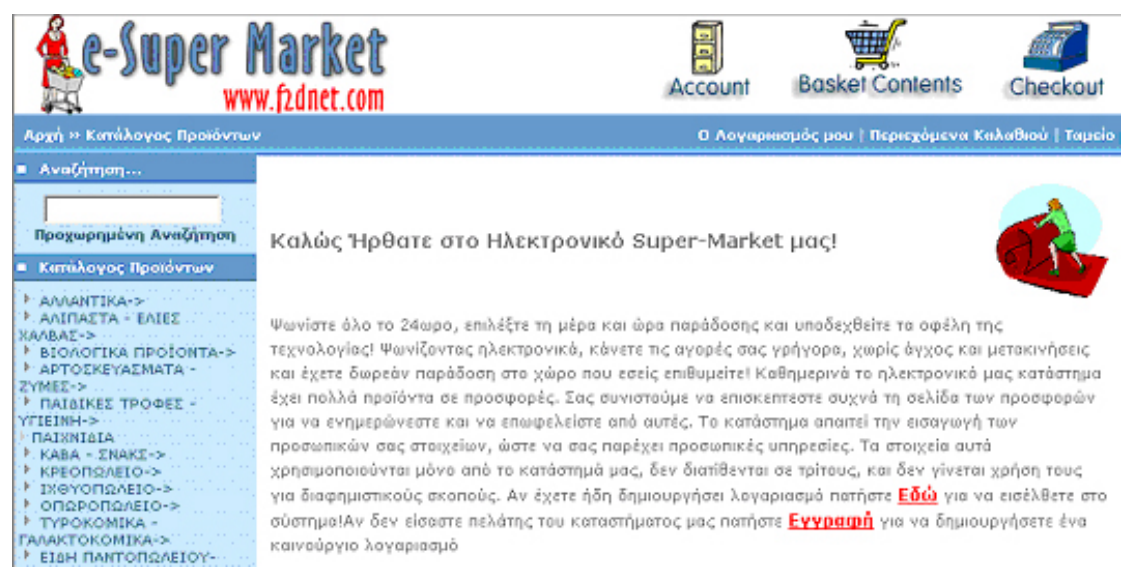

#### **Εικόνα 1**

#### **Αλλαγή Εικόνων στο Ηλεκτρονικό Κατάστηµα**

αντικατάστασης τους. Με δεξί κλικ στην εικόνα που μας ενδιαφέρει να αλλάξουμε, Στο ηλεκτρονικό κατάστηµα αλλάξαµε αρκετές από τις ήδη υπάρχουσες εικόνες. ∆εν είναι αναγκαίο να αναφέρουµε τις εικόνες αυτές, υποδεικνύουµε τον τρόπο επιλέγουµε **Ιδιότητες**. Στο παράθυρο που ανοίγει κοιτάζουµε την διαδροµή(**∆ιεύθυνση URL)** που είναι αποθηκευµένη η εικόνα, όπως φαίνεται και στην εικόνα που ακολουθεί

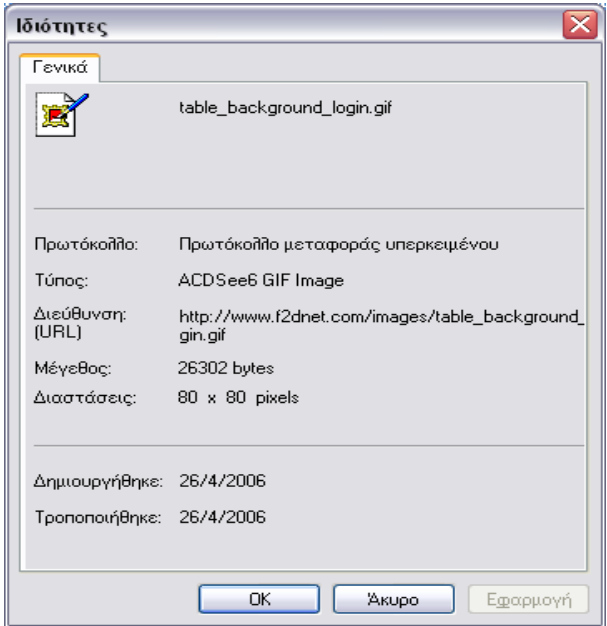

Με την βοήθεια ενός ftpClient ανεβάζουµε στην διαδροµή var**/www/html/images** την εικόνα που θέλουµε. Προσέχουµε να έχουµε αποθηκεύσει την νέα εικόνα µε το ίδιο όνοµα που είχε και η παλιά, ώστε να γίνει overwrite και να µην χρειαστεί να επέµβουµε στο κώδικα για να αλλάξουµε την ονοµασία της εικόνας.

# **Αλλαγή κειµένου**

Από την διαδροµή var**/www/html/includes/languages/greek.php** στην γραµµή κώδικα 301 πραγµατοποιούµε τις παρακάτω αλλαγές:

define('TEXT\_GREETING\_GUEST', 'Ψωνίστε όλο το 24ωρο, και υποδεχθείτε τα οφέλη της τεχνολογίας! Ψωνίζοντας ηλεκτρονικά, κάνετε τις αγορές σας γρήγορα, χωρίς άγχος και µετακινήσεις και έχετε δωρεάν παράδοση στο χώρο που εσείς επιθυµείτε! Kαθηµερινά το ηλεκτρονικό µας κατάστηµα έχει πολλά προϊόντα σε προσφορές. Σας συνιστούµε να επισκέπτεστε συχνά τη σελίδα των προσφορών για να ενηµερώνεστε και να επωφελείστε από αυτές.

παρέχει προσωπικές υπηρεσίες. Τα στοιχεία αυτά χρησιμοποιούνται μόνο από το κατάστηµά µας, δεν διατίθενται σε τρίτους, και δεν γίνεται χρήση τους για διαφηµιστικούς σκοπούς. Αν έχετε ήδη δηµιουργήσει λογαριασµό πατήστε <a Το κατάστηµα απαιτεί την εισαγωγή των προσωπικών σας στοιχείων, ώστε να σας

href="%s"><span class="greetUser"><u>Eδώ</u>></span></a> για να εισέλθετε στο σύστηµα!Αν δεν είσαστε πελάτης του καταστήµατος µας πατήστε <a href="%s"><span class="greetUser"><u>Εγγραφή</u>></span></a></a> για να δημιουργήσετε ένα καινούργιο λογαριασµό);'

Μετά την αποθήκευση έχουµε το εξής αποτέλεσµα στην σελίδα του ηλεκτρονικού µας καταστήµατος

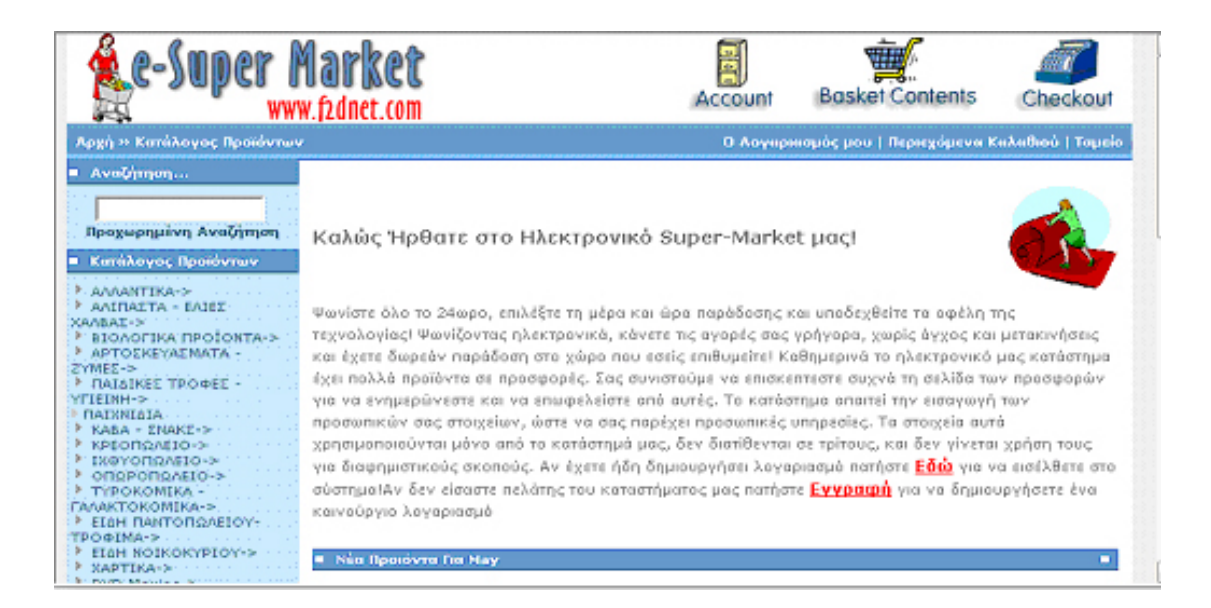

# **Εισαγωγή Template**

Για την µορφοποίηση του ηλεκτρονικού µας καταστήµατος κάναµε χρήση template. Για την εγκατάσταση του ακολουθήσαµε τα εξής:

**1.** Αντιγράφουμε τα αρχεία από το φάκελο με τα αρχεία του template (φάκελοι include , images και το αρχείο stylesheet.css εκτός του φακέλου psd και του font) στους αντιστοίχους καταλόγους του server που φιλοξενεί το site μας.

2. Προσθέτουμε τις εξής γραμμές κώδικα στο **configure.php** που βρίσκεται στην διαδροµή **var/www/html/includes/configure.php.** 

// STS: ADD: Define Simple Template System files

define('STS\_START\_CAPTURE', DIR\_WS\_INCLUDES . 'sts\_start\_capture.php');

define('STS\_STOP\_CAPTURE', DIR\_WS\_INCLUDES . 'sts\_stop\_capture.php');

define('STS\_RESTART\_CAPTURE', DIR\_WS\_IN CLUDES . 'sts\_restart\_capture.php');
define('STS\_TEMPLATE\_DIR', DIR\_WS\_INCLUDES . 'sts\_templates/'); define('STS\_DEFAULT\_TEMPLATE', DIR\_WS\_INCLUDES . 'sts\_template.html'); define('STS\_DISPLAY\_OUTPUT', DIR\_WS\_INCLUDES . 'sts\_display\_output.php'); define('STS\_USER\_CODE', DI R\_WS\_INCLUDES . 'sts\_user\_code.php'); define('STS\_PRODUCT\_INFO', DIR\_WS\_INCLUDES . 'sts\_product\_info.php'); // STS: EOADD

Πρέπει να προσέξουμε τους παραπάνω φακέλους να μην τους αντιγράψουμε στο τμήμα του admin. Ξαναφορτώνουµε την σελίδα µας **www.f2dnet.com** .

## **Όροι Χρήσεως**

συμπληρώσουμε τους Όρους Χρήσεως του Ηλεκτρονικού καταστήματος. Η διαδικασία που πρέπει να ακολουθήσουμε περιγράφεται παρακάτω: Στην σελίδα του ηλεκτρονικού καταστήµατος στο box «Πληροφορίες» πρέπει να

Μ ε την βοήθεια ενός ftpclient κατεβάζουµε το αρχείο **conditions.php** από την διαδροµή **/var/www/html/** και πραγµατοποιούµε τις παρακάτω αλλαγές:

define('HEADING\_TITLE', 'Όροι Χρήσης'); define('NAVBAR\_TITLE', 'Όροι Χρήσης');

define(' TEXT\_INFORMATION', '<tr> <td colspan="3" valign="top"> <br>
<p font size="11" align="justify" class=normal\_black> <b>Κατώτερα όρια αγορών</b><br><br>

Για να λειτουργήσει επωφελώς το "On Line Super Market" και για το µέλος και για την εταιρεία πρέπει να τηρηθούν ορισµένες προϋποθέσεις, απλές και κατανοητές:<br><br>

αγγείλει.<br><br> <b>1. </b>Το µέλος έχει απεριόριστο όριο σε αξία για να παρ <b>3. </b>Αν η παραγγελία σας δεν συµπληρώνει ένα από τα παραπάνω όρια, δεν µπορεί να ολοκληρωθεί και αύτοµατα ακύρώνεται από το σύστηµα. <br><br> <b>2. </b>Ως ελάχιστο όριο ορίζεται το ποσό των 50 ευρώ <br><br>

#### <b>Τρόποι πληρωµής</b><br><br>

#### Η πληρωµή γίνεται: <br><br>

<b>1. </b>Μετρητοίς, µε αντικαταβολή κατά τ ην παράδοση.<br><br>

Κατά την παράδοση πρέπει υπογράψετε στον αρμόδιο υπάλληλο την απόδειξη συναλλαγής . <br><br>

Ο υπάλληλος της εταιρείας μας, ελέγχει αν ο αριθμός και τα στοιχεία του τιμολογίουαπόδειξης αντιστοιχούν µε αυτά που έχετε δ ηλώσει στο email της ηλεκτρονικής σας παραγγελίας και που για δική σας ευκολία έχετε εκτυπώσει. Σε περίπτωση διαφωνία ς,η παραγγελία ακυρώνεται.<br><br>

χο.<br><br> Η υπογραφή του δελτίου χρέωσης γίνεται απαραίτητα από το ίδιο τον κάτο <b>Εκτέλεση παραγγελίας - Παράδοση.</b><br><br>

Η σύλλογή των προϊόντων της παραγγελίας σας θα γίνει μέσα στα χρονικά όρια 4ωρών, η παράδοση θα ολοκληρώνεται εντος της ηµερας και στην διεύθυνση που εσείς ορίσατε.<br>>br>

ΣΗΜ:Οι παραδόσεις των παραγγελιών σας, θα γίνονται µόνο τις εργάσιµες καθηµερινές µέρες (∆ευτέρα έως και Σάββατο)<br><br> η

Για δρομολόγια εκτός Αργοστολίου θα υπάρχουν συγκεκριμένες ημέρες διανομής και για το λόγο αυτό παρακαλώ να ενηµερώνεστε από το µενού "Αποστολές και Επιστροφές" για τις ακριβής ημερες.<br><br>

Μετά την ολοκλήρωση της παραγγελίας και εφόσον εχει σταλεί ενηµερωτικό email στον ελάτη δεν µπορεί να ακυρωθεί η παραγγελία. Στην περίπτωση που ο πελάτης θέλει να π κυρώσει την παραγγελία α

θα πρεπει να επικοινωνήσει με το γραφειο του ηλεκτρονικού SUPER MARKET εντός 3 <sub>.</sub> ών και να ακυρώσει τηλεφωνικά την παραγγελία δίνοντας τον αριθµό της και τα ωρ προσωπικά στοιχεία του κατόχου της.

 $<$ /p> $<$ /td>  $\langle t r > '$ );

?>

#### **Όροι ασφαλείας**

Με τον ίδιο τρόπο ενημερώνουμε και την σελίδα **privacy.php** στην διαδρομή **tml/** την οποία µπορούµε να δούµε στην σελίδα e39df75e86e656f48ae254b3dac3247**.**  http://www.f2dnet.com/privacy.php?osCsid=7 **/var/www/h**

110

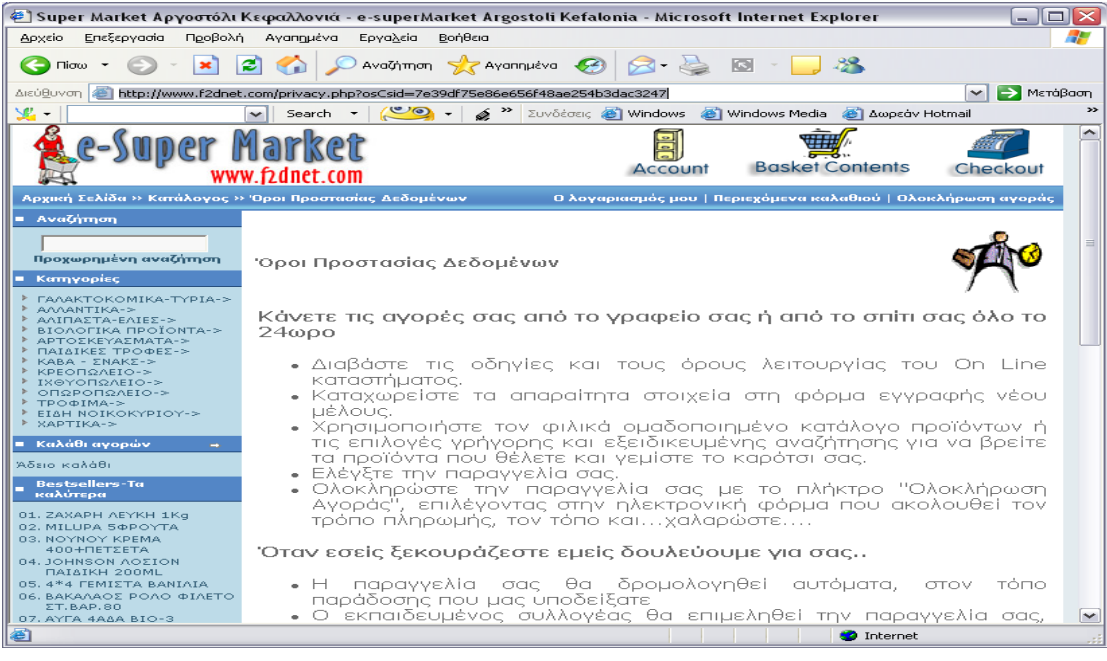

## **Αποστολές & ∆ροµολόγια**

Με τον ίδιο τρόπο ενηµερώνουµε και την σελίδα **shipping.php** στην διαδροµή **/var/www/html/** την οποία µπορούµε να δούµε στην σελίδα **http://www.f2dnet.com/shipping.php**

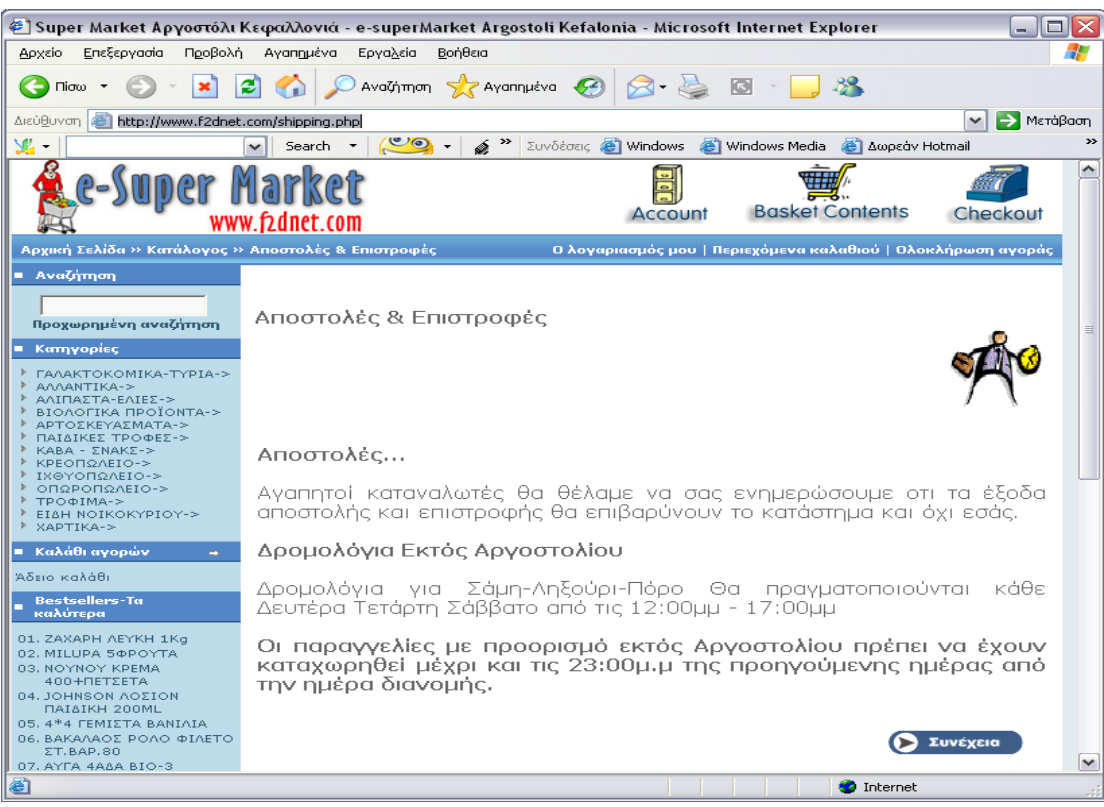

# **5. Γέφυρα από την Εφαρµογή Μηχανοργάνωσης Eurofasma στην βάση δεδοµένων του osCommerce.**

διεκπεραιώνει και να πληροφορεί με κάθε λεπτομέρεια τις καθημερινές συναλλαγές της επιχείρησης, δίνοντας ταυτόχρονα προς τη διοίκηση επεξεργασµένη πληροφόρηση, διευκολύνοντας και ουσιαστικά υποβοηθώντας τη διαδικασία απόφασης. Αυτή η εµπορική εφαρµογή ,το Eurofasma που λειτουργεί σε περιβάλλον DOS αποτελεί µια καταξιωµένη οικογένεια εφαρµογών διοίκησης και ανάπτυξης για µικροµεσαίες επιχειρήσεις, και καλύπτει την εµπορική και οικονοµική λειτουργία τους, αλλά και µια σειρά ειδικών λειτουργιών. Σ' αυτή την σειρά ειδικών λειτουργιών που περιλαµβάνεται στο Eurofasma στηριχτήκαµε για να πραγµατοποιήσουµε κατά το ήµισυ µια γέφυρα µεταξύ της MySql βάσης ∆εδοµένων στο osCommerce και της βάσης δεδοµένων της εφαρµογής back office που χρησιµοποιεί η επιχείρηση. Το κατάστηµα Super-Market για το οποίο γίνεται ανάπτυξη της πλατφόρµας osCommerce κάνει χρήση µιας µηχανογραφικής εφαρµογής προκειµένου να

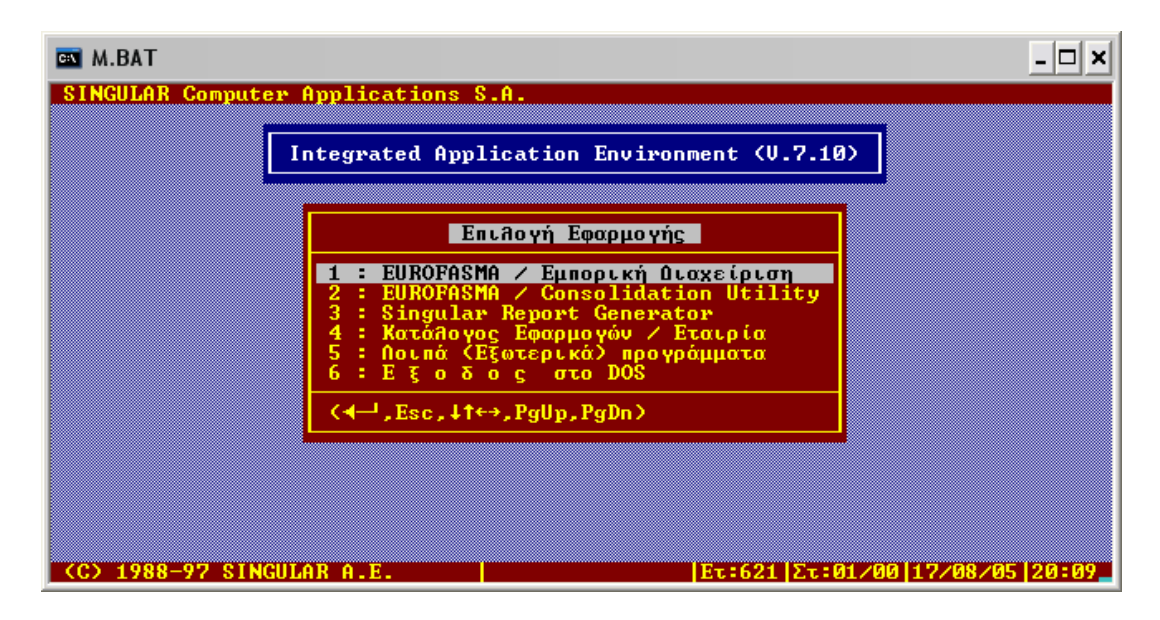

**Εικόνα 1:** Αρχική Οθόνη Εισόδου ,επιλογή εφαρµογής

συμπίπτει μ' αυτήν της μηχανογραφικής εφαρμογής της επιχείρησης. Αυτό καθιστά αδύνατη την άµεση µεταφορά των δεδοµένων από την µια στην άλλη. Πρέπει να αναζητήσουμε έναν τρόπο για να συνδέσουμε τις δυο βάσεις δεδομένων και να καταφέρουµε να ενηµερώσουµε τους κατάλληλους πίνακες στην βάση του oscommerce που βρίσκεται στον «αέρα». Αναζητήσαµε λοιπόν λύσεις τόσο από την πλευρά του ηλεκτρονικού καταστήµατος –στο τι δεδοµένα µπορούµε να «τραβήξουµε» από αυτό-Η δοµή της Βάσης ∆εδοµένων του osCommerce( **http://webmysql.f2dnet.com** ) δεν

όσο και από την πλευρά της εµπορικής εφαρµογής. Στην πρώτη περίπτωση επισκεφτήκαµε το δικτυακό τόπο υποστήριξης της πλατφόρµας **http://www.oscommerce.com** . Βρήκαµε το **EasyPopulate**, το οποίο και εγκαταστήσαµε στο ηλεκτρονικό µας κατάστηµα. Με το εργαλείο αυτό µπορούσαµε να εξάγουµε ένα tab-delimited txt αρχείο της βάσης και να διαχειριστούµε την βάση δεδοµένων του ηλεκτρονικού καταστήµατος ( κατηγορίες, προϊόντα, κατασκευαστές, ποσότητες, και τιµές).

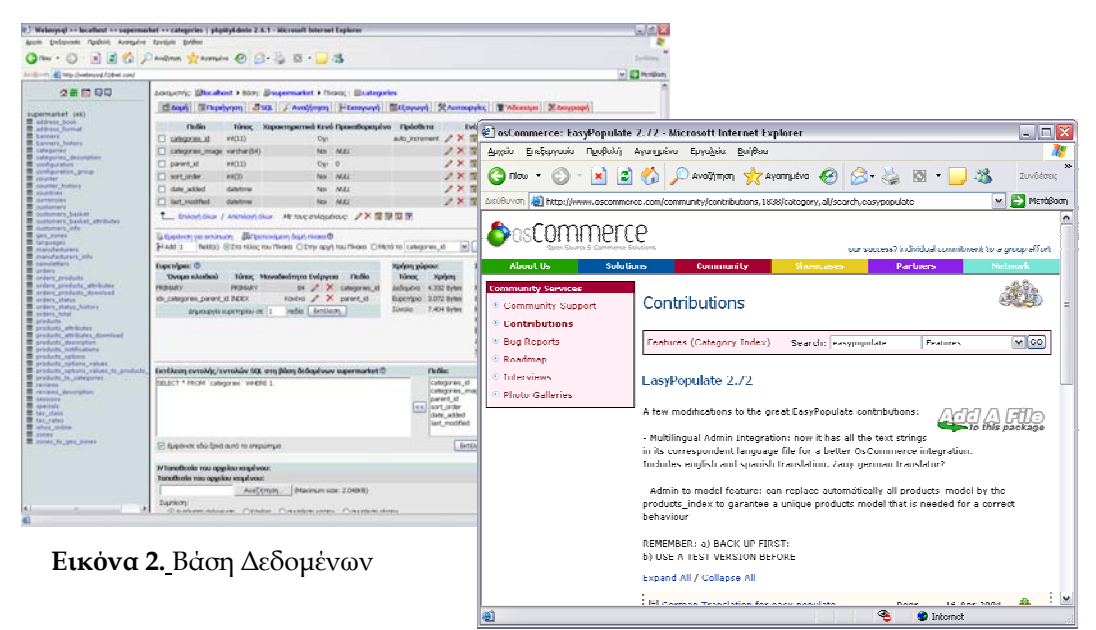

**Εικόνα 3.** Ιστοσελίδα υποστήριξηςosCommerce

δεύτερη περίπτωση εξετάσαµε την εµπορική εφαρµογή, ως προς τα δεδοµένα τα Στην excel. Πως όμως θα ήταν δυνατό να τραβήξουμε από το αρχείο εξαγωγής του Eurofasma -το οποίο περιλαµβάνει όλα τα προϊόντα- µόνο τα προϊόντα µιας συγκεκριμένης κατηγορίας, για παράδειγμα τα γαλακτοκομικά και στην συνέχεια να τα εισάγουµε στην αντίστοιχη κατηγορία που έχουµε φτιάξει στο ηλεκτρονικό µας κατάστημα αν σκεφτούμε την διαφορετική δομή των δυο βάσεων; Και αν βρίσκαμε λύση σε α υτό, µήπως ήταν αρκετά επίπονο και χρονοβόρο; οποία µπορεί να εξάγει. Το Eurofasma µπορούσε να εξάγει επίσης οροθετηµένα αρχεία

Η διαδ ικασία να εξάγουµε όλα τα προϊόντα από το Εurofasma σε ένα αρχείο ήταν απλή. Σ την πορεία όµως, όταν προσπαθήσαµε να εισάγουµε αυτά τα προϊόντα µε την βοήθεια του EasyPopulate στην βάση του osCommerce διαπιστώσαμε αρκετά προβλήματα. Ενδεικτικά αναφέρω δύο από αυτά:

 Όλα τα προϊόντα είχαν περάσει σε µία κατηγορία από αυτές που είχαµε κατασκευάσει στην σελίδα διαχείρισης του site

 Μερικά από τα προϊόντα ενώ φαίνονταν σαν εγγραφές στην βάση δεν εµφανίζονταν στο ηλεκτρονικό κατάστηµα.

Φανταστείτε δηλαδή (αν ξεπερνούσαμε το πρόβλημα με τις χαμένες εγγραφές) πόσο δύσκολη θα ήταν η διαδικασία ανεύρεσης ενός προϊόντος από τον πελάτη, μέσα από μια κατηγορία στην οποία θα υπήρχαν όλα τα προϊόντα του e-Shop!!! Φυσικά κάτι τέτοιο δεν ήταν καθόλου επιθυμητό. Για την αντιμετώπιση των παραπάνω καθώς και άλλων προβληµάτων ακολουθήσαµε την διαδικασία που ακολουθεί:

## **1. Εξα ίες. γωγή των προϊόντων από την εµπορική εφαρµογή ανά κατηγορ**

ό Αν για παράδειγµα είχαµε στο ηλεκτρονικ κατάστηµα µια κατηγορία «αναψυκτικά» ξάγαµε από το Eurofasma όλα τα προϊόντα ε που ήταν αναψυκτικά. Ο διαχωρισµός των προϊόντων µέσα από το αρχείο ειδών του Eurofasma ήταν εφικτός αφού η µηχανογράφηση της επιχείρησης είχε διαχωρίσει ήδη τα προϊόντα της σε κατηγορίες και έτσι εµείς µε την βοήθεια κάποιων φίλτρων «τραβήξαµε» τα ζητούµενα. **Εικόνα 4:**Αρχεία Εξαγωγών

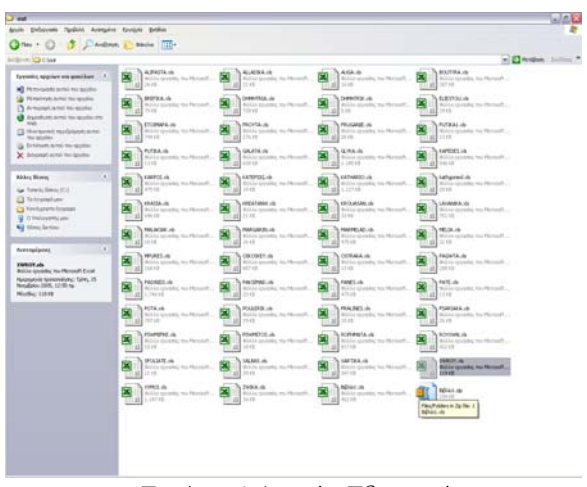

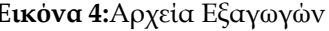

## **2. Σύνδεση βάσης osCommerce µε τα αρχεία εξαγωγής του Eurofasma.**

Μέσω του EasyPopulate <<κατεβάσαµε>> την βάση του osCommerce και µε την βοήθεια της MsAccess την συνδέσαμε με τα αρχεία εξαγωγής του Eurofasma.

|                                                                                          | It all ensures - Maxwell Second Explorer                                                                            |                                                                                                    |                  |                                                   |                 |
|------------------------------------------------------------------------------------------|----------------------------------------------------------------------------------------------------|----------------------------------------------------------------------------------------------------|------------------|---------------------------------------------------|-----------------|
|                                                                                          | Ande Delayeste fashiri Antiquius Scotter Britten                                                                    |                                                                                                    |                  |                                                   |                 |
| $Q = Q$                                                                                  | . A 2 0 Dedne frames @ 3-3 0 3 4                                                                                    |                                                                                                    |                  |                                                   |                 |
|                                                                                          | (ICE-III) @ Mic (from T24s), coulder/charginaldes.jfg                                                               |                                                                                                    | $ 2 + 4 + 4 = 1$ |                                                   |                 |
|                                                                                          |                                                                                                    |                                                                                                    |                  |                                                   |                 |
| Commerce                                                                                 |                                                                                                    |                                                                                                    |                  |                                                   |                 |
|                                                                                          |                                                                                                    |                                                                                                    |                  |                                                   |                 |
| Publicans<br>di semaina para c                                                           | Easy Populate 2.74-H52 - Default Language : Greek(4)                                                                |                                                                                                    |                  |                                                   |                 |
| <b><i><u>ASSESSMENTS</u></i></b><br><b>County Street</b><br><b>Institute Incorporate</b> | Upload EP File                                                                                                    |                                                                                                    |                  |                                                   |                 |
| <b>Latination</b><br><b>Scott Avenue</b>                                                 |                                                                                                    |                                                                                                    |                  |                                                   |                 |
| <b><i><u>Adaptations</u></i></b><br><b>Sections</b>                                      |                                                                                                    | 4) how thousan fights formed three foreign printer factory policy                                                                                                    |                  |                                                   | $-10 - 10 - 10$ |
| Sevenhorn                                                                                | Split EP File                                                                                                    | <b>DM</b>                                                                                                    |                  | $+10+1$                                           |                 |
| <b>Indulates</b>                                                                         | C.Anderson, C.Asin Big.                                                                                             |                                                                                                    |                  |                                                   |                 |
| <b>Renadization 1</b><br><b>Wellace</b>                                                  |                                                                                                    | L'intrino z<br>FW1.D.3<br>TO DODOROVNO ISAZARENECE WWW.AAARENEEEE                                                                                                    | FELD B           | Yesti at<br>FELD PELD 44<br>n.sr<br>120<br>1,85   |                 |
| <b>Publication</b>                                                                       | Import from Temp Dir (/temp/)                                                                                       | To Secondorer AAPracesa                                                                                                    |                  | $+20$<br>130<br>5.00                              |                 |
| Avegagia:                                                                                | L. Assert John Ab                                                                                                   | 4 To Generativity evaluate advertists were available to<br>E TATTOODOOCCO HAPVAA TPRAAETAH                                                                                                    |                  | $+20$<br>×<br>6,289<br>$+300$<br>6.XH<br>100      |                 |
| Apachite                                                                                 |                                                                                                    | THE RECEIVING THAN A TOY ATANIA ENGIN ATT                                                                                                    |                  | (36)<br>630<br>iP<br>55                           |                 |
|                                                                                          | Download EP and Froogle Files                                                                                       | THE THOMAS AND CHARTE AT THAT<br>To forecomits, annelly company readist attack                                                                                                    |                  | $+50$<br>8.00<br>$+30$<br>z.<br>830               |                 |
|                                                                                          | contrast bamplets too detected its file to achi-<br>testeal Holid Price, Uhr to detected AA fix to add              | I THE DECEMBER CITY TELM JOST ACTION<br>52 To Tookings (TO 20 NTA AZTEA 2522                                                                                                    |                  | 1,00<br>i cr<br>C.M.<br><b>LED</b><br>ïю<br>1,89  |                 |
|                                                                                          | continue Medal, Earlygate too durings 4 of the to sum                                                               | IS THE THOMAS CORP. AND CAN CHELA CARD AT THAN                                                                                                    |                  | 1,20<br>8.00<br>i ja                              |                 |
|                                                                                          |                                                                                                    | E2 THI THOROCOUNT ST. I TAILANA ZOY ATANINA SUN MAN-211                                                                                                    |                  | 0.71<br>i jai<br>6.72                             |                 |
|                                                                                          | Create EP and Froogle Files in Temp Dir (/temp/)                                                                    | ED THE TODOGROUP TEE, AGAPATA AN OWNER, WHILE A FAILTENED AND<br>14 To: December 12 23747 A/S AMERIC                                                                                                    |                  | æ<br>6.269<br>졊<br>œ<br>2,20                      |                 |
|                                                                                          |                                                                                                    | 16 To DECODED PERSONS ELE 1990                                                                                                    |                  | i jas<br>i di<br>2.45                             |                 |
|                                                                                          | Cresto Constate bill-debrided dol file or being di-<br>Traute Model/Privation habitational Art file or lente at-    | BE THE THEREFORE THE HANNATINY JUMINED PARK KEPTE WEITHER<br>17 To Terrestrict to Australian Court Follow                                                                                                    |                  | œ<br>œ<br>댎<br>œ<br>ìS.                           |                 |
|                                                                                          | Chains Mustal/Category talk delimited Art file in heroe dir.<br>Crawle Procure toll-Seconded Art Rie in factor div- | 18 To Tropposter Pris registerer attribution                                                                                                    |                  | i jai<br>200<br>532                               |                 |
|                                                                                          | Franke Mushell Allishoper but chalcoched Jud Mar in basine de-                                                      | INTO DEEDECREE EVAN HAVAGED AN ELAN ARMS<br>39 Tel Tocksoccount in August 2007 and 10 of 10                                                                                                    |                  | œ<br>ïΞ<br>(3)<br>1,201<br>1.46<br>126            |                 |
|                                                                                          |                                                                                                    | 25 The Terrangements with clother trans-                                                                                                    |                  | i jab<br>6 mi<br>1.00                             |                 |
|                                                                                          |                                                                                                    | THE WAY OF RESIDENCE IS A REPORT OF THE DESIGNATION OF A REPORT OF THE RESIDENCE OF A REPORT OF THE REPORT OF THE REPORT OF THE REPORT OF THE REPORT OF THE REPORT OF THE REPORT OF THE REPORT OF THE REPORT OF THE REPORT OF |                  | 1,363<br>6,00<br>1.36<br>$+300$<br>3,00<br>in any |                 |
|                                                                                          | Postent by artists                                                                                                  | 28 To Trocket Hidde HAP LoA STIGRIM                                                                                                    |                  | 1,00<br>5.00<br>10, NV                            |                 |
|                                                                                          |                                                                                                    | 36 To Tonigoni North Tryck Article Paneline Storie                                                                                                    |                  | 4,241<br>6.00<br>49, 699<br>1.26<br>6.95<br>5.00  |                 |
|                                                                                          |                                                                                                    | OF THE POCKER'S THINKY WANT FIGH ORDOW                                                                                                    |                  | (36)<br>6.36<br>130                               |                 |
|                                                                                          |                                                                                                    | 36 The Frenches Printer was TANKO ECONOMIC<br>29 To Texapolization (1914/Area Agent to Mor-                                                                                                    |                  | $+300$<br>8.00<br>0.30<br>im<br>ii sir            |                 |
|                                                                                          |                                                                                                    | BE THE DECEDED COOKING IT TO GO AN UNIT THROUGH IT WAS CREATED                                                                                                    |                  | 830<br>1,00<br>6.00<br>0.34                       |                 |
|                                                                                          |                                                                                                    | to the themes senior www.templeton view                                                                                                    |                  | 1.00<br>1.46<br>0.00                              |                 |
|                                                                                          |                                                                                                    | 22 The Terranism and a court buyer in the compa-<br>III To Torroncomat aver van va opr                                                                                                    |                  | (20)<br>1.00<br>X(20)<br>$-300$<br>4,79<br>4.82   |                 |
|                                                                                          |                                                                                                    | IN THE RECONSILIZING COLLARATE WITH THEY                                                                                                    |                  | i po<br>L(4)<br>2,42                              |                 |
|                                                                                          |                                                                                                    | BETTER THE EXECUTIVE AS WE GIVE A BATTLE WAS<br>In the forement sales would move to which was the card at                                                                                                    |                  | Üΰ<br>œ<br>D6<br>œ<br>636<br>t on                 |                 |
|                                                                                          |                                                                                                    | FOR DESIGNED AND DAMAGE AND ACTIVE DEPOSIT                                                                                                    |                  | i jo<br>0.00<br>0.20                              |                 |
|                                                                                          |                                                                                                    | Entremainet myths deals deseased transmittering of all<br>26 To DESOURCE ANNAULTINA DUNDARET 20277                                                                                                    |                  | is<br>i se<br>£20<br>$-14$<br>i 36<br>2.06        |                 |
|                                                                                          |                                                                                                    | 45 To be procedure a season to select it ways.                                                                                                    |                  | 1.36<br>439<br>134                                |                 |
|                                                                                          |                                                                                                    | 41 Tel Torkinstnaty (W) guessa Club et linear<br>42 To Tonocostello avaliacione croni cooperati                                                                                                    |                  | i.<br>1,20<br>100<br>i jiri<br>1.00<br>11.00      |                 |
|                                                                                          |                                                                                                    | 49 To Torrestruction Advertisers www.stocky.autocome.                                                                                                    |                  | 1.36<br>k.int<br>6,90                             |                 |
|                                                                                          |                                                                                                    | AN THE DECEMBER 2017 CONVENIENCE AVENUES A FREE PARAMENT                                                                                                    |                  | $-100$<br>0.00<br>1.00                            |                 |
|                                                                                          |                                                                                                    | 45 To Texaconomics works crystally apply a published<br>46. The Commission of the Automatic Concession,                                                                                                    |                  | $-200$<br>6.86<br>5.00<br>$+30$<br>6.00<br>6,66   |                 |
|                                                                                          |                                                                                                    | all the france installor average that we have a security and the                                                                                                    |                  | $+30$<br>636<br>E DO                              |                 |
|                                                                                          |                                                                                                    | AS THI TOXICO MILES IT A MULA AMPAILS SPECT ANNAISS FOR<br>as the become second assert a and we see create a subsidiary                                                                                                    |                  | (36)<br>636<br>330<br>1.00<br>8.00<br>0.30        |                 |
|                                                                                          |                                                                                                    | W. W. B. MARRIEL HARTAND DARLESSED LANGER                                                                                                    |                  | <b>COMPANY</b><br>街<br><b>Window</b>              | нñ              |
|                                                                                          |                                                                                                    |                                                                                                    |                  |                                                   |                 |

**Εικόνα 5:** Aρχεία εξαγωγών eurofasma, easyPopulate

## **3. Upload της βάσης στο ηλεκτρονικό κατάστηµα.**

Με την βοήθεια του easy Populate και ενός ftp client προγράµµατος ανεβάζουµε την βάση δεδοµένων. Παρακάτω περιγράφουµε αναλυτικά όλη την διαδικασία , την εγκατάσταση του

Easypopulate, την εξαγωγή αρχείων από το Εurofasma, την σύνδεση της βάσης µε τα αρχεία αυτά και τέλος την τελική ενηµέρωση της βάσης του osCommerce.

## **5.1. Οδηγίες Εγκατάστασης Easy Populate**

## **1. Λήψη αρχείων EasyPopulate**

Από την σελίδα υποστήριξης κατεβάζουµε το zip file που περιλαµβάνει τα αρχεία του

easypopulate. Τα αρχεία αυτά είναι:

- easypopulate.php ο κώδικας
- easypopulate\_functions.php

easypopulate.php - Languages.

- easypopulate\_functionsoldersnaps.php
- and flocked passages faceled mode Gins . . . 3 Davidiyan & obota [11] ×B admin<br>Rástico

Υποστήριξη αγγλικής και ισπανικής γλώσσας (ίδιο όνομα, διαφορετικό path)

## **1. Αντιγραφή Αρχείων**

easypopulate\_functions.php στο φάκελο ar/www/html/admin/. v Με την βοήθεια του ftp προγράµµατος που χρησιµοποιούµε ανεβάζουµε τα αρχεία easypopulate.php και

## **2. Προσθήκη Link στην σελίδα διαχείρισης**

Για την προσθήκη link στην σελίδα διαχείρισης του ηλεκτρονικού καταστήµατος, πρέπει να αλλάξουµε το αρχείο στην διαδροµή admin/includes/boxes/catalog.php προσθέτοντας την παρακάτω γραµµή κώδικα:

 $\leq a$  href=" . tep href link('easypopulate.php', ", 'NONSSL') . " class="menuBoxContentLink">Easy Populate</a>>>>'.

#### Μετά:

'<a href="' . tep\_href\_link(FILENAME\_PRODUCTS\_ATTRIBUTES, '', 'NONSSL') . "'

class="menuBoxContentLink">' . BOX\_CATALOG\_CATEGORIES\_PRODUCTS\_ATTRIBUTES .

 $\leq$ /a> $\leq$ br>'.

## **3. ∆ηµιουργία καταλόγου για την αποθήκευση του αρχείου που δηµιουργείται από το EasyPopulate**

Πρέπει να δημιουργήσουμε ένα φάκελο(temp) στη διαδρομή var/www/html/temp, και να ορίσουμε τα δικαιώματα τέτοια ώστε να μας επιτρέπεται ανάγνωση και εγγραφή (στο ftp client που χρησιμοποιούμε, και ενώ βρισκόμαστε στο φάκελο temp , εκτελούμε "chmod 777 temp").

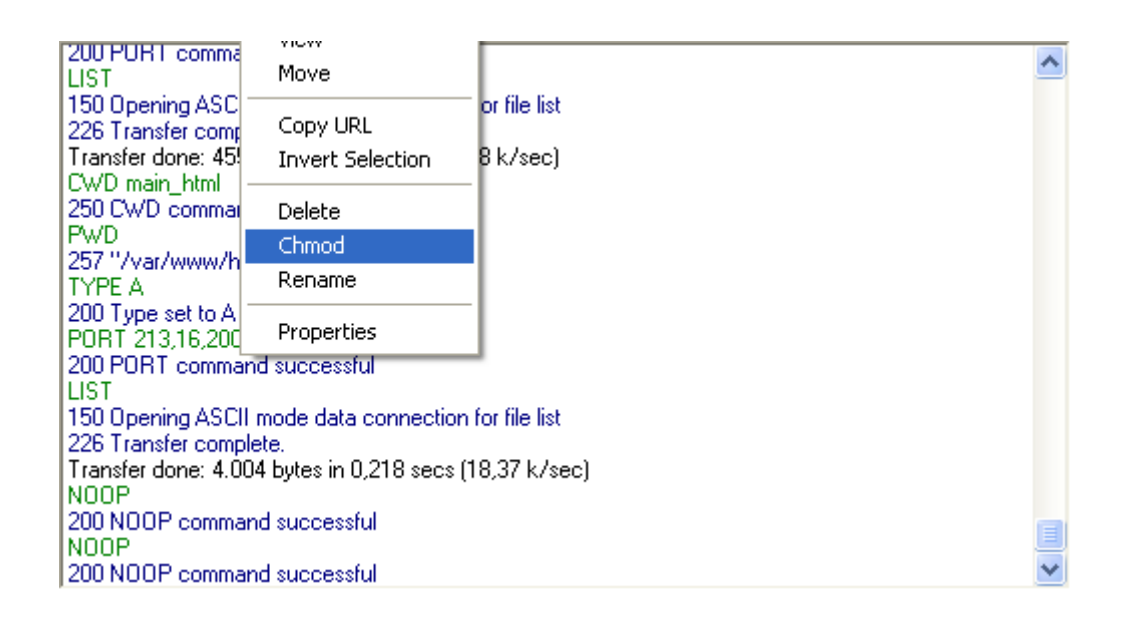

Μετά τα παραπάνω βήµατα τo Easy Populate είναι πλέον εγκατεστηµένο και φαίνεται από την σελίδα διαχείρισης **www.f2dnet.com/admin/easypopulate.php** .

## **5.2 Οδηγίες Εξαγωγής Αρχείων Εurofasma**

Παρακάτω περιγράφουµε µε αναλυτικά βήµατα την διαδικασία εξαγωγής εγγραφών µέσω του utility **S.R.G - Singular Report Generator** από την εφαρµογή backoffice.

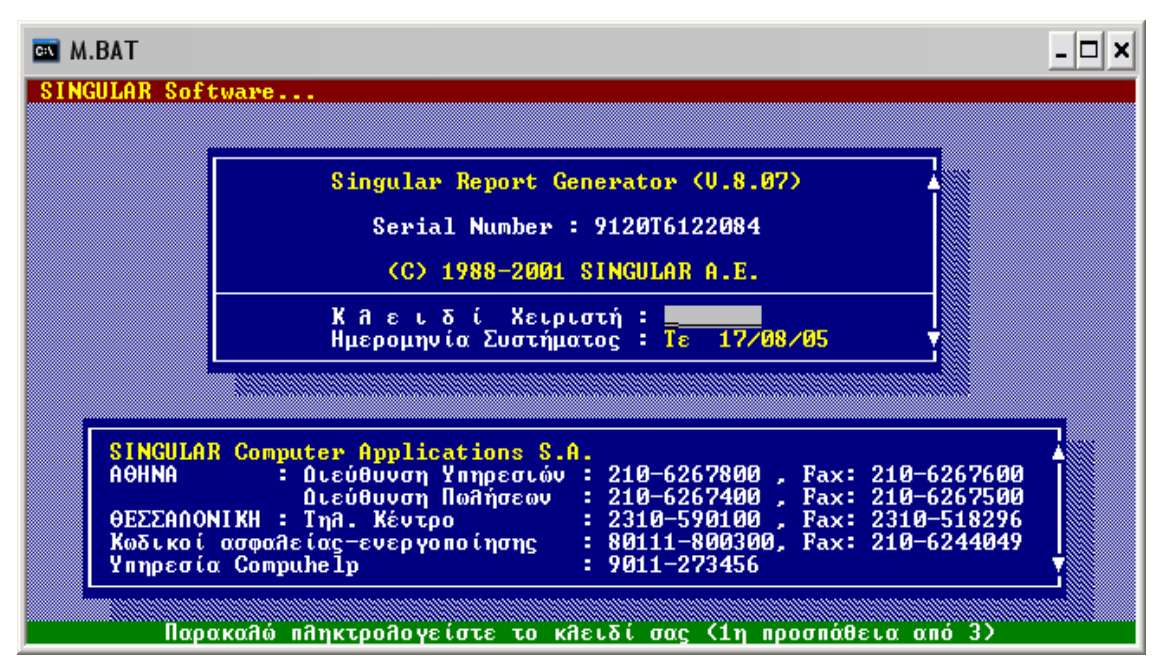

**Εικόνα 4:** Αρχική Οθόνη Εισόδου ,εισαγωγή στοιχείων χρήστη και επιλογή εταιρείας

**ΒΗΜΑ 1ο:**Από την αρχική οθόνη της εφαρµογής επιλέγουµε **S.R.G - Singular Report**  Generator -utility της εφαρμογής με το οποίο θα δημιουργήσουμε reports για την εξαγωγή των ειδών. Στην συνέχεια δίνουµε το κλειδί χειριστή και ακολουθούµε τη διαδικασία εισόδου στην εφαρµογή (εικόνα4).

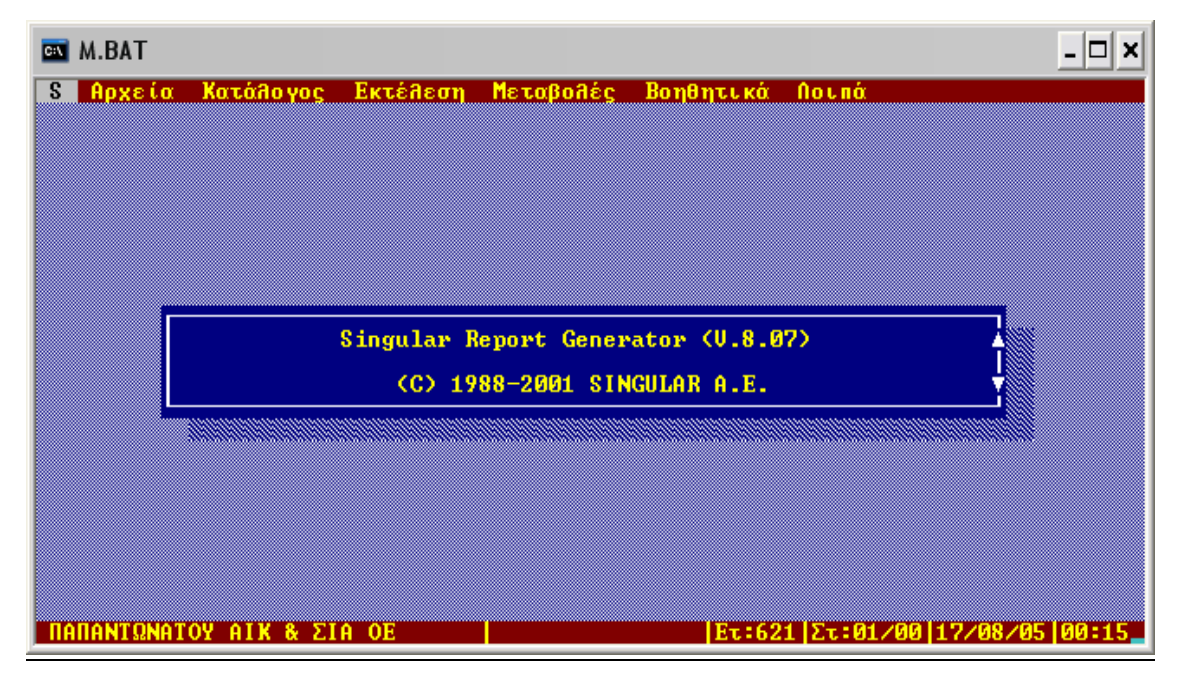

**Εικόνα 5**

## **ΒΗΜΑ 2<sup>ο</sup>:** Από την επιλογή

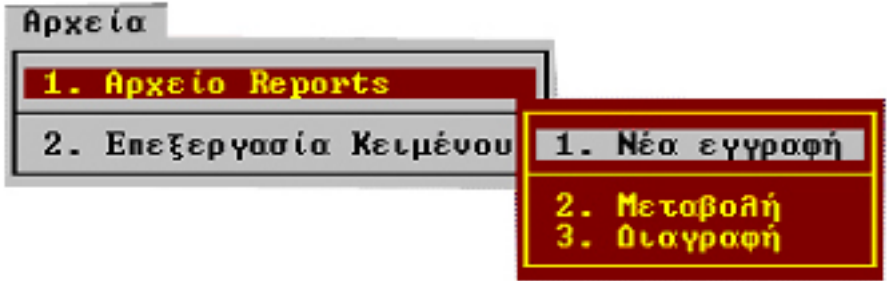

κατασκευάζουµε ένα καινούργιο report και ορίζουµε τις παραµέτρους για την κατάλληλη επιλογή εγγραφών (Εικόνα5).

Συγκεκριµένα δίνουµε τα εξής στοιχεία:

- 9 **Κ ω δ ι κ ό ς Report :** Στο πεδίο αυτό δίνουµε ένα κωδικό µε τον οποίο θα κάνουµε ανεύρεση και εκτέλεση του report. Ο κωδικός αυτός πρέπει να είναι µοναδικός και µπορεί να αποτελείται τόσο από αριθµούς όσο και από χαρακτήρες.
- **΄ Στοιχεία από το αρχείο :** Επιλέγουμε το είδος των εγγραφών από το αντίστοιχο ενδιαφέρει είναι να ενημερώσουμε τα είδη και για το λόγο αυτό το αρχείο που θα αρχείο της εφαρµογής. Για το ηλεκτρονικό µας κατάστηµα αυτό που µας επιλεγεί στο Eurofasma είναι το Αρχείο Ειδών και συγκεκριµένα το Βασικό αρχείο Ειδών Αποθήκης.
- 9 **Σύντοµη περιγραφή Report**: ∆ίνουµε µια σύντοµη περιγραφή για την λειτουργία του report. Μπορεί να είναι οποιοδήποτε σχόλιο µας!

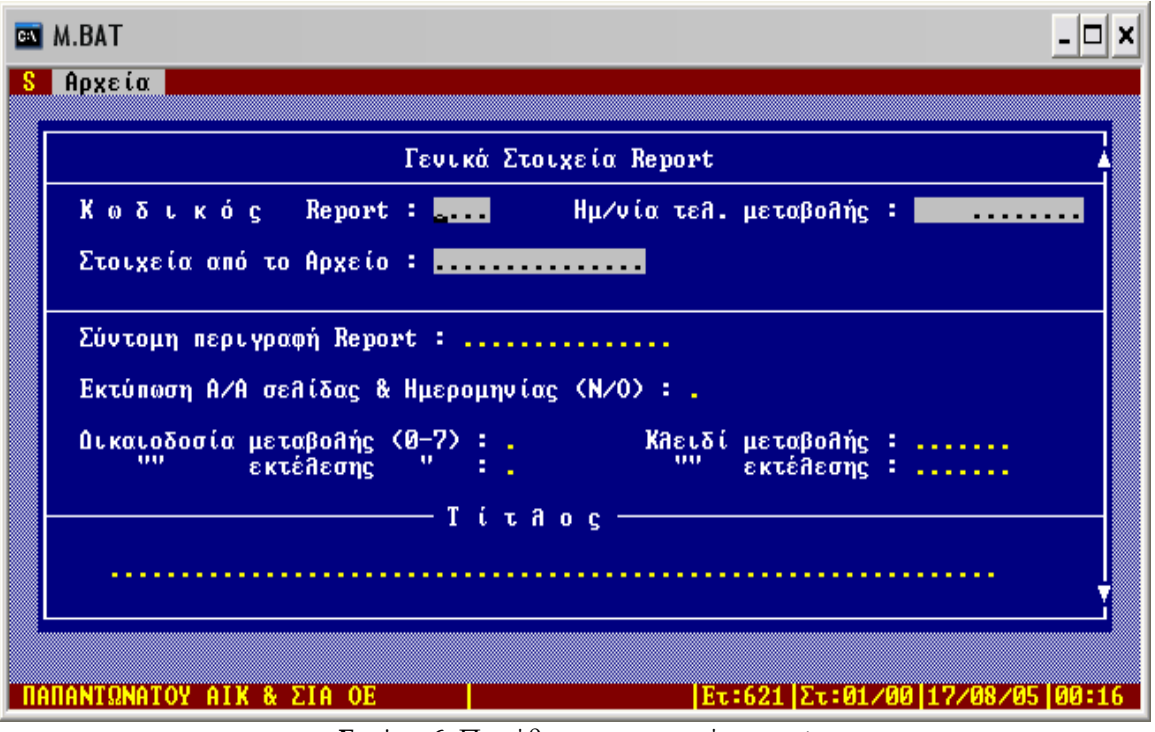

**Εικόνα 6:** Παράθυρο κατασκευής report

ΒΗΜΑ 3<sup>ο</sup>: Αφού συμπληρώσουμε τα γενικά στοιχεία του report, πατάμε F10 και στο παράθυρο που εµφανίζεται επιλέγουµε την δεύτερη εργασία 2 : Επιλογή Πεδίων Αρχείου όπως φαίνεται στην εικόνα 7 που ακολουθεί.

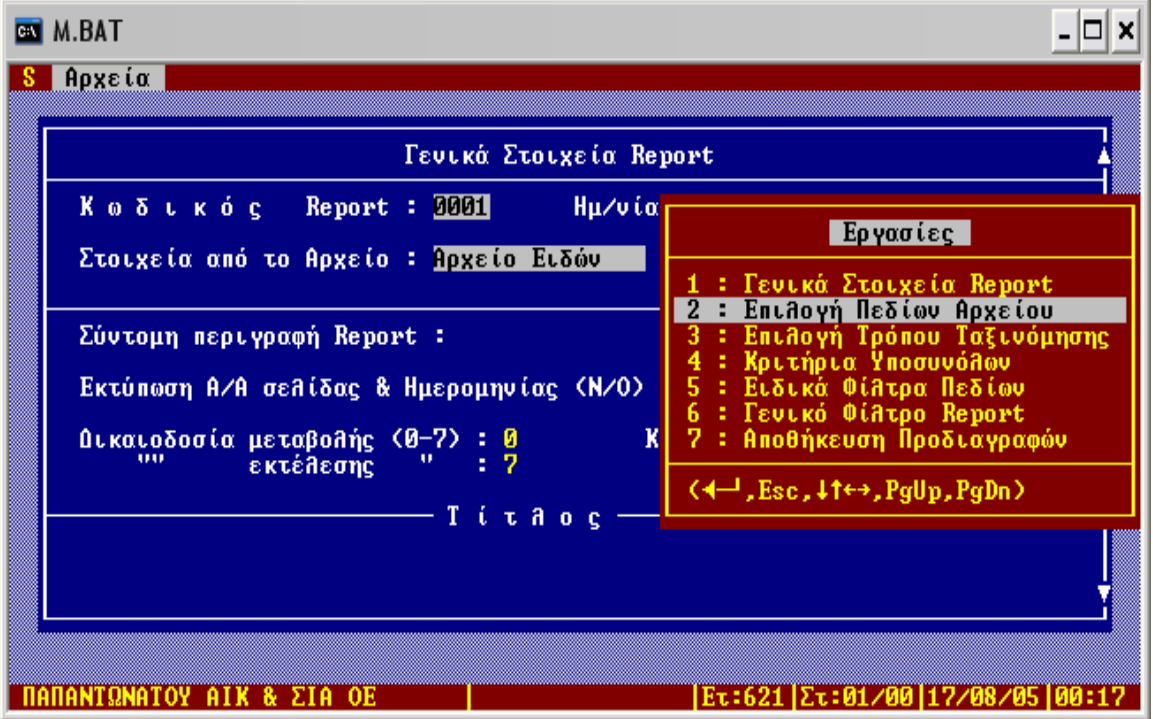

**Εικόνα 7**

| <b>EX M.BAT</b>                                                                        |                           |                        |                    |  |  |  |  |  |  |  |
|----------------------------------------------------------------------------------------|---------------------------|------------------------|--------------------|--|--|--|--|--|--|--|
| Αρχεία                                                                                 |                           |                        |                    |  |  |  |  |  |  |  |
|                                                                                        | Διαθέσιμα Πεδία Αρχείου − |                        |                    |  |  |  |  |  |  |  |
| Αποθ_Χώρος                                                                             | Κωδικός_Ειδ               | Περιγραφή_Ειδ          | <b>Bone_Kaetδί</b> |  |  |  |  |  |  |  |
| Κωδ_Εργοστ                                                                             | Τύπος                     | Προέλευση              | Σύνθεση            |  |  |  |  |  |  |  |
| Παρατηρήσεις                                                                           | Κατηγορία                 | Λεκ_Κατηγορ            | Πρ1_Κατηγορ        |  |  |  |  |  |  |  |
| Πρ2_Κατηγορ                                                                            | Πρ3_Κατηγορ               | Πρ4_Κατηγορ            | Κατηγορία_ΦΠΑ      |  |  |  |  |  |  |  |
| Ποσοστό ΦΠΑ                                                                            | <b>Μου Μέτρ Α</b>         | Πεκ Μου Μέτρ Α         | Πρ1_Μου_Μέτρ_Α     |  |  |  |  |  |  |  |
| Πρ2_Μου_Μέτρ_Α                                                                         | Συντμ_Μ_Μέτρ_Α            | <b>Κωδ TARIC MM A</b>  | Συσκευασία Α       |  |  |  |  |  |  |  |
| $B$ <i>apoc</i> $A$                                                                    | Mov_Mέτρ_B                | Πεκ_Μου_Μέτρ_Β         | Παρ1_Μον_Μέτρ_Β    |  |  |  |  |  |  |  |
| Πρ2_Μου_Μέτρ_Β                                                                         | Συντμ_Μ_Μέτρ_Β            | Kωδ_TARIC_MM_B         | Συσκευασία Β       |  |  |  |  |  |  |  |
| $B$ άρος $\Box B$                                                                      | Σχέση Ποσοτήτων           | ПооА_ПооВ              | Túnoc_YnoA_Noo     |  |  |  |  |  |  |  |
| Λεκ Τύπου Υπολ                                                                         | Χρήση_Ποσότ               | Προτειν Ποσότ          | Κευό               |  |  |  |  |  |  |  |
| <�♥₩▲,PgUp,PgDn)──── Επιλεγμένα Πεδία Report ───── Πλάτος : <mark>75</mark>            |                           |                        |                    |  |  |  |  |  |  |  |
| 01 Περιγραφή Ειδ                                                                       | 02 Περιγραφή_Ειδ          | 04<br>03 Τιμή_Λιανικής | .                  |  |  |  |  |  |  |  |
| 05                                                                                     | 06.                       | 08<br>07               | .                  |  |  |  |  |  |  |  |
| 09<br>10<br>.                                                                          | 11<br>.                   | 12<br>.                | .                  |  |  |  |  |  |  |  |
| 13<br><u>.</u>                                                                         | 15<br>.                   | 16<br>.                | .                  |  |  |  |  |  |  |  |
| 17<br>.                                                                                | 19<br><u>.</u>            | 20<br>.                |                    |  |  |  |  |  |  |  |
| 21<br>22<br>.                                                                          | 23<br>.                   | 24<br>.                |                    |  |  |  |  |  |  |  |
| 25<br>26<br>.                                                                          | 27<br>.                   | 28<br>.                |                    |  |  |  |  |  |  |  |
| 29<br>30<br>.                                                                          | 31<br>.                   | 32<br>.                |                    |  |  |  |  |  |  |  |
| 33<br>34<br>.                                                                          | <u>. 35</u>               | 36.<br>.               | .                  |  |  |  |  |  |  |  |
| 37<br>38.<br>.                                                                         | 39<br>.                   | -40<br>.               | .                  |  |  |  |  |  |  |  |
| <b><ins b="" del="" για="" διαγραφή,="" εισαγωγή="" επι∂ογή)————<="" ◀—!=""></ins></b> |                           |                        |                    |  |  |  |  |  |  |  |
|                                                                                        | Περιγραφή Είδους          |                        |                    |  |  |  |  |  |  |  |

**Εικόνα 8:** Επιλογή πεδίων αρχείου ειδών αποθήκης

**ΒΗΜΑ 4ο:** Βρισκόµαστε στην οθόνη επιλογής πεδίων του αρχείου ειδών. Παρατηρούµε ότι χωρίζεται σε δυο µέρη. Στο πρώτο έχουµε τα διαθέσιµα Πεδία του αρχείου και στο δεύτερο έχουµε τα Επιλεγµένα Πεδία του Report (Εικόνα 8).

Στο site διαχείρισης του ηλεκτρονικού µας καταστήµατος **www.f2dnet.gr/admin** ,στο κατάλογο προϊόντων και συγκεκριµένα στην καταχώρηση νέου προϊόντος µπορούµε να δούµε τα πεδία που είναι απαραίτητα για την εισαγωγή του είδους στην βάση δεδοµένων του osCommerce.

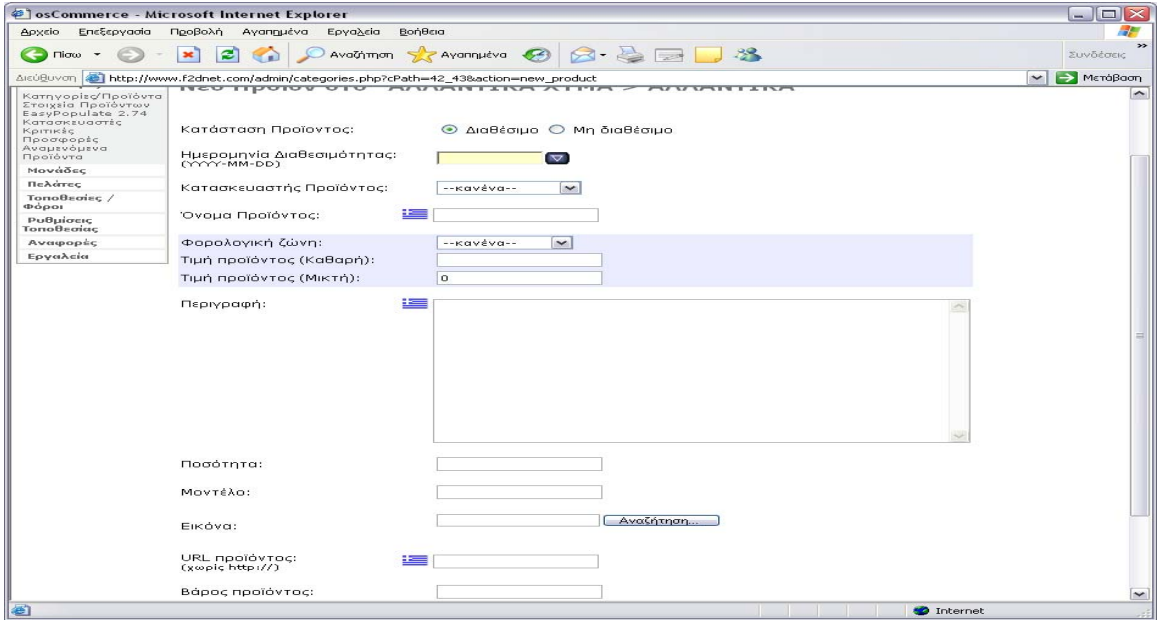

**Εικόνα 9:**Εισαγωγή νέου είδους από το site διαχείρισης

Σύµφωνα µε την δοµή της βάση δεδοµένων της πλατφόρµας oscommerce (Εικόνα 9) χρειαζόµαστε τα εξής πεδία:

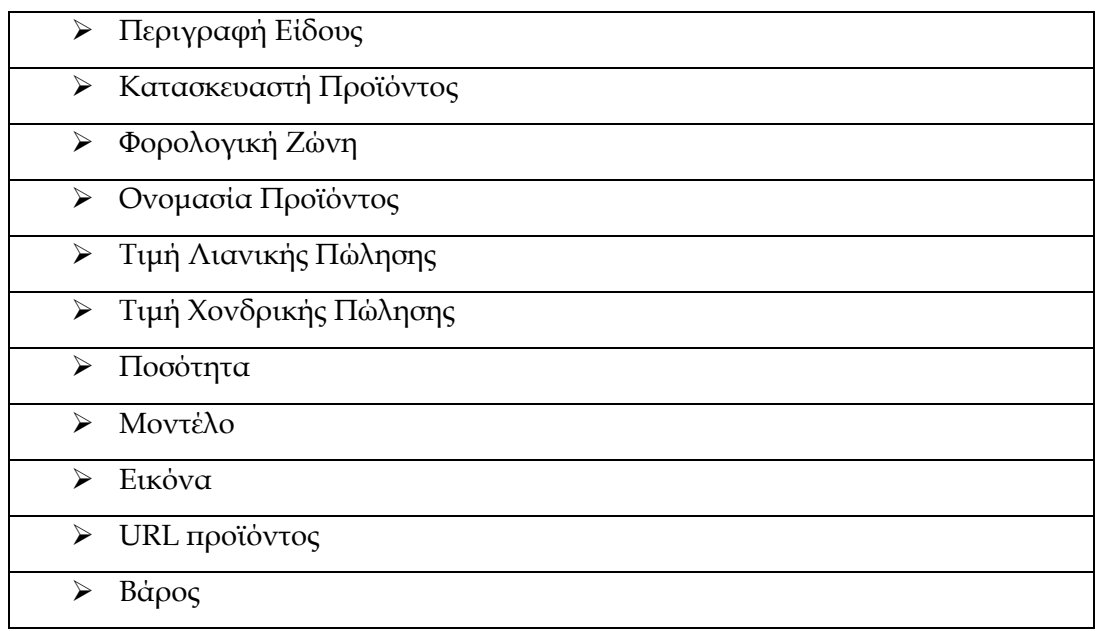

Aπό το Eurofasma μπορούμε να «τραβήξουμε» αρκετά από αυτά τα πεδία, όπως η περιγραφή είδους, οι τιμές λιανικής και χονδρικής πώλησης και η ποσότητα. Άλλα πεδία όπως η εφαρµογή και για το λόγο αυτό, όπως θα δούµε στην συνέχεια, θα τα εισάγουµε στην βάση εικόνα και το URL δεν είναι διαθέσιµα από την

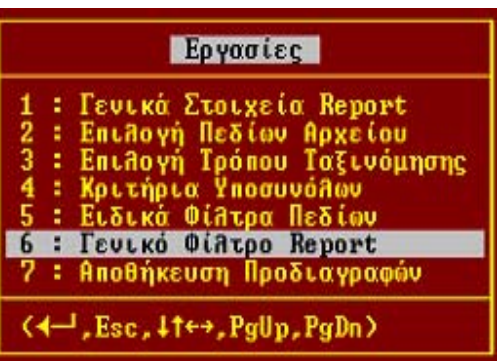

χειροκίνητα. Ας επιστρέψουµε όµως στο Eurofasma. Από την οθόνη επιλογής πεδίων που ακολουθεί πατώντας INSERT µεταφερόµαστε στο πρώτο τµήµα του παραθύρου (∆ιαθέσιµα Πεδία Αρχείου) όπου και επιλέγουµε τα ζητούµενα. Αφού τελειώσουµε µε την επιλογή πεδίων πατάμε F10 και επιλέγουμε την εργασία <u>6: Γενικό Φίλτρο Report.</u>

Στην οθόνη που εµφανίζεται θα κατασκευάσουµε ένα φίλτρο µε το οποίο θα τραβήξουµε όλα τα προϊόντα που ανήκουν σε µια κατηγορία.

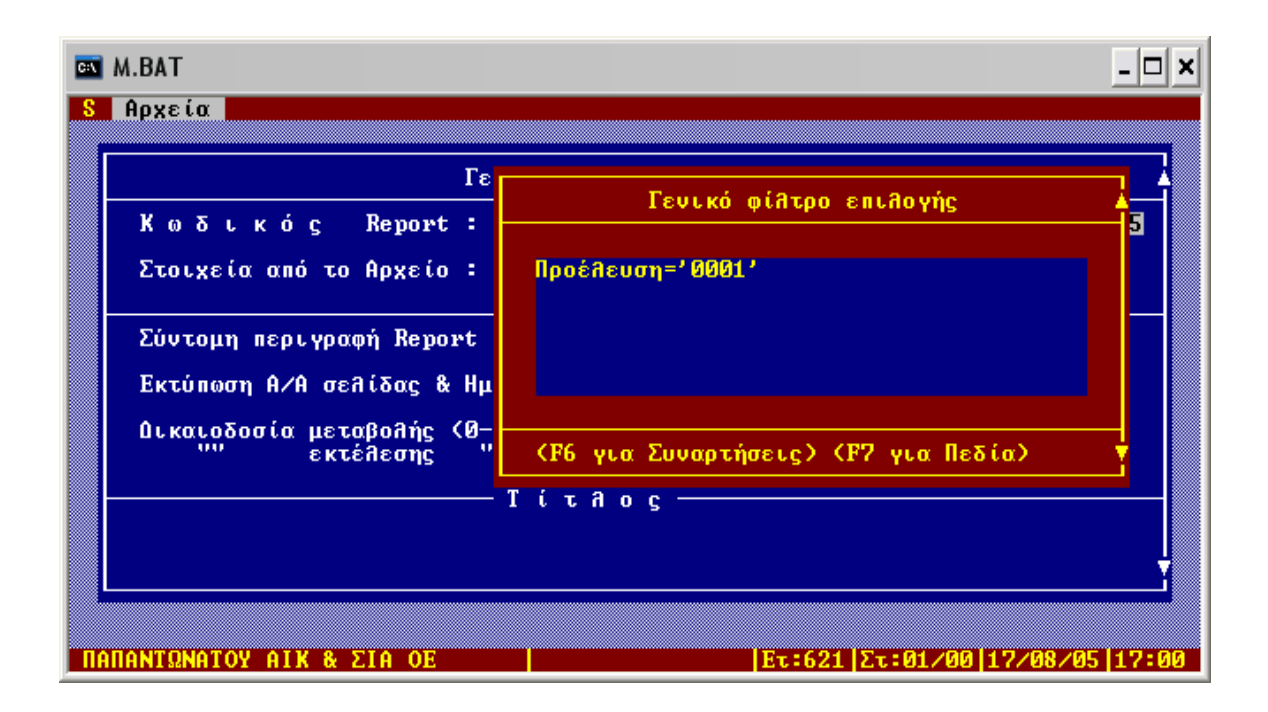

Με F7 εµφανίζονται τα διαθέσιµα πεδία για την δηµιουργία του φίλτρου. Επιλέγουµε το πεδίο <mark>προέλευση</mark>. Το πεδίο αυτό χρησιμοποιείται από την επιχείρηση σαν πεδίο διαχωρισμού των κατηγοριών. Για παράδειγμα έχει οριστεί στην εφαρμογή ότι το πεδίο προέλευση με τιμή '0001′ αντιστοιχεί στην κατηγορία Γαλακτοκομικά. Έτσι στο Γενικό φίλτρο επιλογής γράφουµε **Προέλευση='0001',** αποθηκεύουµε µε F10 και επιστρέφουµε στο βασικό µενού.

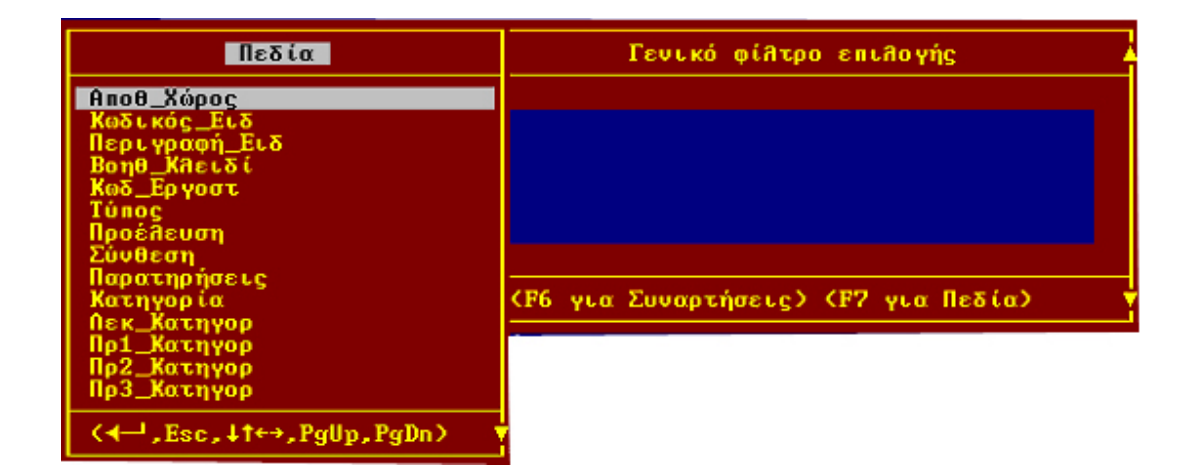

Όταν ολοκληρώσουµε την διαδικασία επιλογής πεδίων, µε F10 ανοίγουµε το παράθυρο επιλογών και επιλέγουµε Αποθήκευση Προδιαγραφών.

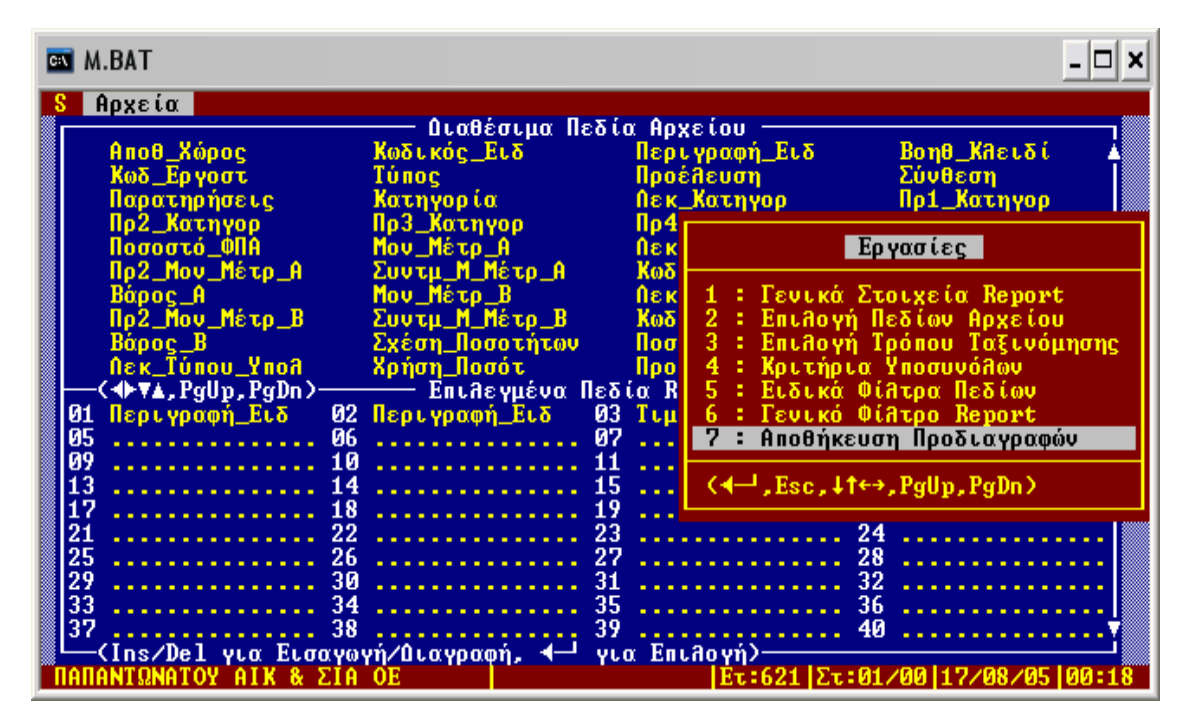

**Εικόνα 10:** Οθόνη Αποθήκευσης Επιλεγµένων εγγραφών Report

**ΒΗΜΑ 5ο:**Τέλος µας ζητείται να αποθηκεύσουµε εκ νέου τις προδιαγραφές του report µε τον κωδικό που δώσαμε και στην αρχή σαν επαλήθευση της διαδικασίας. Μετά την αποθήκευση επιστρέφουμε στη αρχική οθόνη επιλογών του **S.R.G.**(Εικ.11) |

| <b>EN M.BAT</b>                       |                         |                                                      |                                   |
|---------------------------------------|-------------------------|------------------------------------------------------|-----------------------------------|
| <b>Αρχεία</b>                         |                         |                                                      |                                   |
|                                       | Διαθέσιμα Πεδία Αρχείου |                                                      |                                   |
| Αποθ_Χώρος                            | Κωδικός Ειδ             | Περιγραφή_Ειδ                                        | <b>Bone_Kastai</b>                |
| Κωδ Εργοστ                            | Túnoc                   | Προέλευση                                            | Σύνθεση                           |
| Παρατηρήσεις                          | Κατηγορία.              | Λεκ_Κατηγορ                                          | Πρ1_Κατηγορ                       |
| Πρ2_Κατηγορ                           | Πρ3_Κατηγορ             | Πρ4_Κατηγορ                                          | Κατηγορία_ΦΠΑ                     |
| Ποσοστό ΦΠΑ                           | Μου Μέτρ Α              | Λεκ_Μου_Μέτρ_Α                                       | Πρ1_Μου_Μέτρ_Α                    |
| Πρ2_Μου_Μέτρ_Α                        | Συντμ_Μ_Μέτρ_Α          | Κωδ_TARIC_MM_A                                       | Συσκευασία Α                      |
| Bápoc A                               | <b>Mov_Mέτρ_B</b>       | Πεκ_Μου_Μέτρ_Β                                       | Παρ1_Μου_Μέτρ_Β                   |
| Πρ2_Μου_Μέτρ_Β                        | Συντμ_Μ_Μέτρ_Β          | Κωδ_TARIC_MM_B                                       | Συσκευασία Β                      |
| $B$ άρος $B$                          | Σχέση Ποσοτήτων         | ПооА_ПооВ                                            | <b>Túnoc_YnoA_No</b> o            |
| <b>Nek_Túnou_YnoA</b>                 | Χρήση_Ποσότ             | Προτειν Ποσότ                                        | Κευό                              |
| < <b>→⊩v∡,</b> PgUp <b>, P</b> gDn>—— |                         | <b>Επιλεγμένα Πεδία Report</b> - - - - - Πλάτος : 75 |                                   |
| Περιγραφή_Ειδ<br>01                   | 02 Περιγραφή_Ειδ        | 03 Ιιμή Λιανικής<br>04                               | .                                 |
| $\overline{05}$<br>06                 | .                       | 07<br>08<br>.                                        | .                                 |
| 09<br>1 ต<br>.                        | .                       | 12<br><u>.</u>                                       |                                   |
| 13<br>.                               | .                       | 16<br>15<br>.                                        |                                   |
| 17<br>18                              | .                       | 20<br>.                                              |                                   |
| 21                                    | .                       | 23<br>.                                              |                                   |
| 25<br>26                              | .                       | 28<br>.                                              |                                   |
| 29<br>30                              |                         | 32<br>31<br>.                                        |                                   |
|                                       | .                       | 35<br>36<br>.                                        |                                   |
| <b>Αποθήκευση με Κωδικό : 1001</b>    |                         | . 40                                                 |                                   |
|                                       | $\phi$ n, $\leftarrow$  | για Επιλογή)-                                        |                                   |
| ΣIA OE<br>х.                          |                         |                                                      | Ετ:621  Στ:01/00  17/08/05  00:18 |

**Εικόνα 11:** Οθόνη επιλογής Πεδίων & Τελική αποθήκευση του Report

**ΒΗΜΑ 6ο:** Είµαστε έτοιµοι να εξάγουµε τα αρχεία σε µορφή .xls και τα οποία θα επεξεργαστούµε κατάλληλα για να τα περάσουµε στην βάση δεδοµένων του ηλεκτρονικού καταστήματος. Επιλέγουμε Εκτέλεση, Μεταφορά στοιχείων ,  $A \rho \chi \varepsilon$  ί ο I m p o r t όπως φαίνεται και στην οθόνη που ακολουθεί.(Εικόνα 12)

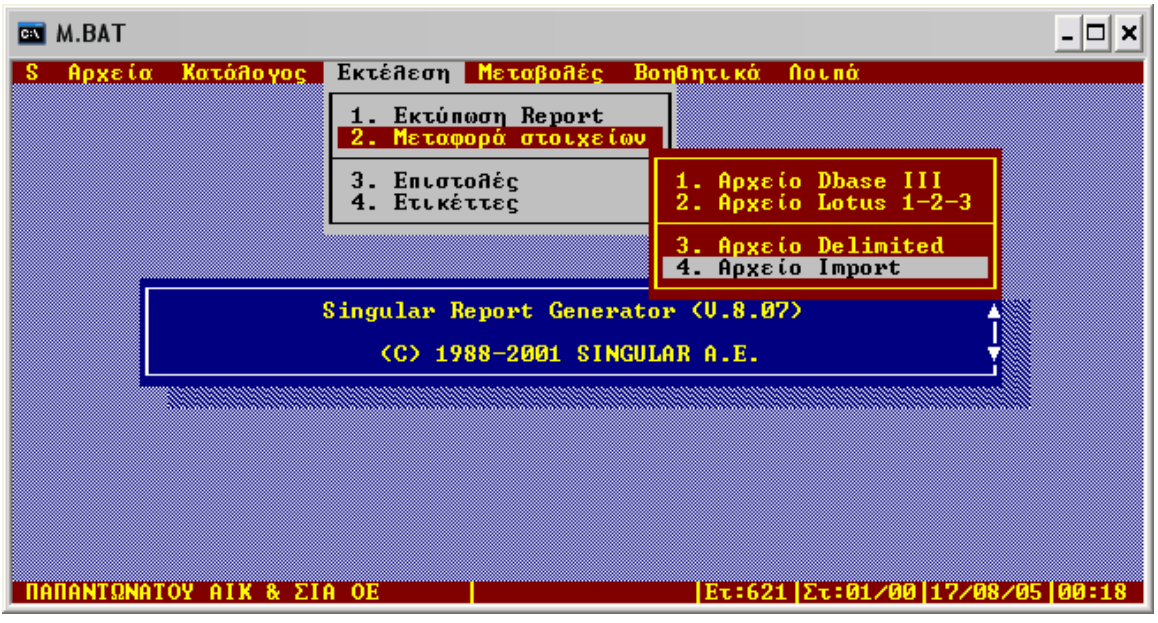

**Εικόνα 12** 

**ΒΗΜΑ 7Ο:**∆ίνουµε τον κωδικό του Report που δηµιουργήσαµε προηγουµένως (Εικόνα 13).

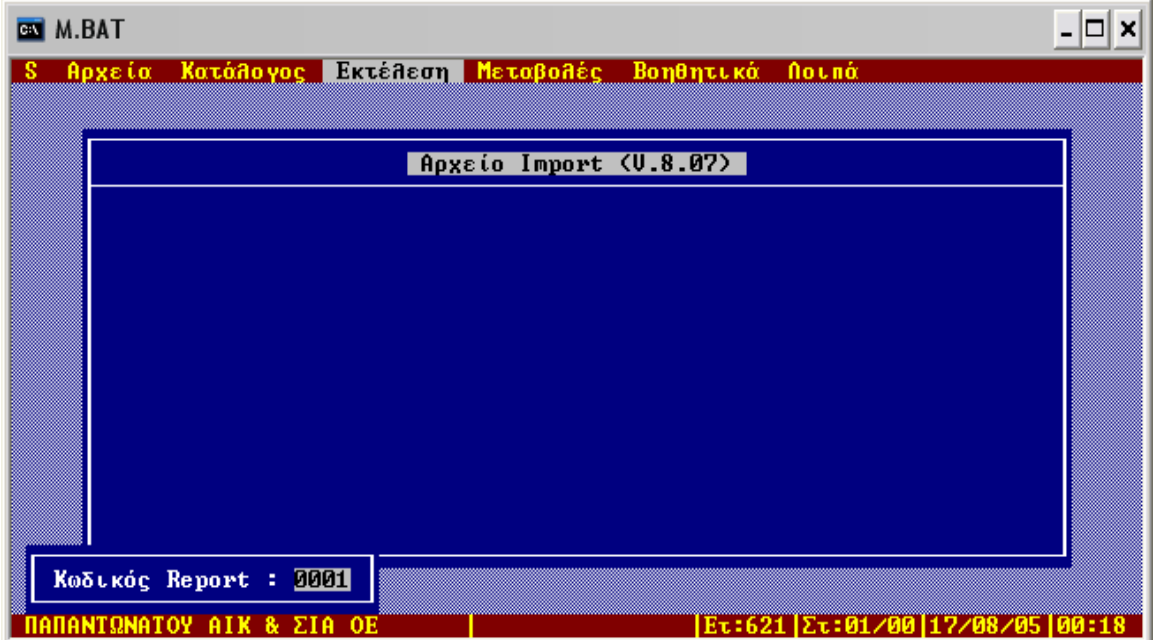

**Εικόνα 13** 

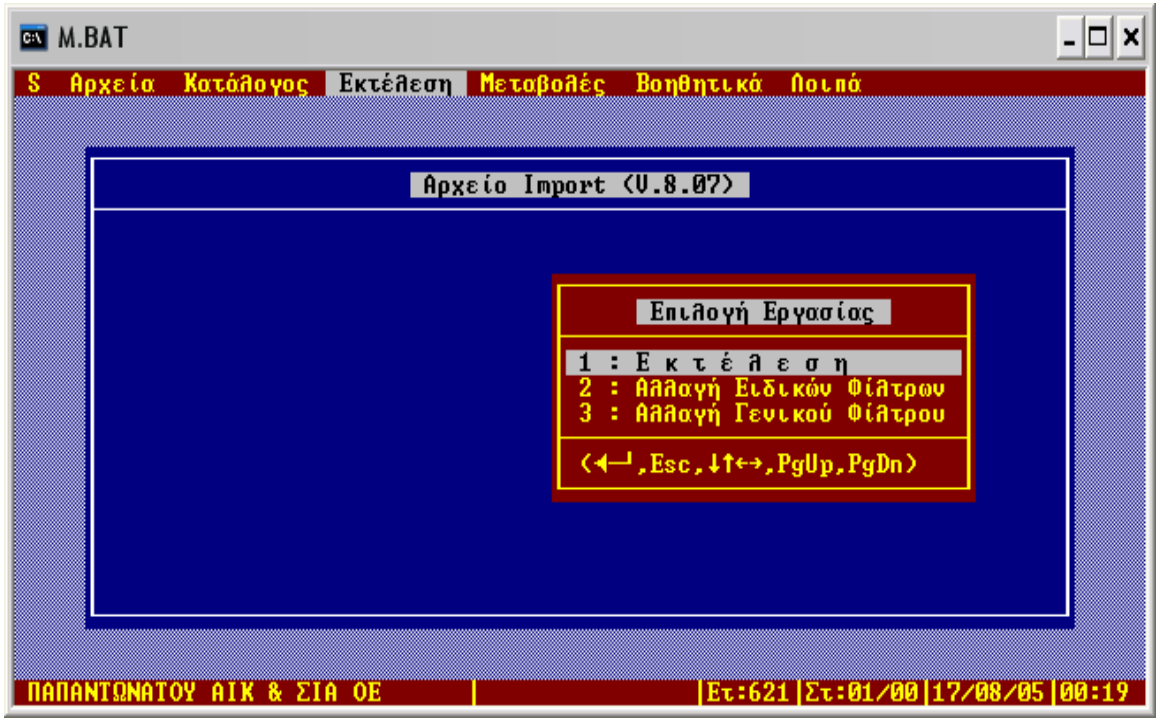

## **ΒΗΜΑ 8Ο:** Επιλέγουµε Ε κ τ έ λ ε σ η (Εικόνα 14).

#### **Εικόνα 14**

**ΒΗΜΑ 9ο:** Επιλέγουµε την τρέχουσα χρήση της εταιρίας µας. Ο όρος Τρέχουσα Χρήση έχει να κάνει µε τα οικονοµικά στοιχεία του τρέχοντος έτους της εταιρίας.

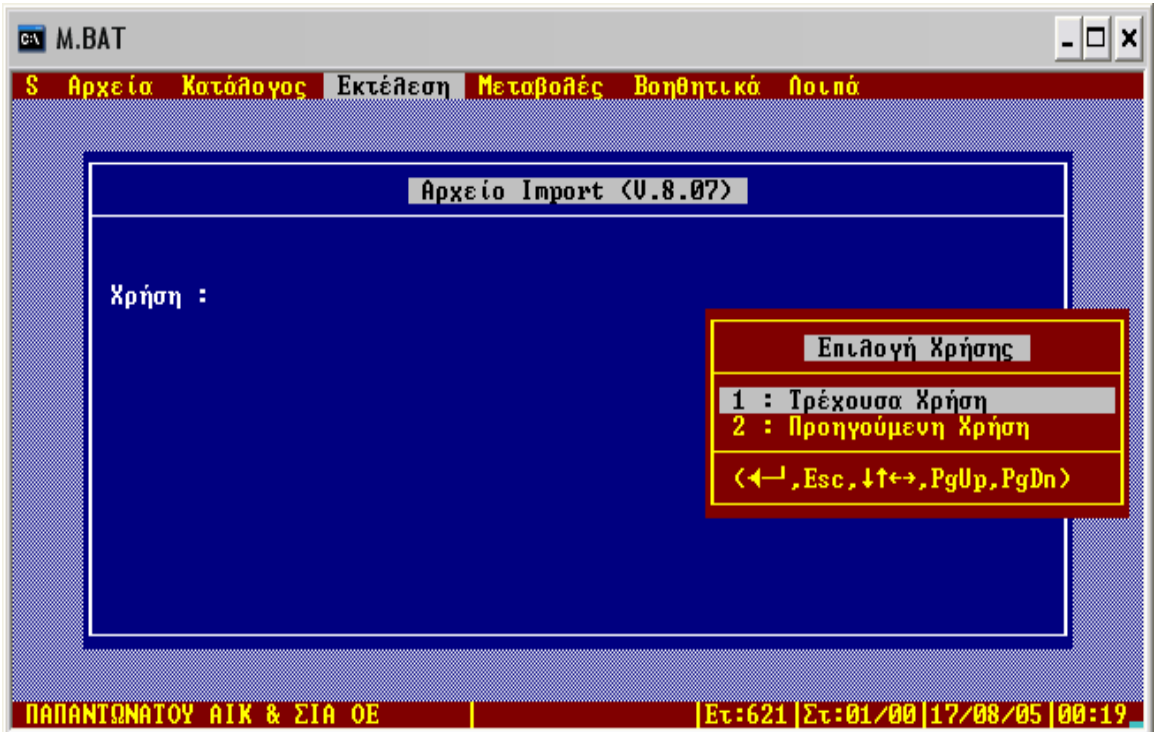

**Εικόνα 15**

**ΒΗΜΑ 10ο:** Επιλέγουµε την εταιρία µας.

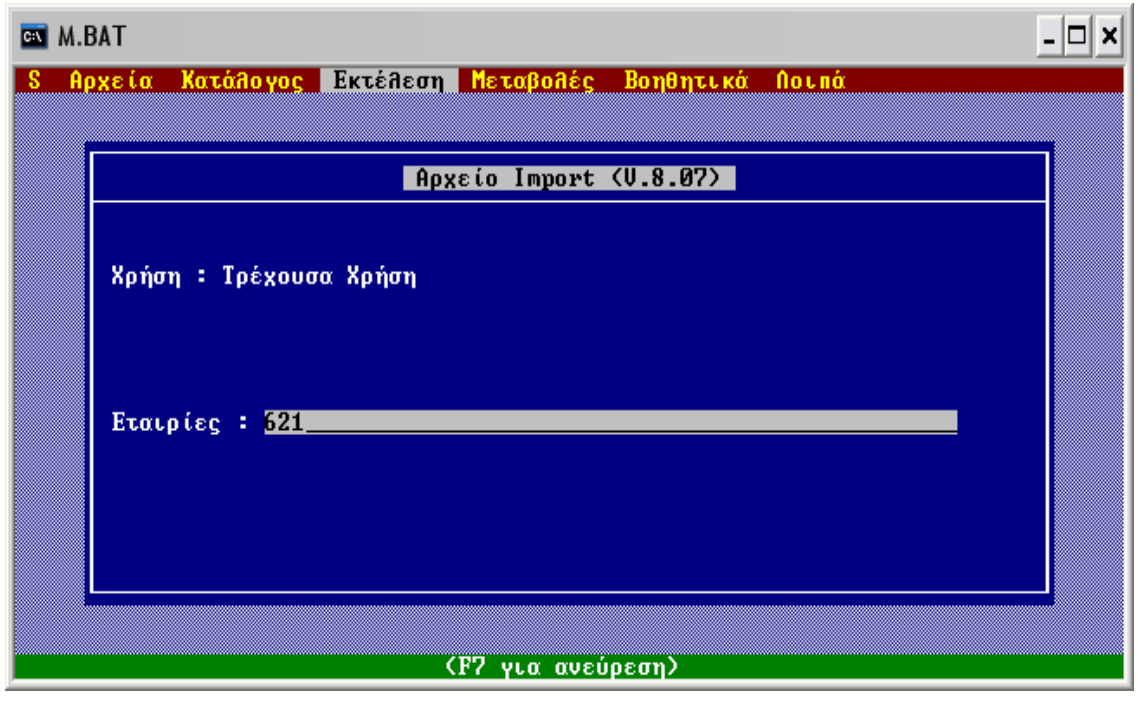

**Εικόνα 16** 

**ΒΗΜΑ 11ο:** Μας ζητάει επιβεβαίωση για τα στοιχεία που πρόκειται να εξαχθούν. Επιβεβαιώνουµε και πατάµε Ν.

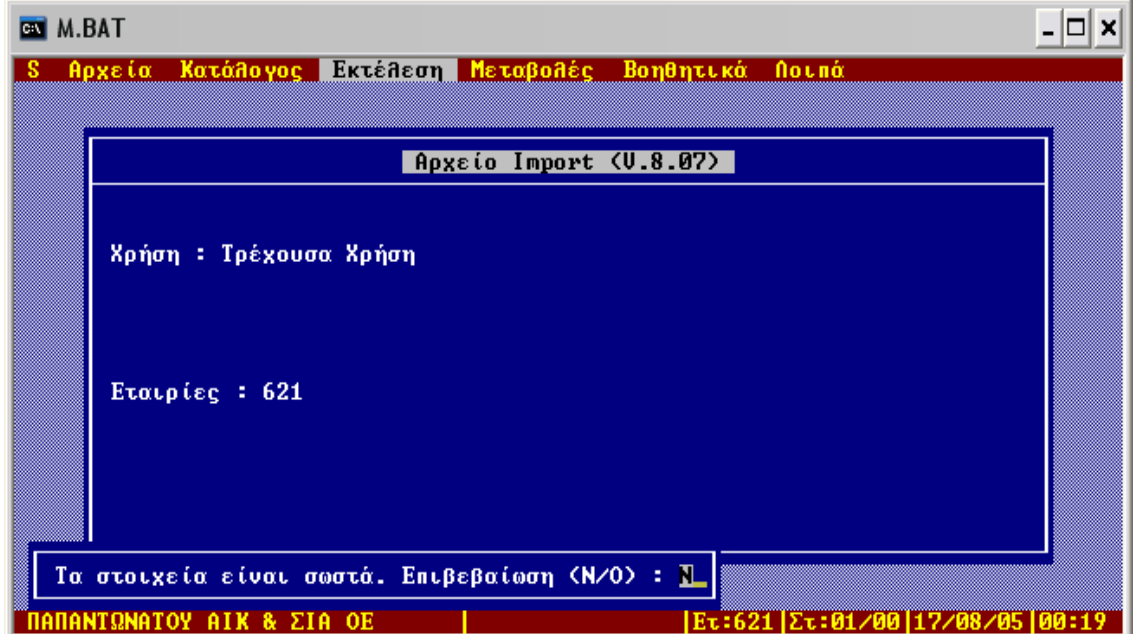

**Εικόνα 17**

**ΒΗΜΑ 12ο:** Ακολουθεί µια σειρά ερωτήσεων, τις οποίες αποδεχόµαστε ή όχι ανάλογα µε το τι ακριβώς θέλουµε να εξάγουµε. Στην πρώτη ερώτηση επιλέγουµε ΝΑΙ.

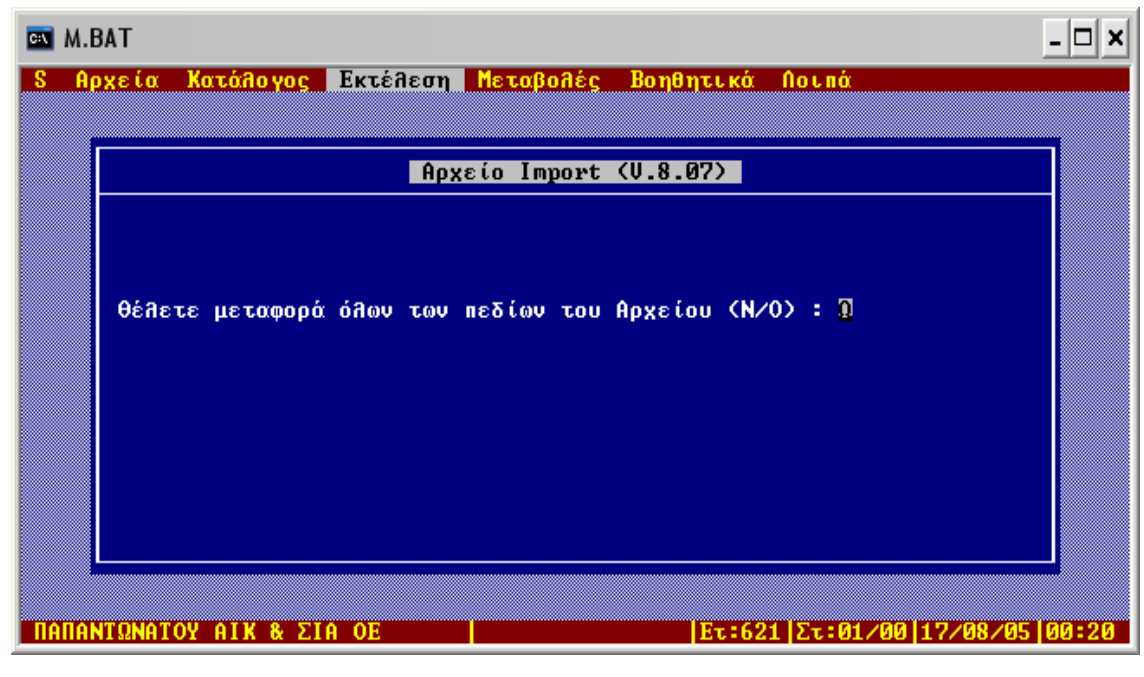

**Εικόνα 18** 

**ΒΗΜΑ 13ο:**∆ίνουµε την διαδροµή και το όνοµα του αρχείου εξόδου.

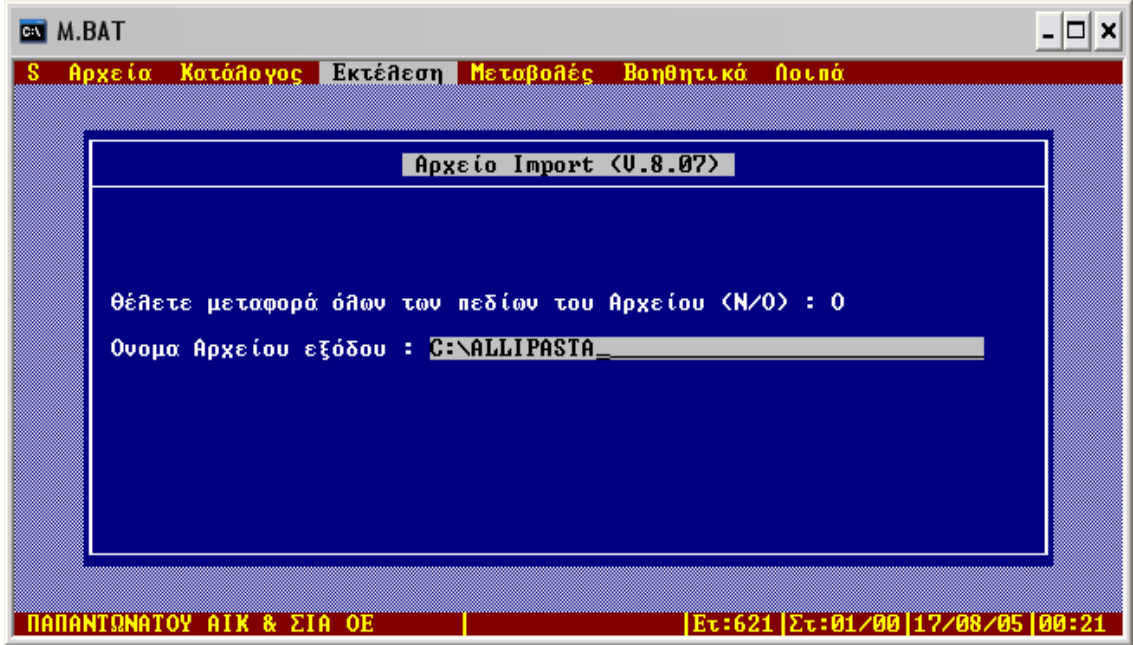

**Εικόνα 19**

**ΒΗΜΑ 1<u>4</u>°:** Στην μετάφραση χαρακτήρων επιλέγουμε ΟΧΙ ,ενώ στην επιλογή εκτύπωσης επιλέγουμε Ευρώ.

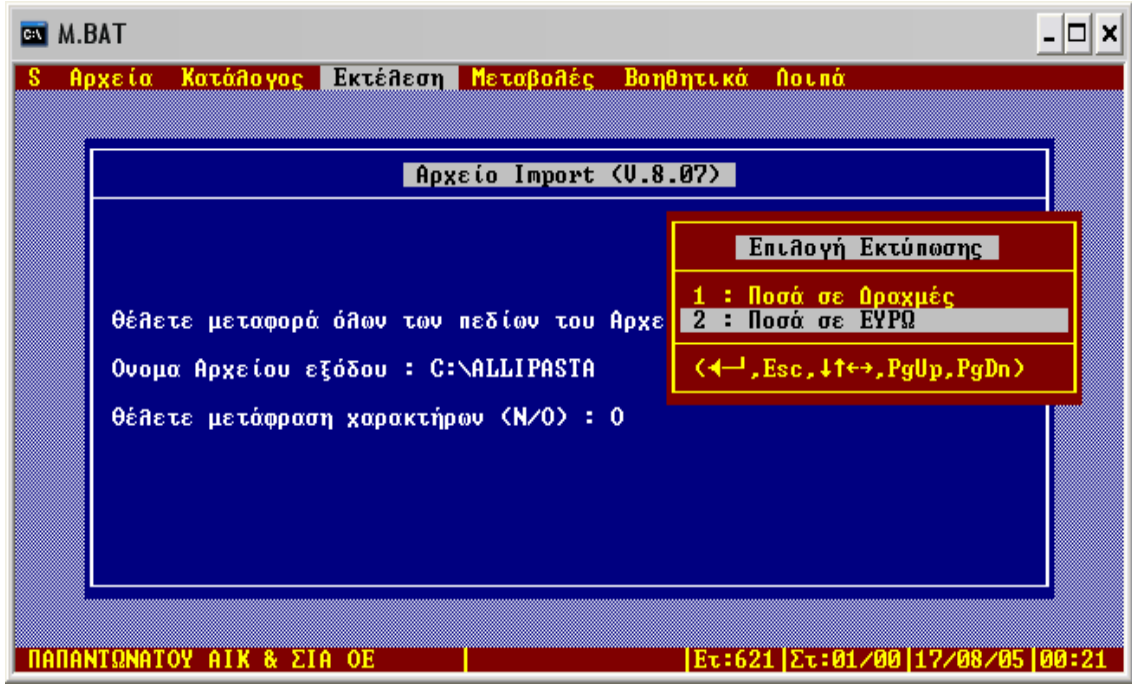

**Εικόνα 20** 

**ΒΗΜΑ 15ο:** Ορίζουµε την ισοτιµία δραχµής- Ευρώ: 340,75.

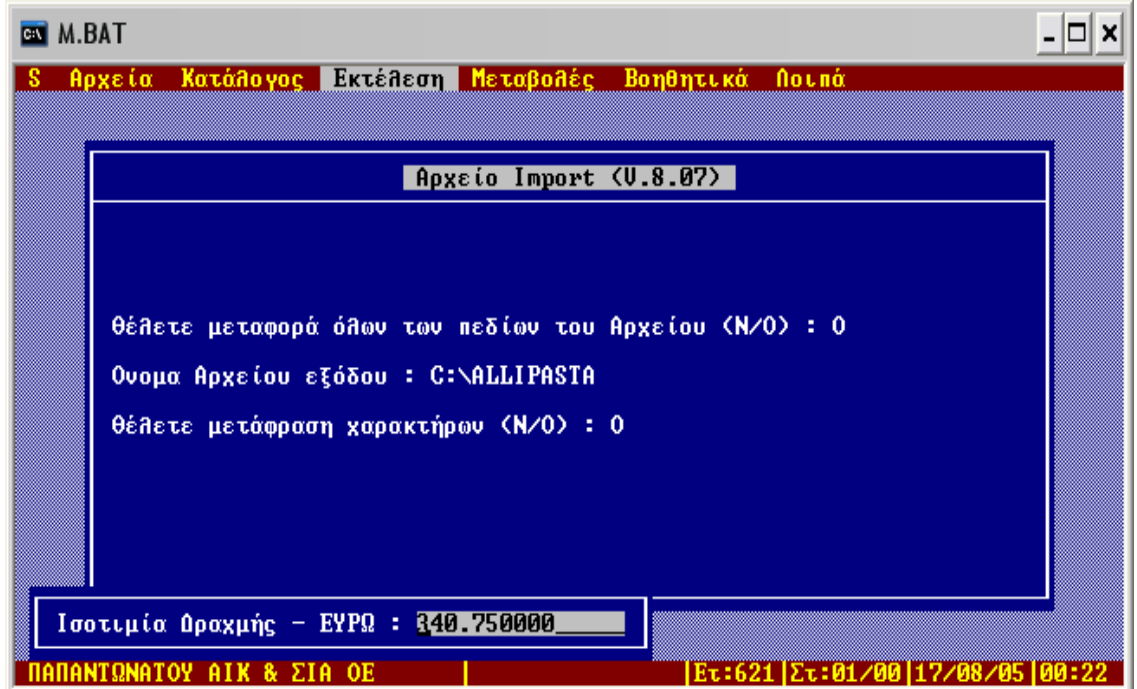

**Εικόνα 21**

**ΒΗΜΑ 16ο:**Επιβεβαιώνουµε πληκτρολογώντας ΝΑΙ.

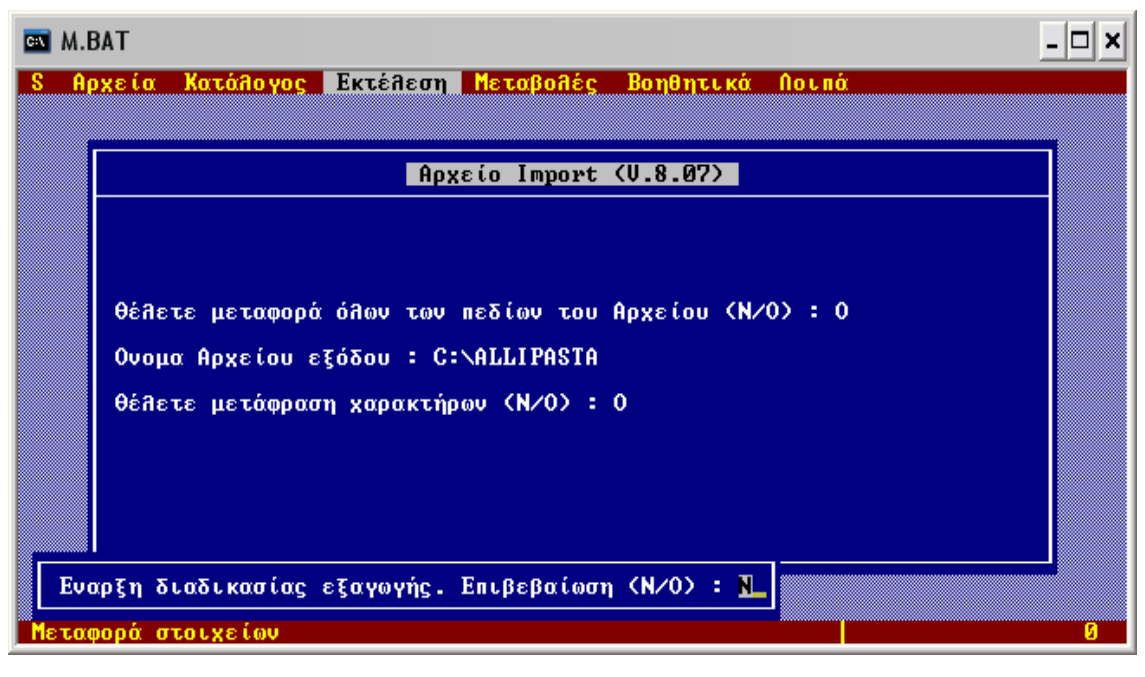

**Εικόνα 22** 

**ΒΗΜΑ 17ο:** Η διαδικασία εξαγωγής έχει πλέον ξεκινήσει. Περιµένουµε να ολοκληρωθεί η διαδικασία µε τον σχετικό µήνυµα για επιτυχηµένη εξαγωγή.

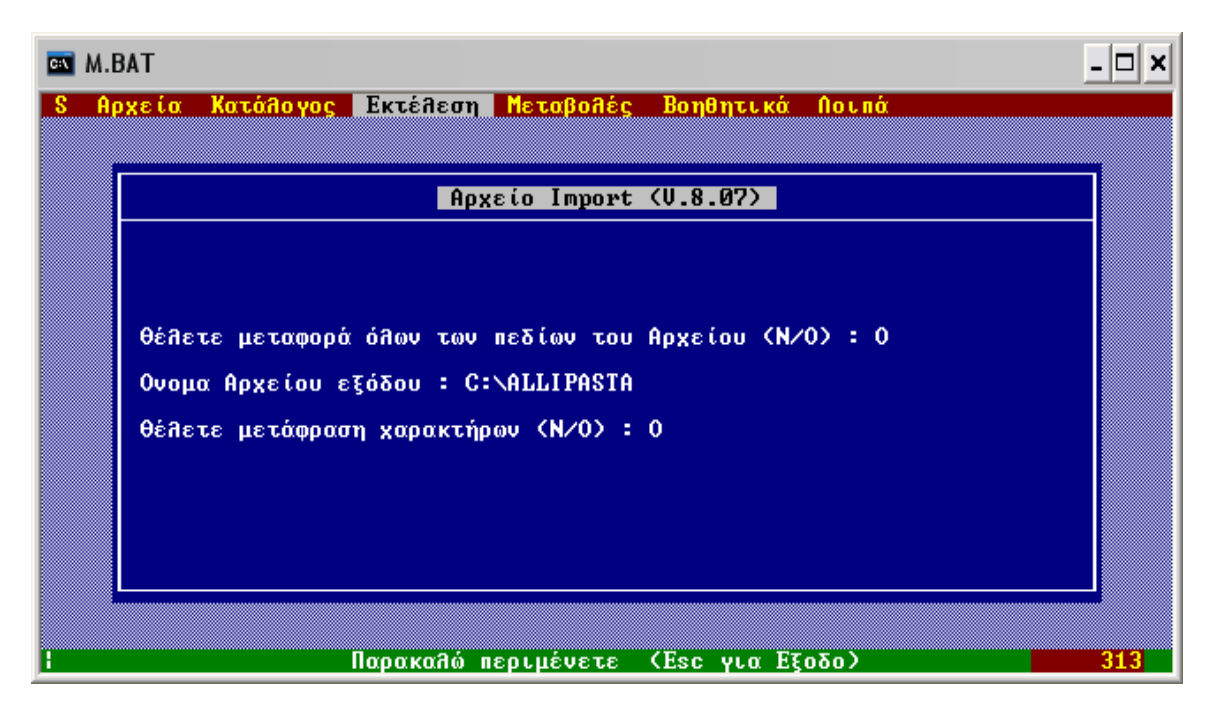

**Εικόνα 23** 

**ΒΗΜΑ 18<sup>ο</sup>**: Ακολουθώντας την διαδρομή εξόδου που ορίσαμε παραπάνω μπορούμε να ανοίξουµε σε excel τα αρχεία που τραβήξαµε από το Eurofasma.

| $J$ out                                                                                                    |                                                                     |                                                                               |                                                                           |                                                                           | $-100$               |
|----------------------------------------------------------------------------------------------------|---------------------------------------------------------------------|-------------------------------------------------------------------------------|---------------------------------------------------------------------------|---------------------------------------------------------------------------|----------------------|
| Επεξεργασία Προβολή Αγαπημένα Εργαλεία<br>Apycolo                                                                   | BonBoa                                                              |                                                                               |                                                                           |                                                                           |                      |
| Avolhman<br><b>Co</b> Flow                                                                                          | Φάκελοι<br>$\left  \frac{1}{2} \right $                             |                                                                               |                                                                           |                                                                           |                      |
| Arcifforces C Chout                                                                                                 |                                                                     |                                                                               |                                                                           | M                                                                         | MerdBoon Zuvodevoe " |
| Εργασίες αρχείων και φακέλων 2                                                                                      | ALIPASTA.xls<br>囨<br>@000.0 epyadas you Microsoft<br>26.88          | ALLADIKA.xls<br>囨<br>Φύλλο εργασίας του Μετοsοft<br>21 (8)                    | AUGA.xls<br>邼<br>ΦΟλλο εργασίας του Μετοsοft<br>16KB<br>m                 | <b>BOUTYRA.xls</b><br>邼<br>Φύλλο εργασίας του Microsoft<br>367 KB         |                      |
| <b>3</b> Δημουργία φακέλου<br>- <i>Δημοσίουση αυτού του φακέλου</i><br>ann Web<br>και Κοινή χρήση αυτού του φακέλου | BREFIKA.slc<br>邼<br>ΦΟλλο εργασίας του Μειτοεο/Ε<br>79 KB<br>Et all | DriverFRIA.xls<br>邼<br>ΦΟλλο εργασίας του Μεταχοθε<br>720 KB<br>$\mathbf{m}$  | C DEMETRIC.xls<br>IECAAo epyaolog rou Microsoft<br>5KB<br>ш               | A ELIESTOU.xls<br>図<br>ΦΟλλο εργασίας του Μετοκοft<br>29KB<br>t bit       |                      |
| $\mathcal{R}$<br>Άλλες Βέσεις                                                                                       | ETOIMAFA.xls<br>23<br>Φύλλο εργασίας του Microsoft<br>740 KB        | FROYTA.xls<br>醒<br>Φύλλο εργασίας του Μετοsαft<br>276.131<br>m                | FRUGANIE.xls<br>E3<br>Φύλλο εργασίας του Μετοsoft<br>łш<br>26,831         | FUTIKAL xls<br>噩<br>Φύλλο εργασίας του ΜετακοΠ<br>$-1.01$<br><b>TO KB</b> |                      |
| Tormobe Biovine (C1)<br>Τα έγγραφά μου<br>Κοινόχρηστα έγγραφα                                                       | FUTIKA.xls<br>⊠<br>Φύλλο εργασίας του Μετοsoft<br>1389              | GALATA.xls<br>⊠<br>Φύλλο εργασίας του Microsoft<br>639 KB<br>$\mathbb{R}^3$   | A GLYKA.xis<br>邼<br>  Φύλλο εργασίας του Microsoft<br>1.185 KB<br>all     | KAFEDES.xls<br>邼<br>(būly) o coyacias nou Microsoft<br>546 KB<br>al       |                      |
| O Ynolwyrenic pou<br>Oceans Service                                                                                 | KARPOL:ds<br>23<br>Φύλλο εργασίας του Microsoft<br>475 KB           | KATEPSIG.xls<br>怒<br>Φύλλο εργασίας του Μετοποΐτ<br>19K<br>$\rightarrow$      | KATHARIO.xls<br>邼<br>ΦΟλλο εργασίας του Μετοεοΐτ<br>$1.127$ KB<br>77 D.D. | kathgoriesl.xls<br>堅<br>ΦΟλλο εργασίας του Μεταερέτ<br>20 KB<br>TT BE     |                      |
| $\mathcal{R}$<br>Λεητομέρειες<br>out                                                                                | <b>ERASIA.xk</b><br>囮<br>Φύλλο εργασίας του Μετοκοft<br>696 KB      | <b>KREATANNUM</b><br>⊠<br>Φύλλο εργασίας του ΜετοκοΠ<br>$21$ KB.              | KROUASAN.xk<br>⊠<br>Φώλλο εργασίας του Μεταφοθτ<br>$32 \,$ KB.<br>зū      | A LAXAMIKA.xk<br>X<br>Φύλλο εργασίας του ΜετακοΠ<br><b>751 KB</b><br>-all |                      |
| Φάκελος αρχάων<br>Ημερομηνία τροποποίησης: Σήμερα, 12<br>Φεβρουαρίου 2006, 2:01 μμ                                  | MALAKIAK.xls<br>囨<br>Φύλλο εργασίας του Μετοsoft<br>18K             | MARGARIN.xls<br>囜<br>Φύλλο εργασίας του Μεταsoft<br>16.08<br>m                | MARMELAD.xls<br>邼<br>Φύλλο οργασίας του Μοταφα/Ε<br>475 KB<br>23          | MELIA als<br>B<br>ΦΟλλο εργασίας του Μεταφαβ<br>31 KB<br>$-23.$           |                      |
|                                                                                                    | MPURES.xls<br>邼<br>Φύλλο εργασίας του Microsoft<br>168 KB           | OIKOSKEY.xls<br>醒<br>(büllo spyada; tou Microsoft<br>657 KB<br>$^{12}$        | OSTRAKA.xls<br>邼<br>Φύλλο εργασίας του Μεγαραίτ<br>13KB<br>11.01          | PAGWTA.xls<br>B3<br>Φύλλο εργασίας του Microsoft<br>266 KB<br>11.2.3.00   |                      |
|                                                                                                    | PADOMDE.xls<br>쯔<br>Φύλλο εργασίας του Μεταερθ<br>1.746 KB          | PAKSIMAD.xls<br>ヱ<br>Φόλλο εργασίας του ΗΙενοτοΓε<br>$23$ KB<br>ш             | PANES.xls<br>惑<br>ΦΟλλο εργασίας του Μεγουάθ<br>BB 470 KB                 | PATE.xls<br>囜<br>1 ΦΟλλο εργασίας του Μετακοή<br>$13 \mathrm{KB}$<br>iш   |                      |
|                                                                                                    | POTA.>Is<br>$\mathbf{x}$<br>Φύλλο εργασίας του Μετοsoft<br>787 KB   | POULERIK.xls<br>$\mathbb{Z}$<br>Φύλλο εργασίας του ΜεταsοΠ<br>19 KB<br>$\sim$ | PRALINES.xls<br>巫<br>ΦΟλλο εργασίας του ΜεταsοΠ<br>33 18 KB               | PSARIAKA.xb<br>圝<br>Φώλλο οργασίας του ΜεταχοΠ<br>26 KB<br>$-201$         |                      |
|                                                                                                    | PSWMIFRE.xls<br>83<br>Φύλλο εργασίας του Μετοsοΐτ<br>18.88          | PSWMITOS.xls<br>邼<br>Φώλλο εργασίας του Μεχαροθ<br>16 KB<br>$\sim$            | ROFHMATA.xls<br>圂<br>Φάλλο εργασίας του ΜεγανοΠ<br>a3.<br>617 KB          | ROYXWN.xls<br>囨<br>Φύλλο εργασίας του ΜεγακοΠ<br>922 KB<br>пl             |                      |
|                                                                                                    | SPOLIATE.xls<br>图<br>Φύλλο εργασίας του Microsoft<br>21kB           | XALBAS.xk<br>⊠<br>Φύλλο εργασίας του Μετοsoft<br>29 KB<br>$_{11}$             | NARTIKA.xls<br>巠<br>Φύλλο εργασίας του Microsoft<br>33 347 KB             | NWROY.xls<br>⊠<br>4000 coyadas tou Merosoft<br>22<br>119 KB               |                      |
|                                                                                                    | els.100178<br>×<br>Φύλλο εργασίας του Μετοsoft<br>1.147K0           | ZWIKA.xls<br>집<br>Φύλλο εργασίας του Μετοsoft<br>$1.6$ KB<br>$-10$            | Hz. Lokola P<br>惑<br>Φύλλο εργασίας του ΜετακοΠ<br>462.00<br>垣            | B@io1.2p<br>ID1 KB                                                        |                      |
|                                                                                                    |                                                                     |                                                                               |                                                                           |                                                                           |                      |
|                                                                                                    |                                                                     |                                                                               |                                                                           |                                                                           |                      |
|                                                                                                    |                                                                     |                                                                               |                                                                           |                                                                           |                      |

**Εικόνα 24** 

Εδώ φαίνονται τα προϊόντα µιας κατηγορίας όπως αυτά έχουν εξαχθεί από το Eurofasma.

| 6 ΤΟΝΟΛΑΚΕΡΔΑ ΦΙΛΕΤΟ ΣΕ ΦΥΤΙΚΟ Λ.         | B               | c | D | Ε. | G | Ħ | J | K. |  | $N_{-}$ |
|-------------------------------------------|-----------------|---|---|----|---|---|---|----|--|---------|
| 1 FIELD 3                                 | <b>FIELD 43</b> |   |   |    |   |   |   |    |  |         |
| ΤΟΝΟΛΑΚΕΡΔΑ ΦΙΛΕΤΟ ΣΕ ΦΥΤΙΙ               | 3,65            |   |   |    |   |   |   |    |  |         |
| ΡΕΓΓΕΣ ΚΑΝΑΔΑ ΚΑΠΝΙΣΤΕΣ CO/               | 1,25            |   |   |    |   |   |   |    |  |         |
| ΡΕΓΓΕΣ ΧΡΥΣΟΚΑΠΝ ΡΟLAR 8.6Η               | 3,25            |   |   |    |   |   |   |    |  |         |
| ΣΚΟΥΜΠΡΙ ΚΑΠΝΙΣΤΟ ΑΚΕΦΑΛΟ<br>G            | 2,85            |   |   |    |   |   |   |    |  |         |
| ΣΚΟΥΜΠΡΙ ΤΟΜΑΤ.240 FLOKOS<br>$\mathbf{E}$ | 1,15            |   |   |    |   |   |   |    |  |         |
| ΡΕΓΓΕΣ ΣΑΛΤΣΑ ΜΟΥΣΤΑΡΔΑΣ 20               | 3,54            |   |   |    |   |   |   |    |  |         |
| <b>ΒΙΡΕΓΓΕΣ ΣΕ ΣΑΛΤΣΑ ΚΡΑΣΙΟΥ 190</b>     | 2,20            |   |   |    |   |   |   |    |  |         |
| ΛΑΚΕΡΔΑ ΣΕ ΛΑΔΙ                           | 4,85            |   |   |    |   |   |   |    |  |         |
| 10 ΣΑΡΔΕΛΑ ΠΙΚΑΝΤΙΚΗ ΤΡΑΤΑ 100            | 0,90            |   |   |    |   |   |   |    |  |         |
| ΣΑΡΔΕΛΕΣ ΑΚΕΦΑΛΕΣ                         | 6,39            |   |   |    |   |   |   |    |  |         |
| ΙΣ ΛΑΚΕΡΔΑ ΦΙΛΕΤΟ ΣΚΑΦΑΚΙ                 | 2,65            |   |   |    |   |   |   |    |  |         |
| ΚΑΠΝΙΣΤ.ΦΕΤΕΣ ΜΙΜΙΚΟΣ 170                 | 1,55            |   |   |    |   |   |   |    |  |         |
| ΚΑΠΝΙΣΤΟ ΧΟΙΡΙΝΟ ΓΙΑ ΤΟΣΤ ΝΙΚ             | 4,89            |   |   |    |   |   |   |    |  |         |
| 15<br>16                                  |                 |   |   |    |   |   |   |    |  |         |
| 17<br>18                                  |                 |   |   |    |   |   |   |    |  |         |

**Εικόνα 25** 

Επαναλαµβάνουµε την διαδικασία από το **βήµα 2ο** µέχρι και το **βήµα 17<sup>ο</sup>** τόσες φορές όσες είναι οι κατηγορίες τροφίμων που θέλουμε να εξάγουμε.

## **5.3 ε τα αρχεία εξαγωγής Eurofasma . Σύνδεση βάσης osCommerce µ**

Ανοίγουμε την τοποθεσία www.f2dnet.com/admin/easypopulate.php και πατάμε στην επιλογή **Download complete tab-delimited.txt file to edit.** Ξεκινά η διαδικασία δηµ υργίας ενός tab-delimited.txt αρχείου το οποίο αποθηκεύεται στον κατάλογο ιο /temp που δημιουργήσαμε προηγουμένως. Με τον τρόπο αυτό παίρνουμε ένα αντίγραφο της βάση osCommerce που βρίσκεται στον αέρα.

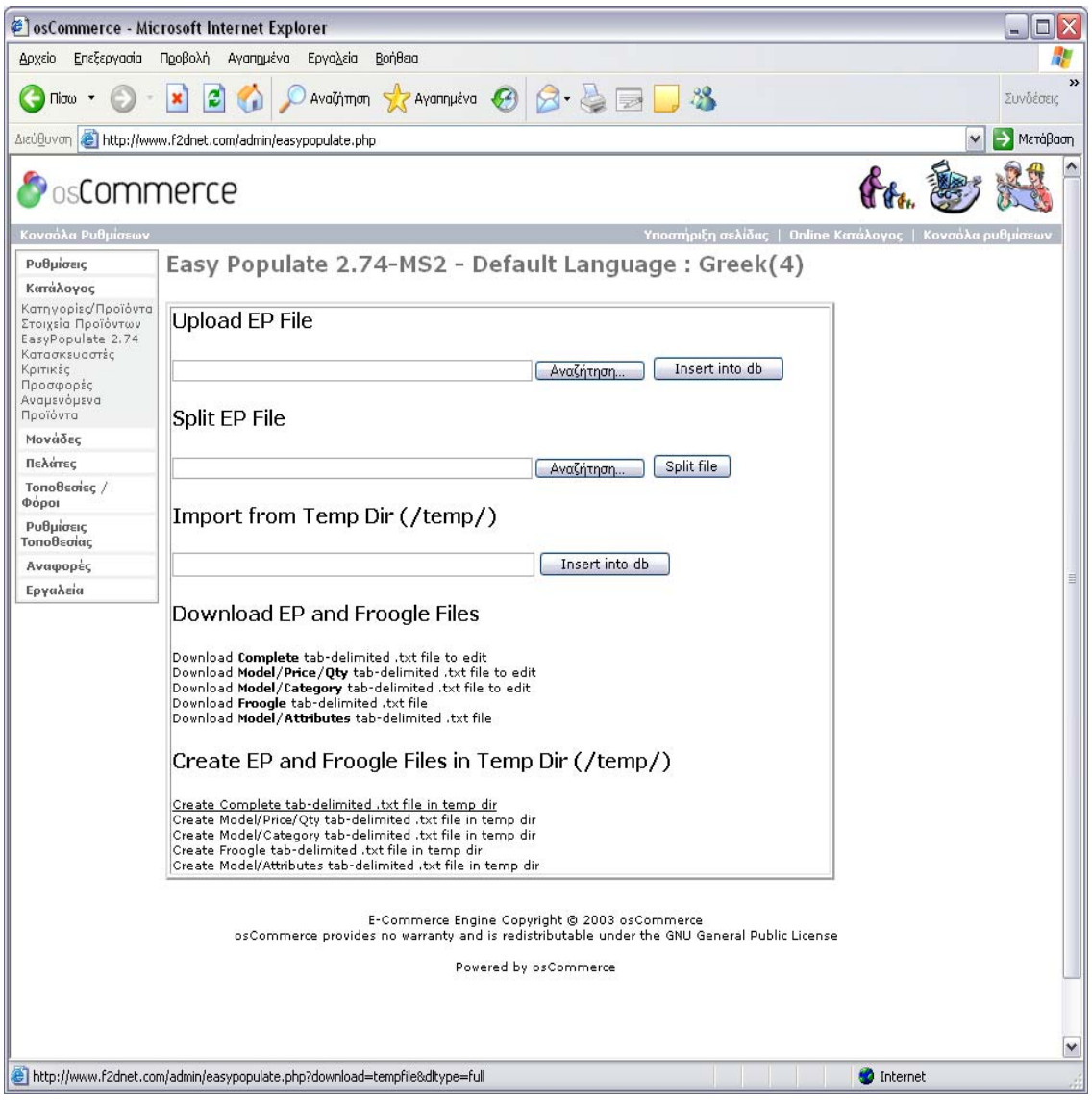

**Εικόνα 26** 

Αυτ ό το tab-delimited.txt αρχείο τον ανοίγουµε µε την βοήθεια της MsAccess. Συγκεκριμένα ανοίγουμε ένα αρχείο της Access και από την επιλογή ⊔Αρχείο→ Λήψη Εξωτερικών Δεδομένων→ Εισαγωγή αναζητούμε αρχεία τύπου \*.txt, \*csv, \*tab, \*asc. Επι λέγουµε το αρχείο που κατεβάσαµε µε την βοήθεια του Easy Populate και πατάµε Εισ αγωγή.

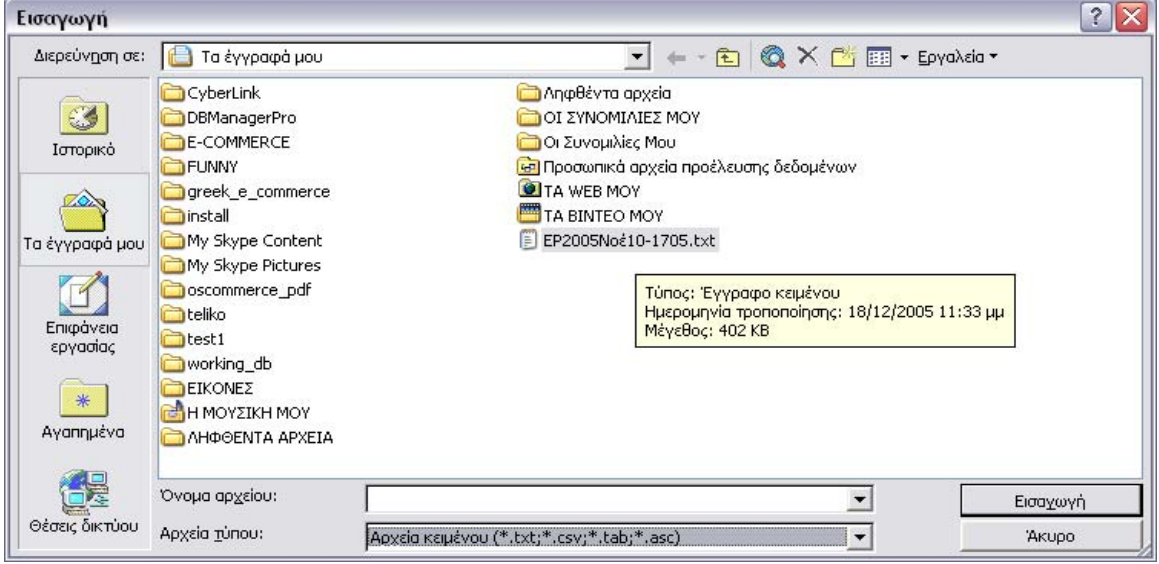

**Εικόνα 27** 

Στην επόμενη οθόνη που μας εμφανίζεται επιλέγουμε :

 $\blacksquare$ <u>Ο</u>ριοθετημένα. Χαρακτήρες όπως το κόμμα ή ο στηλοθέτης χωρίζουν τα πεδία.

Πατάμε την επιλογή για προχωρημένους και ορίζουμε:

Οριοθέτη κειµένου το χαρακτήρα " ; "

Γλώσσα και κωδικοσελίδα µε ελληνικά

∆ιάταξη Ηµ/νιών: ΕΜΗ , ∆ιαχ/κό Ηµ/νίας " – " , ∆ιαχ/κό Ώρας " : "

∆ιαχ/κό ∆εκαδικών Ψηφίων " . "

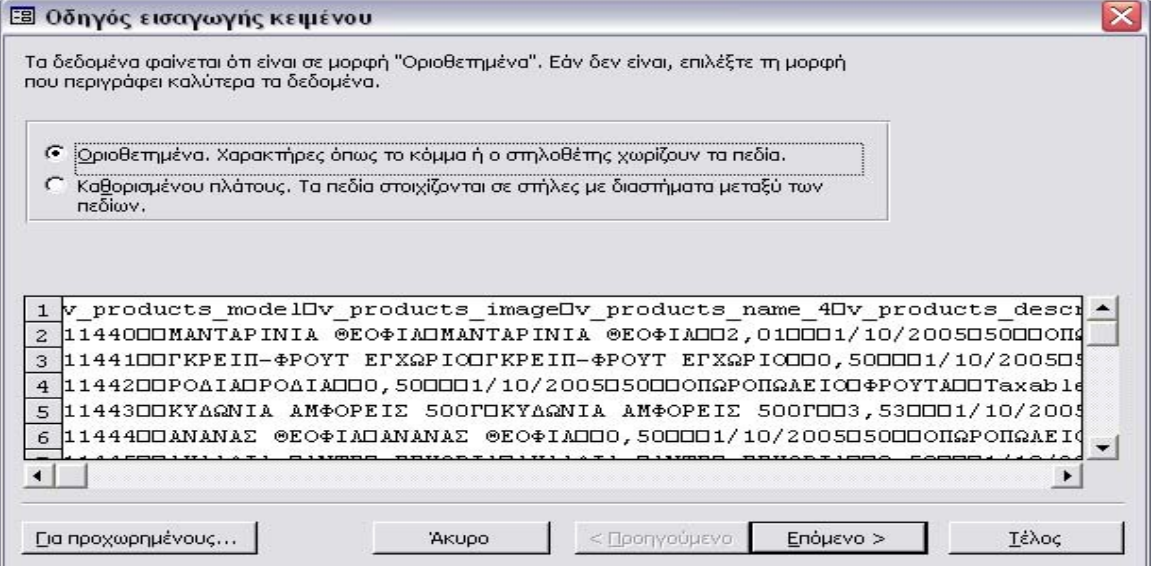

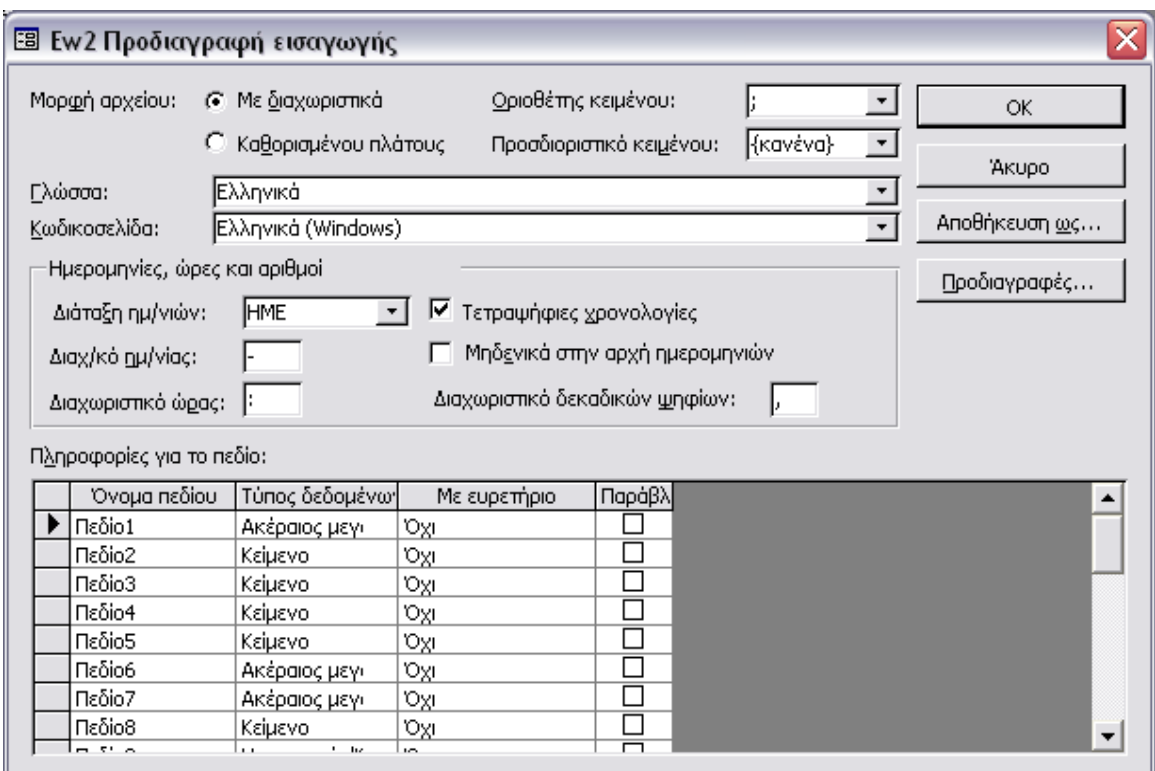

#### **Εικόνα 28**

Ορίζουµε:

- Οριοθέτη που χωρίζει τα πεδία τον :χαρακτήρα ερωτηματικό,
- Προσδιοριστικό κειµένου: κανένα
- Τσεκάρουµε την επιλογή: Η πρώτη γραµµή περιέχει ονόµατα πεδίων

Όπως φαίνεται και στην εικόνα που ακολουθεί.

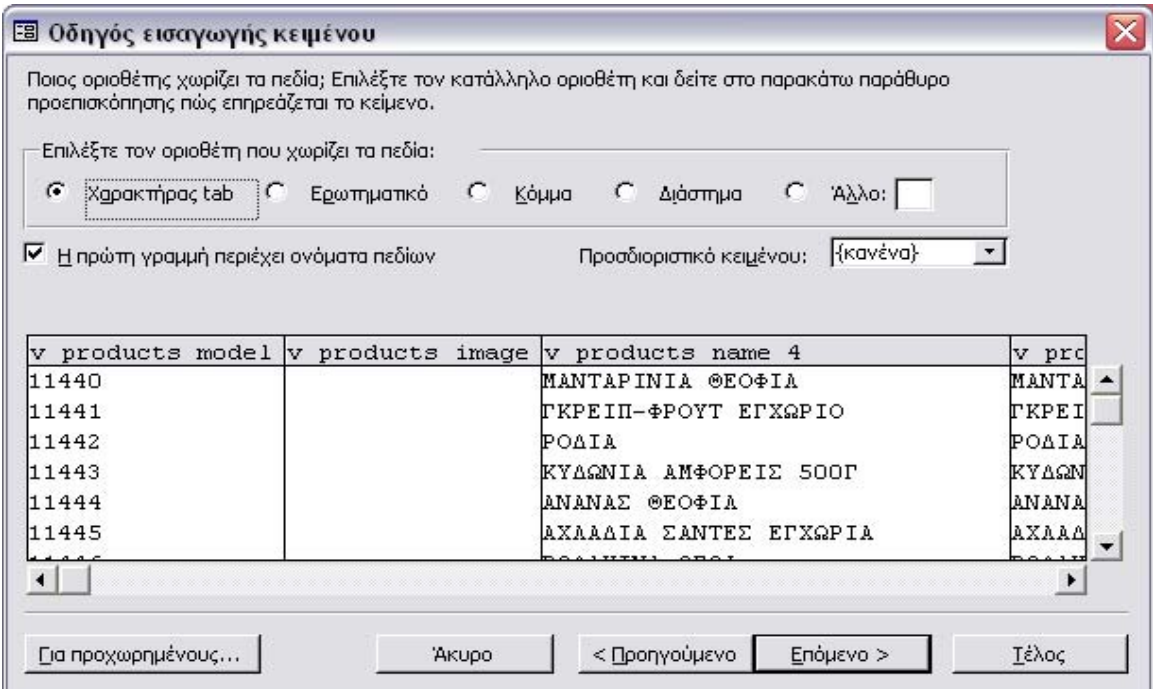

**Εικόνα 29**

Αμέσως μετά επιλέγουμε ότι η αποθήκευση των δεδομένων θα γίνει σε νέο πίνακα. Πατάμε <u>Ε</u>πόμενο.

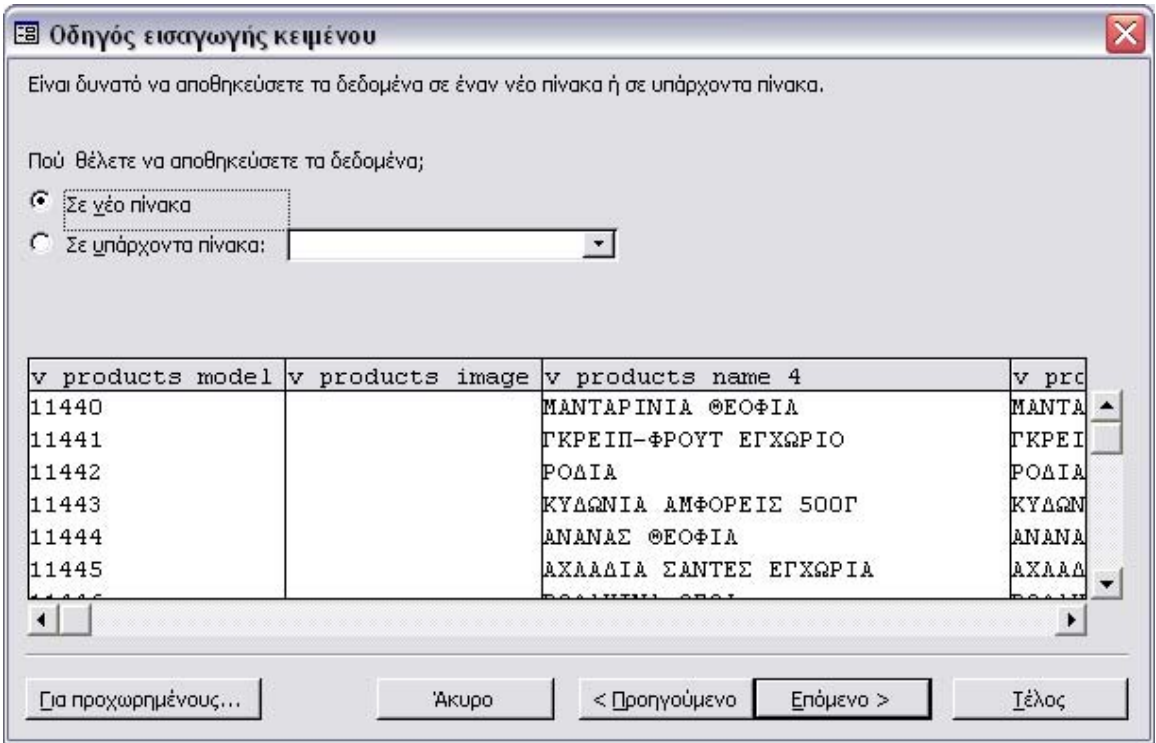

**Εικόνα 30** 

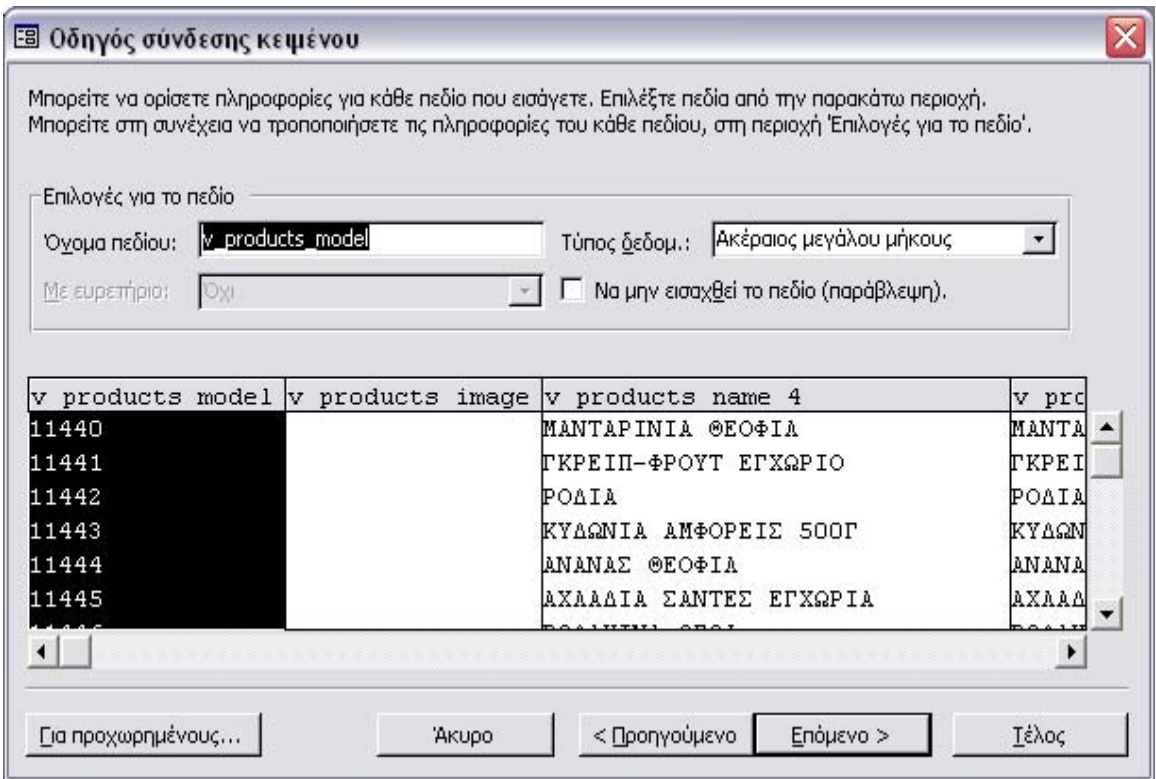

**Εικόνα 31** 

Πατάµε Επόµενο

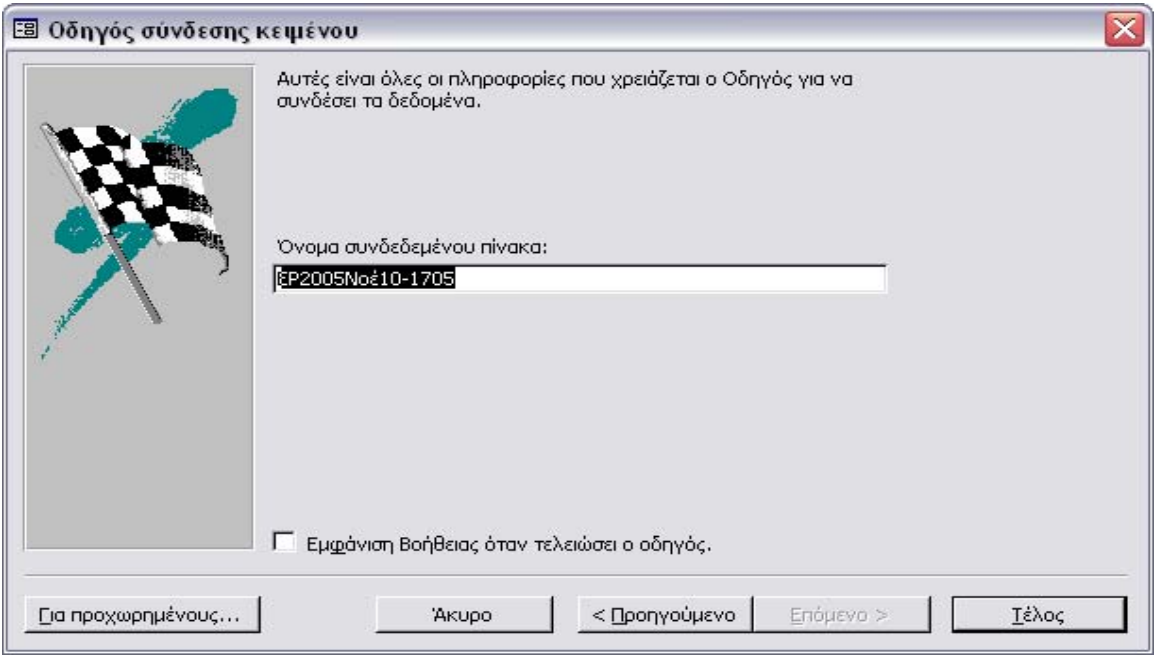

#### **Εικόνα 32**

Ολοκληρώνετε η διαδικασία εισαγωγής µε την επιλογή µας Τέλος. Είµαστε έτοιµη να κατάλληλα οριοθέτημενη ΒΔ μέσω της σύνδεσης που δημιουργούμε με την MsAccess και ανοίξουµε την βάση. Με την παραπάνω διαδικασία ουσιαστικά «διαβάζουµε» και µετατρέπουµε το .sql αρχείο της βάσης του ηλεκτρονικού µας καταστήµατος σε µια που καθιστά εφικτή πλέον την δυνατότητα να έχουµε όλους τους πίνακες που ενηµερώνονται µε την καταχώρηση ενός προϊόντος στο ηλεκτρονικό κατάστηµα. Έτσι σε συνδυασµό µε τα αρχεία excel που έχουµε βγάλει από το Eurofasma θα καταφέρουµε να ενηµερώσουµε τα αντίστοιχα πεδία και να επιτύχουµε την εισαγωγή των προϊόντων στην βάση του ηλεκτρονικού µας καταστήµατος (εικόνα 33 ).

|   | Microsoft Access - [sosti_basi: Πίνακας]                                                                                                    |                                                                                                    |                                                                   |                     |                            |  |                 |                                                                                | $ \mathbb{E}$ $\times$         |
|---|----------------------------------------------------------------------------------------------------|----------------------------------------------------------------------------------------------------|-------------------------------------------------------------------|---------------------|----------------------------|--|-----------------|--------------------------------------------------------------------------------|--------------------------------|
|   | ΕΠΙ Αρχείο Επεξεργασία Προβολή Εισαγωγή Μορφή Εχγραφές Εργαλεία                                                                                                    |                                                                                                    |                                                                   | Παράθυρο<br>BonBerg |                            |  |                 |                                                                                | Πληκτρολογήστε ερώτηση v = B × |
|   |                                                                                                    |                                                                                                    |                                                                   |                     |                            |  |                 |                                                                                |                                |
|   |                                                                                                    |                                                                                                    |                                                                   |                     |                            |  |                 |                                                                                |                                |
|   | v products moly products ily products name v products descriptivy products ur v products ply products fy date avail v date add v products quy manifecturely categories v categories v categories v stagories v tax clas - |                                                                                                    |                                                                   |                     |                            |  |                 |                                                                                |                                |
| ► |                                                                                                    | dokimastiko                                                                                                    | dokimastiko proion                                                |                     | 10000<br>$\vert$ 1         |  | 10 <sup>1</sup> | ΕΙΔΗ ΠΑΝΤΟ ΠΡΟΪΝΑ ΜΕΛΙΑ                                                        | Taxable G                      |
|   | $\mathbf{z}$                                                                                                    |                                                                                                    | CHOCO GOAL MF CHOCO GOAL MRC.                                     |                     | 158<br>$\Omega$            |  | 20              | EIAH FIANTC FIPOINA AHMHTPIAI Taxable G                                        |                                |
|   | в                                                                                                    |                                                                                                    | TRIO AHMHTP KA TRIO AHMHTP KAPA                                   |                     | $\Box$<br>189              |  | 15              | EIAH FIANTC FIPOINA, AHMHTPIAI Taxable G                                       |                                |
|   | $\boldsymbol{A}$                                                                                                    |                                                                                                    | TASTY CORN FL/ TASTY CORN FLAKI                                   |                     | $\Omega$<br>$\overline{2}$ |  | 20              | EIAH FIANTC FIPOINA AHMHTPIAI Taxable G                                        |                                |
|   | 5                                                                                                    |                                                                                                    | KELLOGGS CRUI KELLOGGS CRUNC                                      |                     | 205<br>$\Omega$            |  | 5               | <b>EIAH FIANTC FIPOINA AHMHTPIAI Taxable G</b>                                 |                                |
|   | 6.                                                                                                    |                                                                                                    | WEETABIX WEET WEETABIX WEETOS                                     |                     | $\Omega$<br>$\overline{2}$ |  | 12              | EIAH FIANTC FIPOÏNA AHMHTPIAI Taxable G                                        |                                |
|   | $\overline{z}$                                                                                                    |                                                                                                    | MINIBIX FRUIT&NI MINIBIX FRUIT&NUT:                               |                     | $\overline{2}$<br>$\Omega$ |  | 1 <sub>0</sub>  | EIAH FIANTC FIPOÏNA AHMHTPIAI Taxable G                                        |                                |
|   | 8                                                                                                    |                                                                                                    | BECEL MAPFAP. BECEL MAPFAP.3/4                                    |                     | 0.96                       |  |                 | EIAH FIANTC FIPOINA BOYTYPA Taxable G-                                         |                                |
|   | я                                                                                                    |                                                                                                    | Ν.ΒΙΤΑΜ ΣΟΦΤ 1Ι Ν.ΒΙΤΑΜ ΣΟΦΤ 1ΚΑ-                                 |                     | 2.68                       |  |                 | EIAH FIANTC FIPOÏNA BOYTYPA Taxable G                                          |                                |
|   | 1 <sub>0</sub>                                                                                                    |                                                                                                    | BOYTYPO HITEIP BOYTYPO HITEIPOZ                                   |                     | 5.24                       |  |                 | EIAH FIANTC FIPOINA BOYTYPA Taxable G                                          |                                |
|   | 11                                                                                                    |                                                                                                    | ΒΟΥΤΥΡΟ ΔΩΔΩ ΒΟΥΤΥΡΟ ΔΩΔΩΝΗ                                       |                     | 5.74                       |  |                 | EIAH FIANTC FIPOÏNA BOYTYPA Taxable G<br>EIAH FIANTC FIPOINA BOYTYPA Taxable G |                                |
|   | 12 <sub>1</sub>                                                                                                    |                                                                                                    | BOYT, IPAANA.K BOYT, IPAANA.KeR                                   |                     | 2.22                       |  |                 | EIAH FIANTC FIPOINA BOYTYPA Taxable G                                          |                                |
|   | 13<br>14                                                                                                    |                                                                                                    | BOYT, AANIAZ LU BOYT, AANIAZ LURF<br>BOYT ANAAATO BOYT ANAAATO LU |                     | 3.85                       |  |                 | EIAH FIANTC FIPOINA BOYTYPA Taxable G                                          |                                |
|   | 15.                                                                                                    |                                                                                                    |                                                                   |                     | 1.3                        |  |                 |                                                                                |                                |
|   | 16                                                                                                    |                                                                                                    | ΒΟΥΤ.ΦΙΛΑΝΔ. Μ ΒΟΥΤ.ΦΙΛΑΝΔ. ΜΙDΙ                                  |                     | 2.1<br>2.01                |  |                 | EIAH FIANTC FIPOÏNA BOYTYPA Taxable G                                          |                                |
|   | 17                                                                                                    |                                                                                                    | ΔΩΔΩΝΗ ΑΓΕΛΑ, ΔΩΔΩΝΗ ΑΓΕΛΑΔΙ.                                     |                     |                            |  |                 | EIAH FIANTC FIPOÏNA BOYTYPA Taxable G                                          |                                |
|   | 18.                                                                                                    |                                                                                                    | ΔΩΔΩΝΗ ΠΡΟΒΕ ΔΩΔΩΝΗ ΠΡΟΒΕΙΟ                                       |                     | 2.01                       |  |                 | EIAH FIANTC FIPOÏNA BOYTYPA Taxable G                                          |                                |
|   |                                                                                                    |                                                                                                    | ADORO 225GR B ADORO 225GR BOY                                     |                     | 2.29                       |  |                 | EIAH FIANTC FIPOÏNA BOYTYPA Taxable G                                          |                                |
|   | 19                                                                                                    |                                                                                                    | CALVE KOKKOAI CALVE KOKKOAHZ                                      |                     | 4.53                       |  |                 | EIAH FIANTC FIPOÏNA BOYTYPA Taxable G                                          |                                |
|   | 20                                                                                                    |                                                                                                    | ΠΟΛΤΟΣ ΑΠΟ ΑΕ ΠΟΛΤΟΣ ΑΠΟ ΑΡΑΣ                                     |                     | 4.18                       |  |                 | EIAH FIANTC FIPOÏNA, BOYTYPA, Taxable G                                        |                                |
|   | 21                                                                                                    |                                                                                                    | BECEL PRO-ACT BECEL PRO-ACTIV :                                   |                     | 5.89                       |  |                 | EIAH FIANTC FIPOÏNA, BOYTYPA, Taxable G                                        |                                |
|   | 22                                                                                                    |                                                                                                    | BOYTYPO S.FRE BOYTYPO S.FRESK                                     |                     | 0.76                       |  |                 | EIAH FIANTC FIPOÏNA, BOYTYPA, Taxable G                                        |                                |
|   | 23                                                                                                    |                                                                                                    | BOYT.S.FRESKO BOYT.S.FRESKO S                                     |                     | 2.58                       |  |                 | EIAH FIANTC FIPOINA, BOYTYPA, Taxable G                                        |                                |
|   | 24                                                                                                    |                                                                                                    | BOYT.S.FRESKO BOYT.S.FRESKO S                                     |                     | 4.94                       |  |                 | EIAH FIANTC FIPOINA, BOYTYPA, Taxable G                                        |                                |
|   | 25                                                                                                    |                                                                                                    | BOYT.S.FRESCO BOYT.S.FRESCO S                                     |                     | D.                         |  |                 | EIAH FIANTC FIPOINA, BOYTYPA, Taxable G                                        |                                |
|   | 26                                                                                                    |                                                                                                    | BOYT.XOPTAPIK/BOYT.XOPTAPIKA 1                                    |                     | 1.87                       |  |                 | EIAH FANTC FPOINA, BOYTYPA, Taxable G                                          |                                |
|   | 27                                                                                                    |                                                                                                    | ΒΟΥΤ.ΣΚΟΡΔΟ 1 ΒΟΥΤ.ΣΚΟΡΔΟ 125Ι                                    |                     | 1.87                       |  |                 | EIAH FANTC FIPOINA BOYTYPA Taxable G                                           |                                |
|   | 28                                                                                                    |                                                                                                    | BOYT.S.FRESKO BOYT.S.FRESKO 25                                    |                     | 0.76                       |  |                 | EIAH FANTC FIPOINA BOYTYPA Taxable G                                           |                                |
|   | 29                                                                                                    |                                                                                                    | BOYTYPO BRIO : BOYTYPO BRIO SO                                    |                     | $\Omega$                   |  |                 | EIAH FIANTC FIPOINA BOYTYPA Taxable G                                          |                                |
|   | 30                                                                                                    |                                                                                                    | BOYTYPO BRIO : BOYTYPO BRIO SO                                    |                     | $\Omega$                   |  |                 | EIAH FIANTC FIPOINA, BOYTYPA, Taxable G                                        |                                |
|   | 31                                                                                                    |                                                                                                    | ΒΟΥΤΥΡΟ ΑΛΤΙΣ ΒΟΥΤΥΡΟ ΑΛΤΙΣ SO                                    |                     | 1,5                        |  |                 | EIAH FIANTC FIPOINA BOYTYPA Taxable G                                          |                                |
|   | 32                                                                                                    |                                                                                                    | ΒΟΥΤΥΡΟ ΦΛΟΡ, ΒΟΥΤΥΡΟ ΦΛΟΡΑ 5                                     |                     | 0.95                       |  |                 | EIAH FIANTC FIPOINA BOYTYPA Taxable G                                          |                                |
|   | 33                                                                                                    |                                                                                                    | BOYT FAST CLAS BOYT FAST CLASSI                                   |                     | $\Omega$                   |  |                 | EIAH FIANTC FIPOINA BOYTYPA Taxable G                                          |                                |
|   | 34                                                                                                    |                                                                                                    | BOYT FAST CLAS BOYT FAST CLASSI                                   |                     | 0.73                       |  |                 | EIAH FIANTC FIPOINA BOYTYPA Taxable G                                          |                                |
|   | 35.                                                                                                    |                                                                                                    | BOYT FAST CLAS BOYT FAST CLASSI                                   |                     | $\Omega$                   |  |                 | EIAH FIANTC FIPOINA BOYTYPA Taxable G                                          |                                |
|   | 36                                                                                                    |                                                                                                    | BOYT FAST CLAS BOYT FAST CLASSI                                   |                     | $\Box$                     |  |                 | EIAH FIANTC FIPOINA BOYTYPA Taxable G                                          |                                |
|   | 37                                                                                                    |                                                                                                    | BOYT FAST CLAS BOYT FAST CLASSI                                   |                     | $\Box$                     |  |                 | EIAH FIANTC FIPOINA BOYTYPA Taxable G                                          |                                |
|   | 38                                                                                                    |                                                                                                    | BOYT FAST ME F BOYT FAST ME FIA                                   |                     | 1.36                       |  |                 | EIAH FIANTC FIPOINA BOYTYPA Taxable G                                          |                                |
|   | 39                                                                                                    |                                                                                                    | BOYT FAST SOF BOYT FAST SOFT 2                                    |                     | $\sigma$                   |  |                 | EIAH FIANTC FIPOINA BOYTYPA Taxable G                                          |                                |
|   | 4 <sub>0</sub>                                                                                                    |                                                                                                    | BOYT FAST SOF BOYT FAST SOFT 4                                    |                     | 1.2                        |  |                 | EIAH FIANTC FIPOINA BOYTYPA Taxable G                                          |                                |
|   | 41                                                                                                    |                                                                                                    | BOYTYPO FAST BOYTYPO FAST ME                                      |                     | $\sigma$                   |  |                 | EIAH FIANTC FIPOINA BOYTYPA Taxable G                                          |                                |
|   | 47                                                                                                    |                                                                                                    | BOYTYPO FAST BOYTYPO FAST ME                                      |                     | 1.43                       |  |                 | EIAH FIANTC FIPOÏNA BOYTYPA Taxable G                                          |                                |
|   | 43                                                                                                    |                                                                                                    | BOYTYPO FAST BOYTYPO FAST ME                                      |                     | n.                         |  |                 | EIAH FIANTC FIPOÏNA BOYTYPA Taxable G                                          |                                |
|   | 44                                                                                                    |                                                                                                    | BOYTYPO FAST BOYTYPO FAST SC                                      |                     | $\Omega$                   |  |                 | EIAH FIANTC FIPOÏNA BOYTYPA Taxable G                                          |                                |
|   | 45                                                                                                    |                                                                                                    | BOYTYPO FAST BOYTYPO FAST SC                                      |                     | $\Omega$                   |  |                 | EIAH FIANTC FIPOÏNA BOYTYPA Taxable G                                          |                                |
|   | 46                                                                                                    |                                                                                                    | BOYT FAST SOF BOYT FAST SOFT 2                                    |                     | $\Omega$                   |  |                 | EIAH FIANTC FIPOÏNA BOYTYPA Taxable G                                          |                                |
|   | 47                                                                                                    |                                                                                                    | BOYT FAST SOF BOYT FAST SOFT 2                                    |                     | $\Omega$<br>$\sim$         |  |                 | EIAH FIANTC FIPOÏNA BOYTYPA Taxable G<br>EIAU BANTE BRONA BOVEVRA TEGELE O     |                                |
|   | Εγγραφή: 14   4                                                                                                    | $\overline{1}$ $\blacktriangleright$ $\vert \blacktriangleright \vert \vert \blacktriangleright \vert \star \vert$ and 238 | BOVT EAST SOE! BOVT EAST SOET O<br>$\blacksquare$                 |                     |                            |  |                 |                                                                                | $\cdot$                        |

**Εικόνα 33** 

Στην βάση αυτή έχουν περαστεί όλα τα πεδία που ενηµερώνουν µια νέα εγγραφή στην καταχώρηση ενός νέου προϊόντος. Ενδεικτικά αναφέρω:

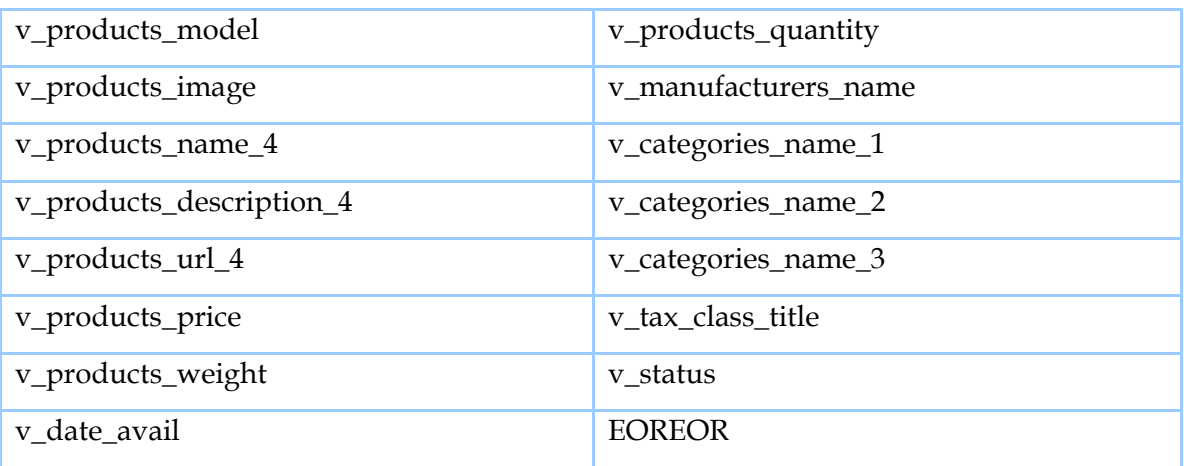

Ο πίνακας που ανοίγει µε τη Microsoft Access περιλαµβάνει όλους τους πίνακες της MySql που ενημερώνονται με την προσθήκη ενός νέου προϊόντος στο ηλεκτρονικό κατάστημα. Όλα αυτά τα πεδία του πίνακα που έχουμε ανοίξει εμείς με την βοήθεια της access και που φαίνονται τμηματικά στις παρακάτω εικόνες, τα ενημερώνουμε με τα αρχεία excel του Eurofasma.

<u>Πίνακας βάσης Δεδομένων της MySql όπως αυτός φαίνεται μετά την επεξεργασία του</u> µε την βοήθεια της MsAccess.

| Microsoft Access                 |                                             |                |                            |                   |                            |                  |  |  |  |
|----------------------------------|---------------------------------------------|----------------|----------------------------|-------------------|----------------------------|------------------|--|--|--|
| Επεξεργασία<br>Προβολή<br>Αρχείο | Εισαγωγή                                    | Μορφή Εχγραφές | Εργαλεία                   | Παράθυρο          | Βοήθεια                    |                  |  |  |  |
| $H \oplus A \oplus B$<br>⊠ -     | ※ 电启  ○ 18   3   3   12   12   12   12   14 |                |                            |                   | $M*$<br>值                  |                  |  |  |  |
|                                  |                                             |                |                            |                   |                            | $\blacktriangle$ |  |  |  |
| <b>Ell</b> sosti_basi: Πίνακας   |                                             |                |                            |                   |                            |                  |  |  |  |
| v products model                 | v products image                            |                |                            | v products_name_4 |                            |                  |  |  |  |
| 22                               |                                             |                | BOYTYPO S.FRESKO SOFT 2500 |                   |                            |                  |  |  |  |
| 23                               |                                             |                | BOYT.S.FRESKO SOFT 1KA.    |                   |                            |                  |  |  |  |
| 24                               |                                             |                | BOYT.S.FRESKO SOFT 2KG     |                   |                            |                  |  |  |  |
| 25                               |                                             |                |                            |                   | BOYT.S.FRESCO SOFT 600FP.  |                  |  |  |  |
| 26                               |                                             |                |                            |                   | ΒΟΥΤ.ΧΟΡΤΑΡΙΚΑ 125ΓΡ.ΣΩΛΗΝ |                  |  |  |  |
| 27                               |                                             |                |                            |                   | ΒΟΥΤ.ΣΚΟΡΔΟ 125ΓΡ.ΣΩΛΗΝ.ΜΕ |                  |  |  |  |
| 28                               |                                             |                | BOYT.S.FRESKO 250GR.       |                   |                            |                  |  |  |  |
| 29                               |                                             |                | BOYTYPO BRIO SOFT 250GR    |                   |                            | $\checkmark$     |  |  |  |
| ∢<br>Ш                           |                                             |                |                            |                   |                            |                  |  |  |  |
| Προβολή φύλλου δεδομένων         |                                             |                |                            |                   | AP                         |                  |  |  |  |

**Εικόνα 34** 

Στον πίνακα 1 που ακολουθεί βλέπουµε τα πεδία που χρειάζεται να ενηµερώσουµε για να εισάγουμε τα προϊόντα από το μηχανογραφική εφαρμογή της επιχείρησης στην βάση του ηλεκτρονικού καταστήµατος.

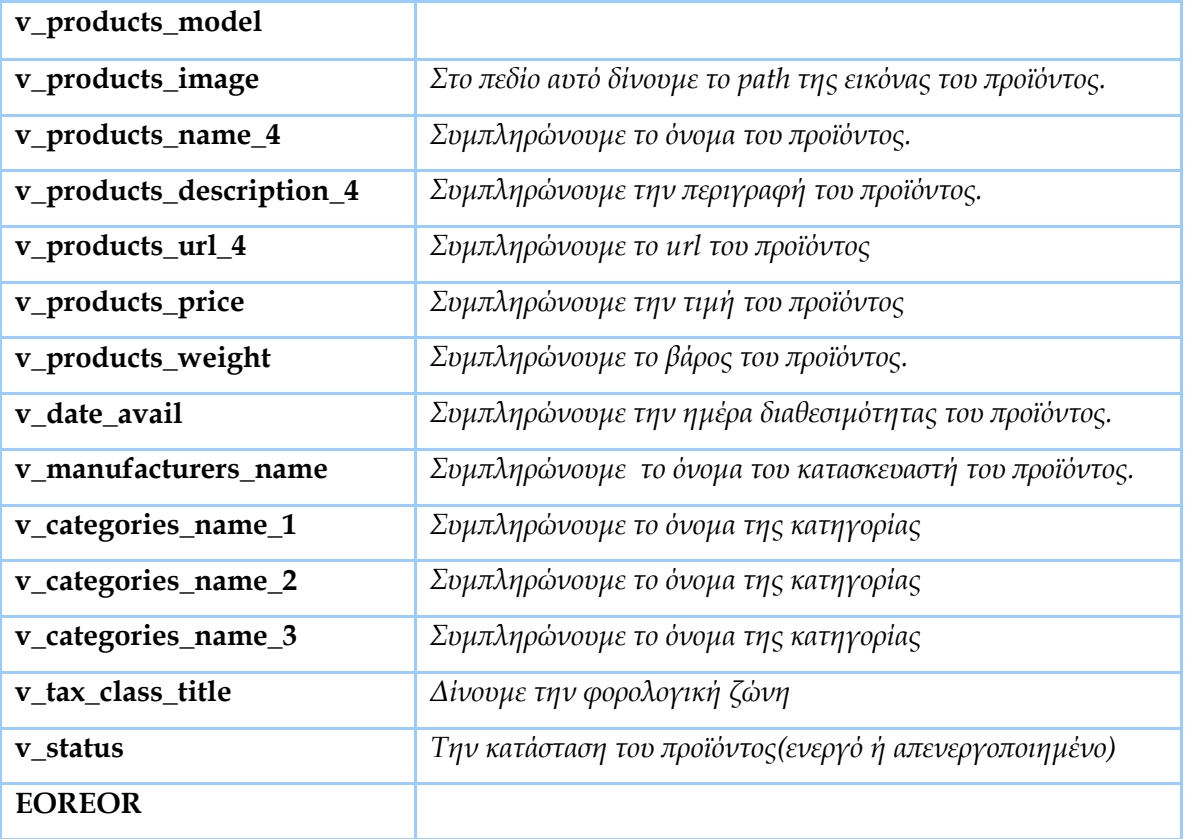

Πίνακας 1.

## *Πρέπει να αναφέρουµε το εξής:*

**Πριν ξεκινήσουµε την διαδικασία µεταφοράς, των εγγραφών του Eurofasma στο πίνακα της MsAccess που φαίνεται παραπάνω, είναι απαραίτητο να ορίσουµε από την σελίδα διαχείρισης του osCommerce τις κατηγορίες.** Αν δώσουµε µια µατιά στον **Πίνακα 1** παραπάνω µπορούµε να δούµε ότι υπάρχουν τα εξής πεδία:

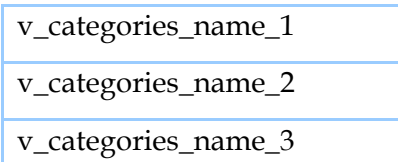

Το πρώτο πεδίο έχει να κάνει µε την κύρια κατηγορία, ενώ τα επόµενα δυο είναι οι

υποκατηγορίες της κύριας κατηγορίας. Όταν ρίζουµε την δοµή του καταλόγου στην σελίδα ο κατάστημα του Super-Market υπάρχει η κύρια κατηγορία «Είδη Παντοπωλείου Τρόφιµα» στην οποία περιλαμβάνεται η υποκατηγορία «Πρωινά» υποκατηγορία διαχείρισης του osCommerce αυτόµατα στο phpMyAdmin δηµιουργούνται οι αντίστοιχες εγγραφές. Για παράδειγµα στο ηλεκτρονικό και σε αυτήν την υποκατηγορία περιλαµβάνεται η «∆ηµητριακά». Όταν εµείς

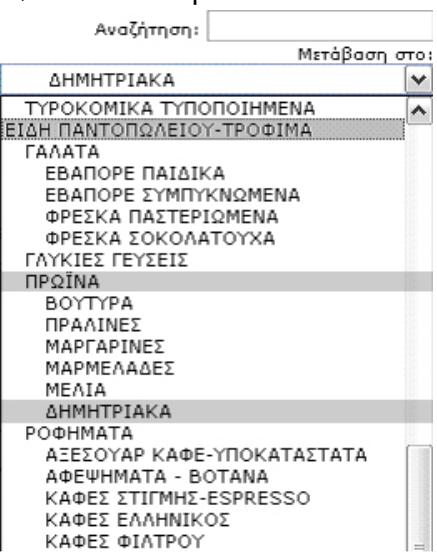

δηµιουργήσαµ ε την κύρια κατηγορία και στην συνέχεια τις υποκατηγορίες αυτής δηµιουργήθηκ αν στο phpMyAdmin δυο επιπλέον πεδία, το **v\_categories\_name\_2** που χαρακτήριζε την υποκατηγορία «Πρωινά» και το **v\_categories\_name\_3** που χαρακτήριζε την υποκατηγορία «Δημητριακά». Κατεβάζοντας στην συνέχεια με την βοήθεια το υ Easy Populate το sql αρχείο της βάσης, αυτό εµπεριείχε τα τρία αυτά πεδία των κατηγορι ών και των υποκατηγοριών έτσι ώστε µετά να µπορούσαµε να εισάγουµε τα προϊόντα σ τις αντίστοιχες κατηγορίες. Αν αυτό δεν είναι κατανοητό, σκεφτείτε και απαντήστε το εξής:

<u>Τι θα γινόταν αν δεν είχαμε δημιουργήσει καμία κατηγορία στο osCommerce και</u> κατεβάζαµε το tab-delimited.txt αρχείο;

Προφανώς το αρχείο θα κατέβαινε κανονικά, μόνο που όταν θα το ανοίγαμε με την βοήθεια τη ς MsAccess όπως περιγράψαµε παραπάνω δεν θα βλέπαµε κανένα πεδίο κατηγορίας µ ε αποτέλεσµα µετά όταν θα θέλαµε να τοποθετήσουµε ένα προϊόν σε µια κατηγορία αυτό να είναι ανέφικτο. Δηλαδή όλα τα προϊόντα θα ήταν σε μια κατηγορία. Εφόσον έχουμε εξασφαλίσει ότι οι κατηγορίες μας είναι σωστά ορισμένες στην σελίδα διαχείρισης του osCommerce, είμαστε έτοιμοι να περάσουμε τις εγγραφές του Eurofasma στα πεδία της Access. Από το Eurofasma εξάγαμε την περιγραφή, την τιμή και την ποσότητα(αν και δεν θα παρακολουθούμε αποθήκη). Τις τιμές αυτών των πεδίων τις περνάμε στην Access.

Στην Access τα πεδία **v\_categories\_name\_4, v\_categories\_name\_3, v\_categories\_name\_2**  µπορούν να συµπληρωθούν µε δύο τρόπους :

## **1ο Τρόπος:**

Από την προβολή σχεδίασης του πίνακα ορίζουµε γι'αυτά τα πεδία Combo Box .Οι λίστες τιµών αυτών των πεδίων θα είναι τα ονόµατα των κατηγοριών. Π.χ στο πεδίο

**v\_categories\_name\_1** οι διαθέσιµες τιµές θα είναι :

- Είδη Παντοπωλείου
- Αλλαντικά
- Κρεοπωλείο
- Ιχθυοπωλείο
- . . .

κ.ο.κ

Για το πεδίο **v\_categories\_name\_2** οι διαθέσιµες τιµές θα είναι αντίστοιχα:

- Πρωινά
- **■** Αλλαντικά Χύμα
- Κρέατα Νωπά
- Ψάρια Κατεψυγµένα
- .
- .
- .

κ.ο.κ

## **2ο Τρόπος:**

Ο τρόπος αυτός περιλαµβάνει οµαδοποίηση των προϊόντων των κατηγοριών και στην συνέχεια µε απλό copy-paste να περαστεί το όνοµα της κατηγορίας σε όλα τα επιµέρους ροϊόντα. Μ ε τον ίδιο τρόπο ενηµερώσαµε και το πεδίο **v\_date\_added**. Ορίσαµε στην π προβολή σχεδίασης στο συγκεκριμένο πεδίο τον τύπο δεδομένων σε ημερομηνία/Ώρα και ε στην συνέχεια στις ιδιότητες αυτού του πεδίου δώσαµε προκαθορισµένη τιµή. Μ παρόμοιο τρόπο συμπληρώσαμε και άλλα πεδία εκμεταλλευόμενοι τις λειτουργίες της Access και των αρχείων του Eurofasma. Αφού ολοκληρώσουμε τις παραπάνω εργασίες αποθηκεύουµε. Από την επιλογή **Αρχείο-> Εξαγωγή** εξάγουµε τον πίνακας µας σαν αρχείο τύπου κειµένου \*.txt, \*.CSV κ.λ.π σε κάποιο σηµείο του τοπικού µας δίσκου.

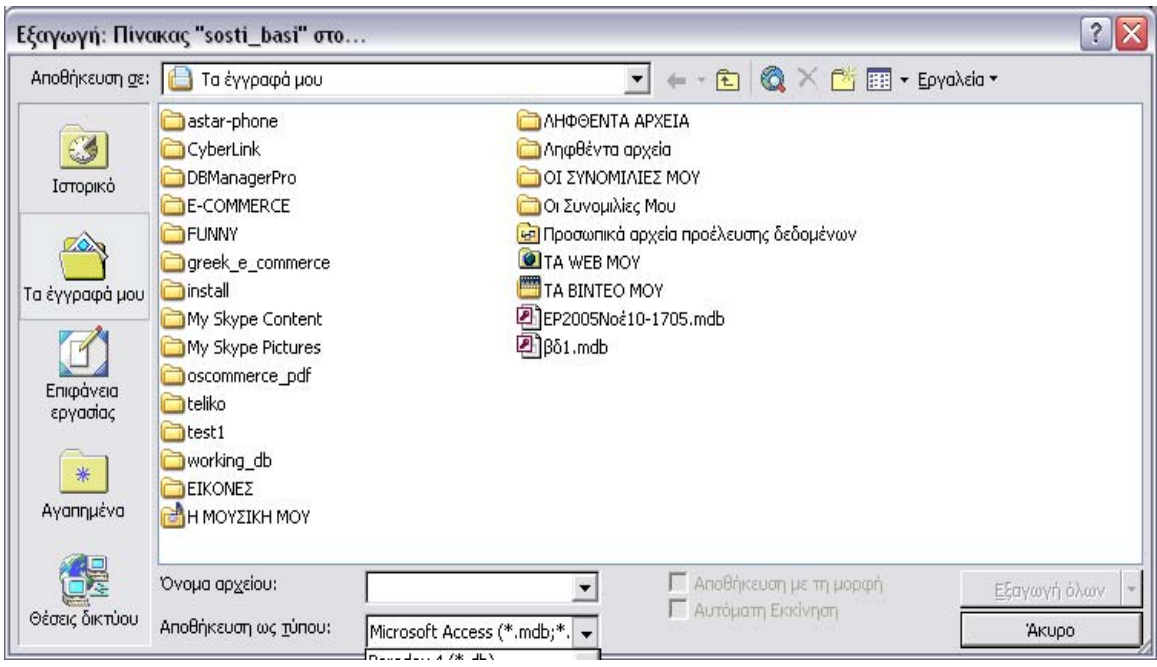

## **4.4 Upload Βάσης ∆εδοµένων στο Ηλεκτρονικό Κατάστηµα**

Από το ftp client πρόγραµµα που χρησιµοποιούµε κάνουµε upload το αρχείο που εξάγαµε στο φάκελο /temp/. Από την σελίδα διαχείρισης του ηλεκτρονικού καταστήµατος, από το τµήµα Κατάλογος επιλέγουµε το εργαλείο EasyPopulate. Στην σελίδα που ανοίγει ,στο πεδίο **Import from Temp Dir (/temp/)** δίνουµε το όνοµα του αρχείου που εξάγαµε από την Access και στην συνέχεια πατάµε **Insert Into db.**

Περιµένουµε λίγο και αµέσως µετά εµφανίζεται µια σελίδα όπου µας ενηµερώνει ότι η βάση δεδοµένων του ηλεκτρονικού µας καταστήµατος ενηµερώθηκε µε νέες εγγραφές. Η διαδικασία έχει ολοκληρωθεί επιτυχώς. Το µόνο που χρειάζεται είναι να επισκεφτούµε την τοποθεσία **www.f2dnet.com** και να δούµε τα προϊόντα του ηλεκτρονικού καταστήµατος.

# **6. Έλεγχος- Επαλήθευση σωστής λειτουργίας**

Για τον έλεγχο και την επαλήθευση σωστής λειτουργίας της πλατφόρµας ακολουθήσαµε τις εξής διαδικασίες:

■ Για τον έλεγχο συμβατότητα των ιστοσελίδων με κάποιους browsers και την σελίδων επισκεφτήκαμε την τοποθεσία **http://www.netmechanic. com/cobrands/zd\_dev/** . Στην ιστοσελίδα αυτή δώσαμε μια σειρά από σελίδες του ηλεκτρονικού καταστήματος για έλεγχο και επαλήθευση σωστής λειτουργίας. Οι αναφορές που πήραμε φαίνονται παρακάτω: ταχύτητα φόρτωσης των

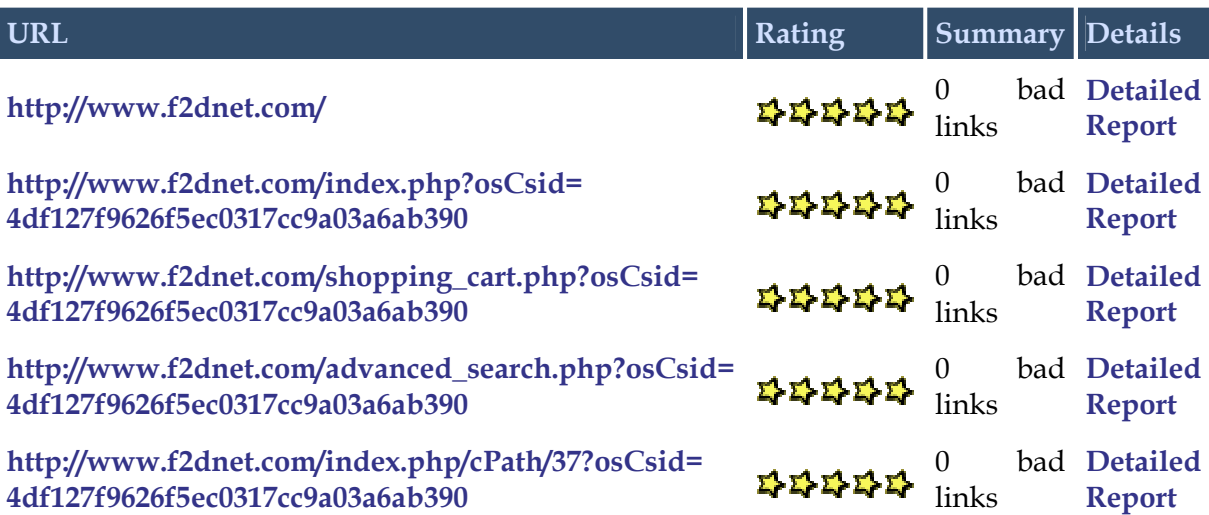

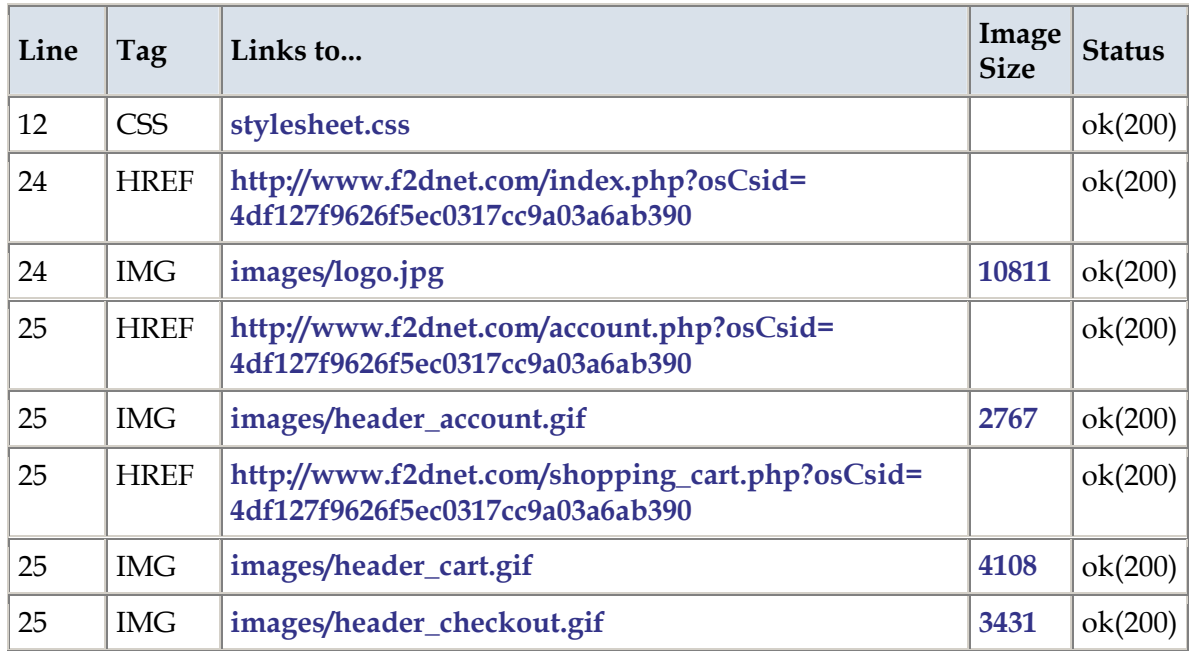

![](_page_141_Picture_247.jpeg)

![](_page_141_Picture_248.jpeg)

![](_page_142_Picture_475.jpeg)

#### **Other Reports For This Page**

![](_page_142_Picture_476.jpeg)

## **Λάθη που εντοπίστηκαν:**

Πολλές εικόνες ήταν μεγάλες σε μέγεθος. Διορθώσαμε αρκετές από αυτές και τις ξανακάναμε upload στο ηλεκτρονικό κατάστημα. Επίσης δώσαμε τιμές για το πλάτος και το ύψος των εικόνων. Αυτό βοήθησε αρκετά στη γρήγορη φόρτωση των σελίδων.

Για τις σελίδες που δώσαµε, ο έλεγχος του HTML κώδικα δεν έφερε πίσω σφάλµατα.

Για dead links ο έλεγχος δεν µας έφερε επίσης πίσω σφάλµατα.

Οι παραπάνω έλεγχοι έγιναν για αρκετές σελίδες του ηλεκτρονικού µας καταστήµατος. Τα περισσότερα λάθη αφορούσαν τα µεγέθη των εικόνων καθώς και πιθανά προβλήµατα spell check.

 Ένας άλλος τρόπος για να εξετάσουµε την σωστή λειτουργία του ηλεκτρονικού καταστήµατος ήταν να δηµιουργήσουµε έναν λογαριασµό πελάτη για το ηλεκτρονικό κατάστηµα και να περιηγηθούµε σε αυτό πραγµατοποιώντας µια ηλεκτρονική αγορά. Με την διαδικασία αυτή εξετάσαµε όλα τα στάδια αγοράς στο ηλεκτρονικό supermarket µας.

## **Είσοδος στο ηλεκτρονικό κατάστηµα(login πελάτη)**

<u>Για ήδη καταχωρημένο πελάτη</u> γίνεται έλεγχος των στοιχείων του (email και password) | H πλατφόρµα συγκεκριµένα ελέγχει :

- Εάν η διεύθυνση είναι καταχωρηµένη στην βάση.
- Την ορθότητα των στοιχείων (διεύθυνση email και password)

την περίπτωση που τα στοιχεία αυτά είναι σωστά οδηγούµαστε στην σελίδα του Σ πελάτη. Συνεχίζουμε προσθέτοντας και αφαιρώντας προϊόντα από το ηλεκτρονικό καλάθι καθώς κινούµαστε µέσα στις κατηγορίες.

λοκληρώνοντας την αγορά µας ελέγχουµε και επεξεργαζόµαστε τα στοιχεία µας ως Ο πελάτης του ηλεκτρονικού καταστήματος. Εξετάζουμε τα έξοδα αποστολής, τους ρόπους αποστολής και πληρωµής σύµφωνα µε αυτά που ορίσαµε στη σελίδα τ διαχείρισης του ηλεκτρονικού καταστήµατος. Επίσης ελέγχουµε την δυνατότητα επεξεργασίας των ήδη καταχωρηµένων στοιχείων του πελάτη. Πραγµατοποιούµε αλλαγές και επαναλαµβάνουµε την διαδικασία.

<u>Για καινούργιο πελάτη</u> εξετάζουμε εάν γίνονται σωστά οι απαραίτητοι έλεγχοι (εγκυρότητα email µέσω DNS)στα πεδία καταχώρησης των στοιχείων του. Για κάθε ένα από τα απαιτούµενα πεδία που δεν είναι σωστά η πλατφόρµα ενηµερώνει τον χρήστη µε σχετικό µήνυµα λάθους . Εάν ξεπεράσουµε όλους τους ελέγχους και καταχωρήσουµε τα στοιχεία µας επακολουθεί είσοδος σαν εγγεγραµµένος πελάτης και περιήγηση στο ηλεκτρονικό κατάστηµα.

Επίσης εξετάσαµε και την περίπτωση που κάποιος πελάτης δεν συνδεθεί καθόλου στο ηλεκτρονικό κατάστηµα ως πελάτης αλλά ξεκινήσει την διαδικασία αγοράς. Στην περίπτωση αυτή ο πελάτης έχει την δυνατότητα να ξεκινήσει την διαδικασία αγοράς χωρίς να συνδεθεί αλλά αν θέλει να ολοκληρώσει τις αγορές του πρέπει υποχρεωτικά να δώσει τα στοιχεία του και να συνδεθεί.

Επίσης για την περίπτωση που κάποιος χρήστης ξεκινήσει την διαδικασία αγοράς χωρίς να συνδεθεί στο κατάστημα, η πλατφόρμα μπορεί να αντιστοιχίσει το καλάθι αγορών του GUEST πελάτη με τον λογαριασμό ενός ήδη εγγεγραμμένου πελάτη, εφόσον βέβαια αποφασίσει να συνδεθεί σαν εγγεγραµµένος χρήστης. Με το τρόπο αυτό το καλάθι αγορών του δεν χάνεται.

#### **λεγχος email Έ**

Μετά την ολοκλήρωση των αγορών του ο πελάτης λαµβάνει ένα email συνοδευτικό της παραγγελίας του όπως φαίνεται παρακάτω
#### e-SUPER MARKET

------------------------------------------------------

Αριθµός Παραγγελίας: 6 Στοιχεία Τιµολογίου: **http://www.f2dnet.com/account\_history\_info.php/order\_id/6** Ηµεροµηνία παραγγελίας: Wednesday 31 May, 2006

Προϊόντα

------------------------------------------------------ 1 x 0% CARAMEL (12100) = 0.93EUR 2 x ΑΥΓΑ 4Α∆Α ΒΙΟ-3 (12475) = 1.86EUR 1 x ΖΑΧΑΡΗ ΛΕΥΚΗ 1Kg () = 0.89EUR 2 x 4\*4 ΓΕΜΙΣΤΑ ΒΑΝΙΛΙΑ (12106) = 1.86EUR ------------------------------------------------------

Υπό-σύνολο: 5.54EUR Σταθερό Τέλος Αποστολής (Προτεινόµενος τρόπος): 0.00EUR Σύνολο: 5.54EUR

Διεύθυνση Αποστολής

σουηδιας ----------------------------------------------------- elenh papadoantou

αργοστολι, 28100 κεφαλλονιας,

--------

--

∆ιεύθυνση Αποστολής Λογαριασμού

----------------------------------------------

elenh papadoantou σουηδιας αργοστολι, 28100 κεφαλλονιας,

Τρόπος Πληρωμής ----------------------------------------------------

Αντικαταβολή

Το συνοδευτικό αυτό email αναγράφει τον αριθμό, τα προϊόντα, την αξία και τον τρόπο ληρωµής της παραγγελίας καθώς επίσης και τα στοιχεία του πελάτη. π

### **λεγχος Παραγγελιών στην πλατφόρµα ∆ιαχείρισης Έ**

µέσως µετά την ολοκλήρωση των αγορών του πελάτη, η παραγγελία έχει καταχωρηθεί Α και εύκολα από την πλατφόρμα διαχείρισης του ηλεκτρονικού καταστήματος μπορούμε να ελέγξουµε τόσο τα στοιχεία του πελάτη όσο και τα περιεχόµενα της παραγγελίας του όπως φαίνεται και στην εικόνα που ακολουθεί.

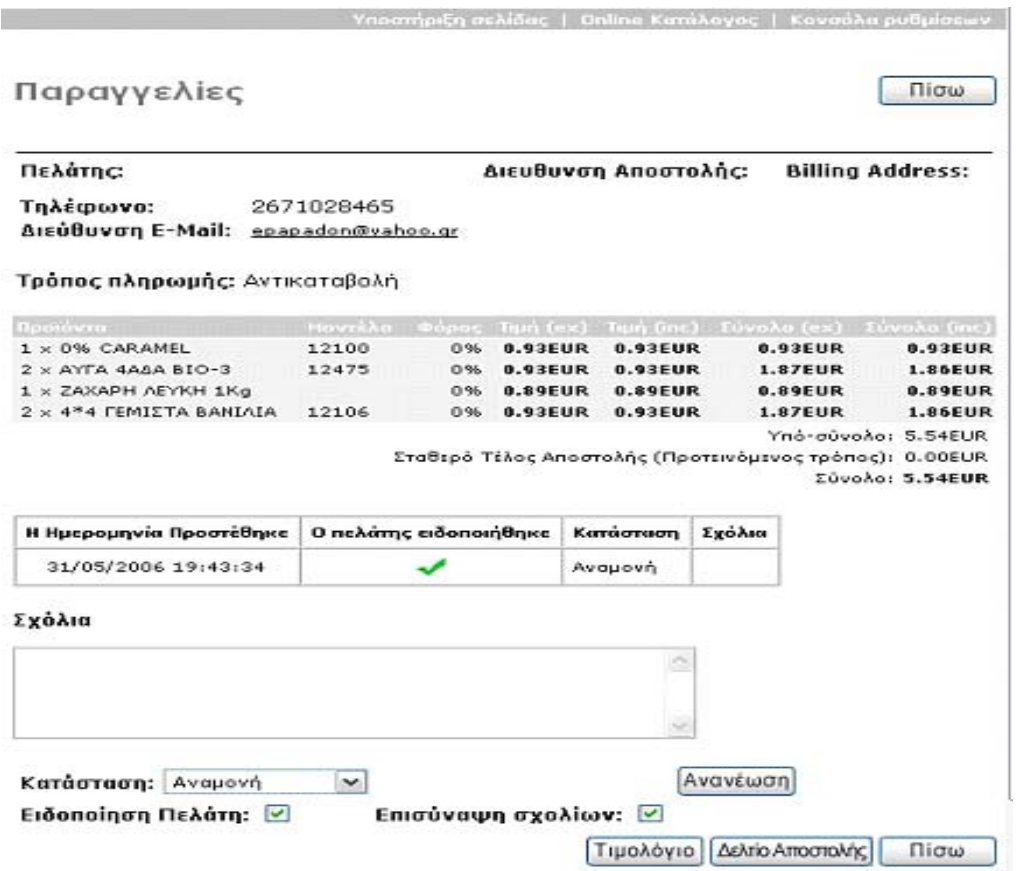

Παρατηρούµε ότι όλα τα προϊόντα έχουν καταχωρηθεί και τιµολογηθεί σωστά. Στο πλαίσιο σχόλια µπορούµε να προσθέσουµε τυχόν διευκρινίσεις για την παραγγελία. Τα σχόλια αυτά πατώντας το πλήκτρο ανανέωση θα σταλθούν µε ένα ενηµερωτικό email στον πελάτη. Επίσης αλλάζοντας το πεδίο «**Κατάσταση»** ελέγχουμε ένα στάλθηκε ενηµερωτικό email στον πελάτη.

### **Έλεγχος αποστολής email στο πελάτη από την σελίδα διαχείρισης**

Στην σελίδα διαχείρισης του ηλεκτρονικού καταστήματος στην ομάδα Εργαλεία γ ουργία λ ελέ ξαµε την σωστή λειτ της επι ογής **«Αποστολή Email»** 

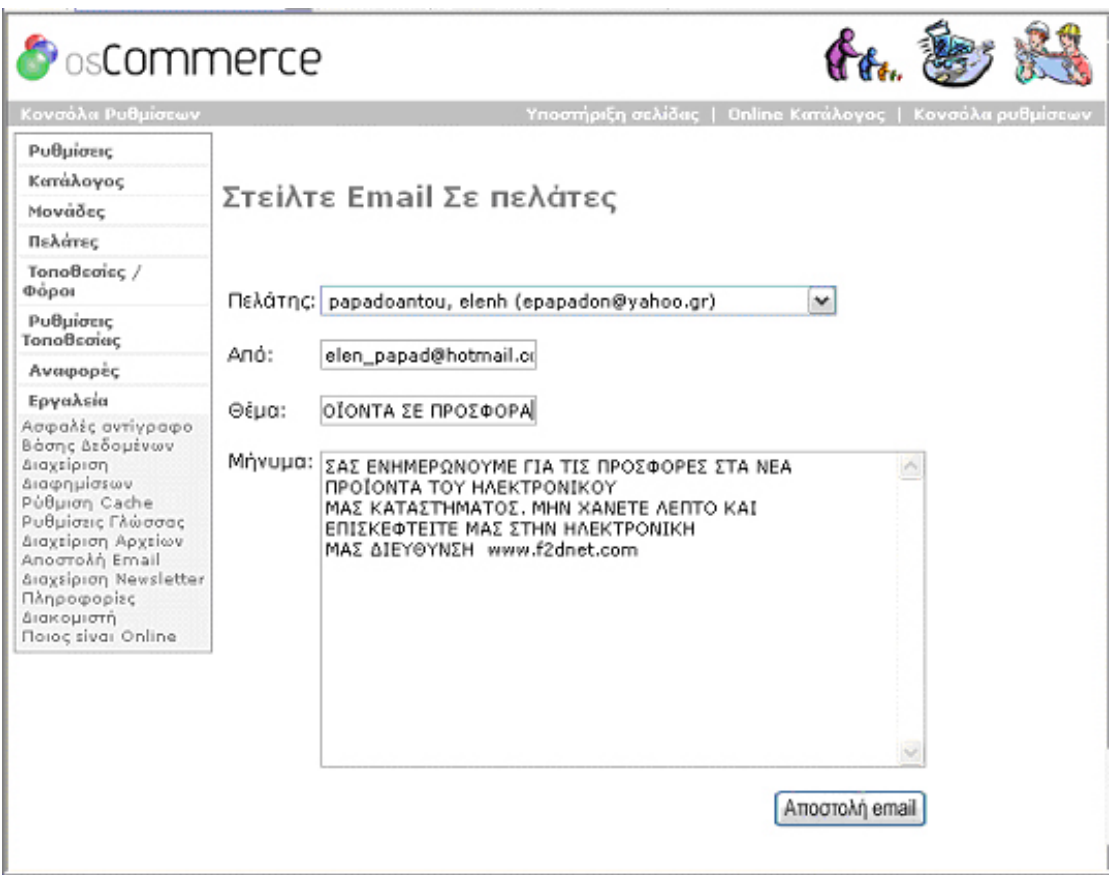

Η διαδικασία που ακολουθήσαµε καταγράφεται παρακάτω:

o Επιλογή πελάτη από το drop-down µενού

Στον έλεγχο µας δώσαµε π.χ papadoantoy, elenh (**f2 dmarket@yahoo.gr**) . Εµφανίστηκαν σωστά όλα τα ονόµατα των καταχωρη µένων πελατών µας.

# 9 Έλεγχος Επιτυχής

o To πεδίο «Από» είναι συμπληρωμένο σύμφωνα με τα στοιχεία που έχουμε δώσει από την ενότητα «Ρυθµίσεις» στην σελίδα διαχείρισης του ηλεκτρονικού καταστήµατος. Στην ενότητα Ρυθµίσεις είχαµε ορίσει την διεύθυνση του ηλεκτρονικού µας ταχυδροµείου. Στο έλεγχο µας εµφάνισε αυτή την ηλεκτρονική διεύθυνση δηλαδή το **f2dmarket@yahoo.com**

9 Έλεγχος Επιτυχής

o Πληκτρολογούµε το θέµα του µηνύµατος µας. ∆ίνουµε το θέµα του µηνύµατος µας. Παρατηρούµε ότι αυτό εµφανίζεται στο email που στείλαµε.

9 Έλεγχος Επιτυχής

o Πληκτρολογούµε το µήνυµα µας.

Το περιεχόµενο του µηνύµατος µας είναι σωστό.

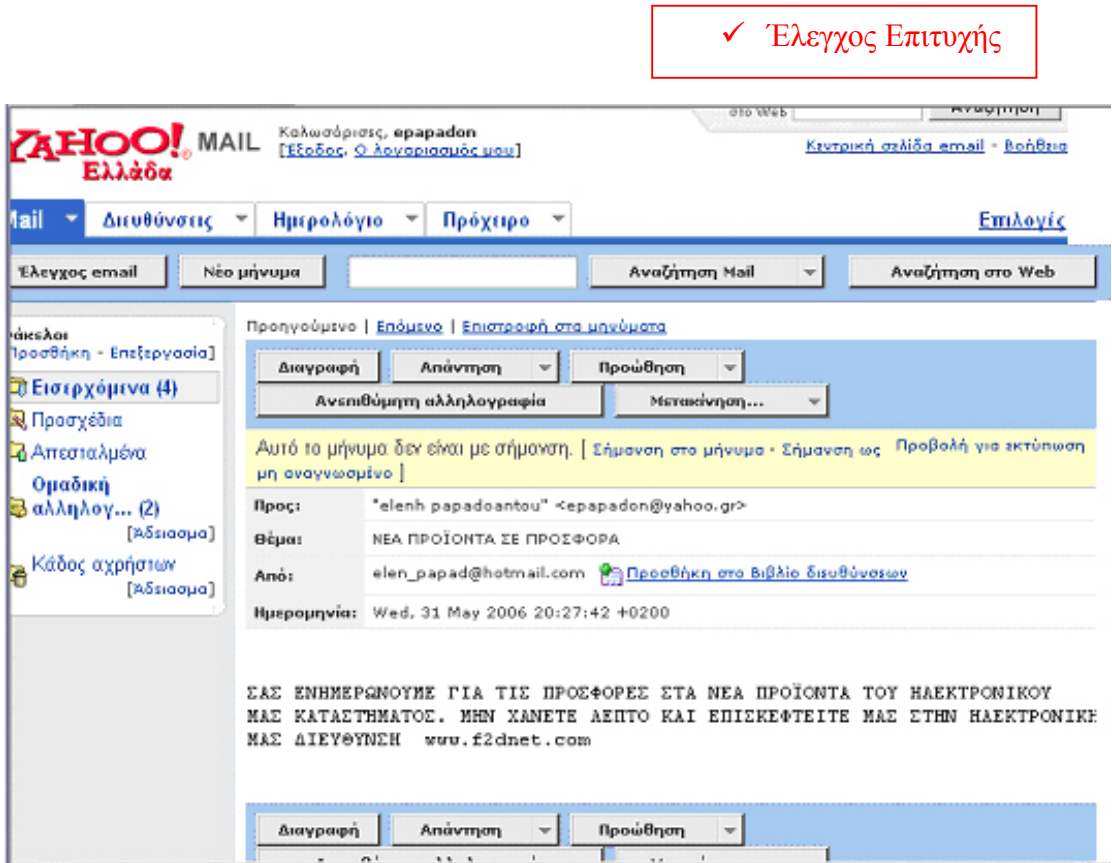

**Έλεγχος επιτυχηµένου Backup από την σελίδα διαχείρισης του Ηλεκτρονικού Καταστήµατος**

**αφο».** Πατώντας το κουµπί ασφαλές αντίγραφο ξεκινά η διαδικασία λήψης **Αντίγρ** backup. Μόλις ολοκληρωθεί η διαδικασία, ένα αντίγραφο με ακριβή στοιχεία για το μέγεθος της βάσης, την ημερομηνία και την ώρα λήψης αποθηκεύεται στο φάκελο backup και συγκεκριμένα στην διαδρομή **var\ www\html\admin\backups.** ∆οκιµάσαµε να επαναφέρουµε το αντίγραφο από το κουµπί **«επαναφορά»** στην σελίδα Στην σελίδα διαχείρισης στο τµήµα εργαλεία υπάρχει η επιλογή **«Ασφαλές** διαχείρισης**.** Η επαναφορά του αρχείου backup ολοκληρώθηκε επιτυχώς!

### **Έλεγχος στοιχείων στην δηµιουργία Νέου Λογαριασµού Πελάτη**

διεύθυνσης ηλεκτρονικού ταχυδρομείου. Αν για παράδειγμα προσπαθήσουμε να Κατά την δηµιουργία νέου λογαριασµού πελάτη γίνεται έλεγχος εγκυρότητας της εισάγουµε µια µη έγκυρη ηλεκτρονική διεύθυνση και πατήσουµε το κουµπί **«Συνέχεια»**  για καταχώρηση και ολοκλήρωση του νέου λογαριασµού ,ένα σχετικό µήνυµα µας ενηµερώνει ότι η διεύθυνση ηλεκτρονικού ταχυδροµείου δεν είναι έγκυρη. Αυτός ο έλεγχος εγκυρότητας του email ορίζεται στην σελίδα διαχείρισης του ηλεκτρονικού καταστήµατος

**http://www.f2dnet.com/admin/configuration.php?gID=12** στην επιλογή "**Verify Email Addresses through DNS**" όπου του δίνουµε τιµή **true.** 

### **λεγχος Username και Password Πελάτη Έ**

Στην περίπτωση που κάποιος εγγεγραμμένος πελάτης προσπαθήσει να δημιουργήσει λογαριασμό με τα το ίδιο username(διεύθυνση ηλεκτρονικού ταχυδρομείου), η λατφόρµα του oscommerce θα τον ενηµερώσει ότι το συγκεκριµένο username είναι π ήδη καταχωρηµένο.

κωδικό πρόσβασης και να εισέλθει στο κατάστημα. Στην περίπτωση που ο πελάτης έχει εχάσει το password µπορεί να ζητήσει βοήθεια πατώντας την επιλογή «**Ξεχάσατε το** ξ **κωδικό πρόσβασης σας? Πατήστε εδώ.»** Δίνοντας ο πελάτης την διεύθυνση ηλεκτρονικού ταχυδρομείου λαμβάνει ένα email με τα στοιχεία πρόσβασης του Εφόσον το username του πελάτη είναι καταχωρηµένο, ο χρήστης καλείται να δώσει τον λογαριασµού του.

# **7. Οδηγίες Εγκατάστασης Πλατφόρµας osCommerce**

Η εγκατάσταση της πλατφόρµας oscommerce περιλαµβάνει έξι στάδια τα οποία αναλύονται στις παραγράφους που ακολουθούν:

- **1.** ∆ηµιουργία της Βάσης ∆εδοµένων (**https://makis.clever-servers.com:8443/client** )
- **2**.Upload των αρχείων που κατεβάζουμε από την σελίδα υποστήριξης της πλατφόρμας.
- **.** Αλλαγή των permissions (CHMOD 777) στα configuration αρχεία. **3**
- **4.** Εκκίνηση της Web-Based εγκατάστασης.
- **5.**Ξανα Ορισμός στα permissions και δημιουργία επιπλέον καταλόγων
- **.** Rename του φακέλου εγκατάστασης **6**

# **7.1 ∆ηµιουργία Βάσης ∆εδοµένων.**

την τοποθεσία **https://makis.clever-servers.com:8443/client** ξεκινάµε δηµιουργία Από νέας βάσης δεδομένων(όνομα βάσης) και χρήστη(username & password). Αμέσως μετά πρέπει να συνδέσουµε τον χρήστη µε την βάση που µόλις δηµιουργήσαµε.

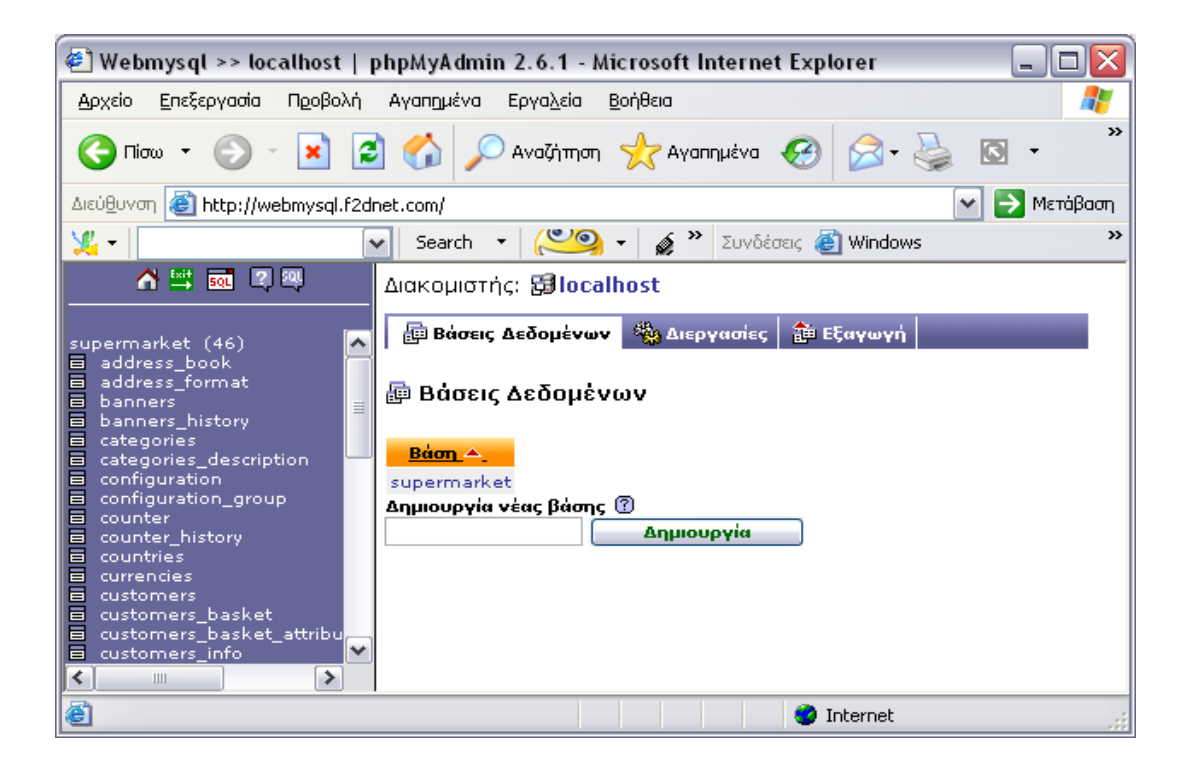

# **7.2 Upload των αρχείων του Ηλεκτρονικού Καταστήµατος.**

Κατεβάζουμε το **zip** αρχείο που περιέχει τον κώδικα του osCommerce (από **ttp://www.oscommerce.com/solutions/downloads**) και το αποσυµπιέζουµε σε ένα **h** κατάλογο τοπικά. ∆ηµιουργείται αυτόµατα µία δοµή καταλόγων, µέσα στην οποία υπάρχει και ο υποκατάλογος 'catalog'.

ρησιµοποιώντας κάποιον FTP client (**http://www.leapware.com/download.html**), Χ «ανεβάζουμε» τον υποκατάλογο 'catalog' μέσα στον κατάλογο <mark>main\_html/</mark> του server που θα φιλοξενήσει την ιστοσελίδα µας.

Περιμένουμε μέχρι να ολοκληρωθεί η διαδικασία.

**αρατήρηση:** Όλα τα αρχεία πρέπει να ανέβουν σεASCII µορφή και όχι binary. **Π**

# **7.3 Αλλαγή Permissions ( CHMOD 777 ) στα configuration files.**

Για να πραγματοποιήσουμε τις αλλαγές στα permissions θα πρέπει να ησιµοποιήσουµε την εντολή CHMOD του FTP προγράµµατος που χρησιµοποιούµε. χρ (δεν υποστηρίζουν όλα τα προγράμματα CHMOD)

Αυτό γίνεται επιλέγοντας το αρχείο που θέλουμε να ορίσουμε ξανά δικαιώματα και πατώντας δεξί click.

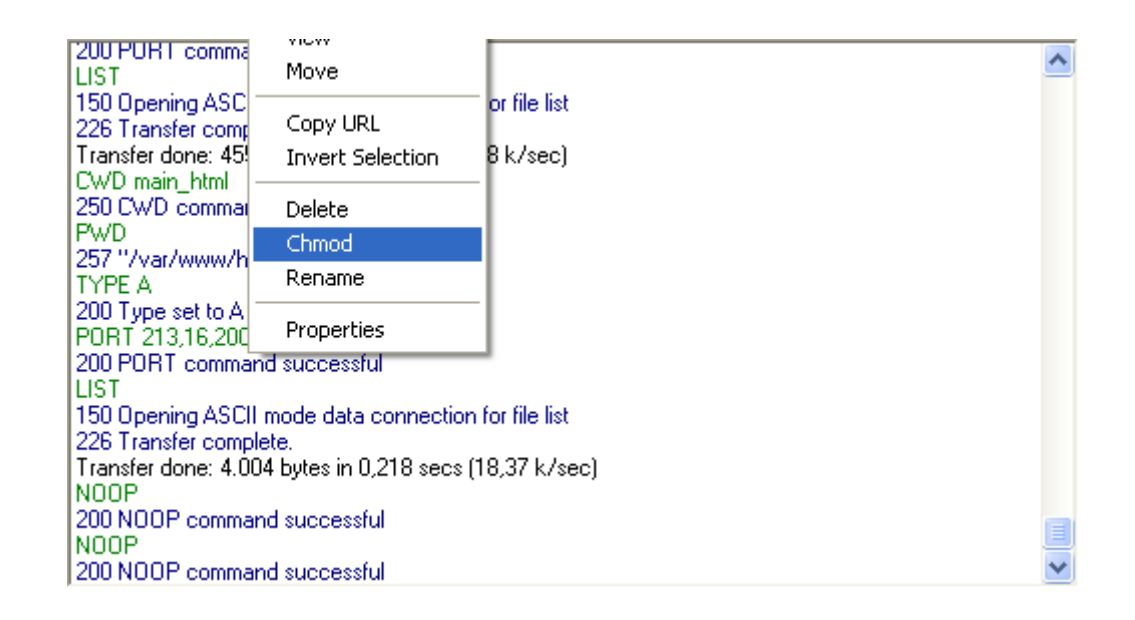

Εµείς θα αλλάξουµε τα permissions (CHMOD 777)στα εξής αρχεία:

# **/includes/configure.php**

# **/admin/includes/configure.php**

Ορίζοντας αυτά τα δικαιώματα επιτρέπουμε στο script της εγκατάστασης να «γράψει» στα configure.php αρχεία. Αν δεν ορίσουμε αυτά τα δικαιώματα πριν την εγκατάσταση είναι πολύ πιθανό να µας «χτυπήσει» σφάλµα.

# **7.4 Εκκίνηση της Web Based εγκατάστασης**

Ξεκινάµε τη web-based installation, πληκτρολογώντας στον browser την URL:

# **http://www.f2dnet.com/install**

Θα οδηγηθούµε στην παρακάτω οθόνη:

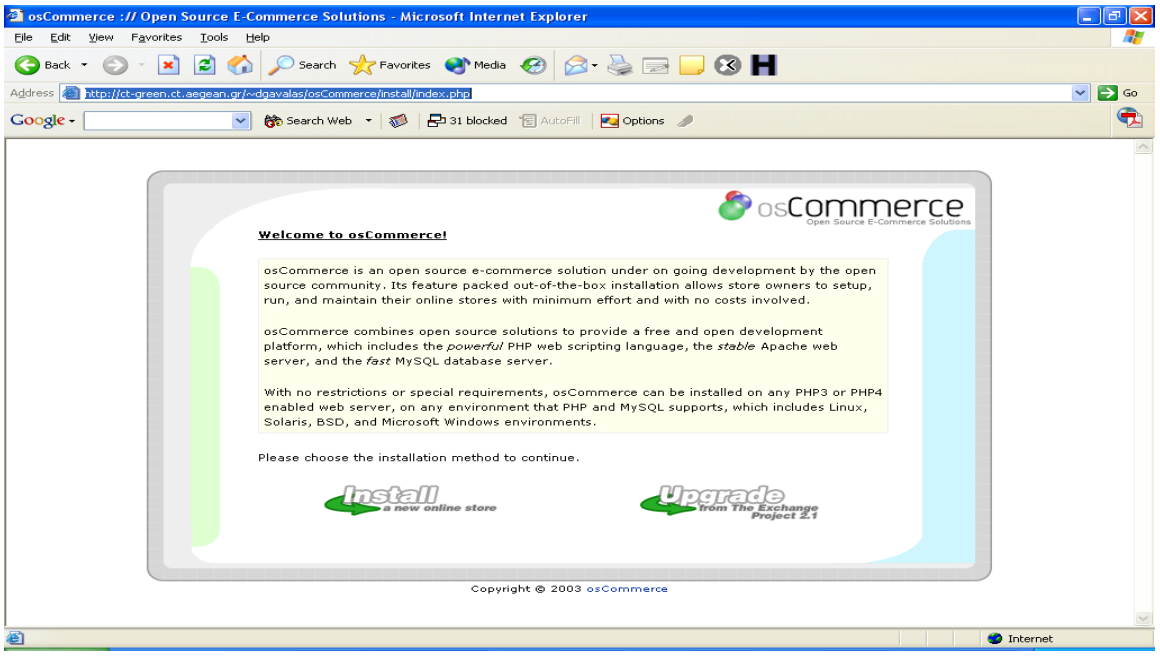

Κάνουµε κλικ στο πλήκτρο "Install":

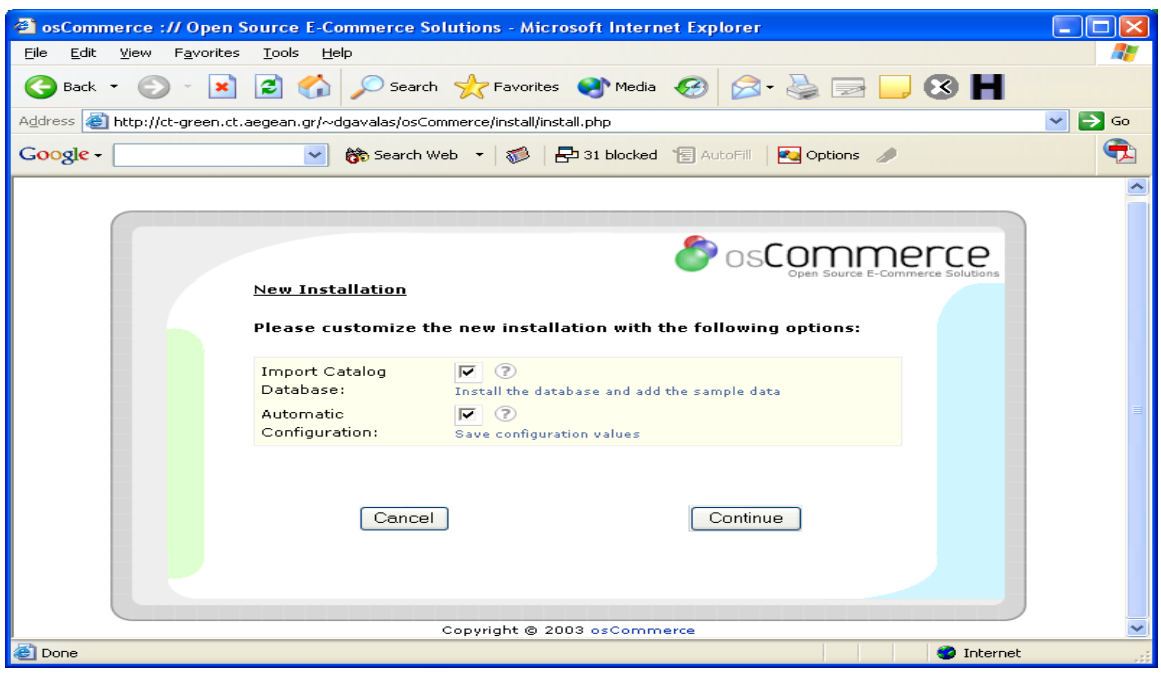

Κάνουµε κλικ και στα δύο checkboxes και στη συνέχεια στο πλήκτρο 'Continue'

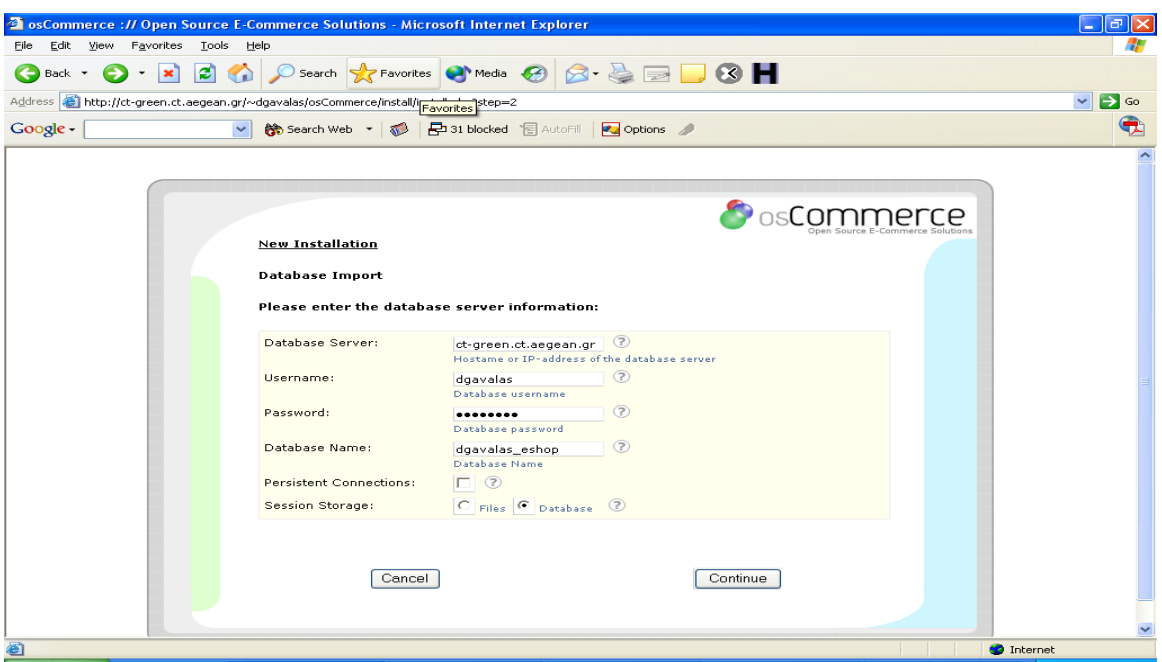

Συµπληρώνουµε το όνοµα του database serv er "localhost" καθώς και το username (elen\_papad) και το password (1234\*) που µας έχει δοθεί. Στo 'Database name' δίνουµε το όνοµα της βάσης µας "supermaket". Κάνουµε κλικ στο 'Continue'.

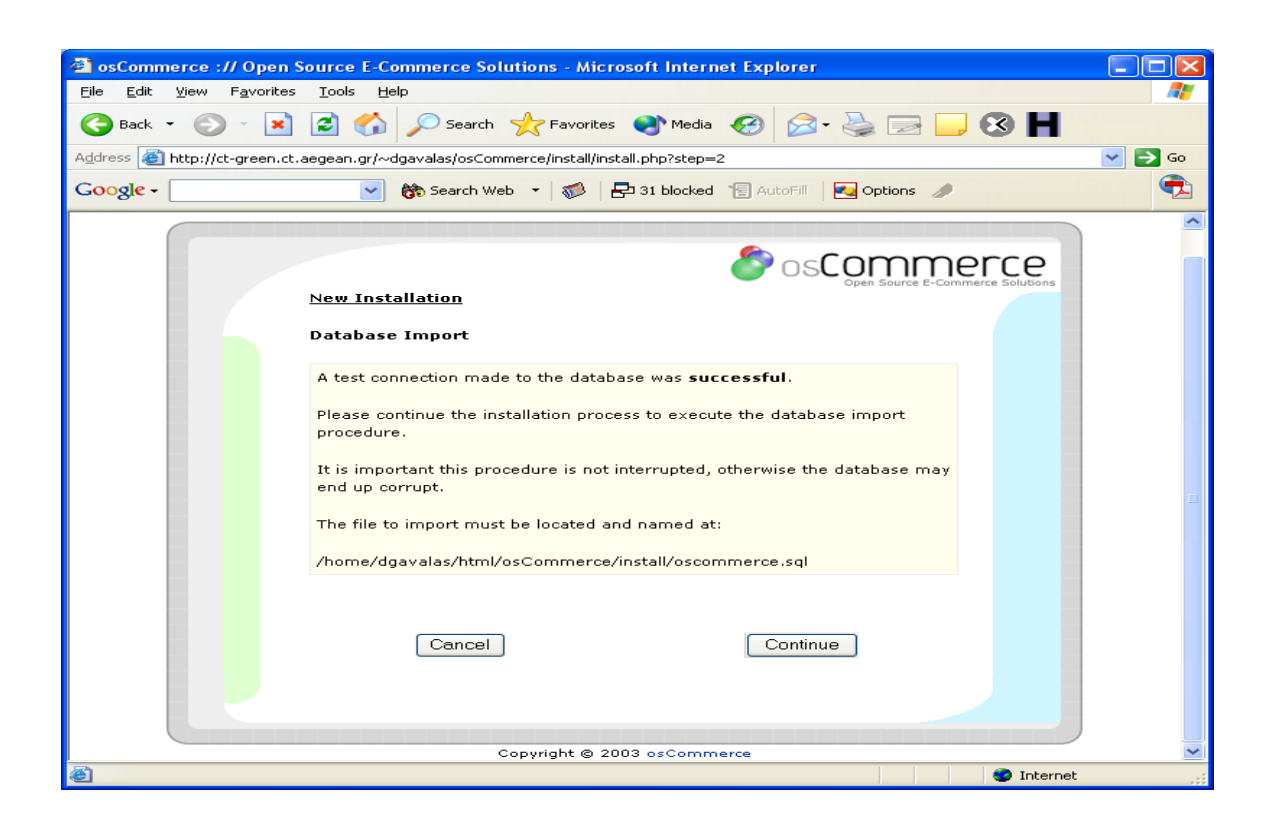

Κάνουµε κλικ στο 'Continue'.

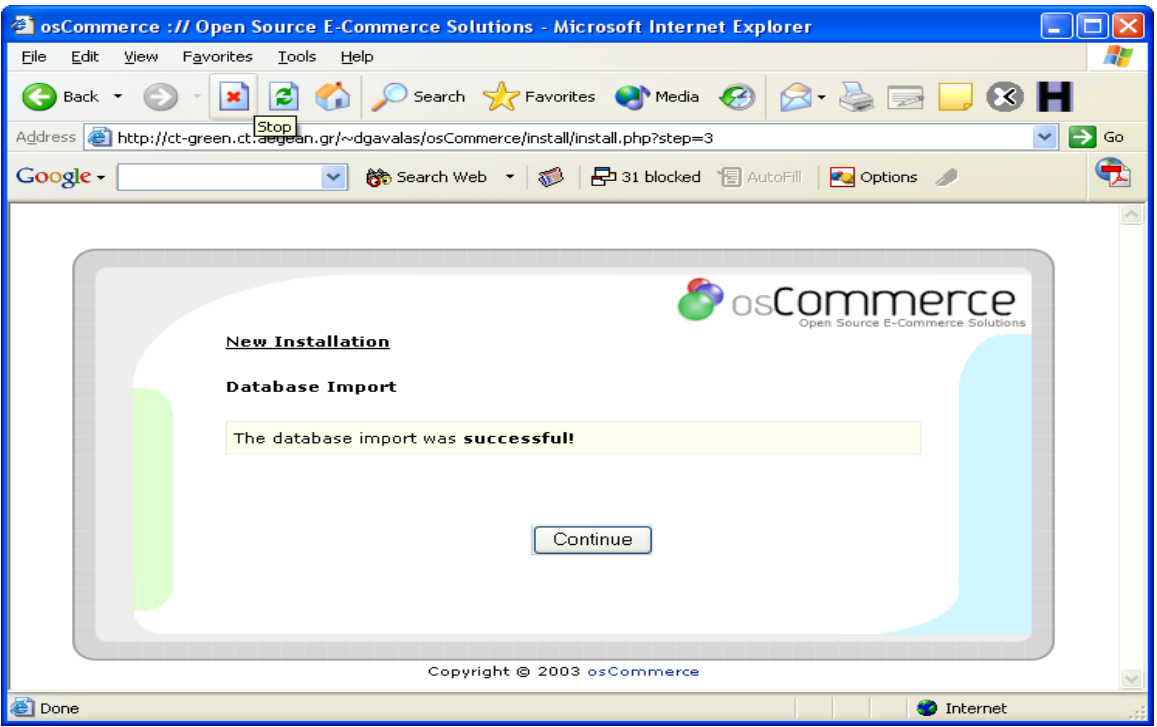

Κάνουµε κλικ στο 'Continue':

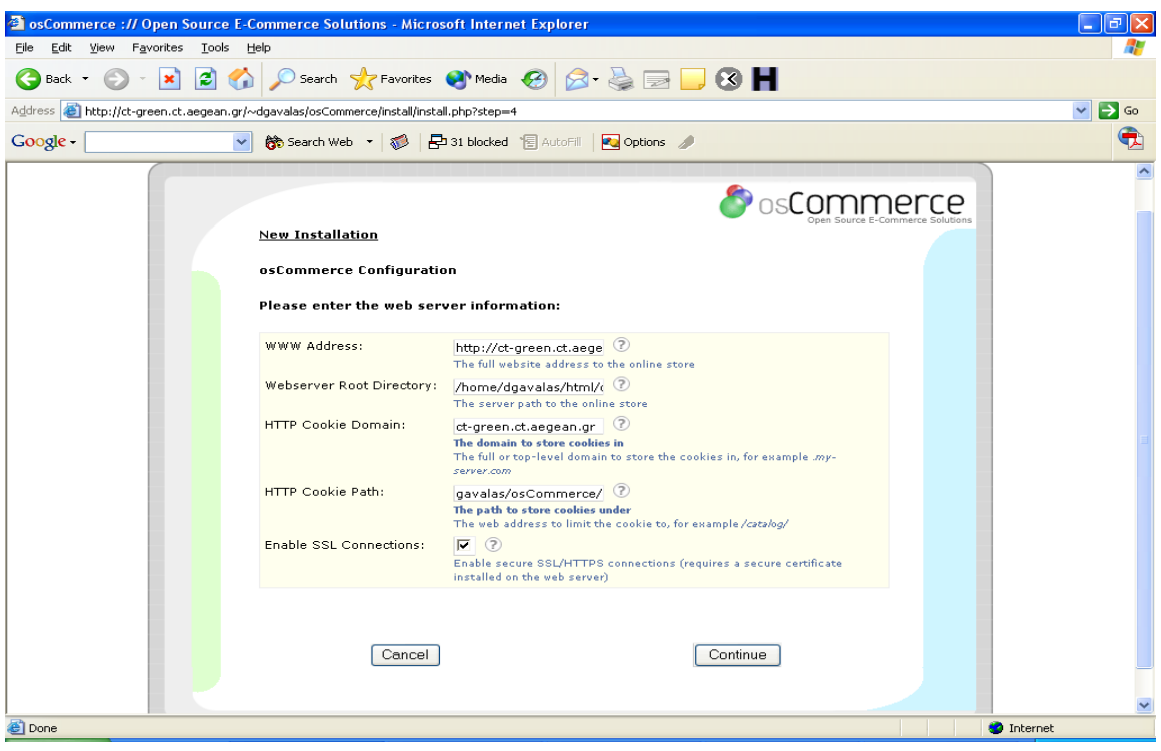

Κάνουµε κλικ στο 'Continue':

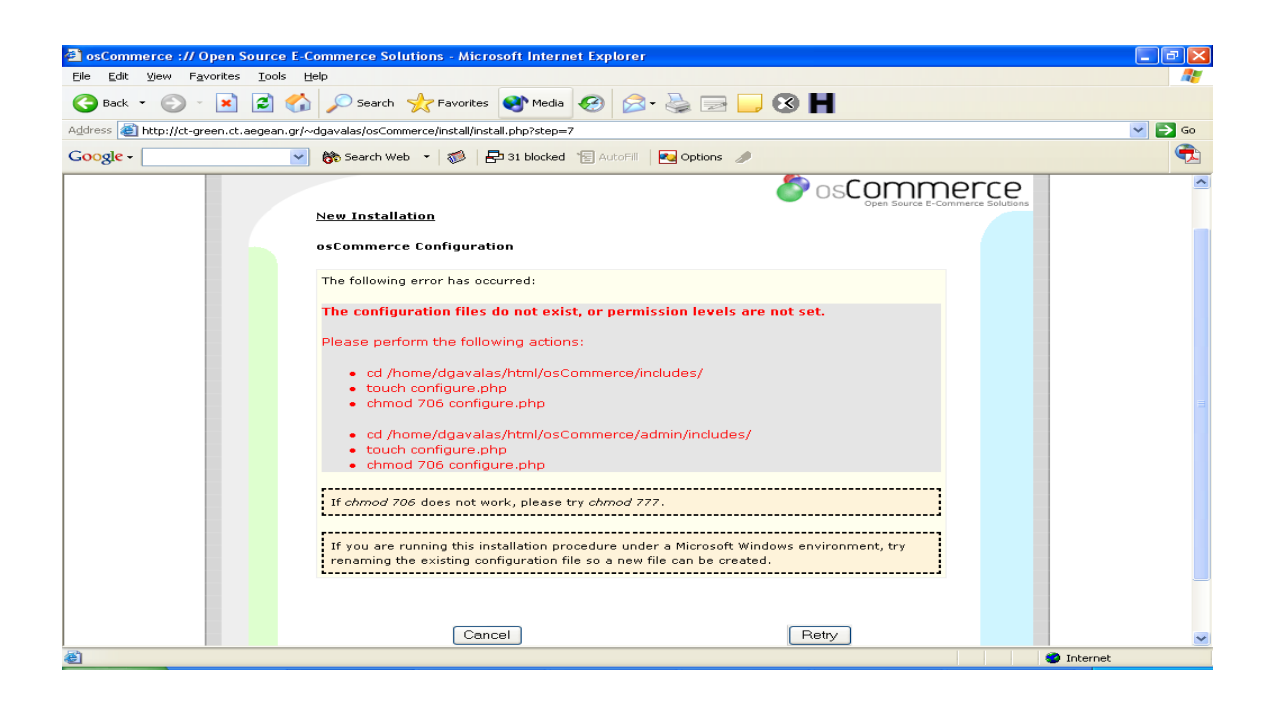

Σε περίπτωση που µας επιστραφεί η προηγούµενη οθόνη, θα πρέπει να αλλάξουµε τα δικαιώματα (permissions) κάποιων αρχείων ρυθμίσεων (configuration files).

την εντολή CHMOD μπορούμε να τα ορίσουμε εκ νέου με τον τρόπο που περιγράψαμε στο στάδιο 7.3 . Ακολουθώντας το path του αρχείου που έχει λάθος permissions και χρησιµοποιώντας

Αν δεν έχει προκύψει κάποιο απροσδόκητο πρόβλημα, η εγκατάσταση της πλατφόρμας osCommerce έχει πλέον ολοκληρωθεί με επιτυχία!!!

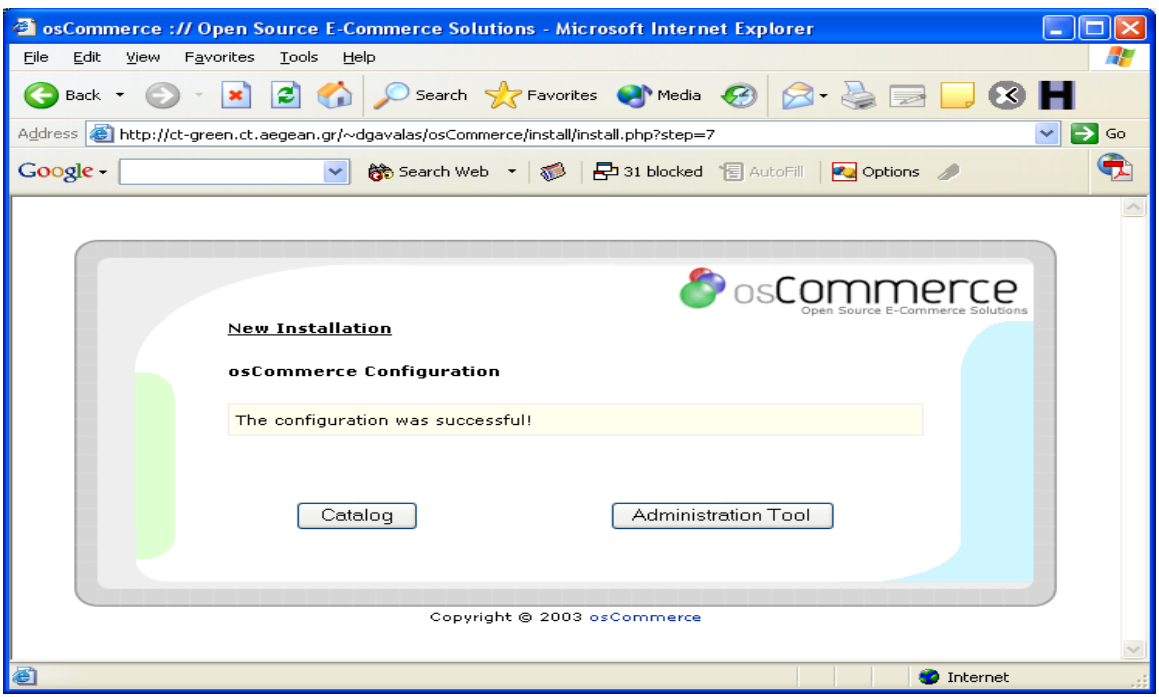

# **7.5 Ορισµός εκ νέου των permissions και δηµιουργία επιπλέον καταλόγων.**

**nfigure.php** & **/admin/includes/configure.php** Στην διαδροµή **/includes/co** Αλλάζω τα δικαιώματα σε **CHMOD 644**, κάνω εφαρμογή των αλλαγών και reload των files.

Στην διαδρομή **/root/images/** αλλάζω τα δικαιώματα σε **CHMOD 777** για να πορέσουµε να ανεβάσουµε τις εικόνες από την σελίδα διαχείρισης του ηλεκτρονικού µ καταστήµατος.

Δημιουργώ στην διαδρομή **/admin/backups** φάκελο backups και ορίζω τα δικαιώματα ε **CHMOD 777.** Ο φάκελος αυτός χρησιµοποιείται για την λήψη αντιγράφων σ ασφαλείας της βάσης από την σελίδα διαχείρισης του ηλεκτρονικού καταστήματος.

# **άστασης. 7.6 Rename του κατάλογου εγκατ**

την ρίζα µε τα αρχεία του ηλεκτρονικού καταστήµατος µετονοµάζουµε τον φάκελο Σ install π.χ install\_back.

# **8. Εγχειρίδιο ∆ιαχείρισης OSCommerce**

Αυτό το εγχειρίδιο περιλαµβάνει το διαχειριστικό κοµµάτι του osCommerce. Κάθε τµήµα καθώς και οι λειτουργίες του περιγράφονται εδώ.

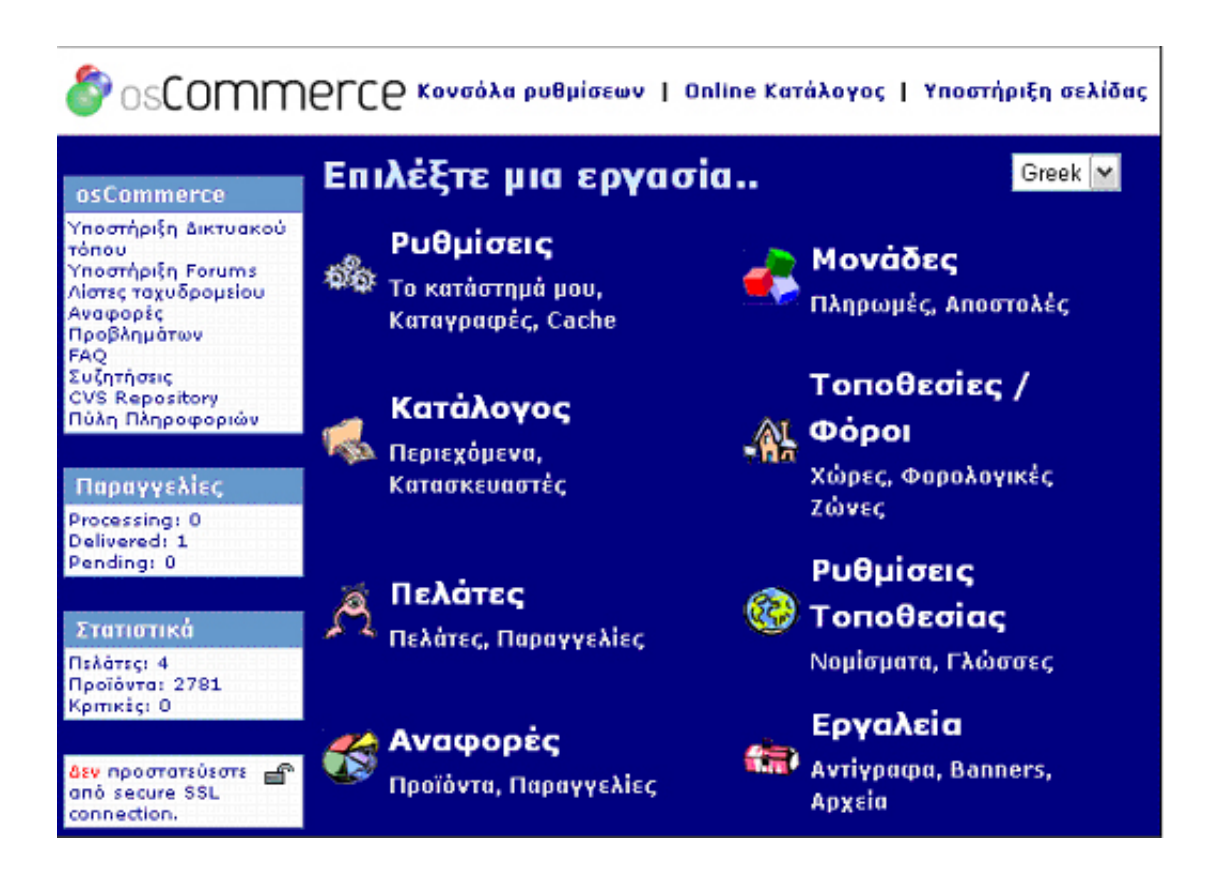

# **8.1 Εγχειρίδιο ∆ιαχείρισης OSCommerce**

- **Ρυθµίσεις::** Αυτό το κοµµάτι περιλαµβάνει τις βασικές ρυθµίσεις διαµόρφωσης του osCommerce.
- υ **Κατάλογος::** Αυτό το κοµµάτι καλύπτει την διαχείριση του καταλόγου το ηλεκτρονικού καταστήµατος, την κατασκευή κατηγοριών, την εισαγωγή προϊόντων και των ιδιοτήτων τους.
- **::** Αυτό το κοµµάτι καλύπτει οποιεσδήποτε επιπρόσθετες µονάδες και **Μονάδες** συγκεκριµένα τους συνήθης τρόπους πληρωµής και αποστολής που συνοδεύουν το osCommerce.
- **Τοποθεσίες/ Φόροι::** Αυτό το κοµµάτι περιλαµβάνει την ρύθµιση των φόρων και ζώνης του ηλεκτρονικού καταστήματος.
- **Ρυθµίσεις Τοποθεσίας::** Αυτό το κοµµάτι περιλαµβάνει την ρύθµιση του νοµίσµατος, της γλώσσας και της κατάστασης των παραγγελιών των πελατών.
- **Αναφορές::** Σ'αυτήν την ενότητα παρουσιάζονται αναφορές για το πόσα προϊόντα έχουν δει ,αγοράσει οι πελάτες µας καθώς και το σύνολο της αξίας των παραγγελιών.
- **Εργαλεία::** Η ενότητα αυτή χρησιμοποιείται για την λήψη αντιγράφων (backup) της ή των σελίδων του site (file manager),για την αποστολή κάποιου e-mail ενηµερωτικού δελτίου στους πελάτες, για να πάρουµε πληροφορίες του διακοµιστή καθώς και για να δούμε ποιος είναι αυτή την στιγμή στο κατάστημα μας( who 's βάσης δεδοµένων, για την διαχείριση διαφηµιστικών banner, για την διαχείριση online).
- **Πελάτες::** Σ αυτήν την ενότητα έχουμε μια λίστα όλων των πελατών τους οποίους µπορούµε να επεξεργαστούµε.

# **8.2 Ρυθµίσεις**

Κάνοντας κλικ στις ρυθμίσεις στην σελίδα διαχείρισης του Με αριστερό κλικ σε καθένα από αυτά τα μενού που βρίσκονται στα αριστερά της σελίδας μας ξετυλίγονται οι αντίστοιχες λίστες. που θέλουμε και όταν η επιλογή μας μαρκαριστεί αρκεί να ατήσουµε το κουµπί «µεταφόρτωση» που βρίσκεται δεξιά. π ηλεκτρονικού καταστήµατος ένα drop down µενού θα εµφανιστεί. Για να επεξεργαστούµε αυτές τις λίστες αρκεί να επιλέξουµε αυτό

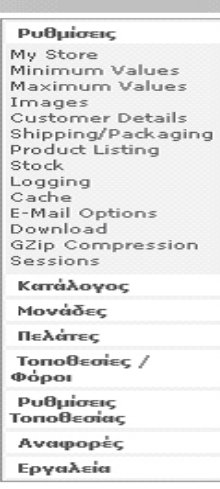

My Store::

### **Store Name** ::

Το όνομα του ηλεκτρονικού καταστήματος.

#### **Store Owner ::**

πορεί να είναι το όνοµα µας ή το όνοµα του καταστήµατος. Το όνοµα που θα δώσουµε Μ εμφανίζεται στο email στο πεδίο του αποστολέα όταν οι πελάτες λαμβάνουν το email που τους ενηµερώνει για τις αγορές τους.

### **E-mail Address ::**

Η διεύθυνση ηλεκτρονικού ταχυδρομείου που φαίνεται στο πεδίο αποστολέας στον πελάτη.

### **E-mail From ::**

Η βασική ηλεκτρονική διεύθυνση του καταστήµατος µας.

### **Country ::**

Η χώρα στην οποία βρισκόµαστε.

### **Zone ::**

Η περιοχή ή η πολιτεία στην οποία βρίσκεται το κατάστηµα µας. Είναι απαραίτητο για να ορίσουµε τους φόρους αργότερα.

### **Expected Sort Order ::**

Η σειρά ταξινόµησης που χρησιµοποιούµε στο κουτί µε τα αναµενόµενα προϊόντα.

### **xpected Sort Field :: E**

Η στήλη με την οποία γίνεται ταξινόμηση στο κουτί με τα αναμενόμενα προϊόντα.

### **witch To default Language Currency :: S**

Αν το ηλεκτρονικό κατάστημα υποστηρίζει πολλά διαφορετικά νομίσματα με την επιλογή αυτή γίνεται αυτόματη αλλαγή του νομίσματος με την αλλαγή της γλώσσας.

### **Order E-mails To :: Send Extra**

Η διεύθυνση ηλεκτρονικού ταχυδρομείου στην οποία θα λαμβάνονται οι παραγγελίες.

### **Use Search-Engine Safe URLs ::**

εχνολογία που µετατρέπει τα δυναµικά URLs σε στατικά. Τ

# **Display Cart After Adding Product ::**

ν το πεδίο οριστεί Αληθές, αυτό σηµαίνει ότι θα εµφανίζεται η σελίδα µε τα Α περιεχόμενα του καλαθιού κάθε φορά που προσθέτουμε κάποιο προϊόν στο καλάθι μας και ο πελάτης θα πρέπει να επιλέγει το κουμπί «Συνέχεια» για να επιστρέψει στην ελίδα µε τον κατάλογο προϊόντων και να συνεχίσει τις αγορές του. Θα µπορεί επίσης σ ο πελάτης να δει τα πράγματα στο αντίστοιχο κουτί (cart box)με τα περιεχόμενα του καλαθιού. Αν το πεδίο οριστεί Ψευδές, τότε ο πελάτης θα μένει στην ίδια σελίδα του ροϊόντος το οποίο βάζει στο καλάθι αγορών και θα µπορεί να δει τα προϊόντα στο π αντίστοιχο κουτί που βρίσκεται στην πεπάνω και δεξιά στήλη του ηλεκτρονικού καταστήµατος(ή οπουδήποτε αλλού έχουµε τοποθετήσει αυτό το κουτί).

# **Allow Guest To Tell A Friend ::**

Επιτρέπει στον πελάτη ,κατά την διάρκεια των αγορών του, να ενηµερώσει κάποιο φίλο του σχετικά µε το ηλεκτρονικό µας κατάστηµα. Υπάρχει το αντίστοιχο κουτί "Ενημερώστε κάποιο Φίλο".

### **Default Search Operator ::**

Μας επιτρέπει να χρησιµοποιήσουµε το «και» ή το «ή» για αναζήτηση.

### **Store Address and Phone ::**

Το όνομα του καταστήματος μας, το τηλέφωνο και άλλες πληροφορίες που μπορεί να δει ο πελάτης.

### **Show Category Counts ::**

Αν οριστεί Αληθές, µας δείχνει τον αριθµό των προϊόντων σε κάθε κατηγορία. Αν οριστεί Ψευδές ,δεν θα εµφανίζει τον αριθµό των προϊόντων σε κάθε κατηγορία.

### **Tax Decimal Places ::**

Συµπληρώνει την φορολογική αξία µε δεκαδικά ψηφία.

# **with Tax :: Display Prices**

Αν οριστεί Αληθές, εμφανίζει τις τιμές των προϊόντων με το Φ.Π.Α Αν οριστεί ψευδές, εµφανίζει τις τιµές των προϊόντων χωρίς Φ.Π.Α.

# Minimum Values ::

Είναι οι ελάχιστες τιμές όλων των πεδίων που συμπληρώνονται από τον πελάτη. Συνήθως τις αφήνουµε όπως είναι. Minimum Values

### **First Name ::**

Ελάχιστος αριθμός χαρακτήρων για το όνομα του πελάτη.

### **Last Name ::**

επώνυμο του πελάτη. Ελάχιστος αριθµός χαρακτήρων για το

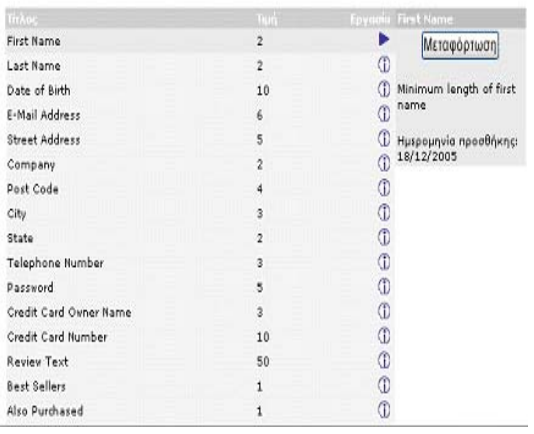

# **Date of Birth ::**

Ελάχιστος αριθµός χαρακτήρων για την ηµεροµηνία γέννησης του πελάτη.

### **E-mail Address::**

Ελάχιστος αριθμός χαρακτήρων για το e-mail του πελάτη.

### **Street address ::**

Ελάχιστος αριθµός χαρακτήρων για την διεύθυνση του πελάτη.

### **ompany :: C**

Ελάχιστος αριθμός χαρακτήρων για το όνομα της εταιρείας του πελάτη.

### **Post Code::**

Ελάχιστος αριθμός χαρακτήρων για τον ταχυδρομικό κωδικό του πελάτη.

### **City::**

Ελάχιστος αριθμός χαρακτήρων για το όνομα της πόλης του πελάτη.

### **State::**

Ελάχιστος αριθμός χαρακτήρων για το όνομα της περιοχής του πελάτη.

# **Telephone Number::**

Ελάχιστος αριθµός χαρακτήρων για το τηλέφωνο του πελάτη.

# **assword:: P**

Ελάχιστος αριθμός χαρακτήρων για το password του πελάτη.

# **Credit Card Owner Name::**

λάχιστος αριθµός χαρακτήρων για το όνοµα στην πιστωτική κάρτα του πελάτη. Ε

# **Credit Card Number::**

Ελάχιστος αριθµός χαρακτήρων αριθµού πιστωτικής κάρτας του πελάτη.

### **w Text:: Revie**

Ελάχιστος αριθμός χαρακτήρων για τις κριτικές του πελάτη.

### **Best Sellers::**

Ελάχιστος αριθµός προϊόντων που προβάλλονται ως τα καλύτερα.

### **Also Purchased::**

Ελάχιστος αριθμός προϊόντων που προβάλλονται στο κουτί «Προϊόντα που έχουν ήδη αγοραστεί από τον πελάτη».

### Maximum Values ::

Περιλαμβάνονται οι μέγιστες τιμές των πεδίων σε διαφορετικές μονάδες στο κατάστημα. Οι περισσότερες είναι αυτεξήγητες …

### **Address Book Entries ::**

έγιστος αριθµός εγγραφών διευθύνσεων που επιτρέπεται να έχει Μέγιστος ένας πελάτης.

### **earch Results:: S**

Μέγιστος αριθμός προϊόντων που θα παρουσιαστούν σαν λίστα σε µια σελίδα στο κατάστηµα µας.

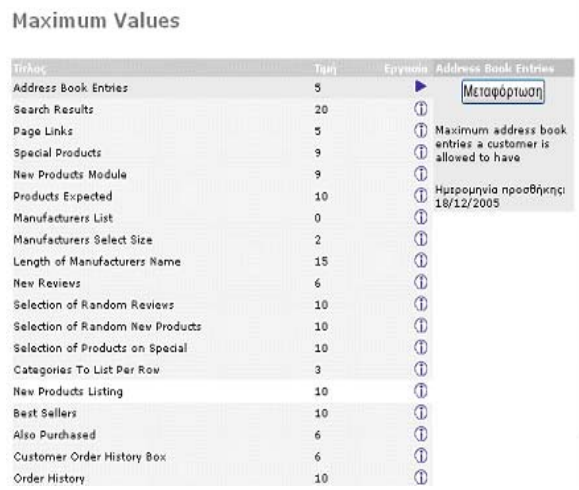

### **age Links:: P**

Μέγιστος αριθμός σελίδων που βλέπουμε στο κάτω μέρος της λίστας ενός από τα κ προϊόντα στο ηλεκτρονικό ατάστηµα.

# **pecial Products:: S**

Μέγιστος αριθμός προϊόντων που φαίνονται σαν νέα προϊόντα.

### **ew Products Module:: N**

Μέγιστος αριθµός προϊόντων που φαίνονται σαν νέα προϊόντα σε µία κατηγορία.

### **Products Expected::**

Μέγιστος αριθμός προϊόντων που παρουσιάζονται ως αναμενόμενα προϊόντα

# **Manufacturers Select Size ::**

Χρησιµοποιείται στο κουτί του κατασκευαστή, όταν η τιµή του τεθεί σε '1' η κλασσική λίστα θα χρησιµοποιηθεί για το κουτί του κατασκευαστή, αλλιώς ένα αναδιπλούµενο μενού με συγκεκριμένο αριθμό από γραμμές θα εμφανιστεί.

# **Name :: Length of Manufacturers**

Μέγιστο µήκος ονόµατος κατασκευαστή.

### **New Reviews::**

Μέγιστος αριθμός από κριτικές που θα προβληθούν.

### **election of Random Reviews :: S**

Μέγιστος αριθμός εγγραφών από τις οποίες επιλέγει τυχαία μια από τις κριτικές κάποιου προϊόντος.

# **dom New Products :: Selection of Ran**

Μέγιστος αριθμός εγγραφών από τις οποίες επιλέγει τυχαία να προβάλει ένα νέο προ ϊόν.

# **Selection of products on Special ::**

Μέγιστος αριθμός εγγραφών από τις οποίες επιλέγει για να προβάλει ένα τυχαίο προϊόν σαν special.

# **ategories to List per Row :: C**

Πόσες κατηγορίες να εµφανίσει ανά γραµµή.

### **New Products Listing ::**

Μέγιστος αριθμός από νέα προϊόντα που θα προβληθούν στην σελίδα με τα νέα προϊόντα.

### **Bes t Sellers ::**

Μέγιστος αριθμός προϊόντων που προβάλλονται ως τα καλύτερα.

# **Als o Purchased ::**

Μέγιστος αριθμός από προϊόντα που παρουσιάζονται στο κουτί «Ο πελάτης έχει ήδη αγοράσει».

### **Customer Order History Box ::**

Μέγιστος αριθµός προϊόντων που εµφανίζονται στο ιστορικό παραγγελιών του πελάτη.

### **Order History ::**

Μέγιστος αριθµός παραγγελιών που εµφανίζονται στην σελίδα µε το ιστορικό των παραγγελιών.

### Images::

Εδώ είναι οι ρυθµίσεις για όλες τις φωτογραφίες στο ηλεκτρονικό κατάστηµα. Μπορούµε να τις αλλάξουµε όπως εµείς επιθυµούµε.

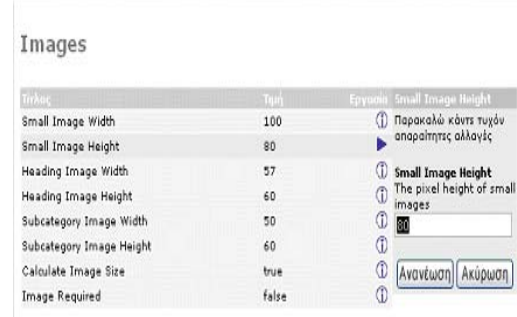

### **mall Image Width :: S**

Μέγεθος εικόνας σε πλάτος για τα προϊόντα που εµφανίζονται στην σελίδα µε τον κατάλογο προϊόντων.

### **Small Image Height ::**

Μέγεθος εικόνας σε ύψος για τα προϊόντα που εμφανίζονται στην σελίδα με τον κατάλογο προϊόντων.

### **Heading Image Width ::**

Μέγεθος εικόνας σε πλάτος για τα προϊόντα που ανεβάζουμε σε κάθε κατηγορία.

### **Heading Image Height ::**

Μέγεθος εικόνας σε ύψος για τα προϊόντα που ανεβάζουµε σε κάθε κατηγορία.

### **ge Width :: Subcategory Ima**

Μέγεθος εικόνας σε πλάτος για τις υποκατηγορίες.

### **Subcategory Image Height ::**

Μέγεθος εικόνας σε ύψος για τις υποκατηγορίες.

### **Calculate Image Size ::**

Υπολογίζει το µέγεθος της εικόνας.

# **Image Required ::**

Αν ενεργοποιήσουμε αυτή την επιλογή μας εμφανίζει «σπασμένες» φωτογραφίες. Customers Details ::

Οι τιμές τις οποίες συμπληρώνει ένας πελάτης όταν κάνει εγγραφή στο ηλεκτρονικό ατάστηµα. Τις ενεργοποιούµε ή όχι όπως εµείς θέλουµε. κ

### **Gender ::**

καρτέλα λογαριασμού του. Ορίζουμε Εµφανίζει το φύλο του πελάτη στη true ή False.

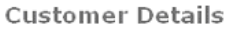

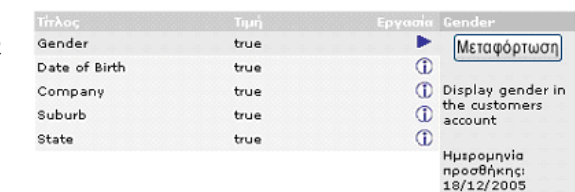

# **ate of birth :: D**

Εμφανίζει την ημερομηνία γέννησης στην καρτέλα λογαριασμού του πελάτη.

### **ompany :: C**

Εµφανίζει το όνοµα της εταιρείας στο λογαριασµό του πελάτη.

### **Suburb ::**

Προβολή της περιοχής( προάστιο) στον λογαριασµό του πελάτη.

### **tate :: S**

Προβολή της πολιτείας του πελάτη.

Shipping / Packaging::

Εδώ ορίζουμε τις βασικές πληροφορίες αποστολής που χρησιμοποιούνται στο τμήμα τρόποι αποστολής .

# **Country of Origin::**

Επιλέγουµε την χώρα προέλευσης που θα χρησιµοποιήσουµε στις αποστολές

# **Postal Code::**

Εισάγετε τον ταχυδροµικό κωδικό (Τ.Κ) του καταστήµατος που θα χρησιµοποιηθεί για τις αποστολές.

# **Enter the Maximum Package Weight You Will Ship ::**

Εισάγουµε το µέγιστο βάρος ενός δέµατος που θα αποστείλουµε . Οι µεταφορείς έχουνε ένα μέγιστο όριο βάρους για ένα δέμα που ισχύει για κάθε αποστολή. Χρησιμοποιείται εάν επιλέξουμε «αποστολή κατά βάρος» στον πίνακα Τμήμα\αποστολή.

### **Package Tare Weight ::**

Ορίζουµε το βάρος του δέµατος από τα µικρά στα µεσαίου µεγέθους πακέτα.

### **arger Packages Percentages Increase :: L**

Ορίζουμε το ποσοστό αύξησης στην περίπτωση μεγάλου δέματος. Θα είναι ένα extra χρηµατικό ποσό για µεγαλύτερα δέµατα.

### Product Listing::

Εδώ είναι οι ρυθμίσεις για το πώς θα εμφανίζεται ο κατάλογος με τα προϊόντα καθώς και οι επιπλέον πληροφορίες που μπορούν να προσαρτατηθούν σ΄αυτά.

**Product Listing** 

### **Display Product Image ::**

Εµφανίζει ή όχι την εικόνα του προϊόντος. ∆ίνουµε True ή False.

# **Display Product Manufacturer ame :: N**

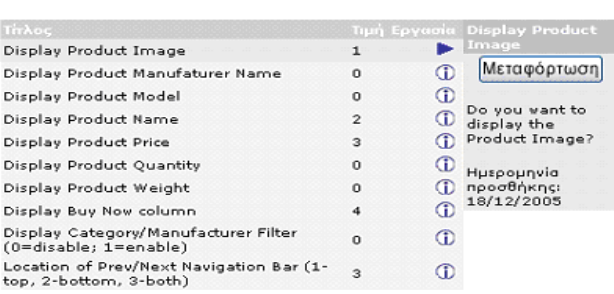

Εμφανίζει ή όχι το όνομα του κατασκευαστή του προϊόντος.

### **Display Product Model ::**

Εµφανίζει ή όχι το µοντέλο του προϊόντος.

### **Display Product Name ::**

Εμφανίζει ή όχι το όνομα του προϊόντος.

# **Display Product Price ::**

Εµφανίζει ή όχι την τιµή του προϊόντος.

# **Display Product Quantity ::**

Εµφανίζει ή όχι την ποσότητα του προϊόντος.

# **Display Product Weight ::**

Εμφανίζει ή όχι το βάρος του προϊόντος.

# **isplay Buy Now Column :: D**

µφανίζει ή όχι την στήλη «Αγόρασε το Τώρα» Ε

### **Display Category /Manufacturer Filter (0=disable; 1=enable) ::**

πιλέγουµε εάν θέλουµε να εµφανίζεται το φίλτρο κατηγορίας \κατασκευαστή Ε ; 1=ενεργό) (0=ανενεργό

# **both) :: Location of Prev /Next Navigation Bar ( 1-top, 2-bottom ,3-**

Ορίζουμε την θέση -της μπάρας Προηγούμενο\ Επόμενο. Οι διαθέσιμες τιμές είναι 1κορυφή, 2-κατω μέρος, 3-και τα δυο.

Stock :: Είναι ένας έλεγχος της αποθήκης.

### **evel :: Check stock L**

Το ενεργοποιούμε για να ελέγξουμε εάν το διαθέσιμο απόθεμα είναι ικανοποιητικό.

### **Subtract Stock ::**

ο ενεργοποιούµε εάν θέλουµε να αφαιρείται το προϊόν στο απόθεµα από την ποσότητα Τ στις παραγγελίες προϊόντων.

### **llow Checkout ::** **A**

ι στο πελάτη να προχωρήσει στον έλεγχο των προϊόντων αγοράς του ακόµη Επιτρέπε και αν το επίπεδο stock είναι πολύ χαµηλό.

### **tock :: Mark Product Out of S**

Χρησιμοποιούμε ένα σύμβολο για να τσεκάρουμε τα προϊόντα που είναι εκτός stock.

### **Stock Re-Order Level ::**

Ορίζουμε το επίπεδο όπου το stock της αποθήκης μας θεωρείται χαμηλό προτού ξανά παραγγείλουμε.

# Logging ::

Αυτό το τµήµα µας επιτρέπει να ρυθµίσουµε τις επιλογές σύνδεσης στο oscommerce που είναι χρήσιμοι για debugging.

# **Store Page Parse Time ::**

ποθηκεύουµε το χρόνο που χρειάζεται µια σελίδα για να αναλυθεί**.**  Α

# **Log Destination ::**

άκελος και όνοµα αρχείου της σελίδας για την αποθήκευση log. Φ

# **Log Date Format ::**

Η µορφή της ηµεροµηνίας στο log.

# **e Page Parse Time :: Display Th**

Εµφανίζει το χρόνο ανάλυσης της σελίδας( πρέπει να είναι ενεργοποιηµένο).

# **tore Database Queries :: S**

Αποθηκεύει τα ερωτήματα της βάσης στο log ανάλυσης της σελίδας.

# **Cache**

Το oscommerce στηρίζεται στην εναποθήκευση σελίδων που μπορεί να χρησιμοποιηθεί για να μειώσει σημαντικά το φορτίο των κεντρικών υπολογιστών και να αυξήσει την αχύτητα του καλαθιού όταν χρησιµοποιείται. Εάν κάνουµε τις αλλαγές στο site µας θα τ πρέπει να διαγράψουμε τα περιεχόμενα του cache προκειμένου να δούμε τις αλλαγές. ποιαδήποτε στιγµή το cache directory µας δεν είναι ρυθµισµένο για το κατάστηµα µας Ο θα λαμβάνουμε ένα λάθος στην κορυφή της σελίδας μας ως εξής: [code]

Error : cache directory δεν υπάρχει. Παρακαλούμε να το ορίσετε στις Ρυθμίσεις->cache. [/code]

# **se Cache :: U**

Το ενεργοποιούμε εάν θέλουμε να επιτρέψουμε εναποθήκευση.

# **Cache Directory ::**

Ορίζουµε την διαδροµή για τον κατάλογο cache.

# E-mail Options ::

Σ΄αυτό το τμήμα ορίζουμε πως το oscommerce χειρίζεται το ηλεκτρονικό ταχυδρομείο. Eάν το email μας δεν λειτουργεί σωστά πρέπει να ελέγξουμε τις παρακάτώ ρυθμίσεις.

# **E-mail Transport Method ::**

Ορίζει εάν ο server μας χρησιμοποιεί μια τοπική σύνδεση για να στείλει email ή χρησιμοποιεί SMTP server μέσω TCP/IP.

# **E-mail Linefeeds ::**

Η ακολουθία χαρακτήρων που χρησιμοποιείται για να τις επικεφαλίδες του mail πότε LF και πότε CRLF.

# **Use MIME HTML When Sending Emails ::**

Ενεργοποιώντας αυτήν την επιλογή επιτρέπουµε την html µορφή του email.

# **Verify Email Addresses Through DNS ::**

Ενεργοποιώντας αυτή την τιμή επαληθεύουμε την ηλεκτρονική διεύθυνση του πελάτη µέσω του DNS server.

# **Send Emails ::**

νεργοποιεί ή απενεργοποιεί το σύστηµα του ηλεκτρονικού ταχυδροµείου στο Ε oscommerce.

# Downloads ::

Αυτό το τμήμα ορίζει τις ρυθμίσεις του oscommerce σε ότι αφορά τα προϊόντα που μπορούν να αποσταλούν μέσω internet( product downloading), π.χ φωτογραφίες.

# **Enable Download ::**

Eνεργοποιούμε ή όχι τις λειτουργία του Product Downloading.

# **Download by Redirect ::**

του browser για download. Χρησιµοποιεί τον επαναπροσαν Απενεργοποιηµένο για UNIX συστήµατα**.** 

# **Expiry Delay( days) ::**

Ορίζουµε τον αριθµό ηµερών για την λήξη του download link. 0= χωρίς όριο.

### **Maximum Number of Downloads ::**

Ορίζουµε τον µέγιστο αριθµό Downloads. 0= δεν επιτρέπεται το Download

### **GZip Compression::**

Av ο server μας υποστηρίζει GZip Compression μπορούμε να ενεργοποιήσουμε αυτήν ην επιλογή για να µειώσουµε αισθητά τις απαιτήσεις σε bandwidth. Το GZip τ Compression συμπιέζει κώδικα php εκτός πλευράς server, προτού στείλει την σελίδα πίσω στον χρήστη.

Mας βοηθά λοιπόν στο downloading των σελίδων στο ηλεκτρονικό μας κατάστημα. Συνήθως είναι ορισμένο στο 5 αλλά αν έχουμε αρκετή κίνηση μπορούμε να θέσουμε την τιµή στο 9.

### **Enable GZip Compression ::**

Ε νεργοποιούµε ή όχι την επιλογή.

### **C ompression Level ::**

Ορίζουμε το επίπεδο συμπίεσης με ελάχιστη τιμή το 0 και μέγιστη το 9.

Sessions ::

### **S ession Directory ::**

Ορίζουµε τον κατάλογο όπου θα αποθηκεύονται τα αρχεία.

### **C heck SSL Session ID ::**

Eπαληθεύει το SSL\_SESSION\_ID για κάθε ασφαλή HTTPS σελίδα.

### **Check User Agent ::**

Επαληθεύει τον browser του πελάτη σε κάθε αίτηση σελίδας.

### **Check IP Address ::**

Επαληθεύει την ΙP του πελάτη για κάθε αίτηση σελίδας (αλλαγή σελίδας).

# **Recreate Session ::**

Επαναδηµιουργεί την «θέση» για να παράγει ένα καινούργιο session id όταν ο πελάτης συνδέεται ή όταν δηµιουργεί λογαριασµό.( Χρειάζεται έκδοση PHP µεγαλύτερη από 4.1).

# **8.3 Κατάλογος**

Στο τµήµα κατάλογος του site διαχείρισης θα ελέγχουµε τα προϊόντα, τις κατηγορίες και τις ιδιότητες /χαρακτηριστικά των προϊόντων µας. Αυτό το κοµµάτι είναι πολύ δυνατό και µας δίνει µεγάλη ευελιξία όταν δηµιουργούµε και διαχειριζόµαστε τον κατάλογο προϊόντων µας.

# *Κατηγορίες /Προϊόντα ::*

Εδώ εισάγουµε τις κατηγορίες και τα προϊόντα του ηλεκτρονικού µας κατάλογου. Υπάρχουν διάφορες λειτουργίες που µπορούµε να κάνουµε, αλλά πρώτα απ' όλα χρειάζεται να δημιουργήσουμε τουλάχιστον μια κατηγορία. Στην μέση του παραθύρου της σελίδας θα δούμε μια λίστα φακέλων. Κάθε φάκελος είναι μια κατηγορία. Αυτούς τους φακέλους έχουμε την δυνατότητα να τους επεξεργαστούμε κάνοντας κλικ επάνω τους και έτσι μπορούμε να δούμε τα προϊόντα τα οποία περιλαμβάνουν ή ακόμη και τις πιθανές υποκατηγορίες. Κάθε κατηγορία έχει 3 κύριες επιλογές

### **ΜΕΤΑΦΟΡΤΩΣΗ 1-**

### **2-∆ΙΑΓΡΑΦΗ**

### **3-ΜΕΤΑΚΙΝΗΣΗ**

προϊόντος στο ηλεκτρονικό κατάστημα. Κάθε επιλογή είναι αρκετά απλή. Θα αναλύσουµε τις επιλογές στην επεξεργασία των προϊόντων και συγκεκριµένα στην παράγραφο που δείχνουµε την εισαγωγή ενός νέου

# **ροσθήκη Νέας Κατηγορίας Π**

το κύριο παράθυρο προσθήκης κατηγορίας\προϊόντος για να προσθέσουµε µια Σ καινούργια κατηγορία, κάνουμε κλικ στο κουμπί Νέα Κατηγορία. Κάνοντας κλικ εκεί δεξιά στήλη για την προσθήκη της νέα κατηγορίας θα εµφανιστεί. Τα ακόλουθα πεδία η πρέπει να συμπληρωθούν:

# *οµα Κατηγορίας :: Όν*

ληκτρολογούµε το όνοµα της νέα κατηγορίας. Αν υποστηρίζουµε πολλές γλώσσες θα Π δούμε ένα πεδίο που ανταποκρίνεται σε κάθε γλώσσα.

### *Κατηγορίας :: Εικόνα*

Εισάγουμε την τοπική διαδρομή της εικόνας πατώντας στο κουμπί Αναζήτηση .

# *Σειρά Ταξινόµησης ::*

λέγχουµε την σειρά που θα εµφανίζονται οι κατηγορίες, εδώ εισάγουµε ένα αριθµό. 1- Ε πρώτη, 2-δευτερη κ.ο.κ.

Αφού εισάγουμε λοιπόν την απαραίτητη πληροφορία κάνουμε κλικ στο κουμπί ποθήκευση. Η νέα µας κατηγορία έχει πλέον αποθηκευτεί. Για να προσθέσουµε Α υποκατηγορία κάνουμε κλικ στη κύρια κατηγορία και αμέσως μετά κάνουμε κλικ στην δηµιουργία νέας κατηγορίας.

# **Εισαγωγή Νέου Προϊόντος**

Για να εισάγουµε ένα νέο προϊόν κάνουµε κλικ στο κουµπί Νέο Προϊόν. Εισάγουµε τις απαραίτητες πληροφορίες και σιγά σιγά γεμίζουμε τον κατάλογο μας. Τα πεδία που πρέπει να συµπληρωθούν είναι :

# *Κατ άσταση Προϊόντος ::*

Τσε κάρουµε αν το προϊόν είναι εντός ή εκτός λίστας.

# *Ηµεροµ ηνία ∆ιαθεσιµότητας ::*

Εισάγουμε την ημερομηνία που θα είναι διαθέσιμο το προϊόν.

# *Κατασκ ευαστής Προϊόντος ::*

Επι λέγουµε τον κατασκευαστή του Προϊόντος από το αναδιπλούµενο µενού, εφόσον χρησιµ οποιούµε κατασκευαστές.

# *Όν α Προϊόντος :: οµ*

Εισάγουµε το όνοµα του προϊόντος. Θα υπάρχει ένα πεδίο για κάθε γλώσσα εφόσον τον κατάστημα υποστηρίζει πολλές γλώσσες.

# *εριγραφή Προϊόντος :: Π*

Εισάγουμε την περιγραφή του προϊόντος. Μπορούμε να χρησιμοποιήσουμε HTML ώδικα για να µορφοποιήσουµε τον τρόπο που εµφανίζονται τα προϊόντα και οι σελίδες κ μας. Μπορούμε να εισάγουμε εικόνες στο πεδίο της περιγραφής, πίνακες, συνδέσμους κ.τλ.

# *ορολογική ζώνη:: Φ*

Ορίζουμε εάν το προϊόν φορολογείται ή όχι.

# *Τιµή προϊόντος (Καθαρή)::*

Ορίζουμε την τιμή του Προϊόντος.

# *οσότητα:: Π*

ρίζουµε την ποσότητα στην αποθήκη εφόσον παρακολουθούµε τα διαθέσιµα Ο αποθέματα**.** 

# *οντέλο:: Μ*

Εισάγο υµε το µοντέλο ή τον αριθµό του καταλόγου του προϊόντος.

# *Εικόνα::*

Εισάγουµε την τοπική διαδροµή ή κάνουµε κλικ στο κουµπί Αναζήτηση. Η εικόνα θα εµφανιστεί αφού ολοκληρώσουµε την διαδικασία καταχώρησης.

# *Βάρος προϊόντος::*

Ορίζουµε το βάρος του προϊόντος. ∆εν πρέπει να το αφήσουµε λευκό γιατί θα έχουµε πρόβληµα στο checkout των αγορών µε τον υπολογισµό του συνολικού βάρους του δέµατος.

# *URL προϊόντος (χωρίς http://) ::*

Μπορούµε να ορίσουµε ένα σύνδεσµο που να µας πηγαίνει στην σελίδα του κατασκευαστή του συγκεκριµένου προϊόντος.

# *ό Προεπισκ πηση::*

Κάνουµε κλικ στην επιλογή αυτή για να δούµε µια προεπισκόπηση του προϊόντος.

Για να κινούµαστε και να επεξεργαζόµαστε εύκολα τα προϊόντα µέσα στις κατηγορίες, υπάρχει ένα κουτί **«Αναζήτηση»** (Search Box) και ένα **«Μετάβαση στο»** στο ίδιο κουτί επάνω και δεξιά στην σελίδα διαχείρισης**.** 

# **Μετακίνηση φακέλων/ κατηγοριών**

Για να µετακινήσουµε µια κατηγορία κάνουµε κλικ επάνω στην κατηγορία που θέλουµε και επιλέγουµε το κουµπί µετακίνηση που βρίσκεται δεξιά. Μπορούµε έτσι να µεταφέρουµε κατηγορίες µέσα σε άλλες κατηγορίες κ.ο.κ.

# **Μετακίνηση προϊόντων**

Για να µετακινήσουµε ένα νέο προϊόν, το επιλέγουµε και αµέσως µετά κάνουµε κλικ στο κουµπί µετακίνηση που βρίσκεται δεξιά. Μόλις πατήσουµε το κουµπί µετακίνηση ,θα δούµε το εξής µήνυµα:

Μετακίνηση (όνοµα προϊόντος) στο:

Επιλέγουµε το µέρος που θέλουµε να το µεταφέρουµε και πατάµε «µετακίνηση».

# **Αντιγραφή Προϊόντων**

Για να αντιγράψουµε ένα νέο προϊόν, το επιλέγουµε και στην συνέχεια πατάµε το κουµπί «αντιγραφή» που βρίσκεται δεξιά. Πατώντας το πλήκτρο αυτό µας εµφανίζεται το εξής µήνυµα:

- Τρόπος αντιγραφής
- Link προϊόντος
- ∆ιπλασιασµός προϊόντος

Επιλέγουµε Link προϊόντος εάν θέλουµε απλά να το αντιγράψουµε και διπλασιασµό εάν θέλουµε να προσθέσουµε ένα άλλο προϊόν.

# **Στοιχε ία Προϊόντων**

χρειαζόμαστε να έχουμε διαφορετικά νούμερα, επιλογές, χρώματα και διαφορετικές Σ 'αυτήν την περιοχή καθορίζουµε τα χαρακτηριστικά /ιδιότητες των προϊόντων. Εάν τιµές για κάθε επιλογή, όλα αυτά τα ορίζουµε εδώ.

Ας δούµε τον τρόπο τον τρόπο που λειτουργούν αυτές οι ιδιότητες.

. Στην κύρια σελίδα µε τις ιδιότητες των προϊόντων θα δούµε 3 τµήµατα

- 1. Επιλογές Προϊόντων
- 2. Τιµές Επιλογών
- 3. Ιδιότητες Προϊόντων

Παρακάτω περιγράφουμε τον τρόπο που κάθε μια από αυτές λειτουργεί έτσι ώστε να ρυθµίσουµε τις ιδιότητες των προϊόντων µας.

# **Επι λογές Προϊόντων**

Σ΄αυτό το τμήμα θα δημιουργήσουμε τις επιλογές που θέλουμε να έχουν τα προϊόντα μας. Οι επιλογές αυτές μπορεί να είναι το μέγεθος, το χρώμα , η τιμή, η έκδοση, το μοντέλο και δημιουργήσουμε μια ιδιότητα ενός προϊόντος, απλά πληκτρολογούμε το όνομα της γενικότερα οτιδήποτε άλλο χρειαζόµαστε για να περιγράψουµε τα προϊόντα µας. Για να

ιδιότητας στο αντίστοιχο κουτί κειμένου και αμέσως μετά πατάμε το κουμπί εισαγωγή. ∆ημιουργούμε δηλαδή μια κύρια λίστα επιλογών χωρίς τιμές.

# **Τιµ ές Επιλογών**

Εδώ θα περάσουμε τιμές για τις ιδιότητες που δημιουργήσαμε προηγουμένως. Στο ανα διπλούµενο µενού επιλέγουµε την ιδιότητα , στο πεδίο που βρίσκεται ακριβώς δίπλα περνάμε την τιμή που θέλουμε γι′αυτή την ιδιότητα και τέλος πατάμε εισαγωγή. Με τον τρόπο αυτό εισάγουµε µια τιµή στη ιδιότητα. Με τον ίδιο τρόπο εισάγουµε και τις υπόλοιπες τιµές που θέλουµε να έχει η συγκεκριµένη ιδιότητα.

# **Ιδιότητες Προϊόντων**

Εδώ αντιστοιχίζουµε τις ιδιότητες που δηµιουργήσαµε παραπάνω µε το προϊόν που έλουµε. Στην σελίδα διαχείρισης βλέπουµε µια σειρά από αναδιπλούµενα µενού. θ Το πρώτο περιέχει όλα τα προϊόντα του ηλεκτρονικού καταστήματος

■ Επιλέγουμε το προϊόν που θέλουμε.

Το δεύτερο περιέχει όλες τις ιδιότητες που δημιουργήσαμε αρχικά,

■ Επιλέγουμε την ιδιότητα γι′αυτό το προϊόν.

Το τρίτο περιέχει τις τιμές που δώσαμε στις ιδιότητες

Επιλέγουµε την τιµή που θέλουµε να έχει η ιδιότητα γι' αυτό το προϊόν.  $\mathbf{r}$ 

επόµενο πεδίο είναι ένα κουτί κειµένου ,όπου δίνουµε την νοµισµατική αξία για την Το ιδιότητα. Στο τελευταίο πεδίο τοποθετούμε ένα + ή - ανάλογα με το αν θέλουμε να µε την αξία που δώσαµε προηγουµένως στην τιµή βάσης του προϊόντος . προσθέσου

# Κατασκευαστ**ές**

Εδώ ορίζουµε τους κατασκευαστές για το κατάστηµα µας. Αν δεν θέλουµε να ορίσουµε κατασκευαστές απλά αρκεί να διαγράψουμε οτιδήποτε υπάρχει από αυτή την περιοχή. Όλες οι ρυθµίσεις σ' αυτή την περιοχή περιγράφονται παρακάτω.

# *Εισαγωγή ::*

Για να εισάγουμε ένα καινούργιο κατασκευαστή κάνουμε κλικ στο κουπί εισαγωγή.

# *οµα Κατασκευαστή :: Όν*

Εισάγουμε το όνομα του κατασκευαστή.

### *Εικόνα Κατασκευαστή ::*

ισάγουµε την τοπική διαδροµή για το αρχείο εικόνας του κατασκευαστή ή το Ε επιλέγουμε πατώντας το πλήκτρο Αναζήτηση.

### *RL Κατασκευαστή:: U*

ισάγουµε την ηλεκτρονική διεύθυνση για το website του κατασκευαστή**.**  Ε

### *Αποθήκευση::*

Πατάμε αποθήκευση για να αποθηκεύσουμε την εγγραφή.

Για να μεταβάλλω τα στοιχεία ενός ήδη υπάρχοντα κατασκευαστή αρκεί να κάνω κλικ στο συγκεκριμένο κατασκευαστή και μετά να αλλάξω τιμή σε ένα από τα παραπάνω πεδία. Στο τέλος κάθε αλλαγής δεν ξεχνάω να αποθηκεύσω.

Για να διαγράψω ένα κατασκευαστή αρκεί να επιλέξω το κουμπί διαγραφή και να ακολου θήσω τις οδηγίες.

# **Κριτικ ές**

Εδώ µπ εξεργαστούµε και να διαγράψουµε κριτικές. ορούµε να δούµε , να επ

Ο τρόπος είναι απλός: Επιλέγουμε την κριτική την οποία θέλουμε να διαγράψουμε ή να επεξεργαστούμε και στην συνέχεια πατάμε το πλήκτρο της διαγραφής ή της επεξεργασίας αντίστοιχα που βρίσκεται στην δεξιά στήλη.

# **Προσφ ορές**

Στο τμήμα αυτό εισάγουμε τις προσφορές και ορίζουμε τις ιδιότητες γι′αυτά τα προϊόντα. Το μόνο διαφορετικό σ'αυτό το σημείο της πλατφόρμας διαχείρισης είναι η ύπαρξη ενός κουμπιού κατάστασης. Το κουμπί αυτό έχει δύο καταστάσεις: Ενεργό-> Πράσινη ένδειξη Απενεργοποιημένο-> Κόκκινη ένδειξη .Αν θέλουμε λοιπόν να φαίνεται κάποιο προϊόν σε προσφορά πρέπει να ενεργοποιήσουμε την πράσινη ένδειξη και κατά συνέπεια την κόκκινη ένδειξη εάν δεν θέλουμε να φαίνεται. Μπορούμε γί αυτό τον τρόπο να επαναχρησιμοποιούμε τις προσφορές όποτε τις χρειαζόμαστε. Οι ρυθμίσεις για το τμήμα των προσφορών φαίνεται παρακάτω.

# *Νέο Πρ οϊόν (Προσφορά)::*

Χρησιμοποιούμε αυτό το κουμπί για να προσθέσουμε ένα καινούργιο προϊόν στην λίστα. Αμέσως μόλις το πατήσουμε θα μεταφερθούμε στην σελίδα για την προσθήκη νέας προσφοράς. Αυτή η σελίδα είναι εύκολη στην διαχείριση αρκεί να ακολουθήσουμε τις οδη γίες.

# **Αναµεν όµενα Προϊόντα**

Αυτό το τμήμα θα προβάλει όλα τα προϊόντα με μια μελλοντική ημερομηνία διαθεσιμότητας. Έχουμε την δυνατότητα σε αυτή την σελίδα να επεξεργαστούμε οποιοδήποτε προϊόν βλέπουμε εδώ. Αν δεν αναμένουμε καινούργια προϊόντα, αυτή η σελίδα θα είναι άδεια.

# **8.4 Μο νάδες**

Το oscommerce περιλαμβάνει διάφορους τρόπους πληρωμής και αποστολής. Αυτό το κομμάτι της διαχείρισης μας επιτρέπει να ενεργοποιήσουμε , απενεργοποιήσουμε και να διαμορφώσουμε τα επιμέρους τμήματα. Εδώ επιλέγουμε τις μεθόδους πληρωμής που θέλουμε να έχει το ηλεκτρονικό μας κατάστημα καθώς επίσης και τους τρόπους αποστο λής των προϊόντων.

# **Πληρω µές**

Εδώ είναι το κύριο τμήμα πληρωμών. Σ΄ αυτή την σελίδα θα δούμε όλους τους τρόπους πληρωμής του καταστήματος μας. Για τους ήδη εγκατεστημένους και ενεργοποιημένους τρόπους πληρωμής γρειάζεται να προσθέσουμε επιπλέον πληροφορίες. Η μεταβολή ενός τρόπου πληρωμής γίνεται αρκεί να πατήσουμε το κουμπί επεξεργασία στην αριστερή στήλη. Εκεί θα δούμε όλες τις διαθέσιμες επιλογές.

# **Αποστολή**

Εδώ είναι η κύρια σελίδα αποστολών. Σ' αυτή την σελίδα θα δούµε όλους τους τρόπους αποστολής του καταστήµατος. Για τους ήδη εγκατεστηµένους και ενεργοποιηµένους τρόπους αποστολής χρειάζεται να προσθέσουµε επιπλέον πληροφορίες. Η µεταβολή ενός τρόπου αποστολής γίνεται αρκεί να πατήσουμε το κουμπί επεξεργασία στην αριστερή στήλη. Εκεί θα δούµε όλες τις διαθέσιµες επιλογές.

# **8.5 Πελάτες**

# **ελάτες :: Π**

δώ βλέπουµε την λίστα µε τους λογαριασµούς όλων των πελατών µας, τους οποίους Ε πορούµε να επεξεργαστούµε πλήρως πλην του password. µ

ε κάθε πελάτη σ'αυτό το τµήµα µπορούµε να στείλουµε email. Σ

# **Παραγγελίες ::**

δώ βλέπουµε την λίστα µε τις παραγγελίες σε εξέλιξη. Κάνουµε κλικ στο κουµπί Ε «Μεταφόρτωση» για να δούμε πλήρως την παραγγελία και για να αλλάξουμε την κατάσταση της ή να προσθέσουμε σχόλια και να ενημερώσουμε τον πελάτη για την εξέλιξης της.

# **/Φό 8.6 Τοποθεσίες ροι**

Σ΄αυτό το τμήμα ορίζουμε τους φόρους και την φορολογική ζώνη για το ηλεκτρονικό . µας κατάστηµα

# **Χώρες::**

Μας παρουσιάζεται μια λίστα με όλες τις διαθέσιμες φορολογικές ζώνες.

# **ορολογικές Ζώνες :: Φ**

Η πολιτεία και η φορολογική περιγραφή του καταστήματος μας.

# **Φορολογικές Κλάσεις ::**

Ο τίτλος της φορολογικής κλάσης και η περιγραφή αυτού του τίτλου.

# **ορολογικοί συντελεστές :: Φ**

Ο φορολογικός συντελεστής που ανήκει το κατάστημα μας.

# **8.7 Ρυθμίσεις Τοποθεσίας**

### **Νοµίσµατα ::**

Εδώ ορίζουμε το/τα νόμισμα/τα που θα χρησιμοποιούμε στο ηλεκτρονικό μας κατάστημα. Ο τρόπος εισαγωγής είναι απλός αρκεί να ακολουθήσουμε τις οδηγίες.

### **Γλώσσες ::**

Εδώ ορίζουμε τις γλώσσες που θα χρησιμοποιούμε στο ηλεκτρονικό μας κατάστημα. Ο τρόπος εισαγωγής είναι απλός αρκεί να ακολουθήσουμε τις οδηγίες.

# **Παραγγε Κατάσταση λιών ::**

Εδώ βλέπουμε τις διαθέσιμες καταστάσεις των παραγγελιών. Για να εισάγουμε καινούργια κατάσταση πατάμε τον κουμπί Εισαγωγή και ακολουθούμε τις οδηγίες. Εάν θέλουμε να μεταβάλλουμε κάποια υπάρχουσα εγγραφή πατάμε το κουμπί Μεταβολή.

# **8.8 Αναφορές**

### **οϊόντα ∆ηµοφιλή Πρ ::**

Μας παρουσιάζονται τα δημοφιλή προϊόντα του καταστήματος.

### **Προϊόν Αγορασµένα τα ::**

Μας παρουσιάζει τα προϊόντα που έχουν αγοραστεί από πελάτες.

### **Παραγγελίες Πελατών- Σύνολο ::**

Μας παρουσιάζει το σύνολο των παραγγελιών με την χρηματική αξία της παραγγελίας.

# **8.9 Εργαλεία**

### **σφαλές Αντίγραφο Βάσης ∆εδοµένων :: Α**

Για να πάρουμε ένα αντίγραφο της βάσης δεδομένων κάνουμε κλικ στο κουμπί ασφαλές αντίγραφο. Αμέσως μετά επιλέγουμε εάν . θέλουµε συµπίεση

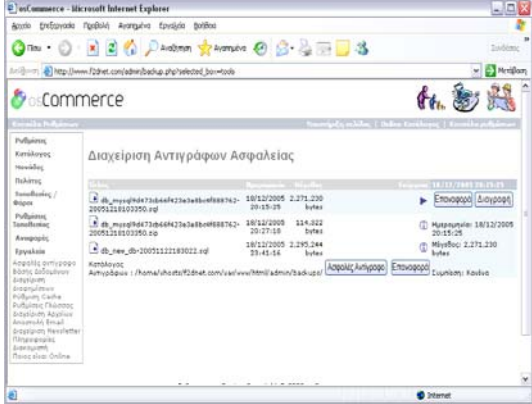

Οι διαθέσιµες επιλογές εί ναι :

- καθαρή Sql χωρίς συμπίεση
- GZip
- $ZIP$

Αν τσεκάρουμε την επιλογή «Μόνο Μεταφόρτωση» τότε η βάση μας αποθηκεύεται τοπικά στο δίσκο του υπολογιστή, αλλιώς η βάση αποθηκεύεται στον διακομιστή και συγκεκριμένα στην διαδρομή home/vhosts/f2dnet.com/ var/www/html/admin/backups. (webserver)

### **ιαχείριση ∆ιαφηµίσεων :: ∆**

Η διαχείριση διαφημίσεων μας επιτρέπει να τοποθετήσουμε διαφημίσεις στο κάτω µέρος του site µας καθώς επίσης να πάρουµε και στατιστικά από αυτά τα διαφηµιστικά.

**Ρυθµίσεις Cache ::** 

### **Ρυθµίσεις Γλώσσας**

### **ιαχείριση Αρχείων :: ∆**

Μας παρουσιάζονται όλες οι σελίδες του ηλεκτρονικού μας καταστήματος όπως αυτές θα εμφανίζονταν μέσω ενός προγράμματος ftp Client.

### **Email :: Αποστολή**

Μπορούμε να στείλουμε email σε ένα πελάτη, σε όλους τους πελάτες, ή στους συνδρομητές ενημερωτικών δελτίων.

- Επιλέγουµε τον πελάτη ή τους πελάτες από το αναδιπλούµενο µενού.
- Πληκτρολογούμε ένα θέμα για το email μας.
- Πληκτρολογούμε το μήνυμα
- Πατάμε το κουμπί «Αποστολή»

Η οθόνη που εμφανίζεται μας παρουσιάζει το μήνυμα μας και μας επιτρέπει να κάνουμε τελικές διορθώσεις πριν το αποστείλουμε οριστικά. Αν είμαστε βέβαιοι, πατάμε . αποστολή
#### **∆ιαχείριση Newsletter ::**

- Κάνουμε κλικ στο κουμπί «Nέο Newsletter».
- Επιλέγουµε Newsletter στο αναδιπλούµενο µενού για να στείλουµε ένα απλό ενηµερωτικό δελτίο .
- Επιλέγουμε Product\_Notification στο αναδιπλούμενο μενού για να ενημερώσουμε τους πελάτες για κάποιο προϊόν.
- Επιλέγουμε έναν τίτλο για το Newsletter και πληκτρολογούμε το μήνυμα μας στο text box που ακολουθεί.
- Πατάμε αποθήκευση.
- Βρισκόμαστε στην αρχική σελίδα των Newsletter
- Πατάμε το κουμπί «Κλείδωμα» στα δεξιά της σελίδας μας.
- Τώρα μπορούμε να επεξεργαστούμε ,να διαγράψουμε, να στείλουμε ή και να ξεκλειδώσουμε το newsletter που φτιάξαμε.
- Για τα newsletter με την επιλογή Product\_Notification πατάμε αποστολή.
- Στην επόμενη σελίδα επιλέγουμε τα προϊόντα που βρίσκονται στην αριστερή στήλη και τα μεταφέρουμε στο κουτί που βρίσκεται δεξιά.
- Τέλος κάνουμε κλικ στο κουμπί «Αποστολή».

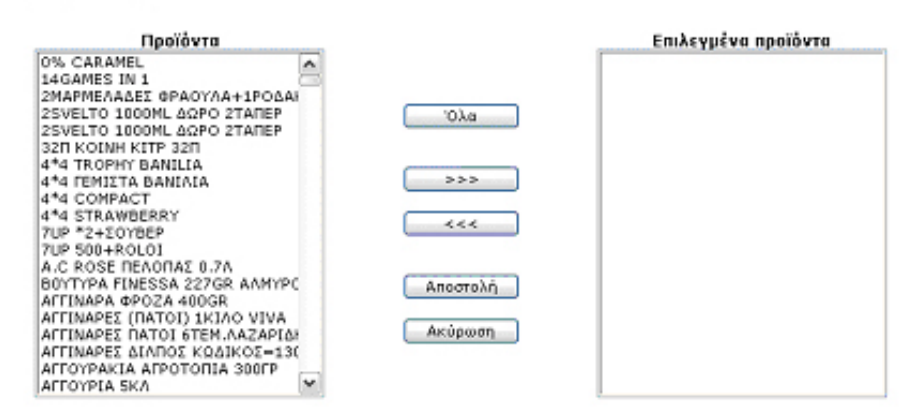

Διαχειριστής Newsletter

E-Commerce Engine Copyright @ 2003 oxCommerce<br># Gommerce provides no varranty and is redistributable under the GNU General Public License

Powered by osCommerce

### **µιστή :: Πληροφορίες ∆ιακο**

Παρουσιάζονται πληροφορίες για τον server που φιλοξενεί το site μας.

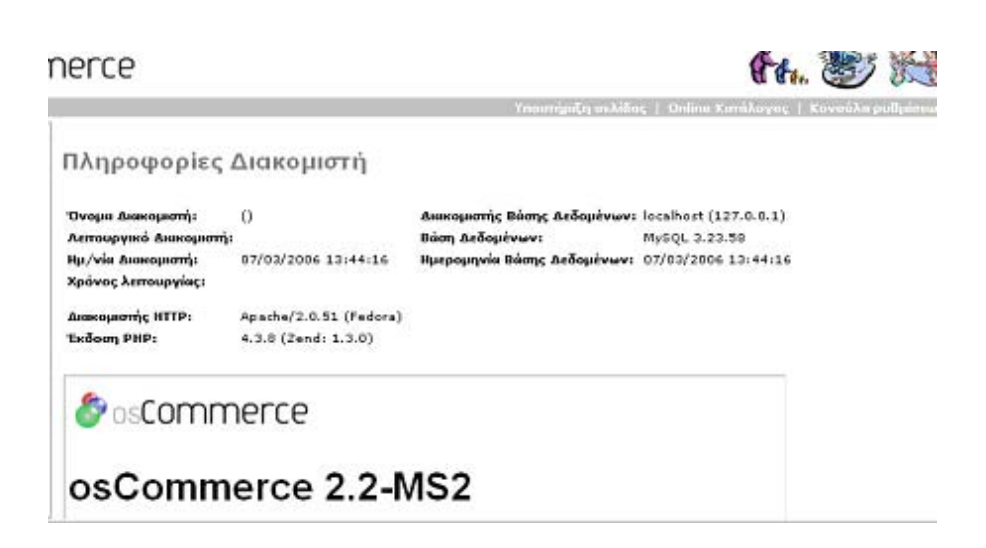

### **Ποιος είναι Online ::**

Ένα εργαλείο που εκθέτει την κίνηση του καταστήματος μας, χρήσιμο εάν θέλουμε να ξέρουμε ποιος επισκέπτεται το site μας. Αν ένας πελάτης συνδεθεί στο κατάστημα μας μπορούμε να δούμε σε ποια σελίδα βρίσκεται και μάλιστα τι προϊόντα κοιτάζει απλά κάνοντας κλικ στο αντίστοιχο link.

## **9. Συντήρηση Ηλεκτρονικού Καταστήματος**

Η συντήρηση του ηλεκτρονικού καταστήματος www<mark>.f2dnet.com</mark> περιλαμβάνει:

- Έλεγχος σελίδων για broken links
- Δημιουργία username και password για την προστασία της σελίδας διαχείρισης
- Έλεγχος ταχύτητας φόρτωσης των σελίδων
- Εργαλείο backup της βάσης από την σελίδα διαχείρισης
- Ενημέρωση του κώδικα της πλατφόρμας από την σελίδα υποστήριξης (www.oscommerce.com) για αναβαθμίσεις που αφορούν την πλατφόρμα αλλά και εργαλείων που βοηθούν περισσότερο στην διαχείριση του ηλεκτρονικού καταστήματος.
- Απασχόληση προσωπικού για τον έλεγχο των παραγγελιών ,της λήψης και της αποστολής email από και προς τους πελάτες.
- Aποθήκευση του κώδικα της πλατφόρμας και σε δεύτερο web server, έτσι ώστε σε περίπτωση προβλήµατος, το ηλεκτρονικό κατάστηµα να µην αντιµετωπίζει πρόβληµα εµφάνισης (down).

### **10. Συµπεράσµατα**

Στην ηλεκτρονική διεύθυνση **www.f2dnet.com** παρουσιάζεται το ηλεκτρονικό Supermarket που υλοποιήθηκε με την βοήθεια της προκατασκευασμένης πλατφόρμας ηλεκτρονικού εμπορίου osCommerce. Καταγράφοντας τις απαιτήσεις και προσδιορίζοντας τις προδιαγραφές ενός τέτοιου καταστήματος, συγκεντρώσαμε το κατάλληλο υλικό που μας καθοδήγησε για το τι ακριβώς θα πραγματοποιούσε αυτό το ηλεκτρονικό κατάστημα, ποιες ακριβώς ήταν οι ανάγκες του και ποιοι οι περιορισμοί του. Εγκαταστήσαμε την πλατφόρμα στο web Server της εταιρείας φιλοξενίας μας και ξεκινήσαμε την διαδικασία διαμόρφωσης του ηλεκτρονικού καταστήματος. Φτιάξαμε τις κατηγορίες του ηλεκτρονικού κατάλογου, εισάγαμε τα προϊόντα στις κατηγορίες αυτές μαζικά με την βοήθεια εργαλείων που ενσωματώσαμε στην πλατφόρμα, αλλάξαμε τον default τρόπο παρουσίασης της διεπαφής του πελάτη με το κατάστημα ( τα χρώματα και την θέση των στοιχειών ),παραμετροποιήσαμε από την σελίδα διαχείρισης τον τρόπο με τον οποίο θα λειτουργούσε το ηλεκτρονικό κατάστημα ( διαθέσιμοι τρόποι πληρωμής, γλώσσα, νόμισμα, έξοδα αποστολής, ελάχιστο κόστος αγοράς, καθορισμός στοιχείων επικοινωνίας, φορολογικούς συντελεστές, εικόνες προϊόντων, κ.α) και στην συνέχεια ελέγξαμε την ασφάλεια και την συντήρηση του ηλεκτρονικού καταστήματος προκείμενου να εξασφαλίσουμε την αξιοπιστία της πλατφόρμας για την διενέργεια ασφαλών ηλεκτρονικών αγορών .

Η ανάπτυξη ηλεκτρονικών καταστημάτων με την πλατφόρμα του oscommerce είναι σίγουρα μια πολύ ενδιαφέρουσα εμπειρία ειδικά για ανθρώπους που δραστηριοποιούνται ή που θέλουν να δραστηριοποιηθούν με την κατασκευή, ανάπτυξη και υποστήριξη ηλεκτρονικών καταστημάτων. Είναι μια πλατφόρμα που πραγματικά διαθέτει χαρακτηριστικά που την κάνουν μοναδική. Εν συγκρίσει με άλλες πλατφόρμες, λειτουργεί με ελάχιστες απαιτήσεις και σε σχεδόν όλα τα λειτουργικά συστήματα με php 4+ (μια γλώσσα προγραμματισμού ισχυρή και εύκολη ακόμη και γι′αυτούς που ξεκινούν από το μηδέν) , διατίθεται δωρεάν (open source) από την ιστοσελίδα **www.oscommerce.com** ,εγκαθίσταται εύκολα μέσα από μια αυτοματοποιημένη διαδικασία, και κρύβει πίσω της μια μεγάλη ομάδα υποστήριξης.

Η πλατφόρµα oscommerce είναι αναµφισβήτητα µια από τις καλύτερες λύσεις για την κατασκευή online καταστηµάτων. Είναι αξιόπιστη και αυτό φαίνεται και από µια µικρή περιήγηση στο παγκόσμιο ιστό, όπου ολοένα και περισσότερα καταστήματα είναι κτισμένα μ΄ αυτήν. Ο κώδικας της εμπλουτίζεται συνεχώς, διευκολύνοντας τόσο το έργο των εταιριών που αναλαμβάνουν την κατασκευή τέτοιων καταστημάτων όσο και το

έργο του τελικού πελάτη που θα διαχειρίζεται και θα ενημερώνει το ηλεκτρονικό κατάστημα. Στην σελίδα υποστήριξης αυτή την στιγμή υπάρχούν ήδη έτοιμες και δοκιμασμένες νεώτερες εκδόσεις της πλατφόρμας από αυτήν που χρησιμοποιούμε εμείς με επιπλέον στοιχεία που ενώ εμείς για να εγκαταστήσουμε ή να παραμετροποιήσουμε χρειάστηκε να επέμβουμε στο κώδικα της πλατφόρμας, πλέον γίνονται μέσα από το interface της σελίδας διαχείρισης.

Τέλος η πλατφόρμα του oscommerce εδώ στην Ελλάδα, έχει τροποποιηθεί από μία οµάδα προγραµµατιστών και έχει δηµιουργήσει µια «νέα» ελληνική πλατφόρµα oscommerce µε απίστευτες δυνατότητες (π.χ τέτοιου ηλεκτρονικού καταστήµατος **ww w.voipsolutions.gr** ).

Το δικό μας ηλεκτρονικό κατάστημα είναι μια απλή παρουσίαση μερικών από τις δυνατότητες της πλατφόρμας και περιλαμβάνει τα βασικά στοιχεία ενός ηλεκτρονικού καταστήματος (καλάθι αγορών με πλήρη επεξεργασία των περιεχομένων του, ηλεκτρονικό κατάλογο, επικοινωνία, τρόπο πληρωμής με αντικαταβολή) προκειμένου να πραγματοποιηθεί μια ασφαλής ηλεκτρονική αγορά. Σίγουρα όμως έχει την δυνατότητα να ανάπτυχθεί περισσότερο χρησιμοποιώντας τις ολοένα και μεγαλύτερες δυνατότητες της πλατφόρμας. Μερικές από αυτές είναι :

- ∆υνατότητα να ενηµερώνεται ο πίνακας ανακοινώσεων από την σελίδα διαχείρισης του ηλεκτρονικού καταστήµατος
- Να εγκατασταθούν επιπλέον τρόποι πληρώμης
- Δυνατότητα επιλογής των νέων προϊόντων που εμφανίζονται στην αρχική σελίδα του ηλεκτρονικού καταστήμτος από τον διαχειριστή
- Να εγκατασταθούν όλες οι τελευταίες ενημερωμένες εκδόσεις τις πλατφόρμας καθώς και των add-on στοιχείων που εχουμε εισάγει εμείς.

Πέρα όμως από τις αναμφισβήτητα δυνατές επιλογές της πλατφόρμας υπάρχουν και καποια «κακά» σημεία όπως:

- Η εγκατάσταση των add-on modules για κάποιον που δεν έχει µεγάλη επάφη µε το αντικεί µενο µπορεί να γίνει χρονοβόρα.
- Δεν διαθέτει inbuilt τρόπο για να προστατεύεται η σελίδα διαχείρισης
- Εχει καποιους περιορισμούς για μεγάλο αριθμό προϊόντων στον ηλεκτρονικό κατάλογο(φαίνεται όμως να διορθώνεται σε μεταγενέστερες εκδόσεις).
- Η παραμετροποίηση για την σχεδίαση του καταστήματος (design & layout) μπορεί να χρειαστεί την βοήθει κάποιου developer.

Συνοψίζοντας τα πλεονεκτήµατα αλλά και τα µειονεκτήµτα θα µπορούσαµε να πουµε µε σιγουριά ότι η πλατφόρμα του oscommerce είναι μια από τις καλύτερες λύσεις για να κατασκευάσουμε ένα ηλεκτρονικό κατάστημα οποιουδήποτε είδους , αρκετά εύκολα, γρήγορα ,χωρίς κόστος και με αποτέλεσμα σίγουρα εντυπωσιακό.

## **11. µα Παράρτη**

### **11.1 Γενική Λίστα Αρχείων βάσης δεδομένων osCommerce**

- Αρχείο Διευθύνσεων Πελάτη (address\_book)
- Αρχείο μορφής Διευθύνσεων (address\_format)
- Αρχείο ∆ιαφηµίσεων
- Αρχείο Ιστορικού Διαφημίσεων
- Αρχείο Κατηγοριών
- Αρχείο Περιγραφής Κατηγοριών
- Αρχείο Ρυθµίσεων
- **-** Αρχείο Ρυθμίσεων Ομάδας
- Αρχείο Μετρητή
- Αρχείο Ιστορικού Μετρητή
- Αρχείο Χωρών
- Αρχείο Νοµισµάτων
- Αρχείο Πελατών
- Αρχείο Καλαθιού Πελάτη
- Αρχείο Ιδιοτήτων Καλαθιού Πελάτη
- Αρχείο Πληροφοριών Λογαριασμού Πελάτη
- Αρχείο Γεωγραφικών Ζωνών
- Αρχείο Γλωσσών
- Αρχείο Κατασκευαστών
- Αρχείο Πληροφοριών Κατασκευαστή
- Αρχείο Newsletter( Συνδρομητών)
- Αρχείο Παραγγελιών
- Αρχείο Παραγγελθέντων Ειδών
- Αρχείο Ιδιοτήτων Παραγγελθέντων Ειδών
- **-** Αρχείο Ειδών Download
- Αρχείο Κατάστασης Παραγγελιών
- Αρχείο Ιστορικού Κατάστασης Παραγγελιών
- Αρχείο Αξίας Συνόλου Παραγγελιών
- Αρχείο Προϊόντων
- Αρχείο Χαρακτηριστικών Προϊόντων
- Αρχείο Ιδιοτήτων Προϊόντων Download
- Αρχείο Περιγραφής Προϊόντων
- Αρχείο Ανακοινώσεων Προϊόντων
- Αρχείο Ιδιοτήτων-Ρυθμίσεων Προϊόντων
- Αρχείο Τιµών Ιδιοτήτων Προϊόντων
- Αρχείο Αξίας Προϊόντων-Ιδιοτήτων Προϊόντων
- Αρχείο Ειδών-Κατηγορίας
- **-** Αρχείο Κριτικών
- Αρχείο Περιγραφής Κριτικών
- Αρχείο Session
- Αρχείο Προσφορών
- Αρχείο Φορολογικής Κλάσης
- Αρχείο Φορολογικών Ποσοστών
- Αρχείο «Ποιος είναι online» στο κατάστημα
- Αρχείο Ζωνών
- Αρχείο Ζώνης Γεωγραφικής Ζώνης

### **11. 2 Τεχνική Περιγραφή Αρχείων**

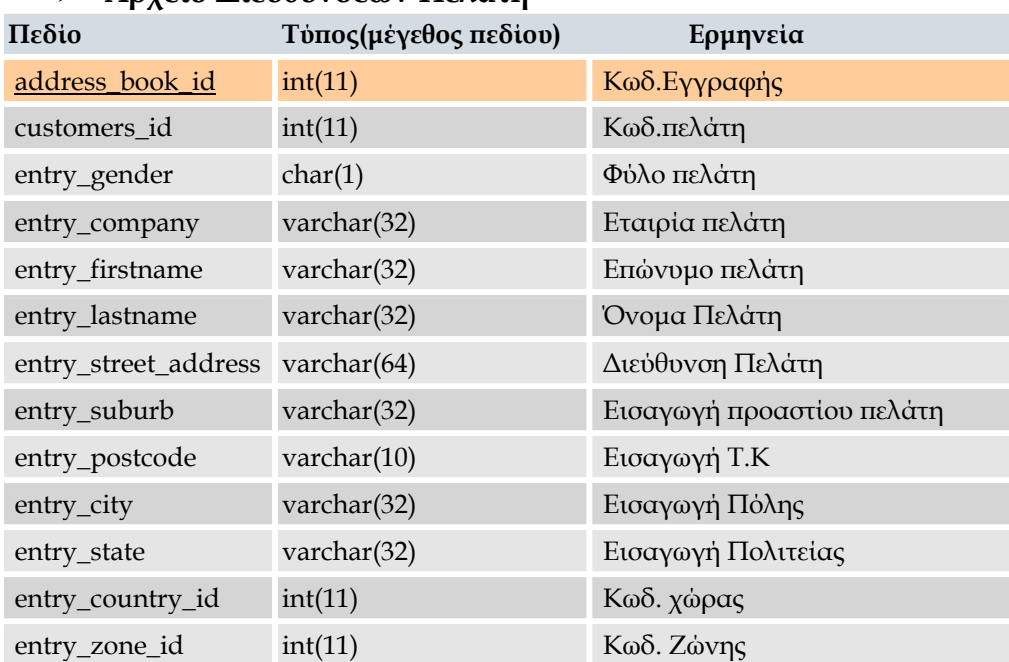

### **∆ιευθύνσεων** ¾ **Αρχείο Πελάτη**

## ¾ **Αρχείο Format ∆ιευθύνσεων**

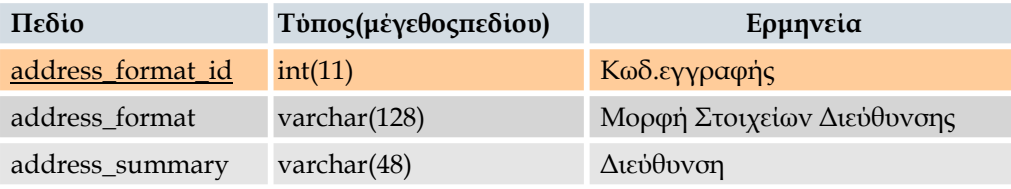

# ¾ **Αρχείο ∆ιαφηµίσεων**

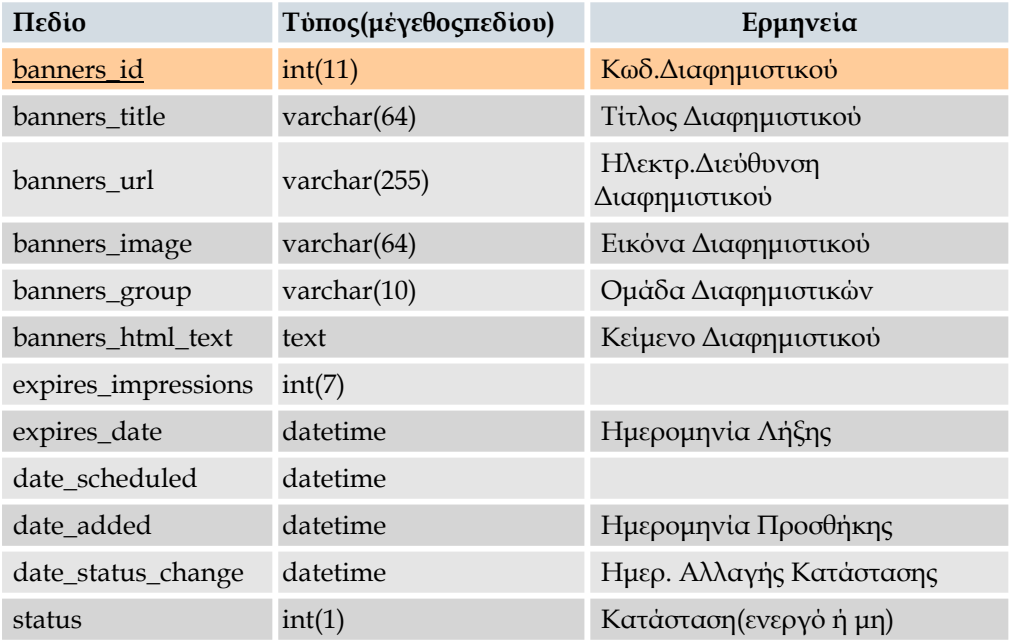

# ¾ **Aρχείο Ιστορικού ∆ιαφηµίσεων**

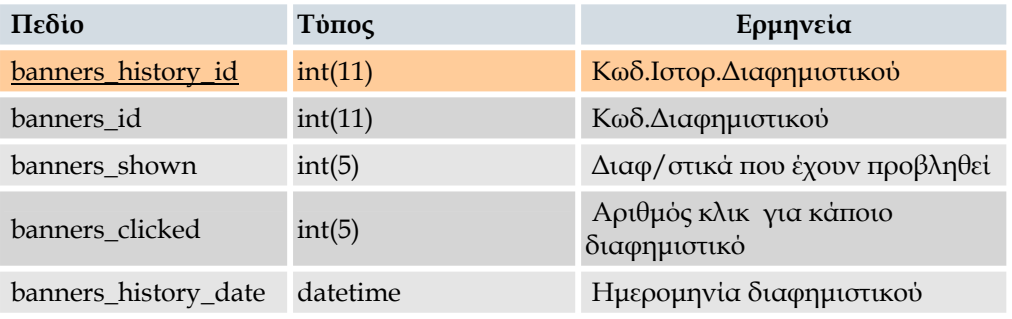

## ¾ **Αρχείο Κατηγοριών**

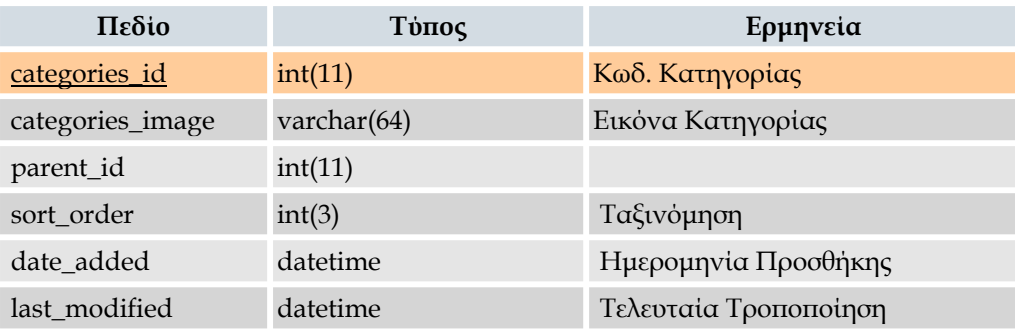

# ¾ **Αρχείο Περιγραφής Κατηγοριών**

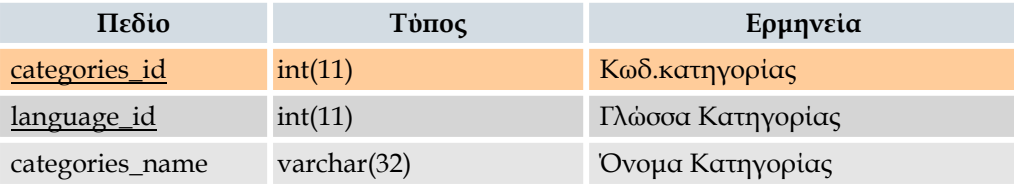

## ¾ **Αρχείο Ρυθµίσεων**

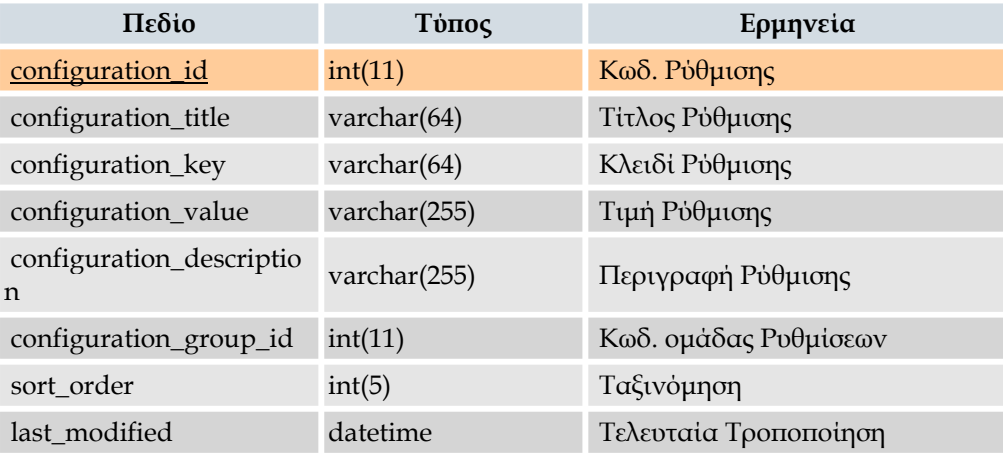

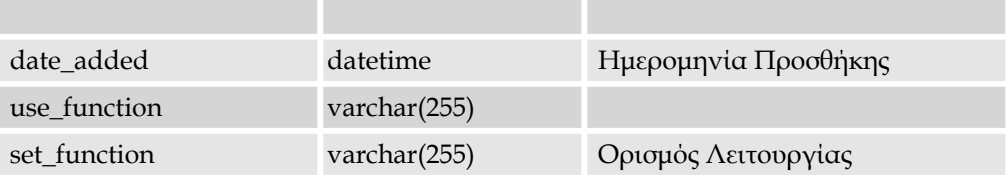

## ¾ **Αρχείο Ρυθµίσεων Οµάδας**

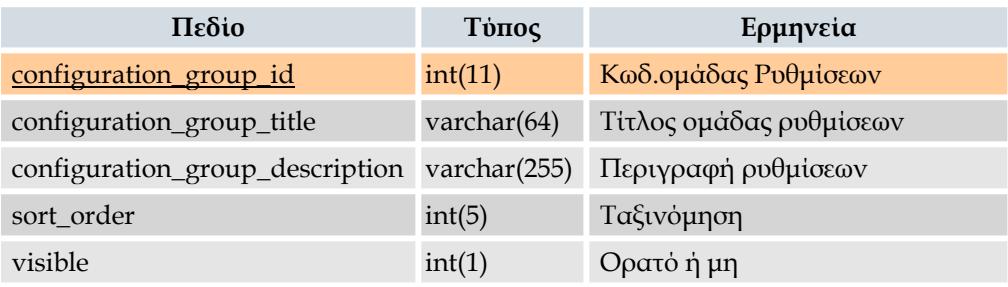

# ¾ **Αρχείο Μετρητή**

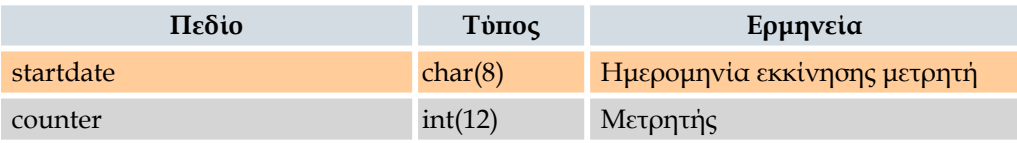

## ¾ **Αρχείο Ιστορικού Μετρητή**

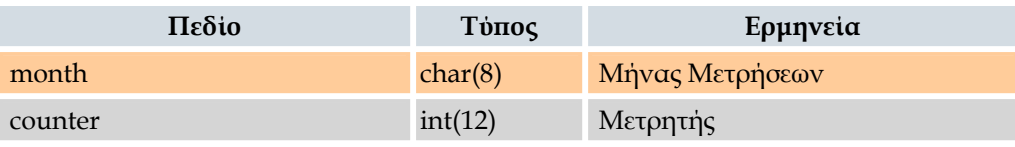

## ¾ **Αρχείο Χωρών**

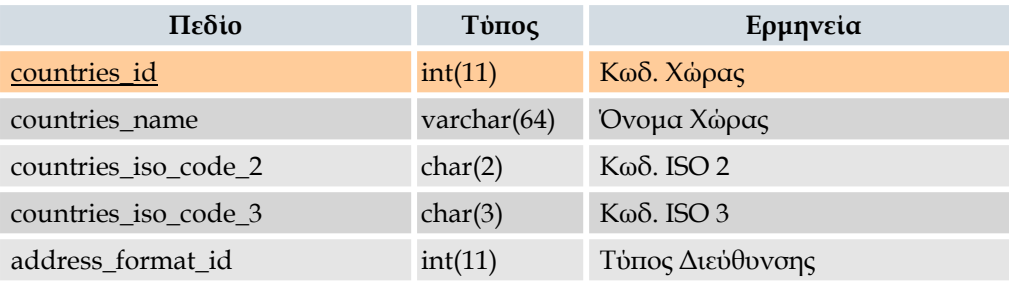

## ¾ **Αρχείο Νοµισµάτων**

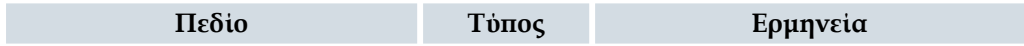

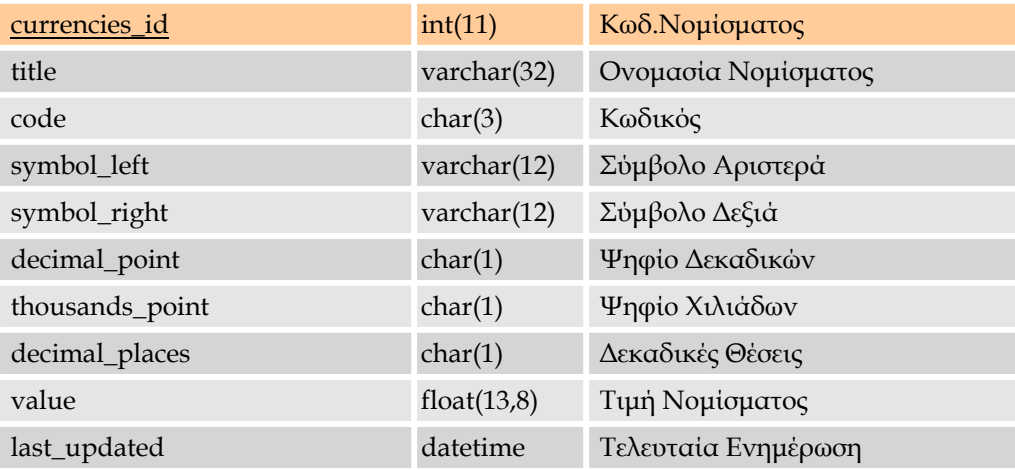

## ¾ **Αρχείο Πελατών**

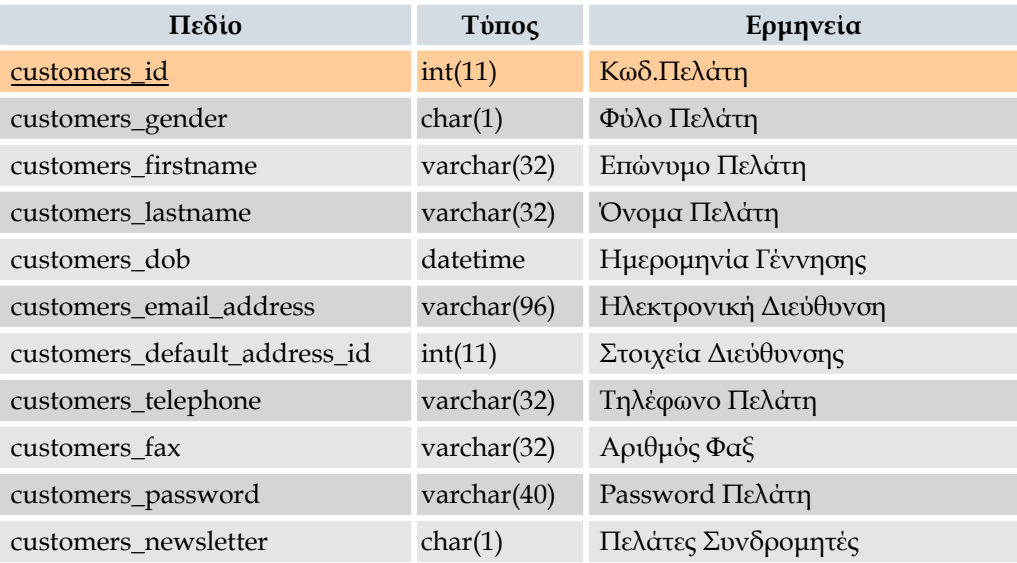

# ¾ **Αρχείο Καλαθιού Πελάτη**

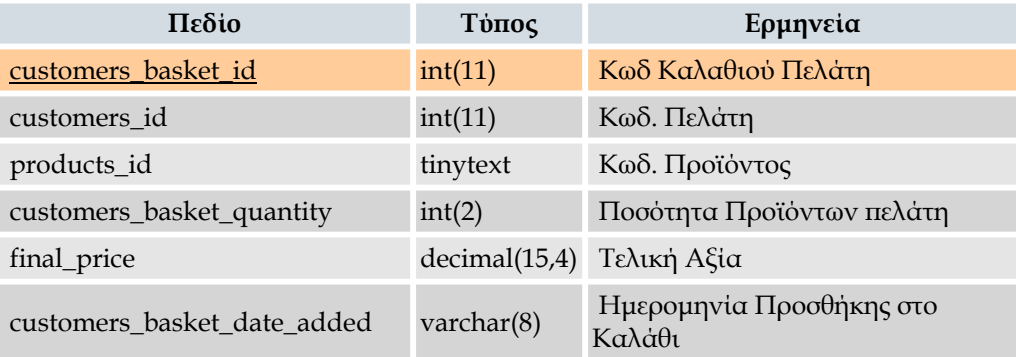

## ¾ **Αρχείο Ιδιοτήτων Καλαθιού Πελάτη**

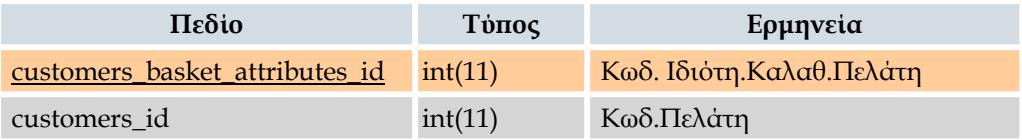

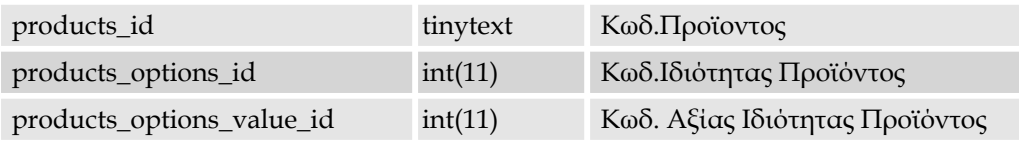

## ¾ **Αρχείο Πληροφοριών Λογαριασµού Πελάτη**

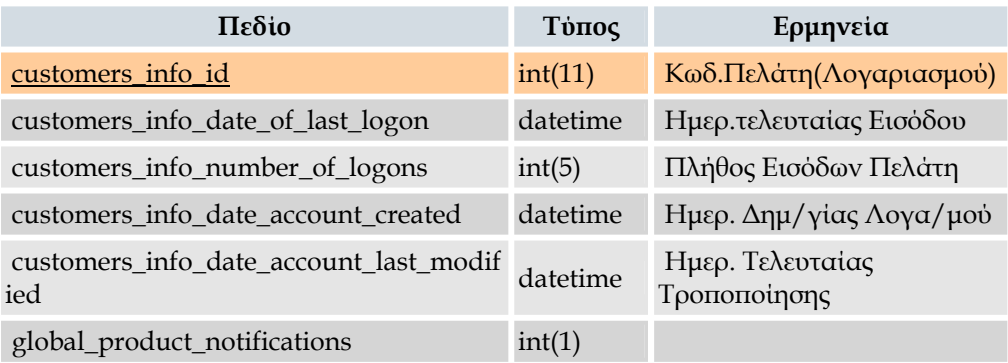

## ¾ **Αρχείο Γεωγραφικών Ζωνών**

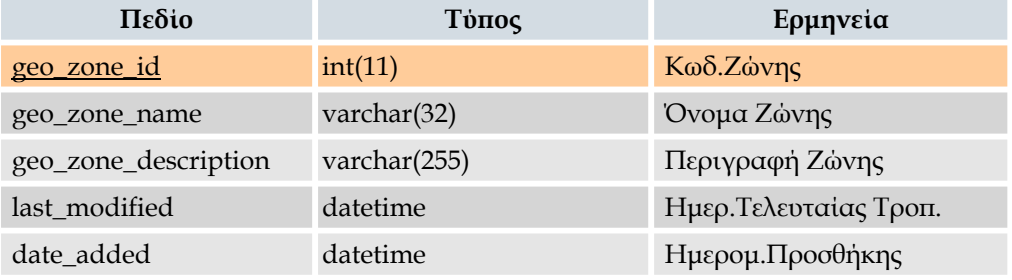

## ¾ **Αρχείο Γλωσσών**

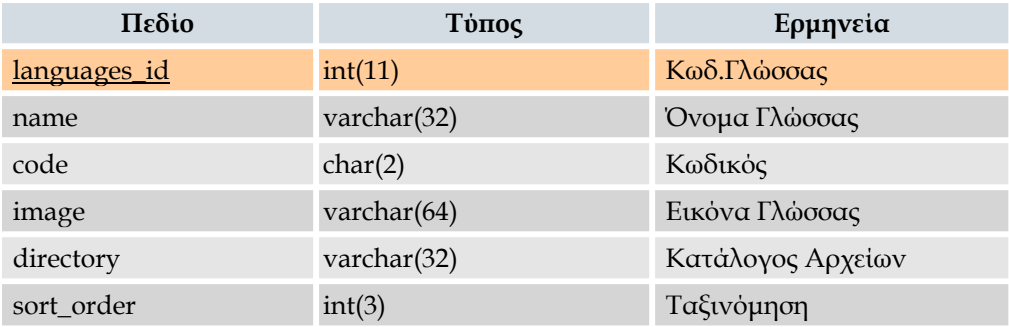

## ¾ **Αρχείο Κατασκευαστών**

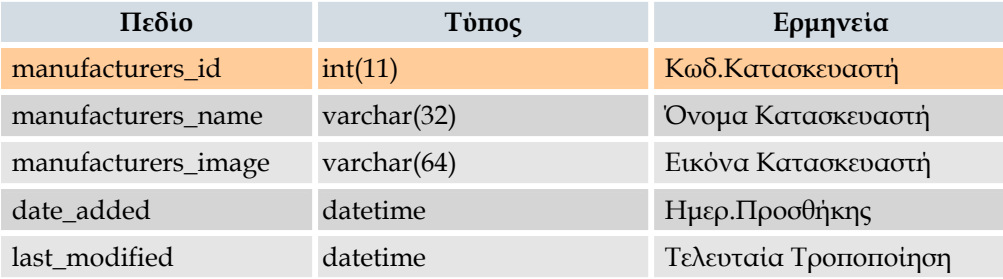

## ¾ **Αρχείο Πληροφοριών Κατασκευαστή**

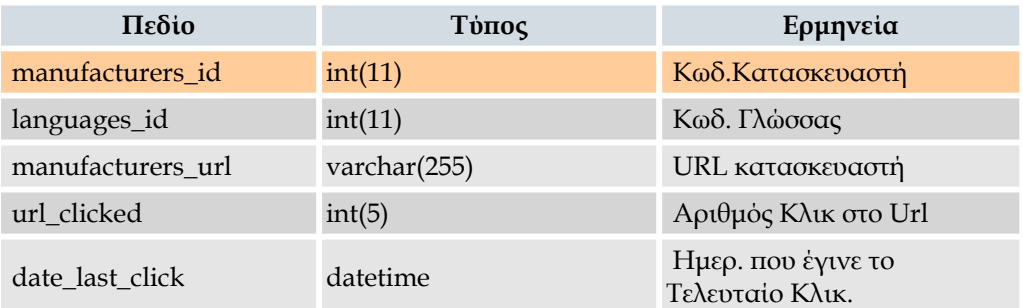

# ¾ **Αρχείο Newsletter( Συνδροµητών)**

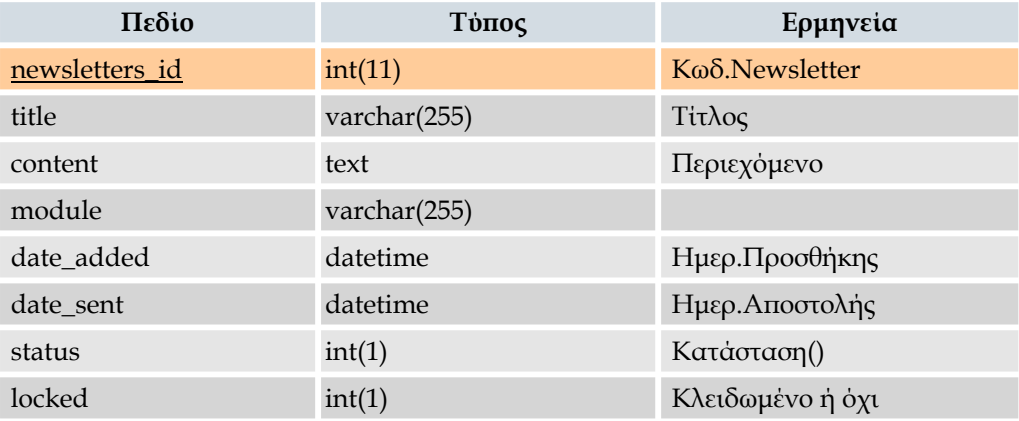

## ¾ **Αρχείο Παραγγελιών**

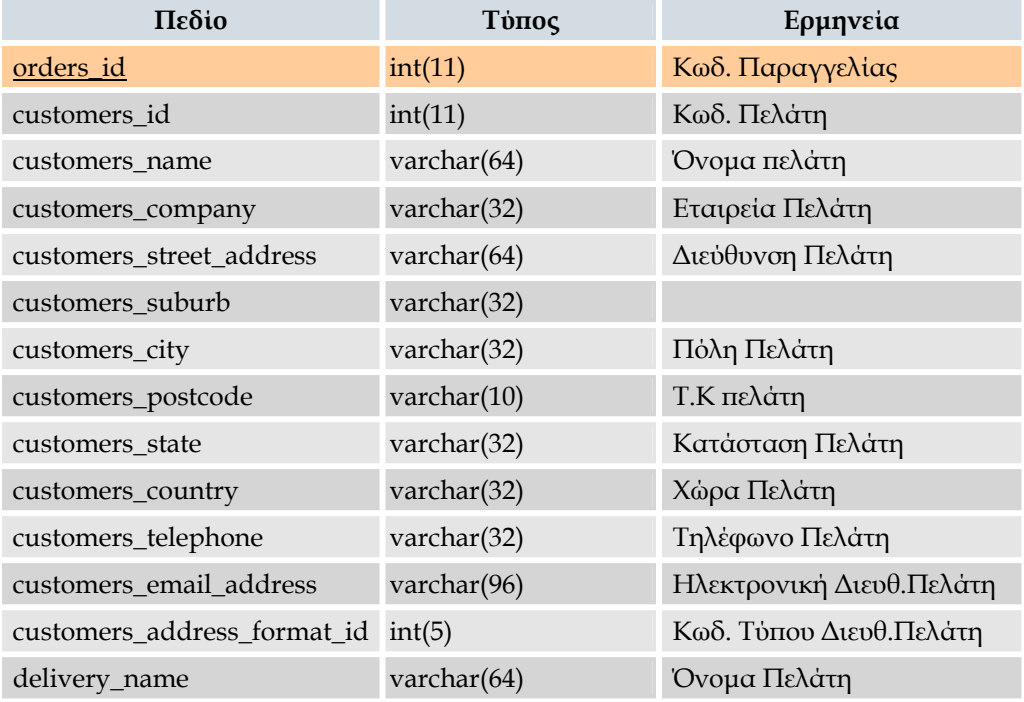

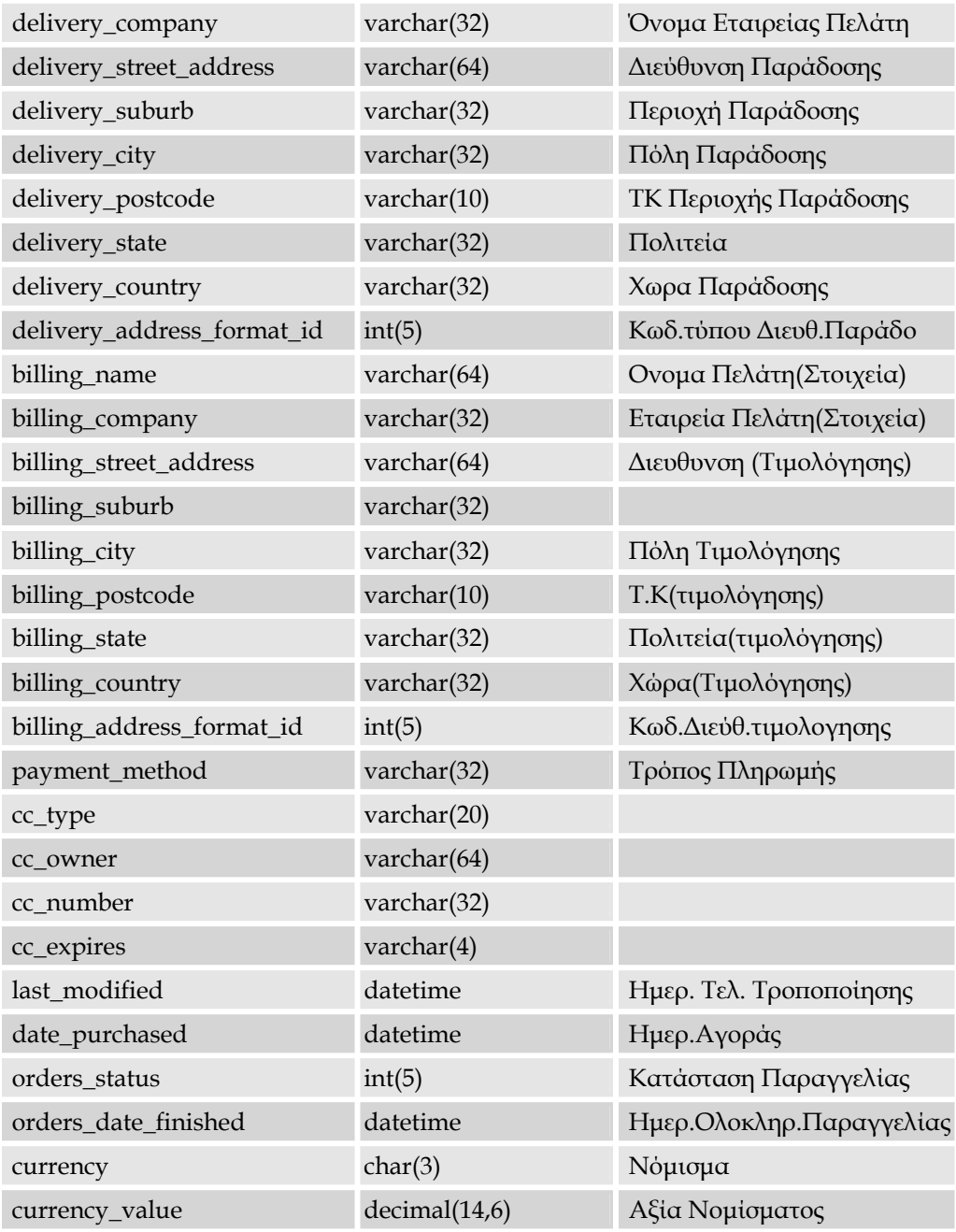

# ¾ **Αρχείο Παραγγελθέντων Ειδών**

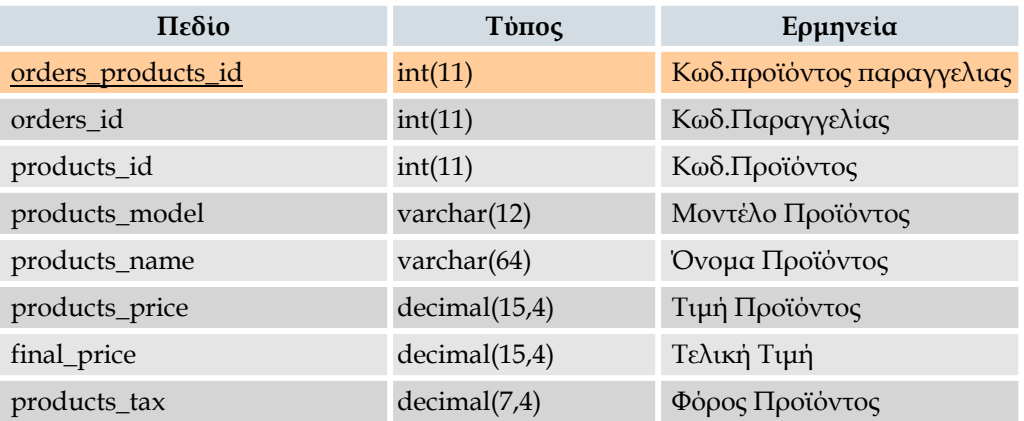

## ¾ **Αρχείο Ιδιοτήτων Παραγγελθέντων Ειδών**

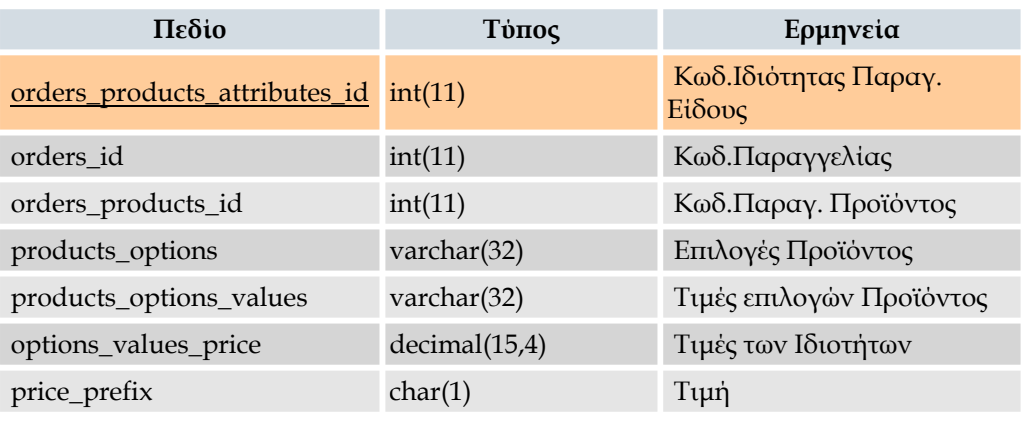

# ¾ **Αρχείο Ειδών Download**

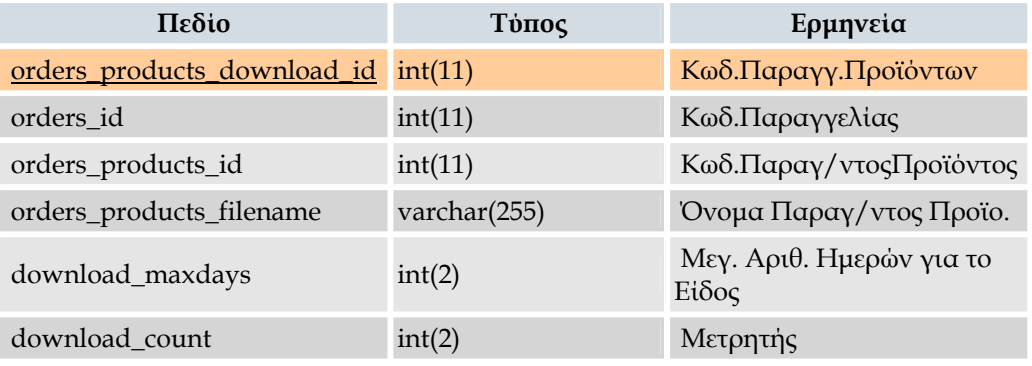

## ¾ **Αρχείο Κατάστασης Παραγγελιών**

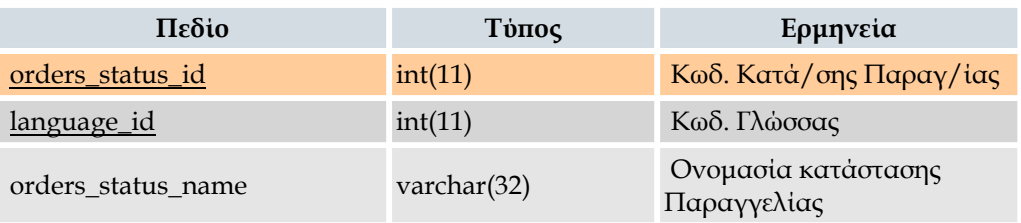

## ¾ **Αρχείο Ιστορικού Κατάστασης Παραγγελιών**

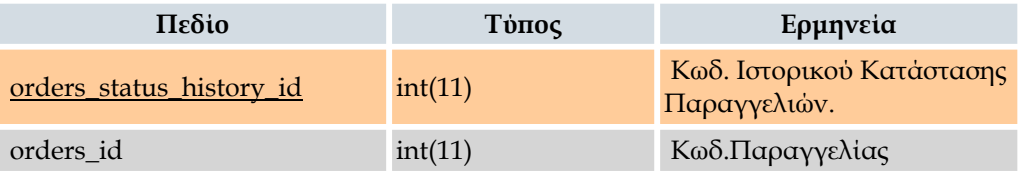

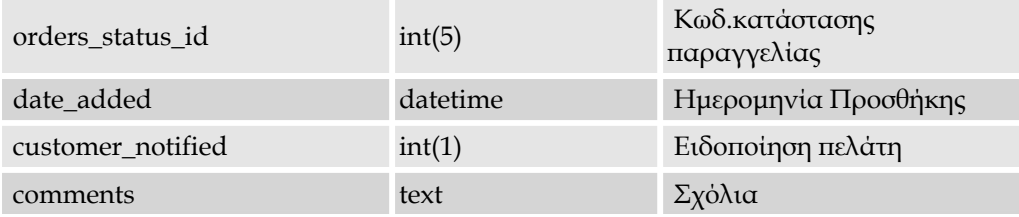

# ¾ **Αρχείο Αξίας Συνόλου Παραγγελιών**

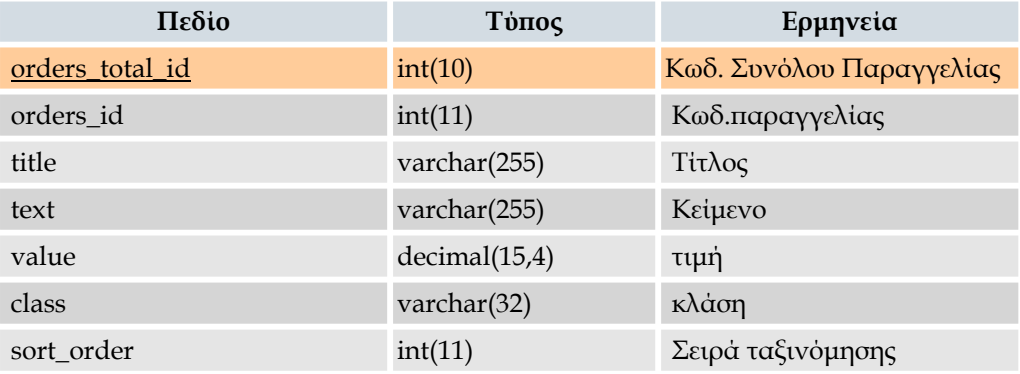

# ¾ **Αρχείο Προϊόντων**

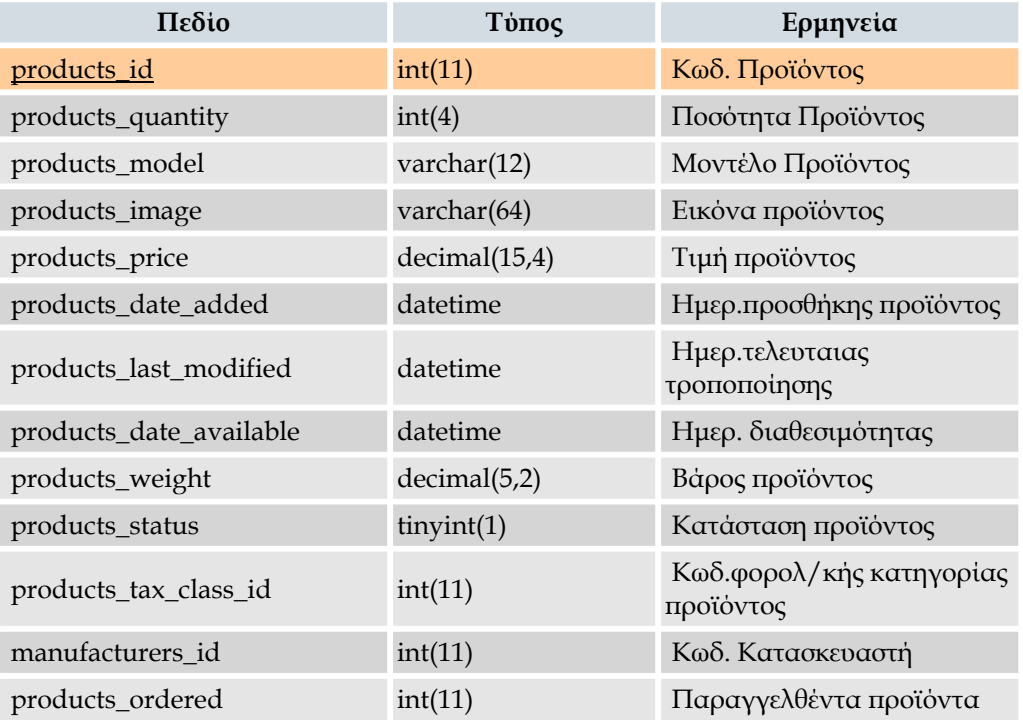

# ¾ **Αρχείο Χαρακτηριστικών Προϊόντων**

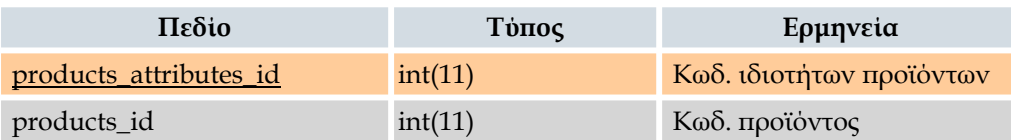

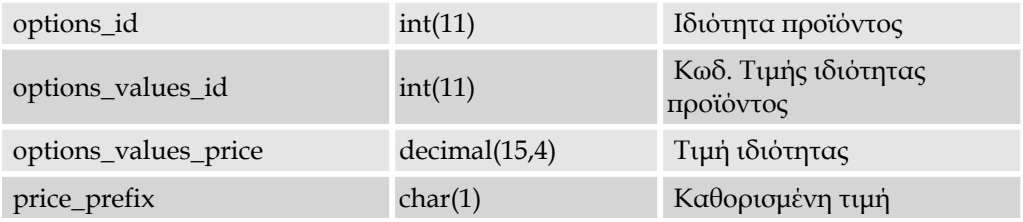

## ¾ **Αρχείο Ιδιοτήτων Προϊόντων Download**

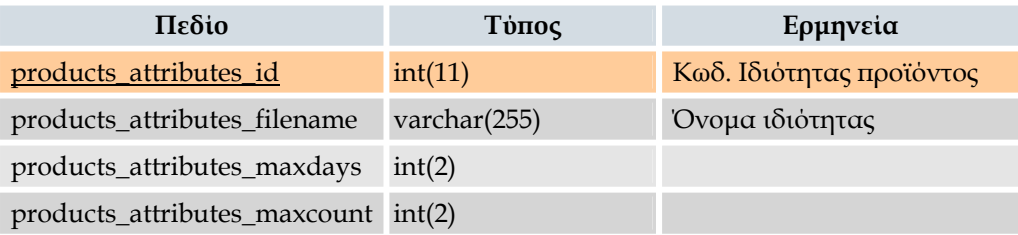

# ¾ **Αρχείο Περιγραφής Προϊόντων**

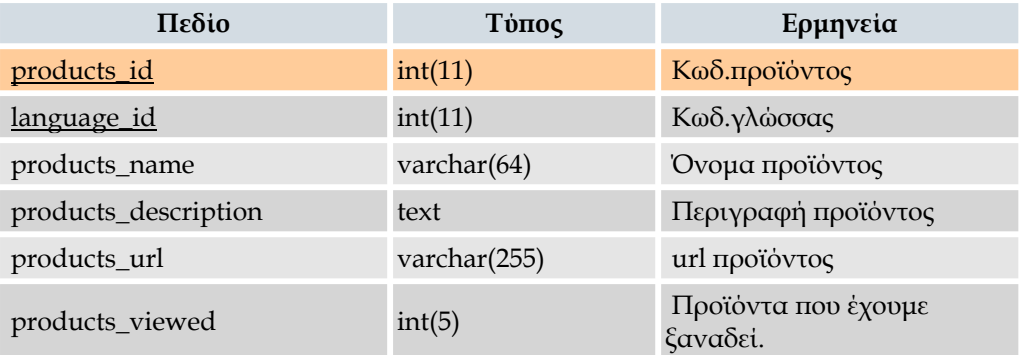

## ¾ **Αρχείο Ανακοινώσεων Προϊόντων**

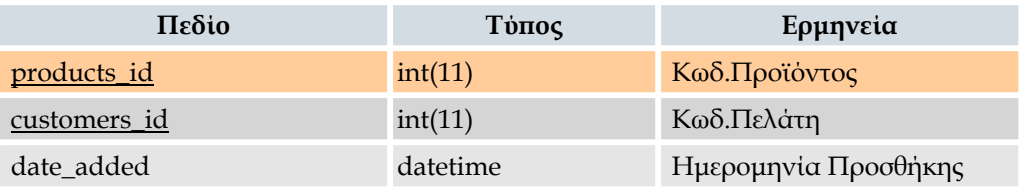

# ¾ **Αρχείο Ιδιοτήτων-Ρυθµίσεων Προϊόντων**

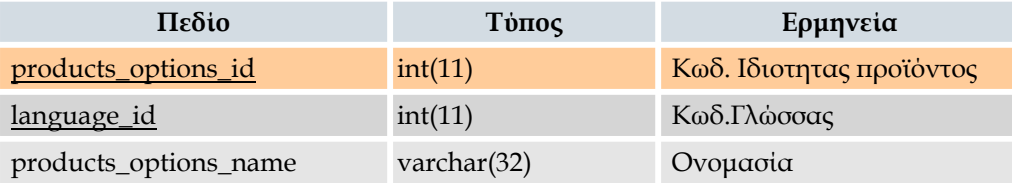

## ¾ **Αρχείο Τιµών Ιδιοτήτων Προϊόντων**

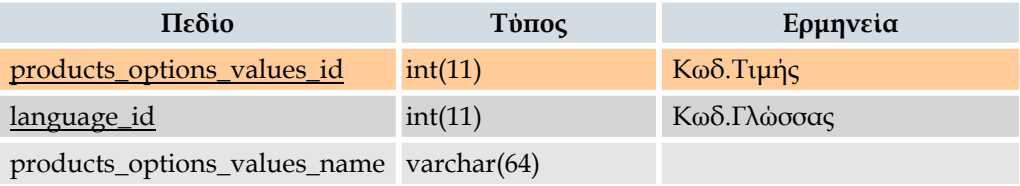

# ¾ **Αρχείο Αξίας Προϊόντων-Ιδιοτήτων Προϊόντων**

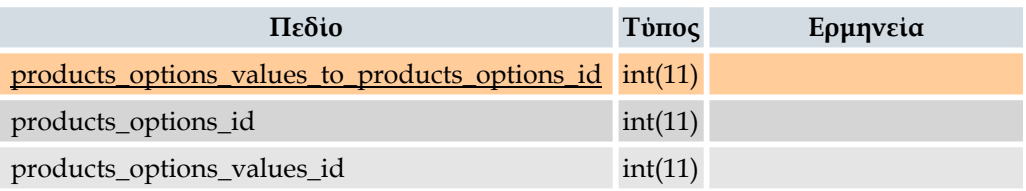

## ¾ **Αρχείο Ειδών-Κατηγορίας**

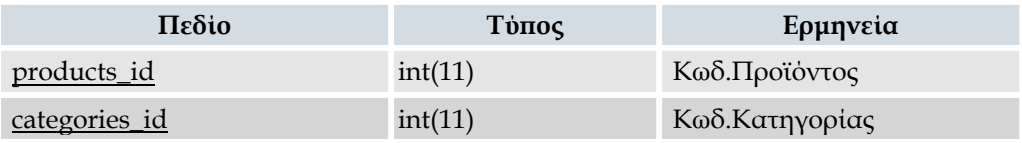

# ¾ **Αρχείο Κριτικών**

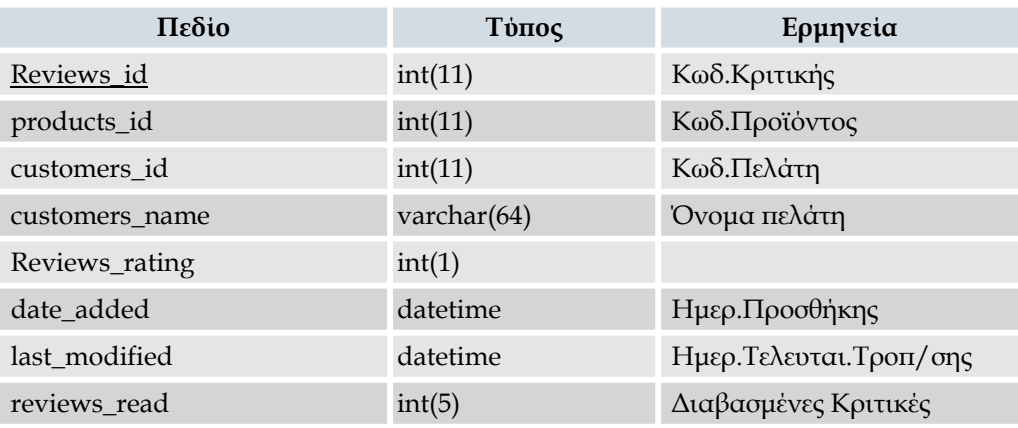

## ¾ **Αρχείο Περιγραφής Κριτικών**

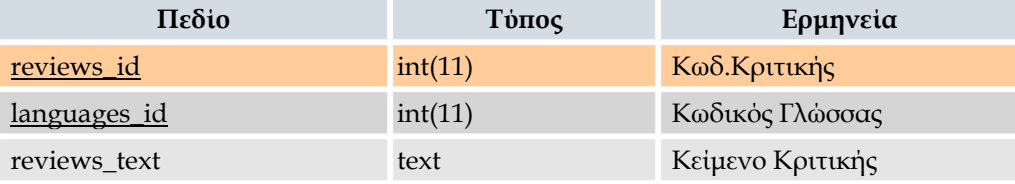

## ¾ **Αρχείο Session**

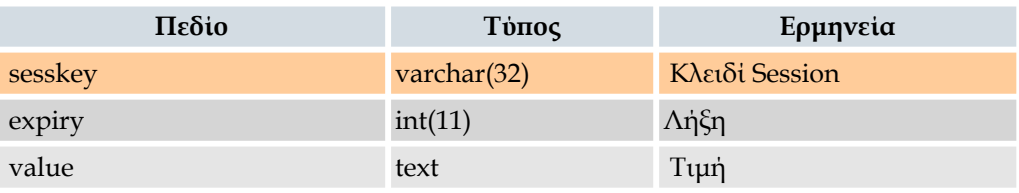

## ¾ **Αρχείο Προσφορών**

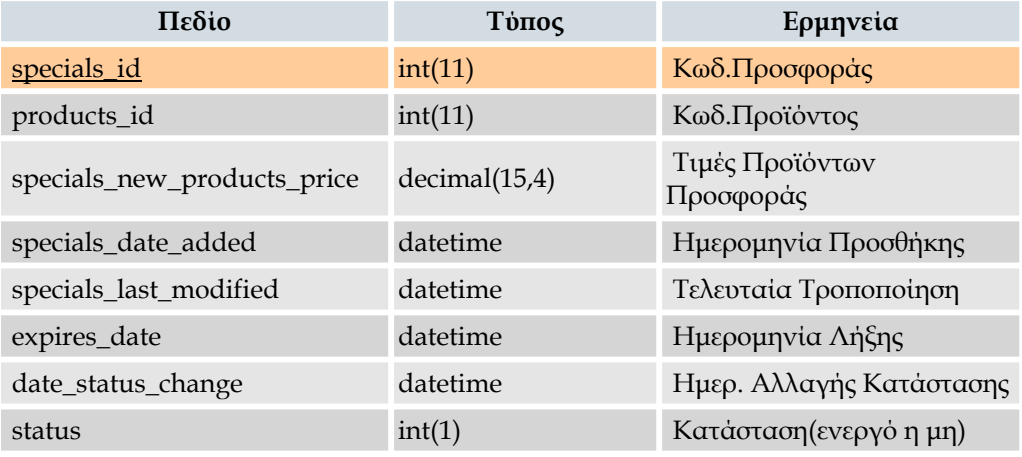

## ¾ **Αρχείο Φορολογικής Κλάσης**

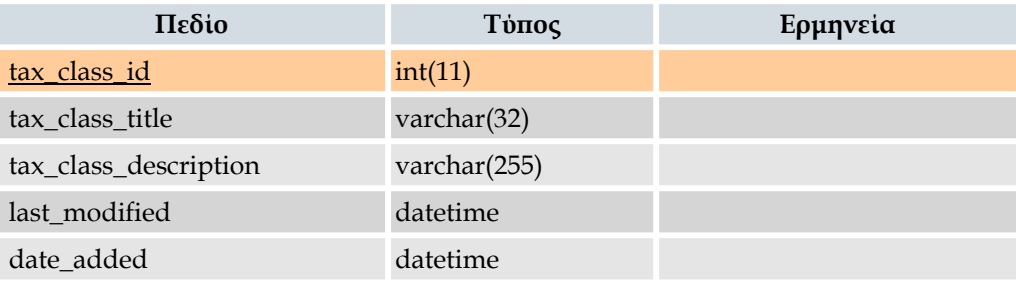

# ¾ **Αρχείο Φορολογικών Ποσοστών**

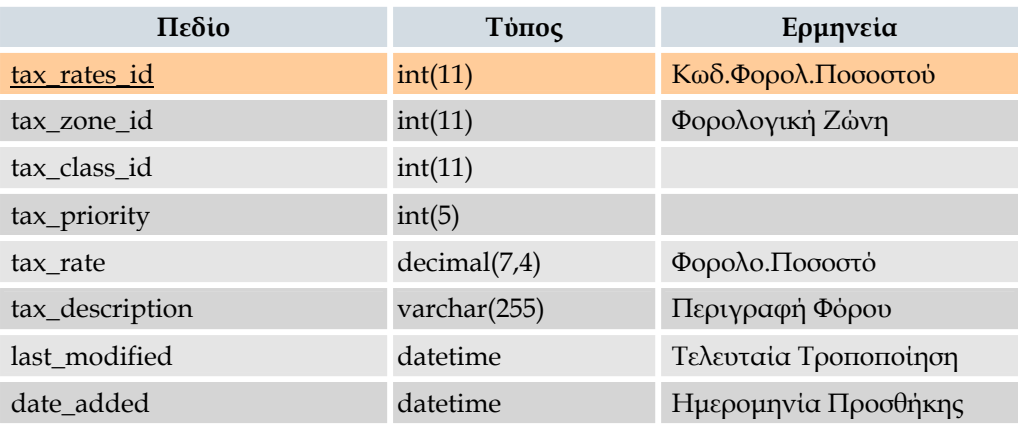

## ¾ **Αρχείο «Ποιος είναι online» στο κατάστηµα**

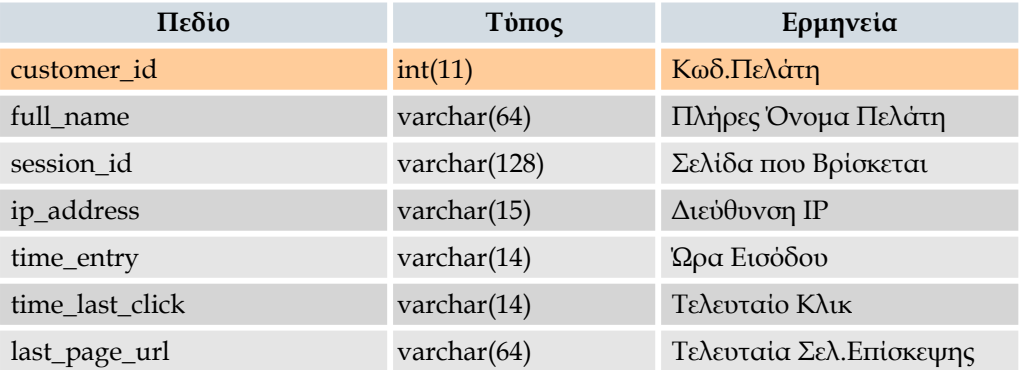

## ¾ **Αρχείο Ζωνών**

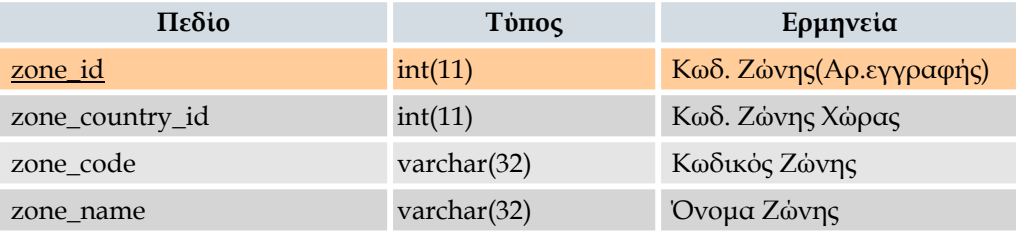

### ¾ **Αρχείο Ζώνης - Γεωγραφικής Ζώνης**

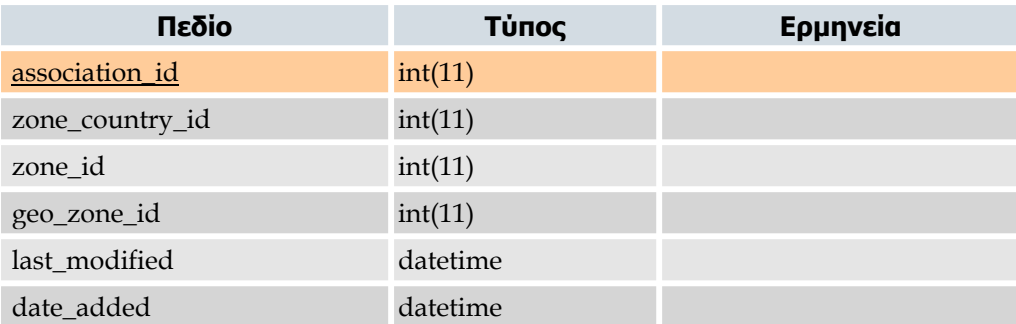

### **11.3 Προσδιορισµός Links των Αρχείων**

 **Αρχείο Configuration** 

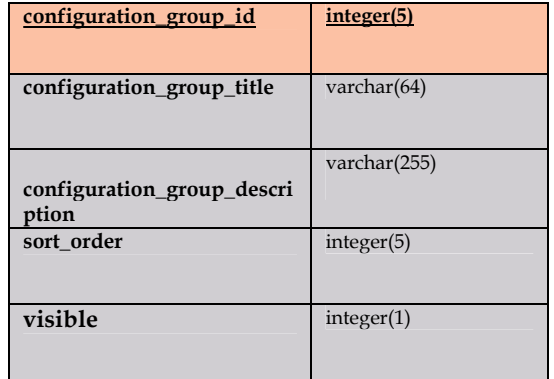

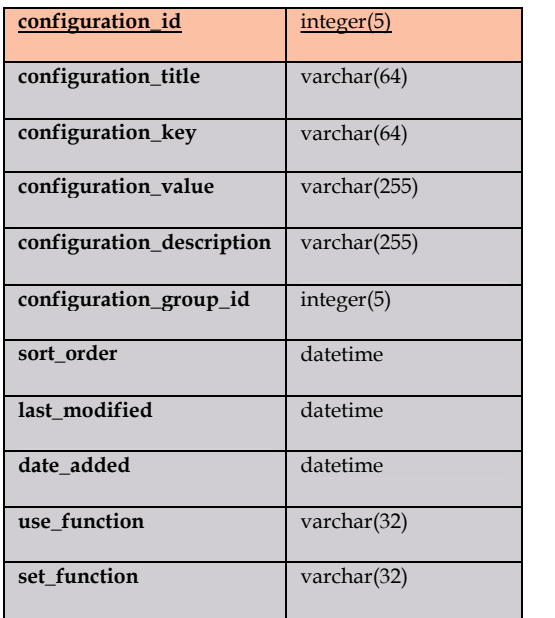

 **Αρχείο Configuration group** 

**Αρχείο Bann**

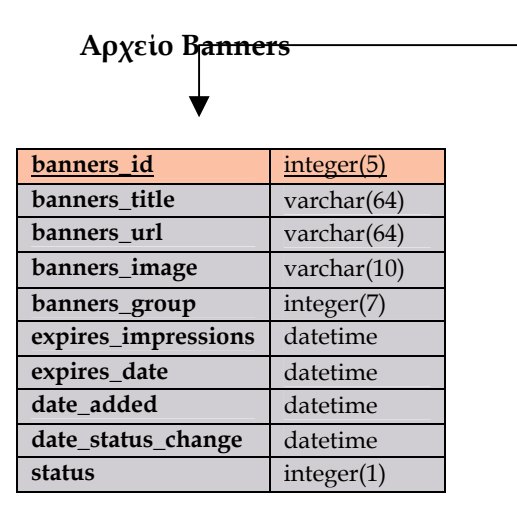

### **Aρχείο Banners History**

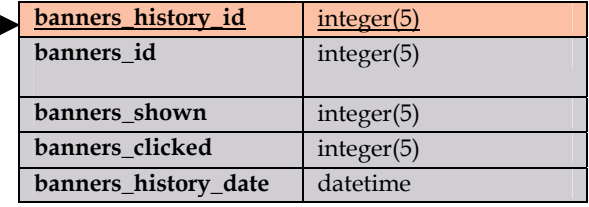

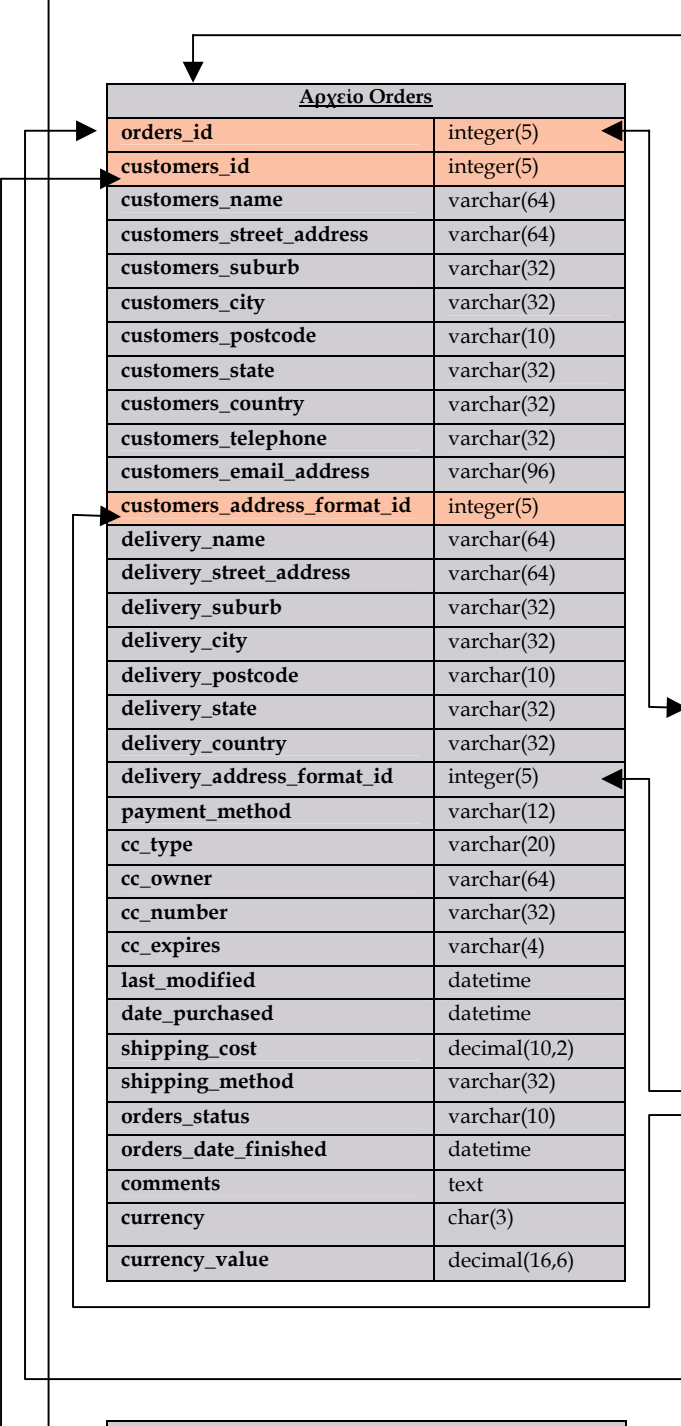

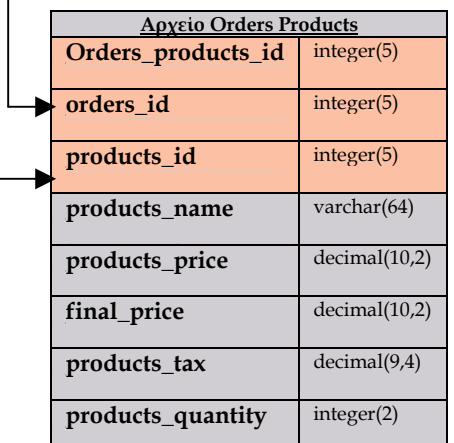

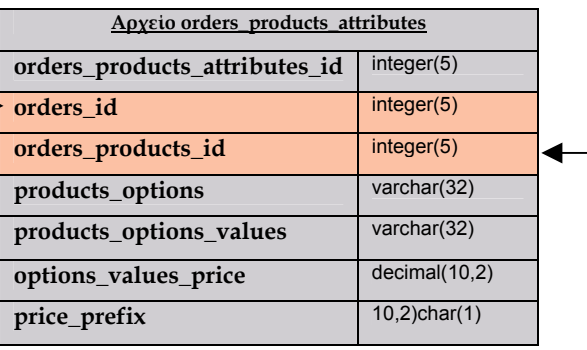

▸

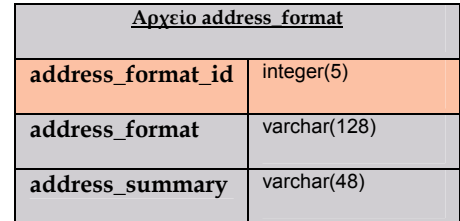

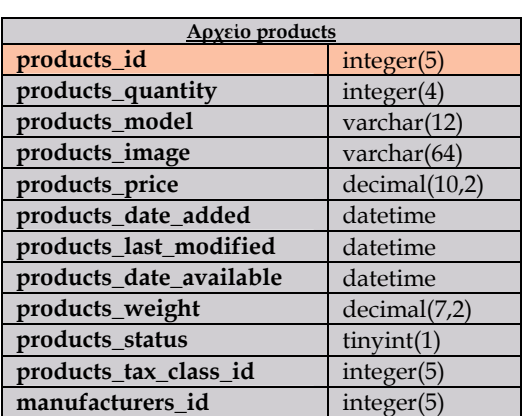

 $\overline{\phantom{a}}$  $\overrightarrow{ }$ 

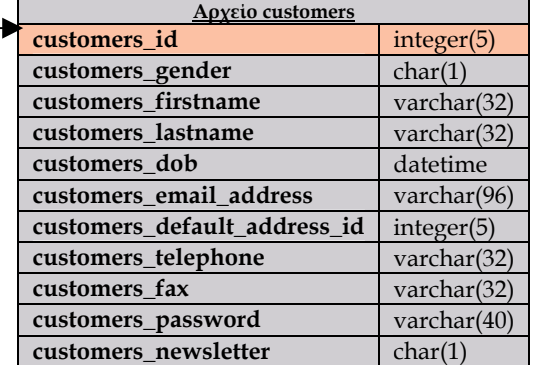

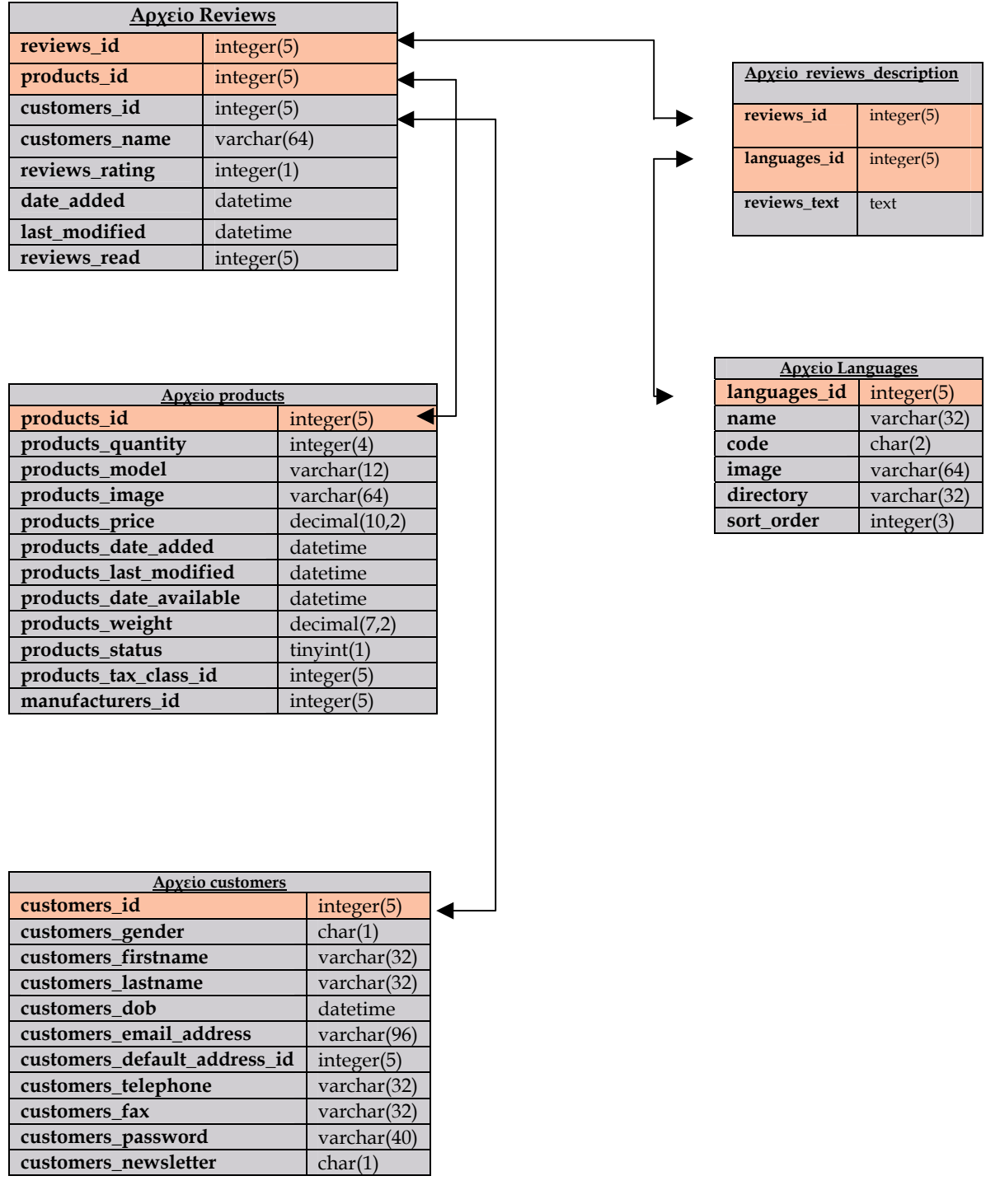

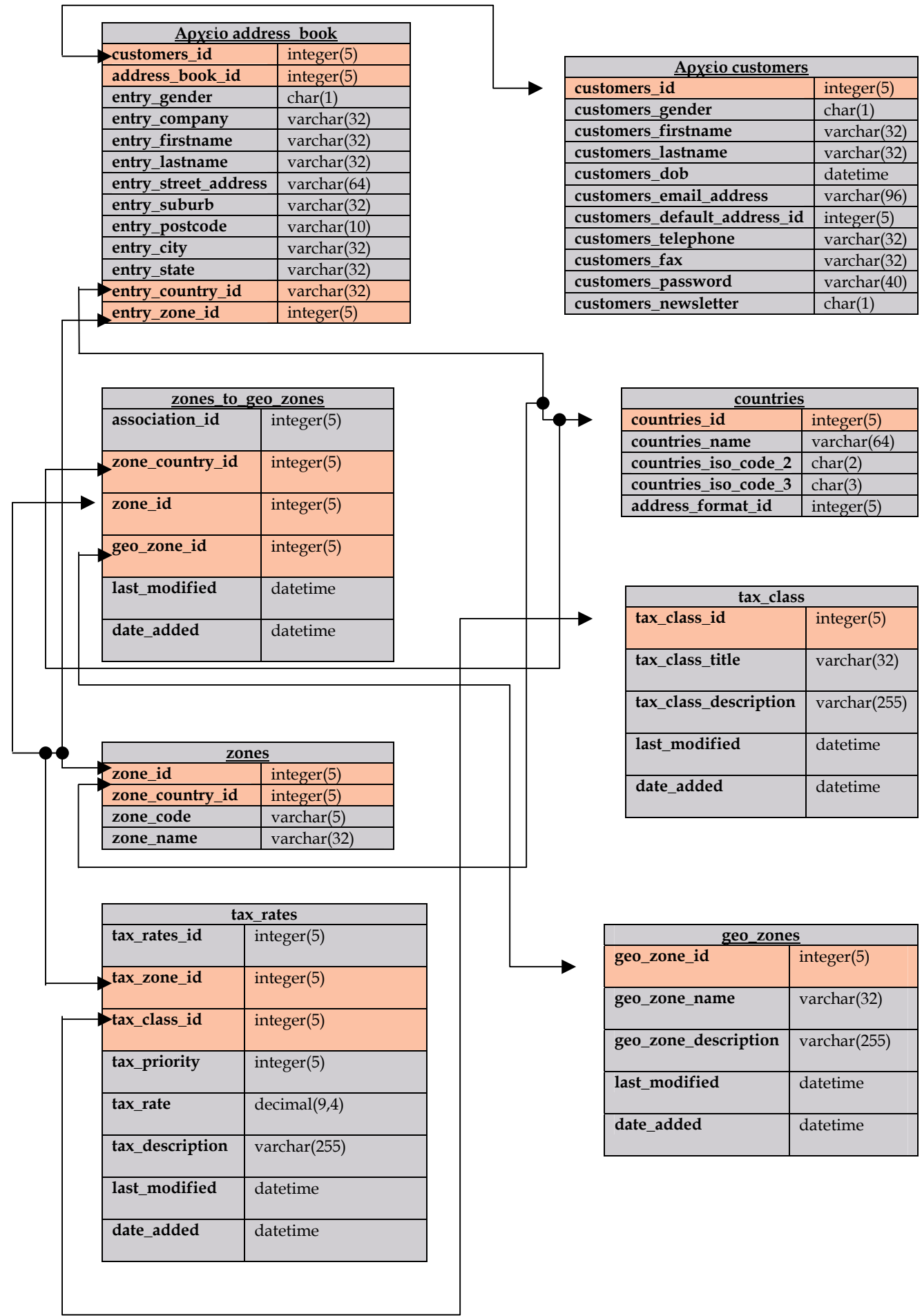

 $\overline{\phantom{a}}$ 

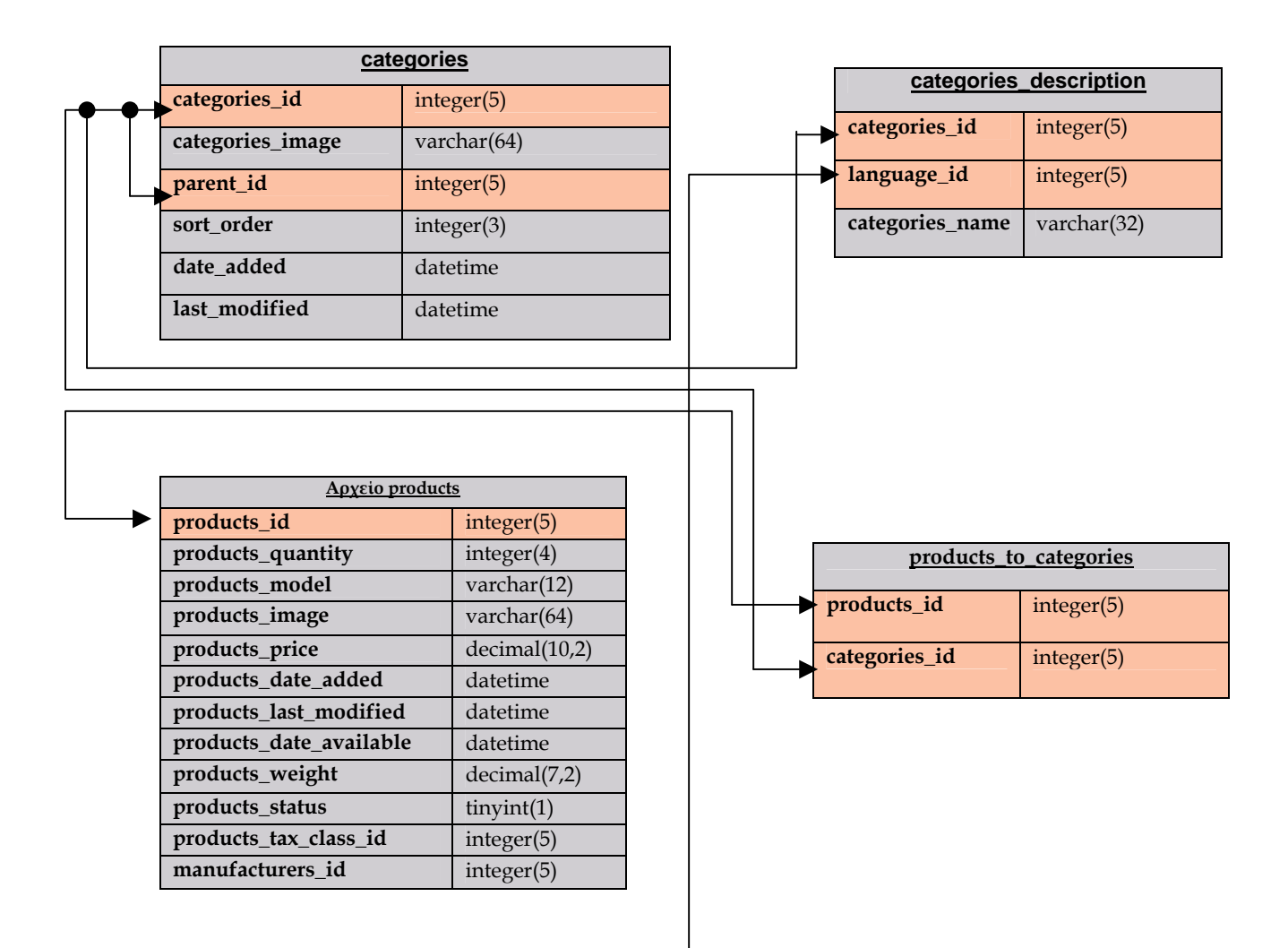

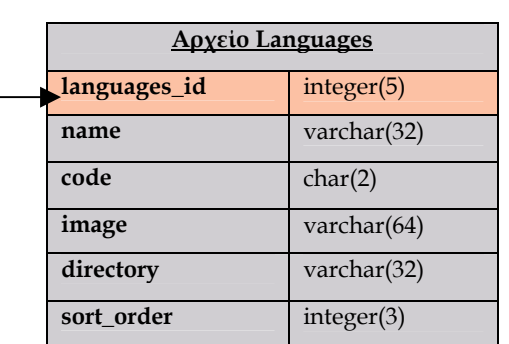

Πρέπει να αναφέρουµε ότι η βάση του osCommerce αποτελείται από 46 πίνακες. Οι πίνακες αυτοί παρουσιάζονται στην γενική λίστα αρχείων. Στην παράγραφο *3.3 Προσδιορισµός Links των* Αρχείων.

παρουσιάζονται τα πεδία των πινάκων, ο τύπος δεδοµένων των πεδίων αυτών και τέλος η σύνδεση των πινάκων µεταξύ τους. Το πλήθος των συνδέσεων είναι µεγάλο και για το λόγω αυτό επεκταθήκαµε στην παρουσίαση ενός µόνο µέρους αυτών.

### **11.4 Λίστα Αρχείων ανά ∆ιαδικασία**

### **∆ιαδικασία 1 :**

Πληροφορίες για το ποιος είναι online στο ηλεκτρονικό κατάστηµα.

- Αρχείο Πελατών
- Αρχείο Πληροφοριών πελάτη
- Αρχείο «who 's online»

### **∆ιαδικασία 2 :**

Πληροφορίες για τα προϊόντα σε προσφορά.

- Αρχείο Προσφορών
- Αρχείο Ειδών
- Αρχείο Κατηγοριών
- Αρχείο Ιδιοτήτων των Προϊόντων
- Αρχείο Περιγραφής Προϊόντων
- Αρχείο Περιγραφής Κατηγοριών

### **∆ιαδικασία 3 :**

Πληροφορίες για τους πελάτες του ηλεκτρονικού καταστήµατος.

- Αρχείο Πελατών
- Αρχείο Πληροφοριών Λογαριασµού Πελάτη
- Αρχείο ∆ιευθύνσεων Πελάτη
- Αρχείο Χωρών

### **∆ιαδικασία 4 :**

Πληροφορίες για την καταγραφή παραγγελίας.

- Αρχείο Πελατών
- Αρχείο Πληροφοριών Λογαριασµού Πελάτη
- Αρχείο Ειδών
- Αρχείων Παραγγελιών
- Αρχείο Παραγγελθέντων ειδών
- Αρχείο Καλαθιού Πελάτη

### **∆ιαδικασία 5 :**

Πληροφορίες για την καταχώρηση κριτικών στο ηλεκτρονικό κατάστηµα.

- Αρχείο Κριτικών
- Αρχείο Περιγραφής Κριτικών
- Αρχείο Πελατών

### **12.5 Λειτουργίες του phpMyAdmin:**

Το phpMyAdmin είναι ένα ιδιαίτερα διαδεδοµένο σύστηµα ανοιχτού κώδικα για την διαχείριση βάσεων δεδοµένων. Είναι διαθέσιµο για όλες σχεδόν τις πλατφόρµες OS (Οpen Source) και για όλους τους Internet Providers που διαθέτουν εγκατεστηµένη την MySql σαν κοµµάτι του πακέτου φιλοξενίας τους.

Με το phpMyAdmin που µπορούµε να δούµε από την σελίδα http://webmysql.f2dnet.com/ εκτελούμε μια σειρά από διεργασίες όπως:

- Αναζήτηση και αποσύνδεση Β∆, πινάκων, πεδίων και δεικτών
- ∆ηµιουργία, αντιγραφή, µετονοµασία και προβολή βάσεων, πινάκων πεδίων και δεικτών.
- Συντήρηση-κατάσταση server, βάσεων και πινάκων
- Εκτέλεση και επεξεργασία οποιασδήποτε SQL εντολής ή ερωτήµατος.
- Φόρτωση αρχείων κειµένου µέσα σε πίνακες
- Εξαγωγή δεδομένων σε διάφορες μορφές, όπως .cvs, .xml, .pdf, .xls, .doc
- ∆ιαχείριση χρηστών και δικαιωµάτων τους.
- Αναζήτηση δεδοµένων σε ολόκληρη την βάση ή και σε συγκεκριµένα τµήµατα αυτής.,
- Backup ολόκληρης της βάσης.

## **12. Βιβλιογραφία**

- Andrew S.Tanenbaum : Δίκτυα Υπολογιστών <sup>3η</sup> Έκδοση.
- **Εµµ.Α.Γιακουµάκης** : Τεχνολογία Λογισµικού (απαιτήσεις, σχεδίαση λογισµικού), Τόµος Α.
- ∆ικτυακος Τόπος Υποστήριξης Πλατφόρµας osCommerce http://www.oscommerce.org
- http://www.go-online.gr/training/enot2/index.htm
- Ελεύθερο Λογισμικό / Λογισμικό Ανοιχτού Κώδικα http://www.ellak.gr/
- ΟΠΑ-Οικονοµικό Πανεπιστήµιο Αθηνών, **«Το ηλεκτρονικό Επιχειρείν στις Μεγάλες Ελληνικές Επιχειρήσεις»**, Μάιος 2000.
- Philosophe.com, **"Ecommerce : Introduction and Overview"** http://www.philosophe.com/design/requirements.html
- Forum υποστήριξης πλατφόρμας : http://forums.oscommerce.com
- PhpMyAdmin : http://www.phpmyadmin.net/home\_page/docs.php/
- Installation help links : HT**http://oscdox.com/index.php?op=modload&name=phpWiki&file=index&page**  $name=Chapter\%203\%20Detailed\%20Instance$
- Εγχειρίδιο και βοήθεια για το phpmyadmin
- http://www.phpmyadmin.net/documentation/
- Eεγκατάσταση εργαλείου easy populate
- HT**http://www.oscommerce.com/community?contributions=&search=easypopulate&cat** egory=5